#### (Nintendo<sup>®</sup>)

 $\rightarrow$ 

NINTENDE**S** 

# **Bedienungsanleitung Mode d'emploi Handleiding**

**Vorbereitungen Préparer la console Voorbereidingen Подготовка**

**Software verwenden Utiliser un logiciel Software gebruiken Использование программ**

**Изменение системных настроек Systeeminstellingen aanpassen Systemeinstellungen anpassen** /Stemeinst<br>Modifier **Modifier les paramètres de la console** ុត្ត<br>ត្រូ **Ba** nètres

♦

**Problemlösungen Problemen oplossen En cas de problème Устранение неполадок**

# **Руководство пользователя**

Deutschland:

Nintendo of Europe GmbH ndo Center, 63760 Großosth www.nintendo.de Österreich: Stadlbauer Marketing + Vertrieb GmbH Rennbahn Allee 1, A-5412 Puch/Salzburg

Schweiz/Suisse: Waldmeier AG Neustrasse 50, CH-4623 Neuendorf

France : Nintendo France SARL Immeuble « Le Montaigne » – 6 bd de l'Oise, 95031 Cergy-Pontoise Cedex www.nintendo.fr

Nederland: Nintendo Benelux B.V. Postbus 564, 3430 AN Nieuwegein ww.nintendo.n

België/Belgique, Luxemburg/Luxembourg: Nintendo Benelux B.V., Belgium Branch Frankrijklei 33, B-2000 Antwerpen www.nintendo.be

#### Россия:

www.nintendo.ru Официальные дистрибьютеры в России: ООО «НД Видеоигры», 127083, г. Москва, Петровско-Разумовская аллея, д.10, корп.1. ООО «ИТ-ИМПЕКС», 143989, Московская область, г. Железнодорожный, ул. Маяковского, д. 4

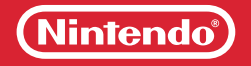

PRINTED IN CHINA

• Bitte lesen Sie diese Bedienungsanleitung vor Inbetriebnahme des Produkts gründlich durch. Beachten Sie bitte die Gesundheits- und Sicherheitsinformationen auf den **Seiten 12 – 21** und folgen Sie sorgfältig ihren Anweisungen. Falls dieses Produkt von Kindern verwendet wird, sollte zuerst ein Erwachsener die Bedienungsanleitung aufmerksam durchlesen und sie dem Kind erklären. Bitte bewahren Sie diese Bedienungsanleitung zum Nachschlagen gut auf.

**Hinweis:** Auf **Seite 4** finden Sie eine komplette Liste der zusammen mit dem System im Set enthaltenen Komponenten.

- Veuillez lire ce mode d'emploi et suivre attentivement ses instructions avant d'utiliser ce produit. Veuillez notamment lire avec attention les **pages 118 à 127** concernant les informations sur la santé et la sécurité. Si ce produit est destiné à être utilisé par des enfants, ce mode d'emploi doit leur être lu et expliqué par un adulte. Veuillez conserver ce mode d'emploi pour de futures références.
- **NOTE :** la liste complète des éléments fournis avec la console se trouve **page 110** .
- Lees voor gebruik deze handleiding aandachtig door en let vooral op de gezondheids- en veiligheidsinformatie **(pagina 226 – 235)** en volg alle instructies zorgvuldig op. Als dit product gebruikt gaat worden door jonge kinderen, dient een volwassene de handleiding aan ze voor te lezen en uit te leggen. Bewaar deze handleiding zorgvuldig om er later dingen in op te zoeken.

**Opmerking:** zie **pagina 218** voor een overzicht van alles wat bij het systeem is inbegrepen.

- Перед использованием системы, пожалуйста, ознакомьтесь с данным руководством пользователя, в том числе с разделом, содержащим информацию о здоровье и безопасности **(стр. 332 – 341)** . Тщательно соблюдайте все инструкции. Если система будет использоваться маленькими детьми, данное руководство должно быть прочитано и объяснено им взрослым. Сохраните это руководство для возможного обращения к нему в будущем.
- **Примечание.** Полный перечень устройств, входящих в комплект данной системы, приведен на **стр. 324** .

IMPRIMÉ EN CHINE MAA-CTR-S-EUA/B-C3 (ACCESSIEUA/B-C3) (ACCESSIEUA/B-C3) (ACCESSIEUA/B-C3) (ACCESSIEUA/B-C3) (ACCESSIEUA/B-C3) (ACCESSIEUA/B-C3) (ACCESSIEUA/B-C3) (ACCESSIEUA/B-C3) (ACCESSIEUA/B-C3) (ACCESSIEUA/B-C3) (ACCES

[1110/GER/CTR-HW] [1110/FRA/CTR-HW] [1110/HOL/CTR-HW] [1110/RUS/CTR-HW]

*Dieses Qualitäts-Siegel ist die Garantie dafür, dass Sie Nintendo-Qualität gekauft haben. Achten Sie deshalb immer auf dieses Siegel, wenn Sie Software oder Zubehör kaufen, damit Sie sicher sind, dass alles einwandfrei zu Ihrem Nintendo-System passt.*

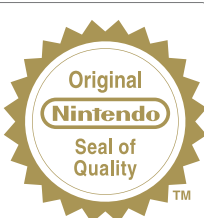

*Ce sceau est votre assurance que Nintendo a approuvé ce produit et qu'il est conforme aux normes d'excellence en matière de fabrication, de fiabilité et surtout, de qualité. Recherchez ce sceau lorsque vous achetez des jeux ou des accessoires pour assurer une totale compatibilité avec vos produits Nintendo.* 

*Dit zegel waarborgt u, dat dit product door Nintendo is gecontroleerd en dat het qua constructie, betrouwbaarheid en entertainmentwaarde volledig aan onze hoge kwaliteitseisen voldoet. Let bij het kopen van spellen en accessoires altijd op dit zegel, zodat u verzekerd bent van een goed werkend Nintendo-systeem.*

 $\bm{\partial}$ тот знак качества является гарантией того, что вы купили изделие, соответствующее стандартам качества, надежности и зрелищности Nintendo. При покупке игр и аксессуаров всегда обращайте внимание на наличие этого знака для обеспечения полной совместимости всех компонентов с вашим игровым устройством Nintendo.

Wir freuen uns, dass Sie sich für das Nintendo 3DS™-System entschieden haben. Merci d'avoir choisi la console Nintendo 3DS™. Bedankt voor de aanschaf van het Nintendo 3DS™-systeem. Благодарим вас за выбор системы Nintendo 3DS™.

**Contents / Sommaire**

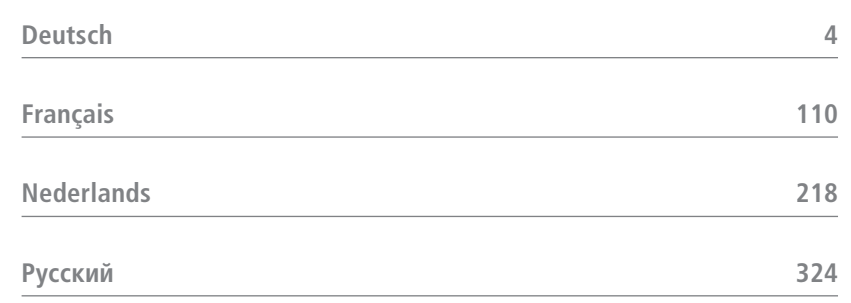

Trademarks are property of their respective owners. Nintendo 3DS is a trademark of Nintendo. © 2011 Nintendo.

Les marques appartiennent à leurs propriétaires respectifs. Nintendo 3DS est une marque de Nintendo. © 2011 Nintendo.

Wir freuen uns, dass Sie sich für ein Nintendo 3DS™-System entschieden haben. Bitte lesen Sie diese Bedienungsanleitung vor Inbetriebnahme des Produkts gründlich durch. Beachten Sie bitte die Gesundheits- und Sicherheitsinformationen auf den **Seiten 12 bis 21** und folgen Sie sorgfältig ihren Anweisungen. **Falls dieses Produkt von Kindern verwendet wird, sollte zuerst ein Erwachsener die Bedienungsanleitung aufmerksam durchlesen und sie dem Kind erklären.** Bitte bewahren Sie diese Bedienungsanleitung zum Nachschlagen gut auf. **Hinweis:** In dieser Bedienungsanleitung schließt der Begriff "Nintendo DSi™-System" auch das Nintendo DSi™ XL-System mit ein.

## **Im Set enthalten**

Stellen Sie sicher, dass sämtliche der im folgenden aufgeführten Komponenten vorhanden sind, bevor Sie das System verwenden. Sollte Ihnen auffallen, dass eine oder mehrere von ihnen fehlen, wenden Sie sich bitte an die Nintendo Konsumentenberatung **(siehe Seite 107)**.

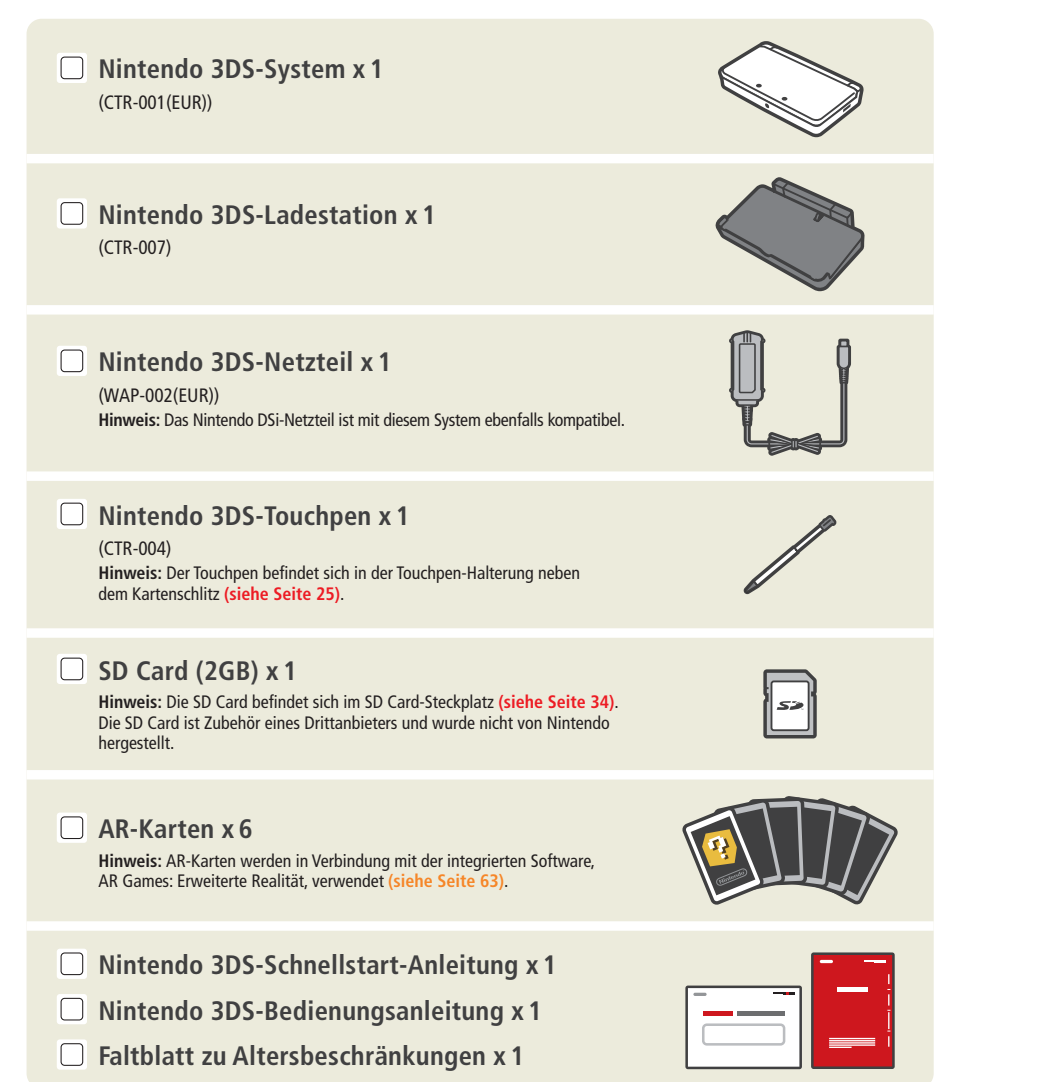

# NINTENDOS.

**Im Folgenden finden Sie einige der Funktionen Ihres Nintendo 3DS-Systems:**

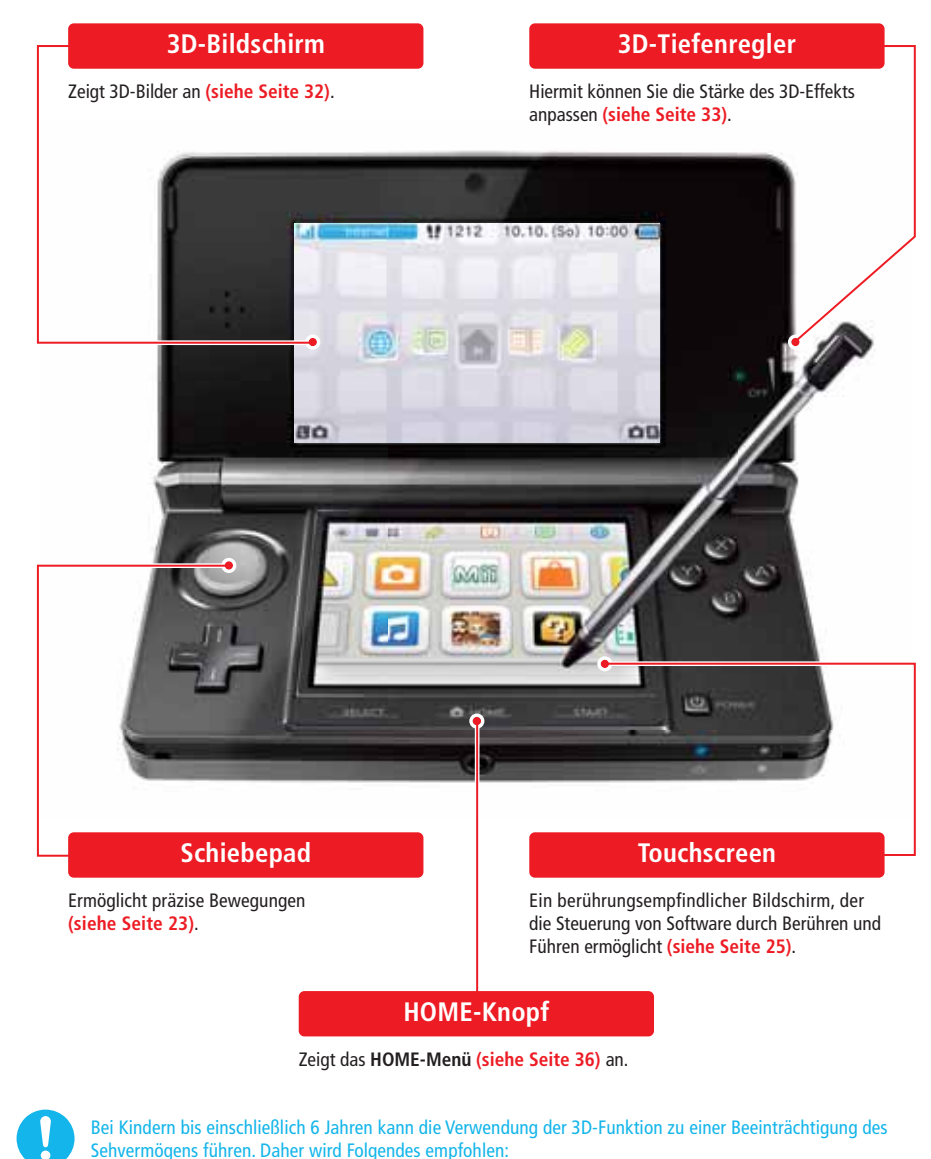

- Nur Kinder über 6 Jahre sollten das System im 3D-Modus verwenden.
- Falls Kinder bis einschließlich 6 Jahren das System verwenden, sollten Eltern oder Erziehungsberechtigte die Verwendung der 3D-Funktion in den Altersbeschränkungen sperren **(siehe Seite 76)**.

#### **Erleben Sie Spiele in 3D (siehe Seite 32).**

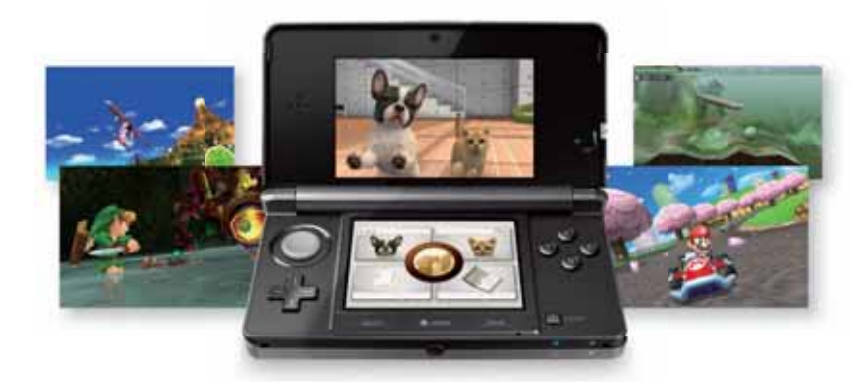

**Hinweis:** 3D-Inhalte werden nur für Nintendo 3DS-Softwaretitel angezeigt. Nintendo DS™- / Nintendo DSi-Softwaretitel können 3D-Inhalte nicht anzeigen.

#### **Nehmen Sie mit den zwei Außenkameras 3D-Fotos und Videos auf (siehe Seite 56).**

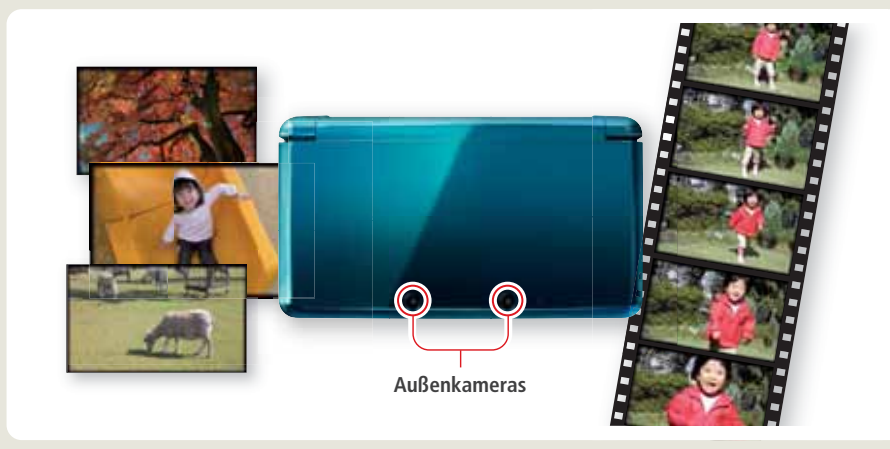

#### **Verwenden Sie Software von anderen Systemen der Nintendo DS-Familie (siehe Seite 42).**

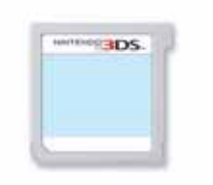

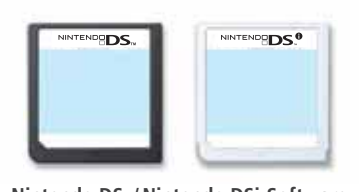

**Nintendo 3DS-Software Nintendo DS- / Nintendo DSi-Software**

 $\bigcirc$ 

#### **Die folgende Software ist bereits auf dem System installiert:**

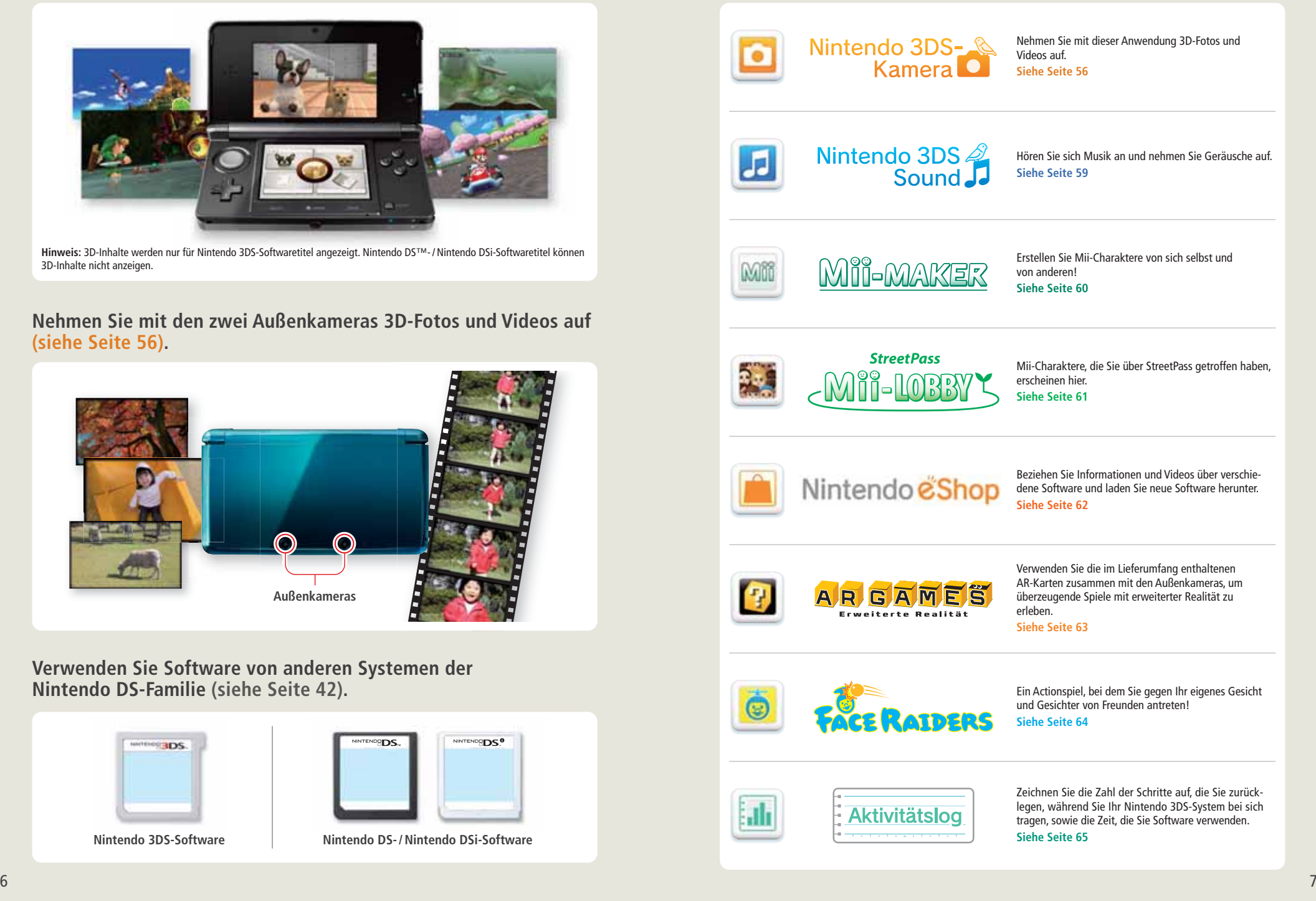

◈

 $\bigcirc$ 

#### **SpotPass™**

**Ihr Nintendo 3DS-System sucht zu verschiedenen Zeitpunkten, unter anderem wenn es sich im Standby-Modus befindet (das System ist eingeschaltet, aber geschlossen), automatisch nach einer Möglichkeit, sich über einen drahtlosen Access Point mit dem Internet zu verbinden und so im Hintergrund Daten auszutauschen.**

**Hinweis:** Daten, die über SpotPass übertragen wurden, werden auf der SD Card gespeichert.

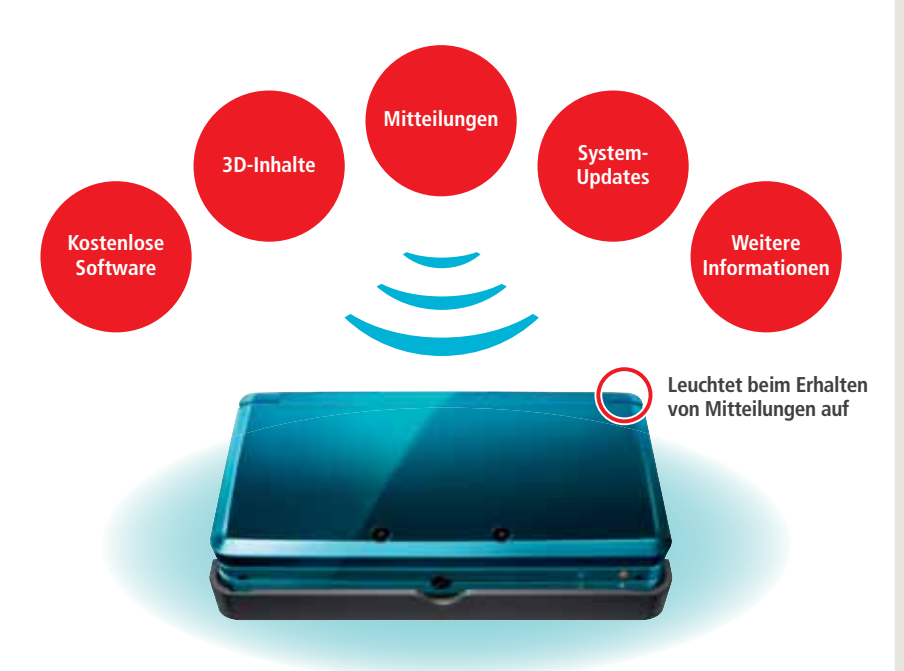

Sie müssen die Interneteinstellungen konfigurieren, um eine Verbindung zu drahtlosen Access Points zu ermöglichen **(siehe Seite 68)**.

#### **Hinweis:**

◈

- Daten können nicht übertragen werden, wenn das System ausgeschaltet oder die drahtlose Verbindung deaktiviert wurde **(siehe Seite 22)**.
- SpotPass ist möglicherweise nicht verfügbar, wenn ein aktiver Softwaretitel bestimmte Funktionen verwendet. SpotPass ist nicht verfügbar, während eine lokale drahtlose Verbindung **(siehe Seite 37)** besteht.
- Je nach Art der empfangenen Daten kann es auch sein, dass die LED nicht aufleuchtet.

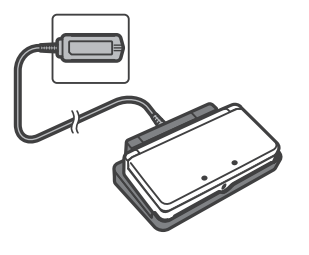

#### **Tägliches Aufladen**

Dem System liegt eine Ladestation bei, die es problemlos ermöglicht, die Batterie im geladenen Zustand zu halten **(siehe Seite 27)**. Wird das System mit der Ladestation verbunden, wenn es nicht in Gebrauch ist, verliert die Batterie im Standby-Modus keine Energie. **Hinweis:** Weitere Informationen zur Nutzungsdauer der Batterie finden Sie auf **Seite 31**.

#### **StreetPass™**

**Ihr Nintendo 3DS-System sucht automatisch nach Daten und tauscht diese mit anderen Nintendo 3DS-Systemen aus, wenn Sie es bei sich tragen, etwa wenn Sie einen Spaziergang machen oder mit dem Zug fahren.**

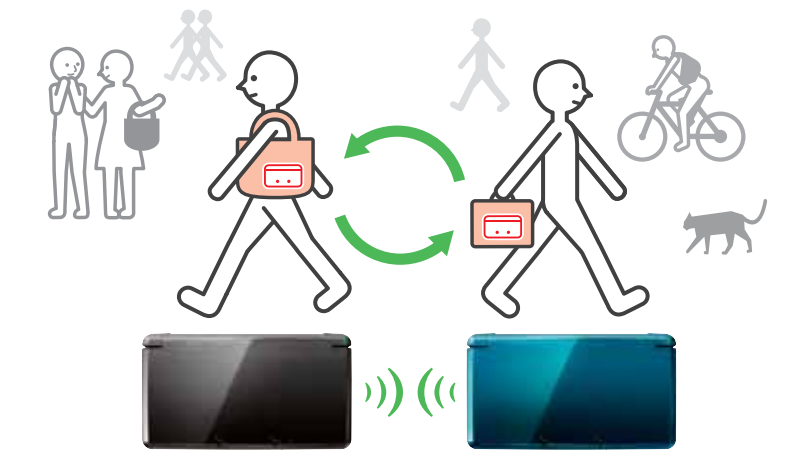

**Es werden automatisch Daten ausgetauscht, sollten Sie an jemandem vorbeigehen, der den gleichen Softwaretitel für StreetPass registriert hat, sowohl während sich das System im Standby-Modus befindet (das System ist eingeschaltet, aber geschlossen), als auch zu anderen Zeitpunkten.**

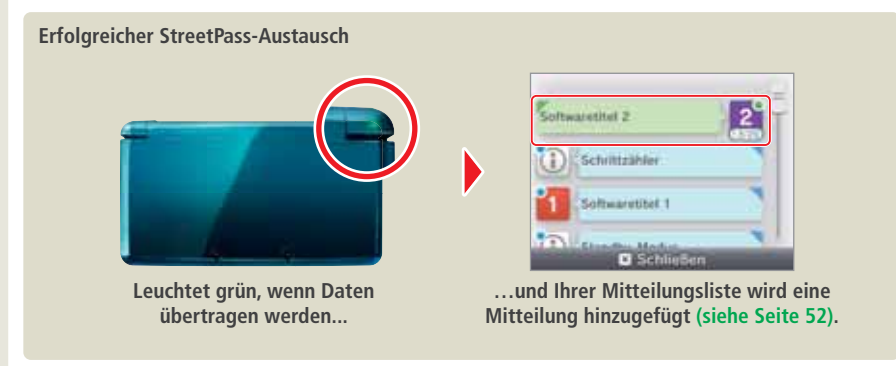

Ihre StreetPass-Einstellungen werden auf dem Nintendo 3DS-System gespeichert. **Hinweis:**

• Maximal 12 Softwaretitel können gleichzeitig StreetPass verwenden.

 $\bigcirc$ 

- Contact Mode-Einstellungen für Nintendo DS- / Nintendo DSi-Softwaretitel werden nicht gespeichert und müssen konfiguriert werden, wenn Sie kompatible Titel spielen. Außerdem ist es nicht möglich, StreetPass-Daten für Nintendo 3DS-Softwaretitel aus zutauschen, während Nintendo DS- / Nintendo DSi-Softwaretitel verwendet werden.
- Es können keine Daten übertragen werden, wenn das System ausgeschaltet oder die drahtlose Verbindung deaktiviert ist **(siehe Seite 22)**.
- StreetPass ist möglicherweise nicht verfügbar, wenn ein aktiver Softwaretitel bestimmte Funktionen verwendet. StreetPass ist nicht verfügbar, während eine lokale drahtlose Verbindung **(siehe Seite 37)** oder eine Verbindung mit dem Internet besteht.

€

## **Inhalt**

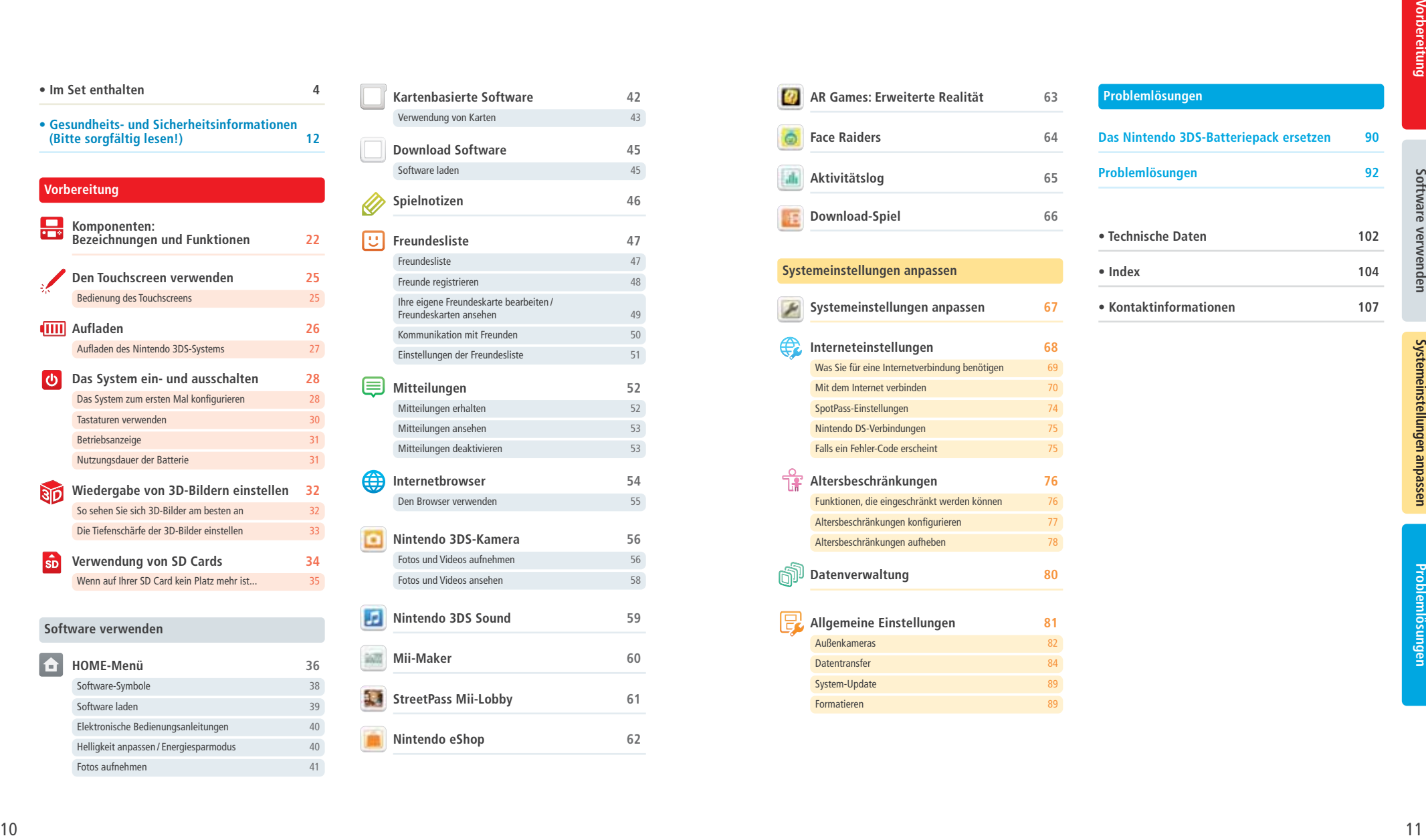

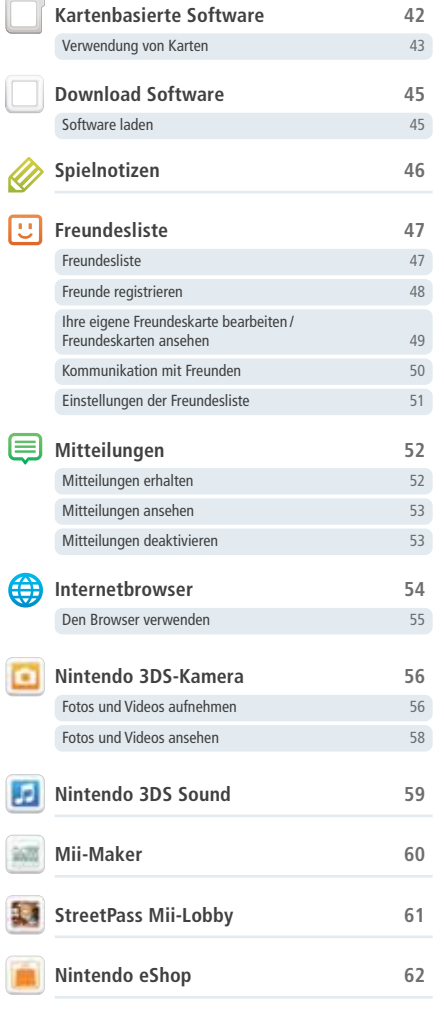

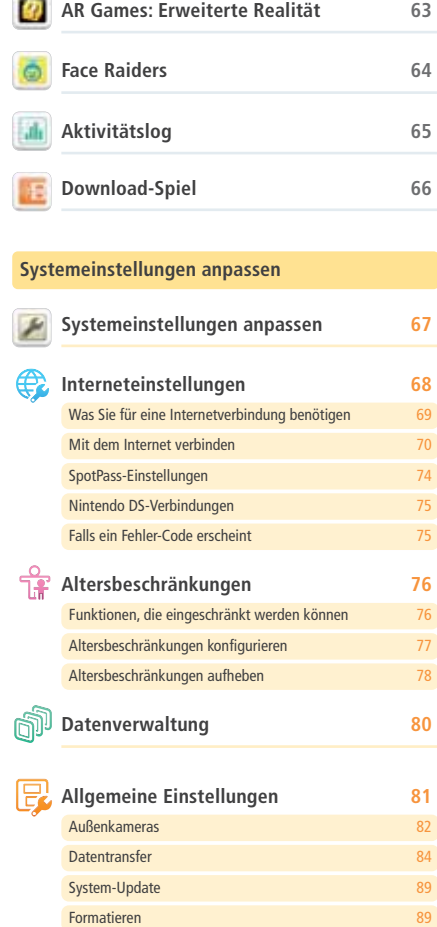

♦

◈

**AR Games: Erweiterte Realität 63 Problemlösungen**

**Problemlösungen 92 Das Nintendo 3DS-Batteriepack ersetzen 90**

**• Index 104 • Kontaktinformationen 107**

**• Technische Daten 102**

 $\Rightarrow$ 

 $\bullet$ 

## **Gesundheits- und Sicherheitsinformationen (Bitte sorgfältig lesen!)**

und Sicherheitsinformationen **Gesundheits- und Sicherheitsinformationen** GesundheitsBitte beachten Sie die folgenden Gesundheits- und Sicherheitsinformationen, während Sie das Produkt verwenden. Andernfalls kann es zu Unfällen und / oder Verletzungen kommen.

#### **Verwendung des Produkts durch Kinder**

FALLS DIESES PRODUKT VON KINDERN VERWENDET WIRD, SOLLTE ZUERST EIN ERWACHSENER ODER ERZIEHUNGS-BERECHTIGTER DIE BEDIENUNGSANLEITUNG AUFMERKSAM DURCHLESEN UND SIE DEM KIND ERKLÄREN. ELTERN ODER ERZIEHUNGSBERECHTIGTE SOLLTEN KINDER BEIM SPIELEN VON VIDEOSPIELEN BEAUFSICHTIGEN. KLEINERE KINDER SOLLTEN BEIM SPIELEN BEAUFSICHTIGT UND UNTERSTÜTZT WERDEN.

**WARNUNG: Die 3D-Funktion eignet sich nicht für Kinder bis einschließlich 6 Jahren. Bitte lesen Sie den Warnhinweis zur 3D-Funktion (siehe Seite 13).**

#### **Für den Fall, dass das System nicht ordnungsgemäß funktioniert**

Sollten Sie den Verdacht haben, dass Ihr System nicht so funktioniert wie vorgesehen, lesen Sie bitte den Abschnitt "Problemlösungen" auf den **Seiten 92 bis 100**.

**Wenn Sie einen Schaden am System feststellen oder ungewöhnliche Geräusche, Gerüche oder Rauch davon ausgehen, befolgen Sie bitte die untenstehenden Anweisungen:**

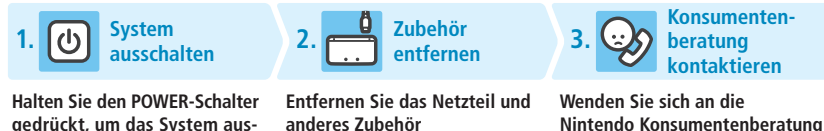

#### **gedrückt, um das System auszuschalten**

**Hinweis:** Da es gefährlich sein kann, das Produkt in diesem Zustand zu berühren, seien Sie bitte vorsichtig, wenn Sie den POWER-Schalter drücken.

**Hinweis:** Stellen Sie sicher, dass Sie den Netzteilstecker aus der Steck dose ziehen, bevor Sie den Gleichstromstecker vom System trennen. **(siehe Seite 107) Hinweis:** Versuchen Sie nicht, das System selbst zu reparieren. Dies kann zu Verletzungen führen.

#### **Erklärung zu Warnstufen**

Die folgenden Warnungen zeigen an, wie schwerwiegend die Konsequenzen sein können, wenn Sie die korrekte Vorgehensweise nicht befolgen sollten.

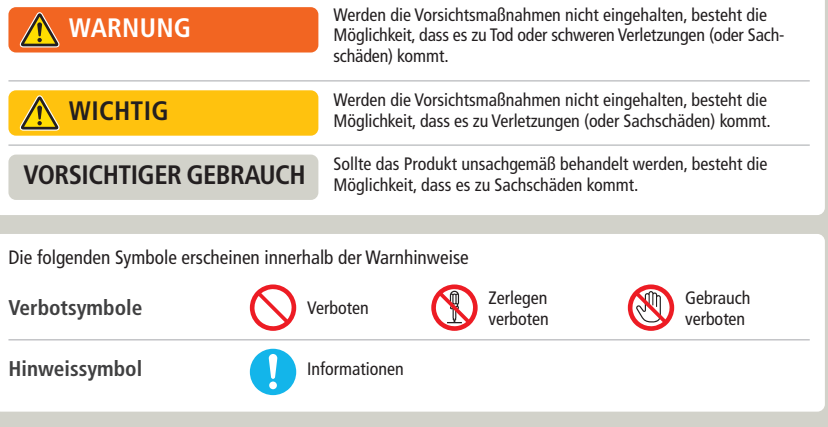

## **Gesundheits- und Sicherheitsinformationen**

**Halten Sie sich bitte sorgfältig an die folgenden Hinweise, um Ihr Wohlbefinden während des Gebrauchs dieses Produktes sicherzustellen.**

#### **WARNUNG – VERWENDUNG DER 3D-FUNKTION**

- Bei Kindern bis einschließlich 6 Jahren kann die Verwendung der 3D-Funktion zu einer Beeinträchtigung des Sehvermögens führen. Daher wird empfohlen, dass nur Kinder über 6 Jahre das System im 3D-Modus verwenden. Falls Kinder bis einschließlich 6 Jahren das System verwenden, sollten Eltern oder Erziehungsberechtigte die Verwendung der 3D-Funktion in den Altersbeschränkungen sperren **(siehe Seite 76)**.
	- Wenn Ihr linkes und rechtes Auge über unterschiedliche Sehkraft verfügen oder Sie hauptsächlich ein Auge zum Sehen verwenden, kann es vorkommen, dass Sie Schwierigkeiten haben, 3D-Bilder deutlich zu sehen, oder Ihre Augen ermüden. Nutzen Sie das System maßvoll und legen Sie alle 30 Minuten eine Pause von 10 – 15 Minuten ein. Falls eines der unten beschriebenen Symptome bei Ihnen auftritt, passen Sie den 3D-Effekt auf ein für Sie angenehmes Maß an oder stellen Sie die Anzeige so ein, dass nur 2D-Bilder verwendet werden.
	- Betrachten Sie undeutliche 3D-Bilder nicht über einen längeren Zeitraum. Das längere Betrachten undeutlicher 3D-Bilder, beispielsweise von Doppelbildern, kann zu Augenermüdung, Augentrockenheit, Kopfschmerzen, verspannten Schultern, Übelkeit, Schwindel, Bewegungskrankheit (Kinetose), Erschöpfung und / oder Unbehagen führen.
- 3D-Bilder werden von jedem unterschiedlich wahrgenommen. Weitere Informationen darüber, wie Sie 3D-Bilder richtig betrachten, finden Sie in den entsprechenden Abschnitten der Bedienungsanleitung. Falls eines der oben beschriebenen Symptome bei Ihnen auftritt, passen Sie den 3D-Effekt auf ein für Sie angenehmes Maß an oder stellen Sie die Anzeige so ein, dass nur 2D-Bilder verwendet werden. Abhängig von Ihrer körperlichen Verfassung und der Umgebung, in der Sie sich befinden, können Sie möglicherweise 3D-Bilder nicht richtig erkennen. Deaktivieren Sie in diesem Fall die 3D-Funktion.
- Bitte verwenden Sie die 3D-Funktion nicht, wenn Sie in einem Fahrzeug oder mit öffentlichen Verkehrsmitteln unterwegs sind. Permanente Erschütterungen können die 3D-Darstellung unscharf werden lassen, was zu Übelkeit und Augenermüdung führen kann.
- **Bitte beachten Sie die folgenden Punkte, um Ihr Wohlbefinden während der Verwendung des Produkts zu gewährleisten:**
- Verwenden Sie dieses System nicht, wenn Sie sich müde oder unwohl fühlen. Abhängig von Ihrer körper lichen Verfassung könnte dies zu Erschöpfung und Unbehagen führen.
- Wenn Sie eine Ermüdung der Augen, des Kopfes, der Schultern oder an anderen Stellen Ihres Körpers feststellen oder Beschwerden an oben genannten Körperstellen auftreten, unterbrechen Sie das Spiel sofort und legen Sie eine Pause ein. Sollten die Symptome auch dann nicht abklingen, stellen Sie die Anzeige so ein, dass nur 2D-Bilder gezeigt werden.
- Vermeiden Sie es, zu lange zu spielen. Unabhängig davon, wie Sie sich fühlen, sollten Sie in jedem Fall stündlich eine Pause von 10 – 15 Minuten einlegen. Bei Verwendung der 3D-Funktion sollten Sie alle 30 Minuten eine Pause einlegen.

#### **WARNUNG – EPILEPSIEHINWEIS**

- Bei einigen Personen (ca. 1 Person von 4 000) können während des Betrachtens blinkender Lichter und Muster epileptische Anfälle oder Wahrnehmungsverlust auftreten. Solche Reaktionen können erfolgen, wenn diese Personen Fernsehbilder betrachten oder Videospiele spielen, selbst wenn bei ihnen bisher niemals epileptische Anfälle aufgetreten sind.
- Jeder, der jemals Krampfanfälle, Wahrnehmungsverlust oder andere Symptome, die auf Epilepsie hindeuten, erlitten hat, sollte vor dem Spielen von Videospielen einen Arzt aufsuchen.
- Eltern oder Erziehungsberechtigte sollten Kinder während des Spielens von Videospielen beaufsichtigen. Unterbrechen Sie das Spiel und suchen Sie einen Arzt auf, wenn bei Ihnen oder Ihrem Kind folgende Symptome auftreten sollten:

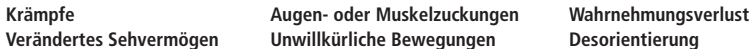

- **Beachten Sie beim Spielen stets die folgenden Hinweise, um die Wahrscheinlichkeit eines epileptischen Anfalls zu reduzieren:**
	- 1. Verzichten Sie auf das Spielen, wenn Sie erschöpft sind oder Schlaf benötigen.
	- 2. Spielen Sie stets in einem gut beleuchteten Raum.
	- 3. Achten Sie darauf, pro Stunde etwa 10 15 Minuten Pause zu machen (alle 30 Minuten bei Verwendung der 3D-Funktion).

#### **WARNUNG –AUGENERMÜDUNG UND BEWEGUNGSKRANKHEIT (KINETOSE)**

Bei einigen Personen können nach längerer Spieldauer dieAugen schmerzen. Wenn die 3D-Funktion verwendet wird, tritt dieses Symptom möglicherweise schon früher auf. Manche Personen leiden auch an Bewegungskrankheit (Kinetose). Beachten Sie folgende Hinweise, um Augenermüdung, Schwindel oder Übelkeit zu vermeiden: • Vermeiden Sie exzessives Spielen. Eltern oder Erziehungsberechtigte sollten darauf achten, dass Kinder eine angemessene Spieldauer nicht überschreiten.

- Unabhängig davon, wie Sie sich fühlen, sollten Sie in jedem Fall stündlich eine Pause von 10 15 Minuten einlegen. Bei Verwendung der 3D-Funktion sollten Sie alle 30 Minuten eine solche Pause einlegen.
- Sollten Ihre Augen ermüden oder schmerzen während Sie spielen, oder sollte Ihnen schwindlig oder übel
- sein, unterbrechen Sie das Spiel sofort und legen Sie eine mehrstündige Pause ein, bevor Sie weiterspielen.
- Sollten die oben genannten Beschwerden nicht abklingen oder sollten während oder nach dem Spielen andere Beschwerden auftreten, beenden Sie das Spiel und suchen Sie einen Arzt auf.

#### **WARNUNG – ÜBERANSTRENGUNG**

- Bei einigen Personen können nach längerer Spieldauer Muskeln bzw. Gelenke schmerzen oder Hautreizungen auftreten. Beachten Sie folgende Hinweise, um Probleme wie Sehnenscheidenentzündungen, Karpaltunnel syndrom und Hautreizungen zu vermeiden:
	- Vermeiden Sie exzessives Spielen. Eltern oder Erziehungsberechtigte sollten darauf achten, dass ihre Kinder eine angemessene Spieldauer nicht überschreiten.
	- Unabhängig davon, wie Sie sich fühlen, sollten Sie in jedem Fall stündlich eine Pause von 10 15 Minuten einlegen. Bei Verwendung der 3D-Funktion sollten Sie alle 30 Minuten eine solche Pause einlegen.
	- Der Nintendo 3DS-Touchpen sollte nicht zu fest gehalten oder mit zu viel Kraft auf den Bildschirm gedrückt werden, da dies zu Erschöpfung oder Unbehagen führen kann.
	- Sollten Ihre Hände, Handgelenke oder Arme ermüden oder schmerzen oder sollten bei Ihnen Symptome auf treten wie **Kribbeln**, **Taubheit**, **Brennen** oder **Steifheit**, legen Sie eine mehrstündige Erholungspause ein, bevor Sie weiterspielen.
	- Sollten die oben genannten Beschwerden nicht abklingen oder sollten während oder nach dem Spielen andere Beschwerden auftreten, beenden Sie das Spiel und suchen Sie einen Arzt auf.

#### **WARNUNG – AUSTRITT VON SUBSTANZEN AUS DER BATTERIE**

Das Nintendo 3DS-System enthält ein wiederaufladbares Lithium-Ionen-Batteriepack. Das Austreten von Substanzen oder die Entzündung des Batteriepacks kann zu Verletzungen führen oder Ihr Nintendo 3DS-System beschädigen.

- **Beachten Sie folgende Hinweise, um das Austreten von Substanzen und / oder die Entzündung des Batteriepacks zu vermeiden:**
	- Beschädigen Sie nicht das Batteriepack.
	- Setzen Sie das Batteriepack keinen starken Stößen, Vibrationen oder Flüssigkeiten aus.
	- Zerlegen oder verformen Sie das Batteriepack nicht und versuchen Sie nicht, es zu reparieren.
	- Setzen Sie das Batteriepack keiner großen Hitze aus und entsorgen Sie es nicht im Feuer.
- Berühren Sie nicht die Kontakte des Batteriepacks und verursachen Sie keinen Kurzschluss zwischen den Kontakten des Batteriepacks, indem Sie sie mit Gegenständen aus Metall berühren.
- Beschädigen Sie nicht das Label des Batteriepacks und entfernen Sie es nicht.
- Verwenden Sie nur ein kompatibles Netzteil.
- Das Batteriepack des Nintendo 3DS-Systems darf nur unter der Aufsicht Erwachsener wiederaufgeladen werden.
- Die Batterie muss aus dem Nintendo 3DS-System entfernt werden, bevor Sie es entsorgen.

Sollten Substanzen aus dem Batteriepack austreten, berühren Sie sie nicht. Wischen Sie die Außenseite des Systems sorgfältig mit einem weichen, angefeuchteten Tuch ab, um sicherzustellen, dass ausgetretene Substanzen, die sich auf dem System befinden können, nicht in Kontakt mit Ihren Händen kommen. Sollten sie dennoch in Kontakt mit Ihren Händen oder anderen Körperteilen kommen, spülen Sie diese mit Wasser ab. Sollten die Substanzen in Kontakt mit Ihren Augen kommen, kann dies zu Verletzungen führen. Spülen Sie Ihre Augen sofort mit viel Wasser aus und suchen Sie einen Arzt auf.

#### **WARNUNG – FREQUENZSTÖRUNGEN**

Das Nintendo 3DS-System sendet Funkwellen aus, die die einwandfreie Funktion benachbarter Elektrogeräte beeinträchtigen können, insbesondere die Funktion von Herzschrittmachern.

• Halten Sie bei Verwendung der drahtlosen Verbindung des Nintendo 3DS-Systems einen Abstand von mindestens 25 Zentimetern zu Herzschrittmachern. Sollten Sie einen Herzschrittmacher oder andere implantierte medizinische

 $\bigcirc$ 

Geräte verwenden, nutzen Sie die drahtlose Verbindung des Nintendo 3DS-Systems nicht, ohne sich zuvor mit einem Arzt oder dem Hersteller des medizinischen Gerätes in Verbindung gesetzt zu haben.

- **Wichtige Information zum Gebrauch des Nintendo 3DS-Systems in Flugzeugen, Krankenhäusern und Flughäfen:**
- Der Gebrauch des Nintendo 3DS-Systems in Flugzeugen, Krankenhäusern und Flughäfen kann ähnlich wie bei anderen nicht drahtlosen Geräten – erlaubt sein, wenn die drahtlose Verbindung NICHT aktiv ist.
- Sie erkennen eine aktive drahtlose Verbindung Ihres Nintendo 3DS-Systems zum einen daran, dass die gelbe Verbindungsanzeige leuchtet, um anzuzeigen, dass die Verbindung aktiviert wurde. Zum anderen blinkt sie, um anzuzeigen, dass eine drahtlose Datenübertragung stattfindet. Die Verbindungsanzeige blinkt, wenn Sie die Mehrspieler-Funktion eines Spiels verwenden oder Spiele / Funktionen zu / von einem anderen System übertragen. Beachten Sie die Regeln und Vorschriften zur Verwendung von drahtlosen Endgeräten an Orten wie Krankenhäusern, Flughäfen oder an Bord von Flugzeugen und befolgen Sie diese auf jeden Fall.
- An Bord von Flugzeugen ist jegliche Verwendung von Mehrspielerfunktionen oder einer drahtlosen Verbindung verboten. Die Verwendung dieser Funktion an den genannten Orten kann zu Störungen oder Fehlfunktionen elektronischer Geräte und somit zu Schäden an Personen und Gegenständen führen.

**WICHTIG:** Das Nintendo 3DS-System ermöglicht es Ihnen, die drahtlose Verbindung für alle Funktionen des Systems zu deaktivieren. Betätigen Sie den WLAN-Schalter am System, um die drahtlose Verbindung zu aktivieren/ deaktivieren.

#### **WARNUNG – DRAHTLOSE VERBINDUNG**

Das Nintendo 3DS-System bietet verschiedene Anwendungen, die es ermöglichen, mittels drahtloser Verbindung zu kommunizieren. Sie können die drahtlose Verbindung durch Betätigen des WLAN-Schalters am Nintendo 3DS-System deaktivieren.

**WICHTIG:** Wenn die drahtlose Verbindung aktiviert ist, ist es möglich, dass sich das Nintendo 3DS-System automatisch mit dem Internet verbindet. Wenn Sie den automatischen Verbindungsaufbau mit dem Internet unterbinden möchten, deaktivieren Sie bitte jegliche drahtlose Verbindung durch Betätigen des WLAN-Schalters am Nintendo 3DS-System. Um bestimmte Nintendo 3DS-Services nutzen zu können, werden eine Breitband-Internetverbindung sowie ein drahtloser Access Point bzw. ein Nintendo Wi-Fi USB Connector benötigt. Bei der Verbindung mit dem Internet entstehen Ihnen zusätzliche Kosten. Daher empfehlen wir, vor Verwendung eines solchen Services sicherzustellen, dass Sie über einen schnellen Internetzugang ohne Begrenzung der Verwendungs- und Downloadzeit verfügen, um zu vermeiden, dass für die Verwendung eines solchen Services zusätzliche Internetkosten anfallen. Die Nintendo 3DS-Services stehen nicht in allen Ländern zur Verfügung; weitere Einzelheiten finden Sie unter http://3dsservices.nintendo-europe.com.

Die Nintendo 3DS-Services unterliegen dem Vertrag zur Nutzung der Nintendo 3DS-Services und der Datenschutzrichtlinie. Weitere Informationen finden Sie auf http://3dsservices.nintendo-europe.com.

- **Beachten Sie bitte die folgenden Punkte bei der Verwendung der drahtlosen Verbindung:**
	- Wenn Sie Informationen oder Inhalte über die drahtlose Verbindung senden, veröffentlichen oder auf andere Weise zugänglich machen, stellen Sie sicher, dass keine Informationen enthalten sind, mit denen Sie persönlich identifiziert werden können, z. B. Name, E-Mail-Adresse, Adresse oder Telefonnummer, da andere diese Informationen und Inhalte möglicherweise sehen können. Verwenden Sie, insbesondere wenn Sie einen Nutzernamen oder Spitznamen für Ihre Mii™-Charaktere auswählen, nicht Ihren wirklichen Namen, da andere bei Verwendung der drahtlosen Verbindung möglicherweise Ihren Nutzernamen und die Spitznamen Ihrer Mii-Charaktere sehen können.
- Freundescodes und Freundeskarten sind Teil eines Systems, das es Ihnen ermöglicht, Freundschaften mit anderen Nutzern zu schließen, sodass Sie mit Ihnen bekannten Personen spielen, kommunizieren und interagieren können. Wenn Sie Freundescodes und Freundeskarten mit Unbekannten austauschen, besteht das Risiko, dass Sie Informationen oder Nachrichten mit beleidigendem oder unangemessenem Inhalt erhalten bzw. Unbekannte Informationen über Sie sehen, die sie nicht sehen sollen. Wir empfehlen daher, dass Sie Ihren Freundescode niemandem geben, den Sie nicht kennen, und auch Freundeskarten nicht mit Personen austauschen, die Sie nicht kennen.
- Unterlassen Sie schädliche, illegale, beleidigende oder anderweitig unangemessene Aktivitäten, die anderen Nutzern Probleme bereiten könnten. Senden Sie oder machen Sie auch sonst keine Inhalte zugänglich, die andere bedrohen, beleidigen oder verletzen, ihre Rechte verletzen (z. B. Urheberrecht, Recht am eigenen Bild, Privatsphäre, Persönlichkeitsrechte oder Warenzeichen) oder von anderen Personen als verstörend empfunden werden könnten. Insbesondere wenn Sie von anderen Personen Fotos, Bilder oder Videos aufgenommen haben und diese senden oder anderweitig zugänglich machen, stellen Sie sicher, dass diese Personen zuvor ihre Zustimmung erteilt haben. Wenn unangemessenes Verhalten Ihrerseits gemeldet oder bestätigt wird, könnte dies Strafen wie z. B. den Ausschluss von den Nintendo 3DS-Services nach sich ziehen.

Bitte beachten Sie, dass Nintendo-Server, die für die drahtlose Verbindung benötigt werden, ohne vorherige Ankündigung aufgrund von Wartungsarbeiten nach zuvor aufgetretenen Problemen zeitweilig nicht verfügbar sein können.

**Gesundheits- und Sicherheitsinformationen**

Gesundheits- und Sicherheitsinformationen

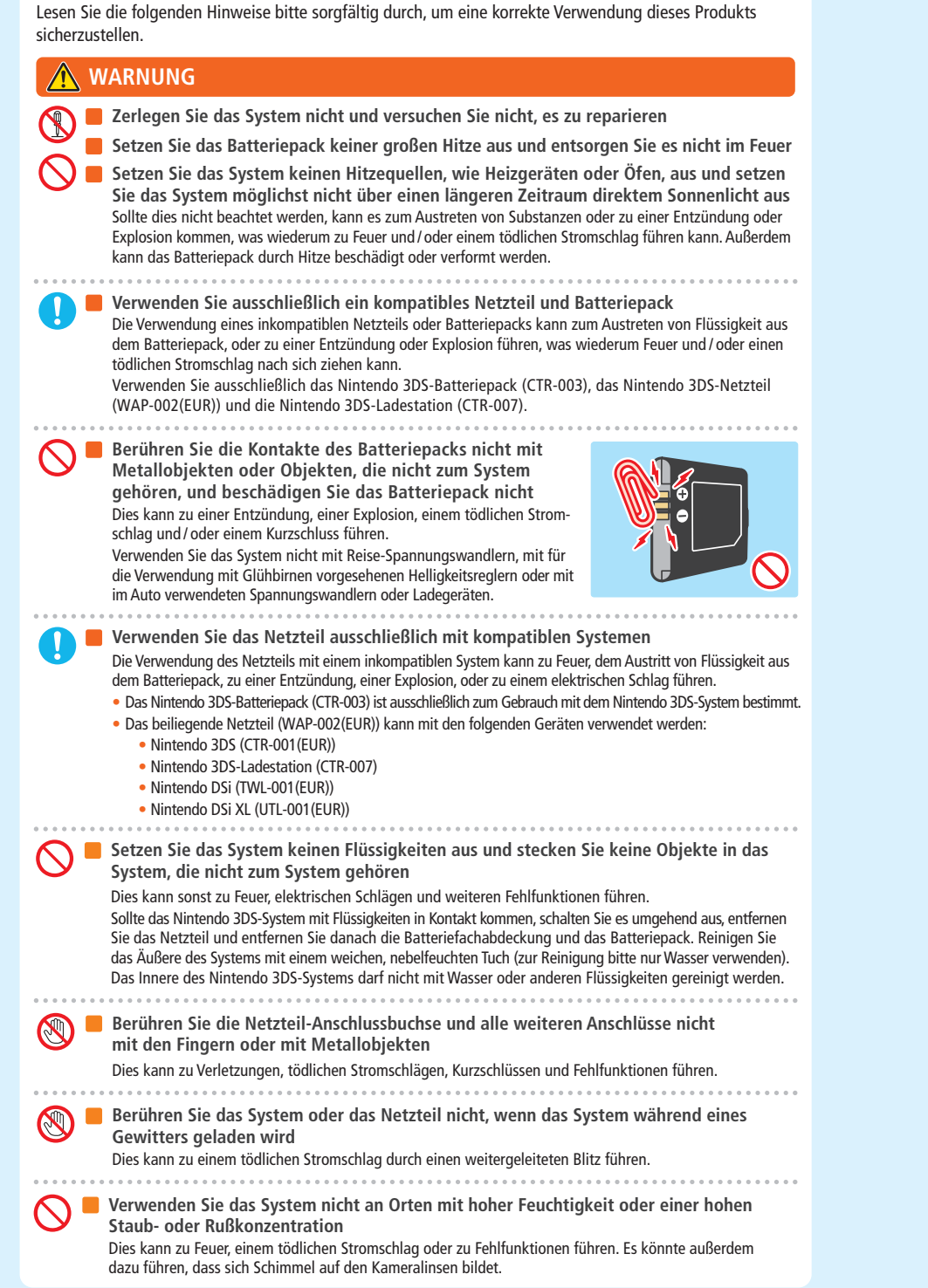

**Setzen Sie das System keinen starken Stößen aus, lassen Sie es also nicht fallen und treten Sie nicht darauf**

Ansonsten kann es zu Schäden an den Bildschirmen oder am Batteriepack kommen, das dann starke Hitze ausstrahlen und somit zu Verbrennungen oder anderen Verletzungen führen kann.

**Hinweis:** Wenn das System beschädigt ist und Sie es mehr als nötig berühren, kann dies zu Verletzungen führen. Berühren Sie nicht die beschädigten Stellen. 

**Nähern Sie sich dem Infrarot-Sende-Empfänger nicht zu sehr**

Direkt in den Infrarot-Sende-Empfänger zu sehen, kann zu Sehstörungen und anderen Problemen führen.

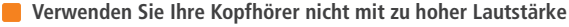

Die längere Verwendung eines Kopfhörers bei hoher Lautstärke kann zu einer Beeinträchtigung des Hörvermögens führen. Bitte stellen Sie die Lautstärke so ein, dass Sie die Geräusche Ihrer Umgebung noch hören können. Bei Erschöpfung oder falls Sie ein Klingeln in den Ohren oder ähnliche Symptome wahrnehmen, sehen Sie von einer Verwendung des Kopfhörers für einen gewissen Zeitraum ab. Sollten diese Symptome dennoch anhalten, suchen Sie bitte einen Arzt auf. 

**Wenn das System beschädigt ist und Sie es mehr als nötig berühren, kann dies zu Verletzungen führen.**

Berühren Sie nicht die beschädigten Stellen.

 $-0.0000$ 

#### **Beenden Sie das Spiel, wenn Sie Hautreizungen verspüren**

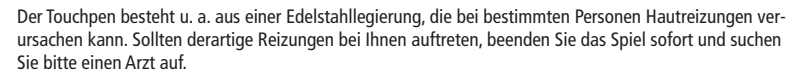

**Bewahren Sie das System und Zubehör wie SD Cards nicht in Reichweite kleiner Kinder**

**oder von Haustieren auf bzw. an für sie erreichbaren Orten**

Kinder könnten das Netzteil, den Touchpen oder andere Teile in den Mund nehmen und sich daran verletzen.

**Vermeiden Sie Schmutz auf dem Anschluss der Ladestation** Dies kann zu Feuer, zu Überhitzung, zu elektrischen Schlägen, zu Problemen beim Laden und zu anderen Fehlfunktionen führen. Säubern Sie den Ladestationsanschluss regelmäßig, um sicherzustellen, dass er sauber ist. Vermeiden Sie es, unnötig Druck auszuüben, da dies zu Schäden führen kann.

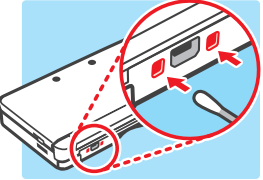

**Wichtige Sicherheitsinformationen zum Gebrauch des Nintendo 3DS-Systems in Flugzeugen, Krankenhäusern und Flughäfen**

- Der Gebrauch des Nintendo 3DS-Systems in Flugzeugen, Krankenhäusern und Flughäfen kann ähnlich wie bei anderen nicht drahtlosen Geräten – erlaubt sein, wenn die drahtlose Verbindung NICHT aktiv ist.
- Sie erkennen eine aktive drahtlose Verbindung Ihres Nintendo 3DS-Systems zum einen daran, dass die gelbe Verbindungsanzeige leuchtet, um anzuzeigen, dass die Verbindung aktiviert wurde. Zum anderen blinkt sie, um anzuzeigen, dass eine drahtlose Datenübertragung stattfindet. Die Verbindungsanzeige blinkt, wenn Sie die Mehrspieler-Funktion eines Spiels verwenden oder Spiele / Funktionen zu / von einem anderen System übertragen. Beachten Sie die Regeln und Vorschriften zur Verwendung von drahtlosen Endgeräten an Orten wie Krankenhäusern, Flughäfen oder an Bord von Flugzeugen und befolgen Sie diese auf jeden Fall.
- An Bord von Flugzeugen ist jegliche Verwendung von Mehrspielerfunktionen oder einer drahtlosen Verbindung verboten. Die Verwendung dieser Funktion an den genannten Orten kann zu Störungen oder Fehlfunktionen elektronischer Geräte und somit zu Schäden an Personen und Gegenständen führen.

**Verwenden Sie das System nicht, während Sie gehen oder Auto / Fahrrad fahren** • Es ist verboten und außerdem gefährlich, das System zu verwenden, während Sie ein Fahrzeug steuern. • Es kann zu Unfällen führen, wenn Sie das System während des Gehens oder Radfahrens verwenden.

**Gesundheits- und Sicherheitsinformationen**

Sicherheitsinfor

E 흉  $\overline{9}$ 

<u>F</u>

Gesundheits-

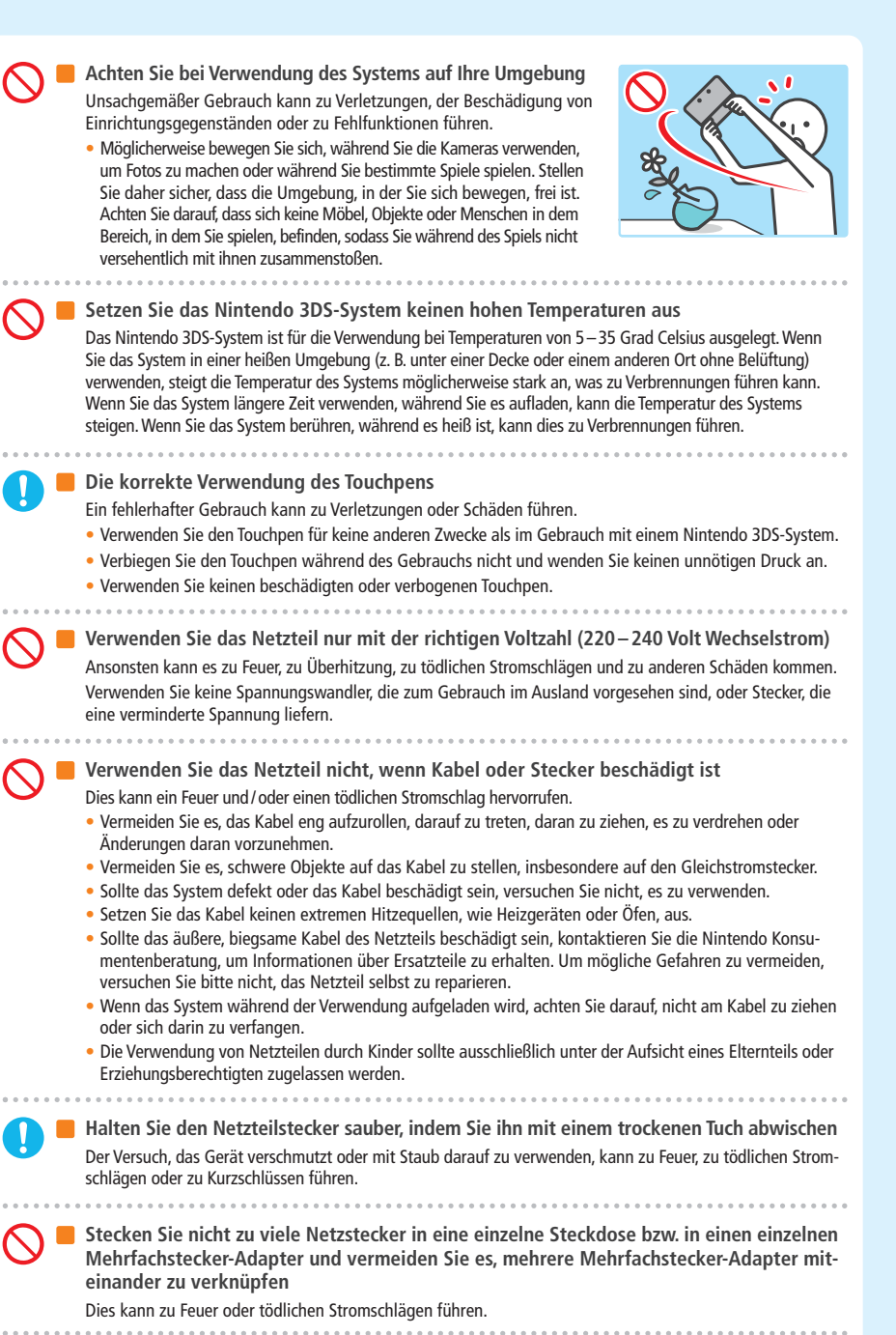

**Stellen Sie sicher, dass Sie das Netzteil richtig einstecken und entfernen** Ansonsten können Feuer, tödliche Stromschläge oder Kurzschlüsse die Folge sein.

Weiterhin kann ein unvollständiges Einstecken in die Steckdose dazu führen, dass nicht zum System gehörende Materialien oder Metallobjekte, wie Büro- oder Heftklammern, in Berührung mit den Kontakten des Steckers

Um das Netzteil zu entfernen, nehmen Sie das Netzteil sicher in die Hand und ziehen Sie es gerade aus der Steckdose. Wenn das System von Kindern verwendet wird, sollten Eltern oder Erziehungsberechtigte sicherstellen, dass es Kindern nicht möglich ist, die Kontakte des Steckers mit Metallobjekten zu berühren, wenn das Netzteil eingesteckt wird.

Das Netzteil sollte in eine Steckdose gesteckt werden, die leicht zugänglich ist und sich in unmittelbarer Umgebung des aufzuladenden Geräts befindet.

#### **WICHTIG**

**Üben Sie keinen unnötigen Druck auf die LC-Bildschirme aus und setzen Sie sie keinen extremen Stößen aus**

Dies kann zu Verletzungen oder Fehlfunktionen führen.

Sollten die LC-Bildschirme beschädigt werden, vermeiden Sie es, mit den austretenden Flüssigkeiten in Kontakt zu kommen. Die Reparatur von beschädigten LC-Bildschirmen ist nicht durch die Gewährleistung gedeckt und wird nur gegen eine Gebühr vorgenommen.

**Stecken Sie das System nicht in Ihre Hosentasche** Sollten das System und die LC-Bildschirme starkem Druck ausgesetzt werden, wenn etwa darauf gesessen wird, können sie beschädigt werden und es kann zu Verletzungen und Fehlfunktionen kommen.

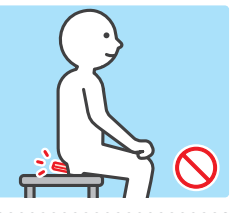

**Gesundheits- und Sicherheitsinformationen**

Sicherheitsinforma

흥

Gesundheits-und

**Berühren Sie mit Ihren Fingern nicht das Drehgelenk**

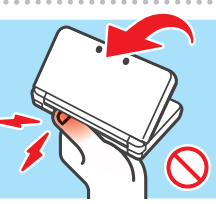

**Erwerben Sie ein strapazierfähiges Trageband**

Sollten Sie ein Trageband verwenden, achten Sie bitte darauf, dass selbstgemachte oder nicht strapazier fähige Tragebänder reißen und somit Verletzungen und Schäden verursachen können.

**Schleudern Sie das System nicht an einem daran befestigten Trageband herum** Dies kann dazu führen, dass das Trageband reißt und das System zu Boden fällt oder weggeschleudert wird. Dies kann zu Schäden am System oder Objekten in der Umgebung sowie Verletzungen an Ihnen selbst und anderen Personen führen.

#### **VORSICHTIGER GEBRAUCH**

• Das mit dem Nintendo 3DS-System verwendete Netzteil sollte regelmäßig auf Schäden an Kabel und Steckverbindungen sowie an sonstigen Bestandteilen überprüft werden.

• Das Nintendo 3DS-System sollte von Kindern unter 3 Jahren nicht verwendet werden.

• Das Netzteil sollte nur im Haus verwendet werden.

**Schalten Sie das System nicht wiederholt ein und aus**

Dies kann zu Fehlfunktionen führen oder dazu, dass Daten, die auf SD Cards und im Systemspeicher gespeichert sind, gelöscht werden.

18

kommen.

**Schalten Sie das Nintendo 3DS-System immer zuerst aus, bevor Sie Karten oder eine SD Card einschieben oder entfernen. Schieben Sie die Karte / SD Card vollständig ein, ohne dabei zu viel Druck auf die Karte / SD Card oder das Nintendo 3DS-System anzuwenden.**

Sollte dies nicht beachtet werden, kann es zur Beeinträchtigung von Speicherdaten und zu Schäden am System oder am Zubehör kommen. 

- **Verwenden Sie nur kompatibles Zubehör**
	- Die Verwendung der folgenden Geräte kann zu Fehlfunktionen oder beeinträchtigter Funktionalität führen:
	- Zubehör, das inkompatibel mit der verwendeten Software ist.
	- Nicht von Nintendo für den Gebrauch lizenzierte Geräte und Zubehör.
	-
- Defektes oder beschädigtes Zubehör.
- **Bewegen Sie das Schiebepad nicht ruckartig von einer Seite zur anderen**
- Dies kann den Controller beschädigen und das Spiel beeinträchtigen.
- **Verwenden Sie keine harten oder spitzen Objekte, um Knöpfe zu betätigen**

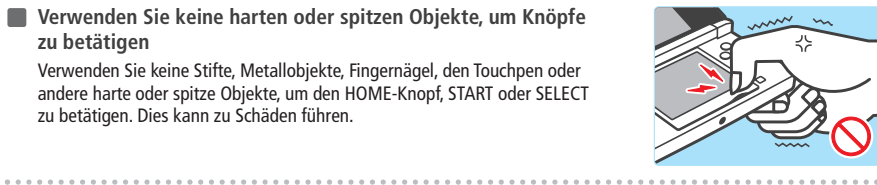

Verwenden Sie keine Stifte, Metallobjekte, Fingernägel, den Touchpen oder andere harte oder spitze Objekte, um den HOME-Knopf, START oder SELECT zu betätigen. Dies kann zu Schäden führen.

#### **Beschädigen Sie den Touchscreen nicht**

Dies kann zu Fehlfunktionen führen.

- Verwenden Sie entweder den beiliegenden Touchpen (CTR-004) oder einen Gegenstand, der von der jeweiligen Software für die Eingabe auf dem Bildschirm vorgegeben wird. Verwenden Sie keine Stifte, Metallobjekte oder jegliche anderen Objekte (einschließlich Fingernägel), die Kratzer auf dem Bildschirm hinterlassen können.
- Üben Sie keinen unnötigen Druck auf den Touchscreen aus, kratzen Sie nicht mit Objekten darüber und stechen Sie nicht auf ihn ein.
- Verwenden Sie das System nicht, wenn sich Sand, Fusseln, Essenskrümel oder andere raue Substanzen darauf befinden, da dies Kratzer auf dem Touchscreen hinterlassen kann. Sollte der Touchscreen schmutzig werden, verwenden Sie ein weiches Tuch, um ihn zu säubern.
- Der obere Bildschirm ist nicht berührungsempfindlich. Versuchen Sie nicht, den Touchpen auf ihm zu verwenden.
- 
- **Setzen Sie die Kameras nicht über einen längeren Zeitraum direkter Sonneneinstrahlung aus und fotografieren Sie nicht direkt intensive Lichtquellen wie die Sonne**

Hierdurch können Fehlfunktionen der Kameras oder Verfärbungen der fotografierten Objekte verursacht werden.

- Die Bilder, die mit den Kameras aufgenommen wurden, können sich in der tatsächlichen Farbe oder Helligkeit der aufgenommenen Objekte unterscheiden. Es kann außerdem vorkommen, dass sich auf den Bildern unverändert helle oder dunkle Stellen befinden. In keinem dieser Fälle liegt eine Fehlfunktion des Produkts vor.
- Sollten die Linsen verschmutzen, wischen Sie sie vorsichtig mit einem trockenen, weichen Tuch oder Wattebausch ab. Üben Sie bei der Reinigung keinen Druck auf die Linsen aus, da dies zu Schäden führen kann.

**Bewahren Sie das System nicht direkt vor dem Gebläse einer Klimaanlage oder an Orten mit stark schwankenden Temperaturen und / oder Kondenswasserbildung auf**

Kondenswasserbildung im System kann zu Fehlfunktionen führen.

#### **Wie Sie das Nintendo 3DS-System von einem kalten Ort an einen warmen bringen**

Um Kondenswasserbildung zu vermeiden, schließen Sie das System, geben Sie es in eine Plastiktüte und entfernen Sie die Luft aus der Tüte. Belassen Sie es so für etwa 60 Minuten, bis es sich auf die Umgebungstemperatur erwärmt hat, bevor Sie es wieder verwenden.

**Sollte sich Kondenswasser auf dem System gebildet haben** Schalten Sie das System aus und belassen Sie es für ungefähr 60 Minuten in einer warmen Umgebung, bis alle Wassertropfen getrocknet sind, bevor Sie es erneut verwenden.

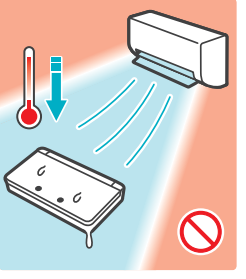

**Pusten Sie nicht auf die Kontakte des Systems oder der Karten**

Dadurch kann Feuchtigkeit eindringen, die die Karte und / oder das Nintendo 3DS-System beschädigen kann. 

**Transportieren Sie das System nicht in einer Tasche oder einem anderen Behälter, während es aufgeklappt ist**

Dies kann zu Schäden an den LC-Bildschirmen und dem System führen.

**Lassen Sie das System nicht in Kontakt mit Verdünner, Alkohol oder anderen Lösungsmitteln kommen**

Dies kann dazu führen, dass die Plastikhülle beschädigt wird oder dass die Farbe abblättert. Achten Sie darauf, das System nicht zu verwenden, nachdem Sie Produkte wie Nagellackentferner verwendet haben. Reinigen Sie das System mit einem nebelfeuchten Tuch und Seifenwasser. Wringen Sie sorgfältig alles überschüssige Wasser aus dem Tuch und wischen Sie das System sauber. Trocknen Sie das System nach dem Säubern mit einem weichen, trockenen Tuch ab. Das Nintendo 3DS-System sollte vom Netzteil entfernt werden, bevor Sie es säubern.

**Folgen Sie den örtlichen Richtlinien und Vorschriften, wenn die Batterie entsorgt werden muss**

Auskünfte darüber, wie Sie Batterien entsorgen können, erhalten Sie bei Ihrem örtlichen Entsorgungs träger **(siehe Seite 101)**.

#### **Verwendung von Informationen**

- Geräusche und Bilder, die auf Ihrem Nintendo 3DS-System aufgenommen wurden, sind ausschließlich für den persönlichen Gebrauch bestimmt und nicht für den Gebrauch durch Dritte bestimmt. Weiterhin gibt es bestimmte Arten des Gebrauchs, die verboten sind. Das nicht autorisierte Aufnehmen von Video- oder Audioaufzeichnungen von Menschen und deren Veröffentlichung wird als Verletzung der Privatsphäre betrachtet und sollte vermieden werden.
- Dieses System sollte nicht zu illegalen Aktivitäten oder zur Rechtsbeugung verwendet werden. Derartige Aktivitäten können zu gerichtlichen Schritten führen.
- Sobald Audio- oder Videodaten von Ihrem Nintendo 3DS-System übermittelt wurden, können diese von Dritten kopiert und / oder frei modifiziert werden. Wenn Sie zustimmen, Ihre Daten zu verschicken, können Sie danach deren Verwendung nicht mehr einschränken oder sie löschen.
- **WICHTIG:** JEDE NICHT AUTORISIERTE TECHNISCHE MODIFIKATION DER HARDWARE ODER DER SOFTWARE IHRES NINTENDO 3DS-SYSTEMS, ODER JEGLICHE VERWENDUNG EINES NICHT AUTORISIERTEN GERÄTES MIT IHREM SYSTEM, KANN DAZU FÜHREN, DASS IHR SYSTEM NICHT MEHR VERWENDBAR IST UND NICHT AUTORISIERTE INHALTE ENTFERNT WERDEN.

Ihr Nintendo 3DS-System und die zugehörige Software sind nicht für den Gebrauch mit nicht autorisierten Geräten und / oder mit nicht autorisierter Software vorgesehen. Die von Nintendo gestattete Gewährleistung schließt keine Schäden mit ein, die an oder durch die Verwendung von nicht autorisierten Geräten und Modifikationen, nicht autorisierter Software und / oder nicht lizenziertem Zubehör entstehen. Weiterhin kann eine Verwendung dieser dazu führen, dass Sie selbst verletzt werden oder andere verletzt werden, dass Funktionen gestört werden und / oder Ihr Nintendo 3DS-System und damit verbundene Services Schaden nehmen. Nintendo (sowie sämtliche Lizenznehmer und Distributoren von Nintendo) ist nicht verantwortlich für jeglichen Schaden oder Verlust, der durch die Verwendung solcher Geräte, Modifikationen, Software oder von nicht autorisiertem Zubehör entsteht.

**Wichtig!** Sobald ein Update des Nintendo 3DS-Systems durchgeführt worden ist, kann dieses dazu führen, dass bereits vorgenommene nicht autorisierte oder zukünftige, nicht autorisierte technische Modifikationen an der Hardware oder Software Ihres Nintendo 3DS-Systems und / oder die Verwendung Ihres Systems in Verbindung mit nicht autorisierten Geräten die Nutzung des Systems unmöglich machen. Inhalte, die auf nicht autorisierte Modifikationen der Hardware oder Software Ihres Nintendo 3DS-Systems zurückgehen, können entfernt werden. Stimmen Sie dem Update nicht zu, kann dies dazu führen, dass die Nutzung von Spielen nicht mehr möglich ist.

**Gesundheits- und Sicherheitsinformationen**

Gesundheits- und Sicherheitsinformationen

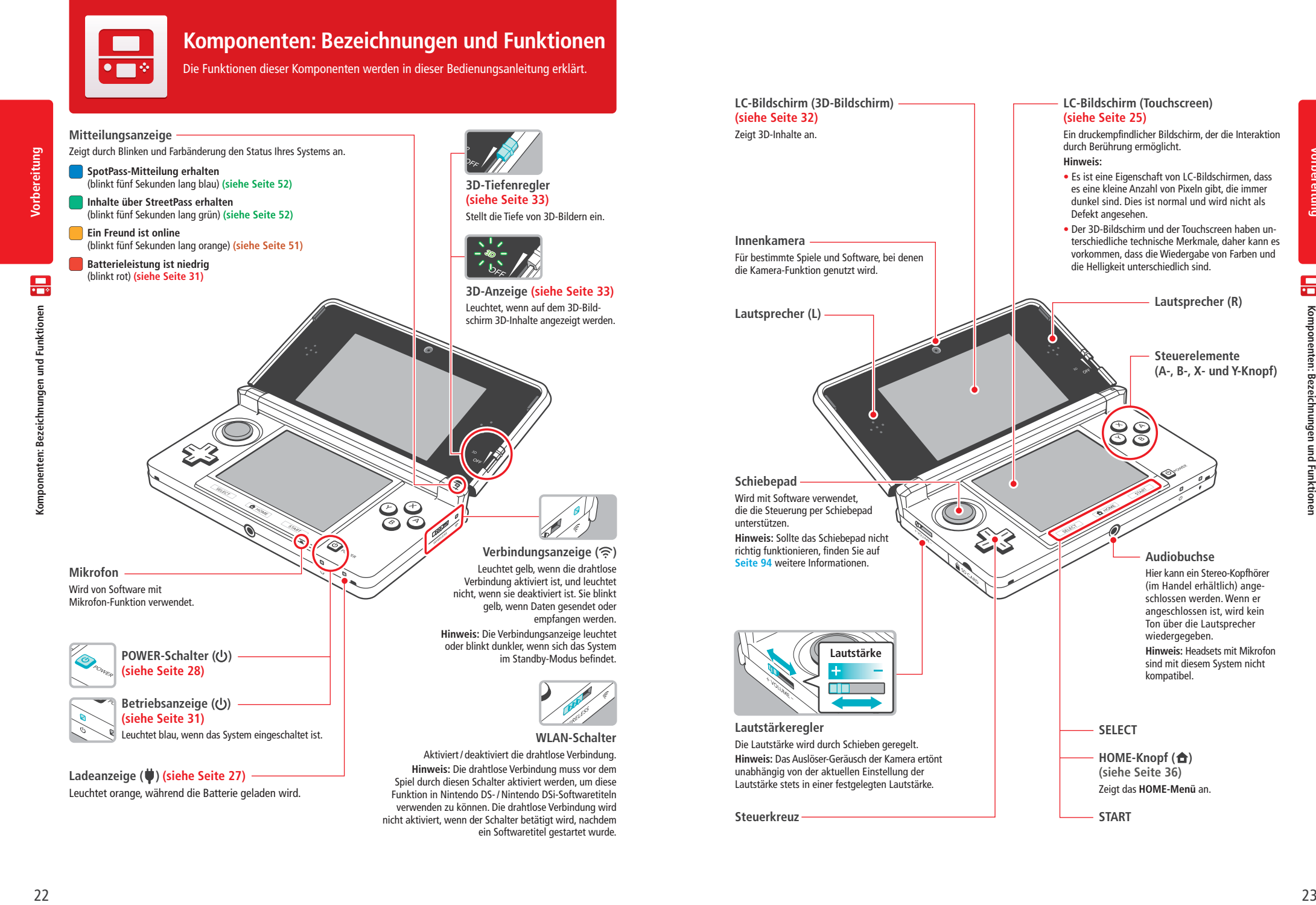

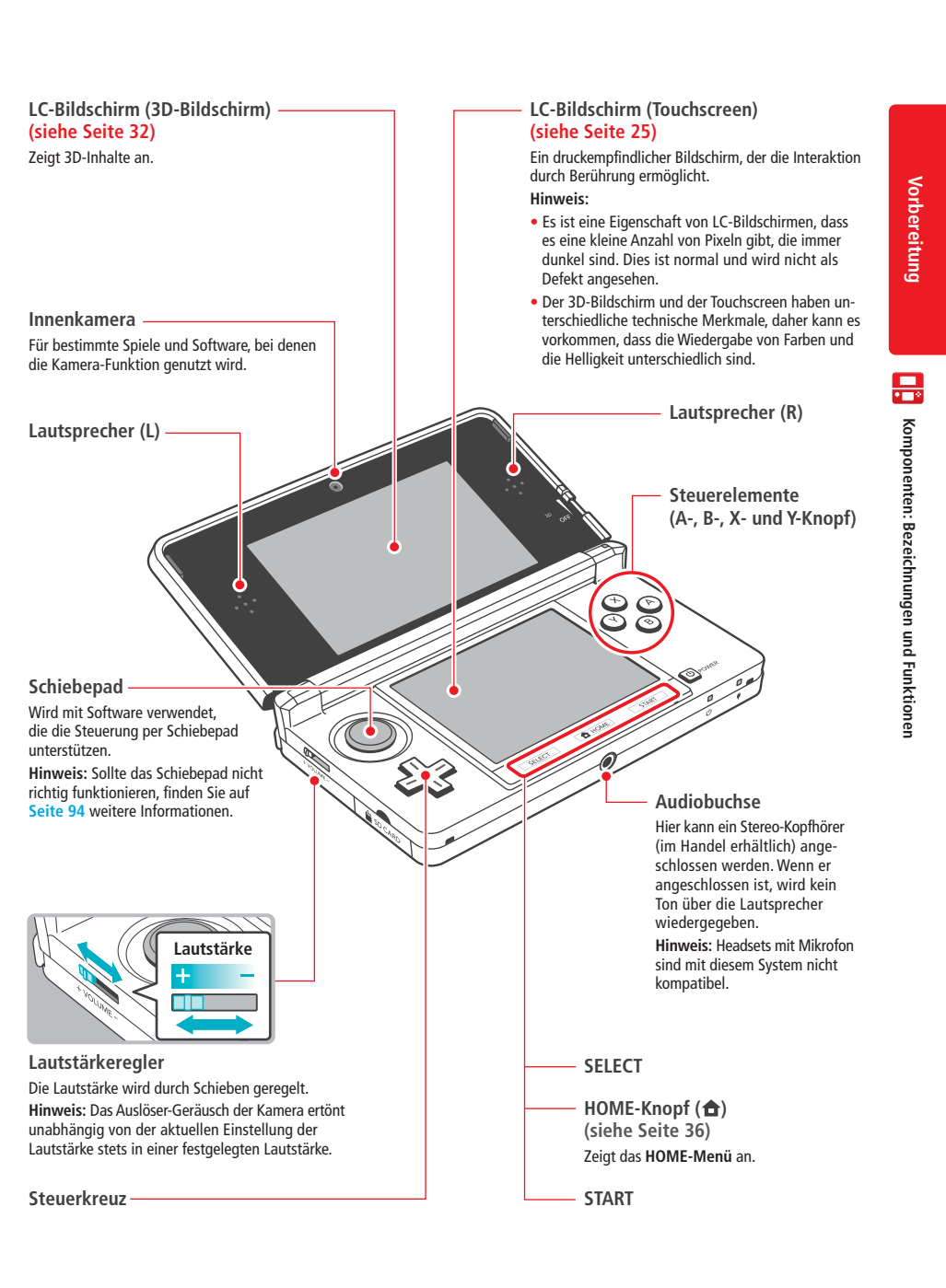

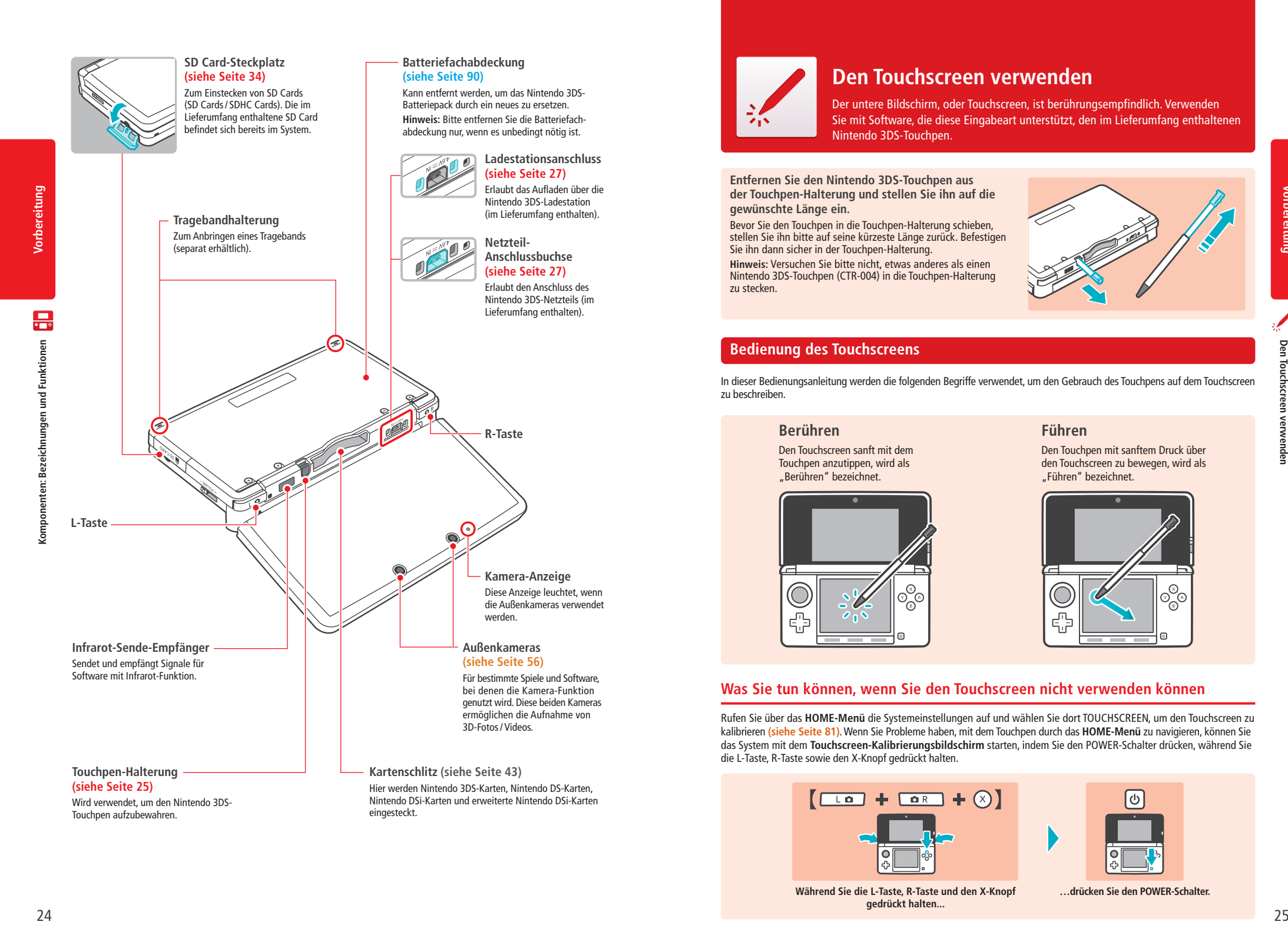

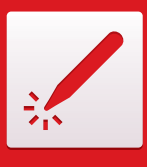

#### **Den Touchscreen verwenden**

Der untere Bildschirm, oder Touchscreen, ist berührungsempfindlich. Verwenden Sie mit Software, die diese Eingabeart unterstützt, den im Lieferumfang enthaltenen Nintendo 3DS-Touchpen.

**Entfernen Sie den Nintendo 3DS-Touchpen aus der Touchpen-Halterung und stellen Sie ihn auf die gewünschte Länge ein.**

Bevor Sie den Touchpen in die Touchpen-Halterung schieben, stellen Sie ihn bitte auf seine kürzeste Länge zurück. Befestigen Sie ihn dann sicher in der Touchpen-Halterung. **Hinweis:** Versuchen Sie bitte nicht, etwas anderes als einen Nintendo 3DS-Touchpen (CTR-004) in die Touchpen-Halterung zu stecken.

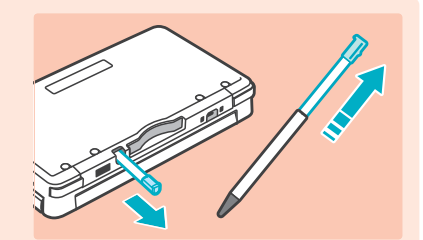

#### **Bedienung des Touchscreens**

In dieser Bedienungsanleitung werden die folgenden Begriffe verwendet, um den Gebrauch des Touchpens auf dem Touchscreen zu beschreiben.

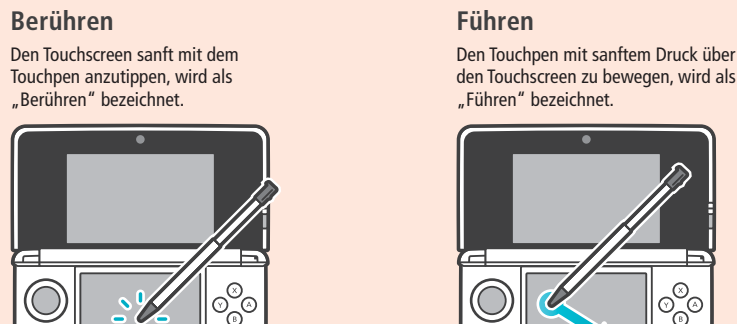

**Vorbereitung**

Vorbereitung

den Touchscreen zu bewegen, wird als

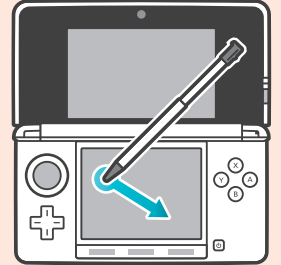

#### **Was Sie tun können, wenn Sie den Touchscreen nicht verwenden können**

Rufen Sie über das **HOME-Menü** die Systemeinstellungen auf und wählen Sie dort TOUCHSCREEN, um den Touchscreen zu kalibrieren **(siehe Seite 81)**. Wenn Sie Probleme haben, mit dem Touchpen durch das **HOME-Menü** zu navigieren, können Sie das System mit dem **Touch screen-Kalibrierungsbildschirm** starten, indem Sie den POWER-Schalter drücken, während Sie die L-Taste, R-Taste sowie den X-Knopf gedrückt halten.

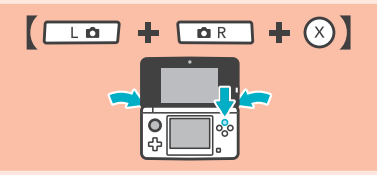

**Während Sie die L-Taste, R-Taste und den X-Knopf gedrückt halten...**

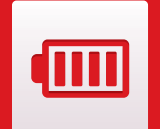

#### **Aufladen**

Bevor Sie das Nintendo 3DS-System das erste Mal verwenden, müssen Sie das Batteriepack aufladen.

#### **Aufladezeit: ca. 3 Stunden 30 Minuten**

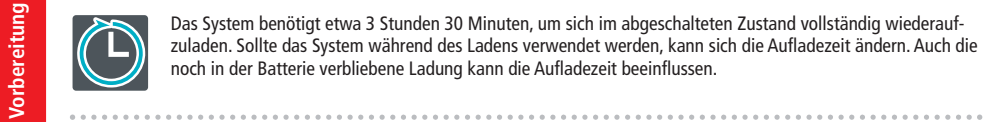

Das System benötigt etwa 3 Stunden 30 Minuten, um sich im abgeschalteten Zustand vollständig wiederaufzuladen. Sollte das System während des Ladens verwendet werden, kann sich die Aufladezeit ändern. Auch die noch in der Batterie verbliebene Ladung kann die Aufladezeit beeinflussen.

#### **Aufladetemperatur: 5 – 35 Grad Celsius**

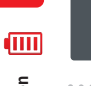

Der Versuch, das Batteriepack bei einer Temperatur außerhalb dieses Bereichs aufzuladen, könnte die Leistung des Batteriepacks verringern und verhindern, dass es aufgeladen wird. Liegt die Umgebungstemperatur zu niedrig, wird die Batterie unter Umständen nicht vollständig aufgeladen.

#### **Wiederholtes Aufladen und Nutzungsdauer der Batterie**

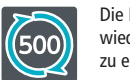

Die Nutzungsdauer der Batterie verringert sich nach und nach, wenn die Batterie kontinuierlich verwendet und wiederaufgeladen wird. Nach 500 Aufladungen kann sich die Nutzungsdauer auf nur noch 70% im Vergleich zu einer neuen Batterie reduzieren.

#### **Stark verkürzte Nutzungsdauer**

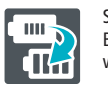

Sollten Sie feststellen, dass sich die Nutzungsdauer deutlich verkürzt hat, ersetzen Sie das Batteriepack. Ersatz-Batteriepacks sind separat erhältlich **(siehe Seite 90)**. Bei der Nintendo Konsumentenberatung erhalten Sie weitere Informationen darüber, wo Ersatz-Batteriepacks erhältlich sind **(siehe Seite 107)**.

#### **Aufladen des Nintendo 3DS-Systems**

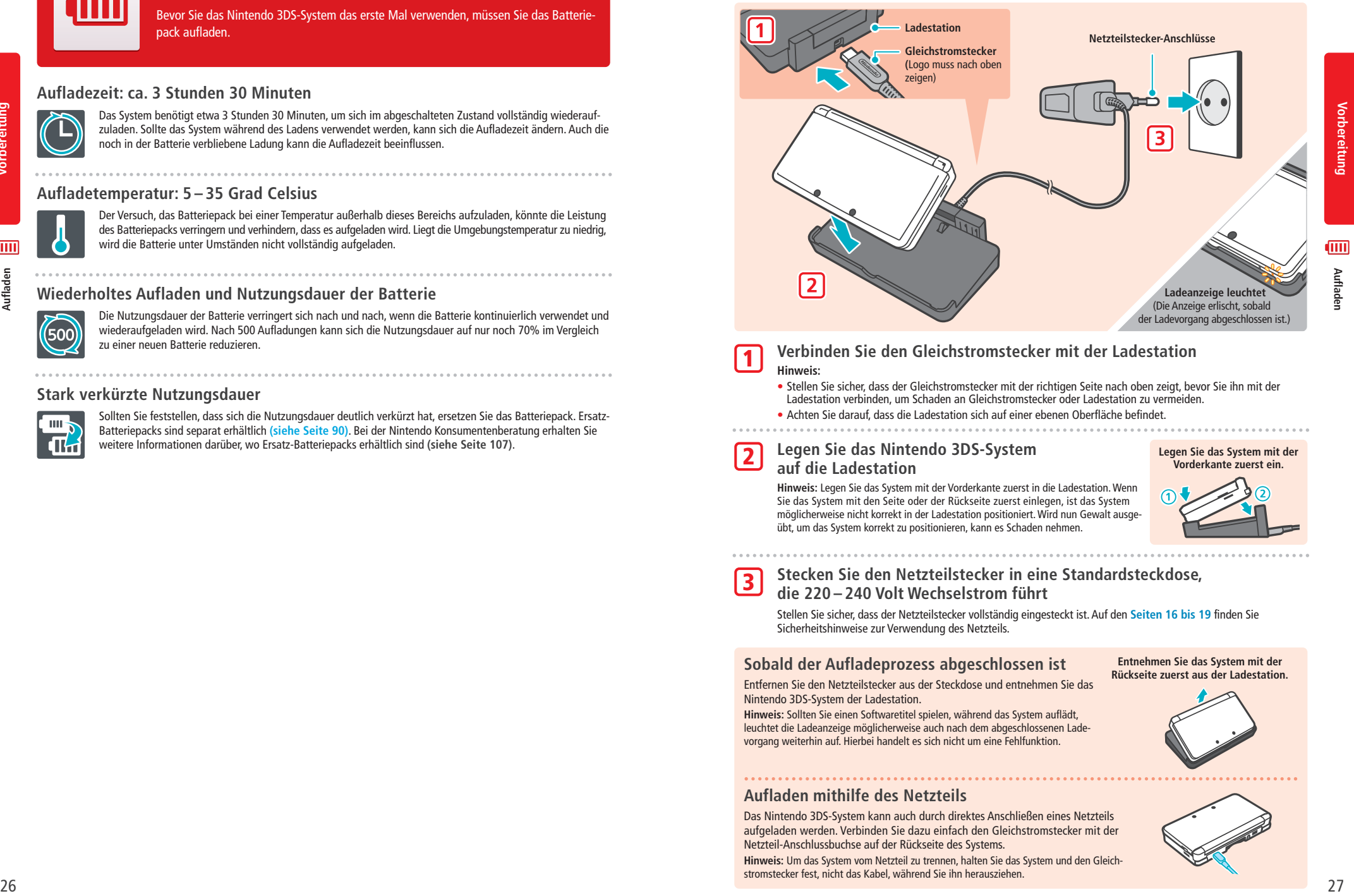

- **Verbinden Sie den Gleichstromstecker mit der Ladestation Hinweis:**
- Stellen Sie sicher, dass der Gleichstromstecker mit der richtigen Seite nach oben zeigt, bevor Sie ihn mit der Ladestation verbinden, um Schaden an Gleichstromstecker oder Ladestation zu vermeiden. • Achten Sie darauf, dass die Ladestation sich auf einer ebenen Oberfläche befindet.

#### **Legen Sie das Nintendo 3DS-System auf die Ladestation** 2

1

3

**Hinweis:** Legen Sie das System mit der Vorderkante zuerst in die Ladestation. Wenn Sie das System mit den Seite oder der Rückseite zuerst einlegen, ist das System möglicherweise nicht korrekt in der Ladestation positioniert. Wird nun Gewalt ausgeübt, um das System korrekt zu positionieren, kann es Schaden nehmen.

**Legen Sie das System mit der Vorderkante zuerst ein.**

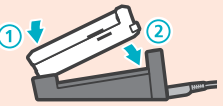

**Stecken Sie den Netzteilstecker in eine Standardsteckdose, die 220 – 240 Volt Wechselstrom führt**

Stellen Sie sicher, dass der Netzteilstecker vollständig eingesteckt ist. Auf den **Seiten 16 bis 19** finden Sie Sicherheits hinweise zur Verwendung des Netzteils.

#### **Sobald der Aufladeprozess abgeschlossen ist**

Entfernen Sie den Netzteilstecker aus der Steckdose und entnehmen Sie das Nintendo 3DS-System der Ladestation.

**Hinweis:** Sollten Sie einen Softwaretitel spielen, während das System auflädt, leuchtet die Ladeanzeige möglicherweise auch nach dem abgeschlossenen Ladevorgang weiterhin auf. Hierbei handelt es sich nicht um eine Fehlfunktion.

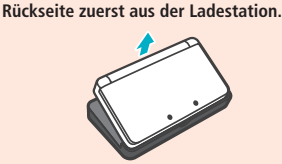

**Entnehmen Sie das System mit der** 

#### **Aufladen mithilfe des Netzteils**

Das Nintendo 3DS-System kann auch durch direktes Anschließen eines Netzteils aufgeladen werden. Verbinden Sie dazu einfach den Gleichstromstecker mit der Netzteil-Anschlussbuchse auf der Rückseite des Systems.

**Hinweis:** Um das System vom Netzteil zu trennen, halten Sie das System und den Gleichstromstecker fest, nicht das Kabel, während Sie ihn herausziehen.

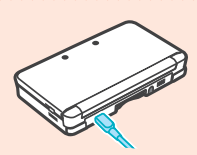

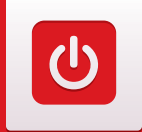

#### **Das System ein- und ausschalten**

Der POWER-Schalter wird verwendet, um das System sowohl ein- als auch auszuschalten. Wenn Sie das System zum ersten Mal einschalten, müssen Sie die Systemeinstellungen konfigurieren.

Schalten Sie das System ein, indem Sie den POWER-Schalter drücken. Sobald das System eingeschaltet ist, leuchtet die Betriebsanzeige auf. **Hinweis:** 

Vorbereitung **Vorbereitung**

ပြ

- Nach dem Einschalten kann es einige Sekunden dauern, bis das **HOME-Menü** angezeigt wird.
- Weitere Informationen über die Betriebsanzeige und die Nutzungsdauer der Batterie finden Sie auf **Seite 31**.

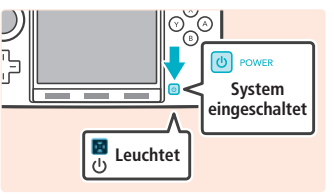

#### **Standby-Modus und Ausschalten des Systems**

#### **Standby-Modus**

Schließen Sie Ihr Nintendo 3DS-System während des Spiels, um den Standby-Modus zu aktivieren. Im Standby-Modus bleiben SpotPass **(siehe Seite 8)** und StreetPass **(siehe Seite 9)** aktiv, doch der Energieverbrauch ist stark reduziert. **Hinweis:** Es gibt Software, die den Standby-Modus nicht ausführen kann, während sie verwendet wird oder während bestimmte Aufgaben durchgeführt werden. Nintendo 3DS Sound zum Beispiel kann während einer Wiedergabe nicht in den Standby-Modus schalten.

#### **Das System ausschalten**

Drücken Sie den POWER-Schalter, um das **POWER-Menü** aufzurufen. Berühren Sie dann AUSSCHALTEN, um das System auszuschalten. Alternativ können Sie auch den POWER-Schalter gedrückt halten, um den gleichen Effekt zu erzielen.

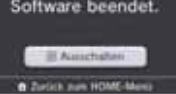

#### **Das System zum ersten Mal konfigurieren**

Sie müssen das System konfigurieren, nachdem Sie es zum ersten Mal eingeschaltet haben. Wenn das System von Kindern verwendet wird, sollte ein Erwachsener diese Schritte durchführen. Die folgenden Schritte sollten mit dem Touchpen auf dem Touchscreen durchgeführt werden **(siehe Seite 25)**.

**Stellen Sie die Sprache des Systems ein**

Berühren Sie die Sprache, die Sie verwenden möchten, und berühren Sie dann OK.

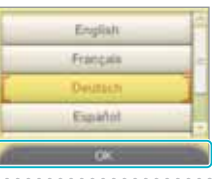

**Kalibrieren Sie den 3D-Bildschirm**

Folgen Sie den Anweisungen auf dem Bildschirm, um 3D-Bilder korrekt anzeigen zu lassen (siehe "Wiedergabe von 3D-Bildern einstellen" auf Seite 32).

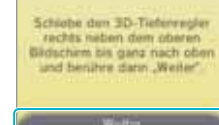

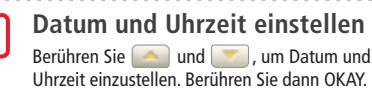

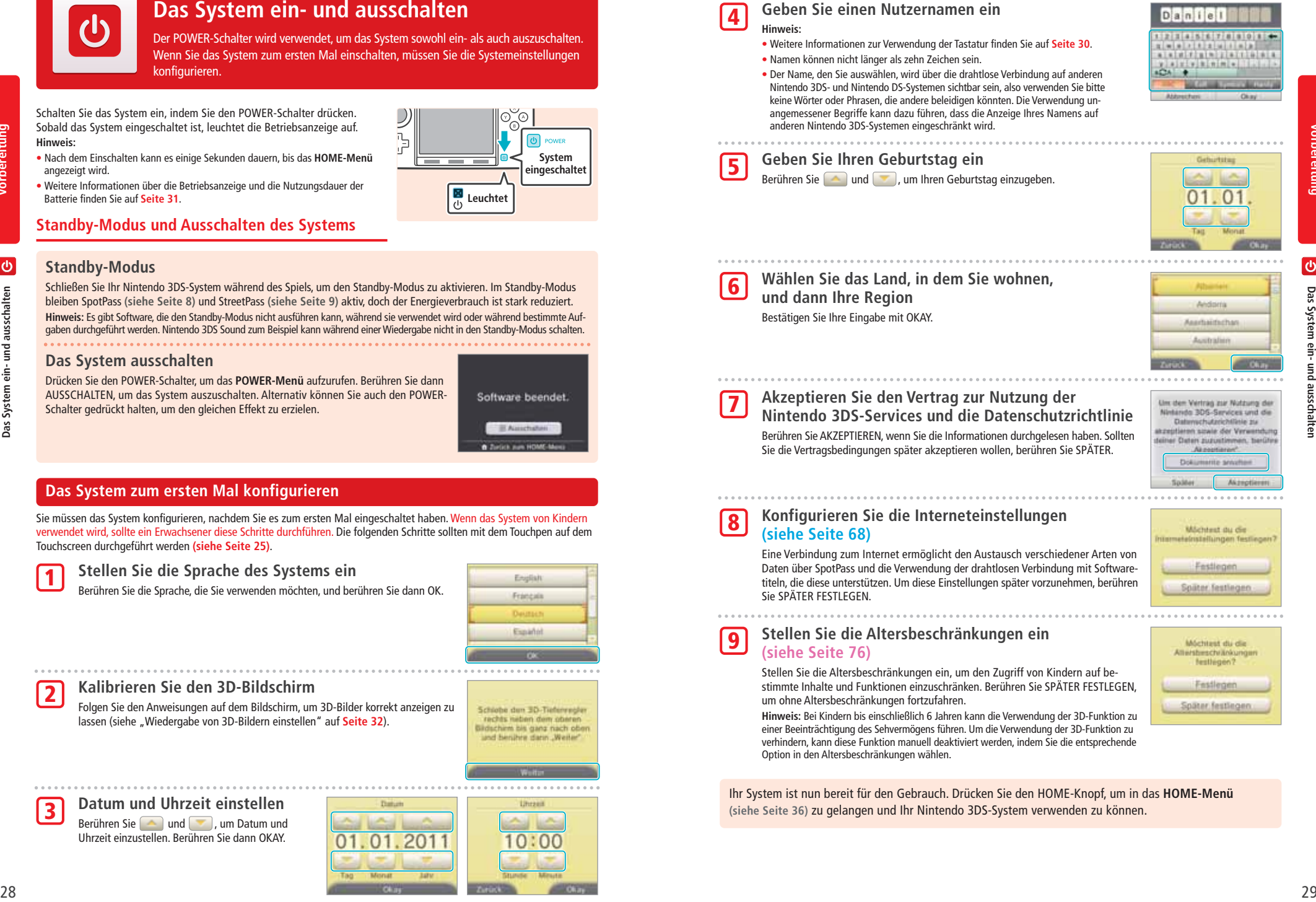

2

1

3

#### **Tastaturen verwenden**

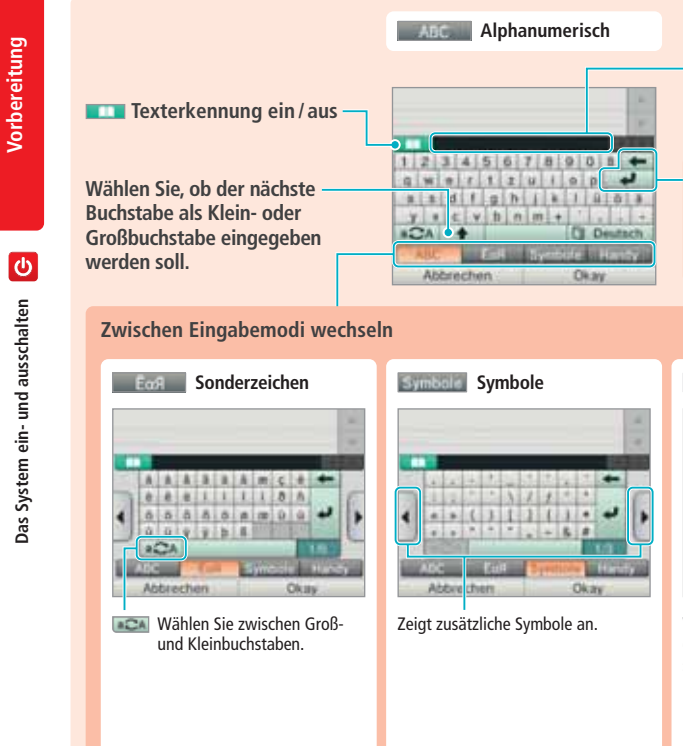

Auf dem Touchscreen wird eine Tastatur angezeigt, um Ihnen die Eingabe von Zeichen zu ermöglichen. Berühren Sie ein Zeichen, um es einzugeben.

#### **Standard**

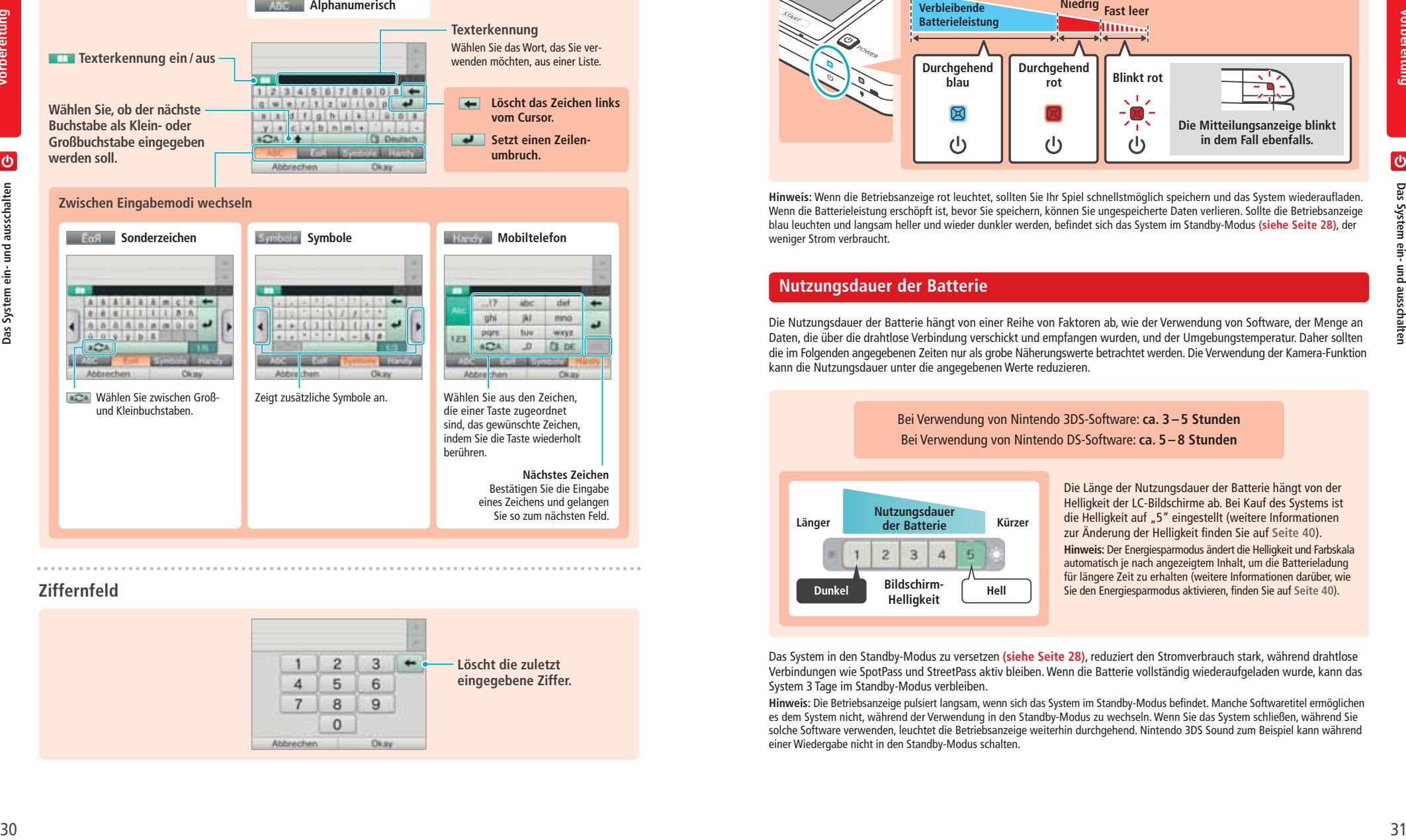

#### **Ziffernfeld**

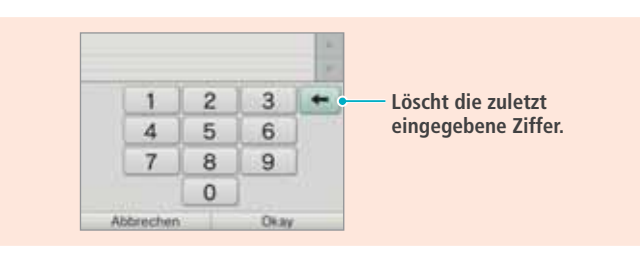

#### **Betriebsanzeige**

Die Betriebsanzeige leuchtet blau, wenn das System eingeschaltet ist. Sie leuchtet rot, wenn die Batterieleistung nachlässt, und blinkt rot, wenn die Batterie nahezu erschöpft ist.

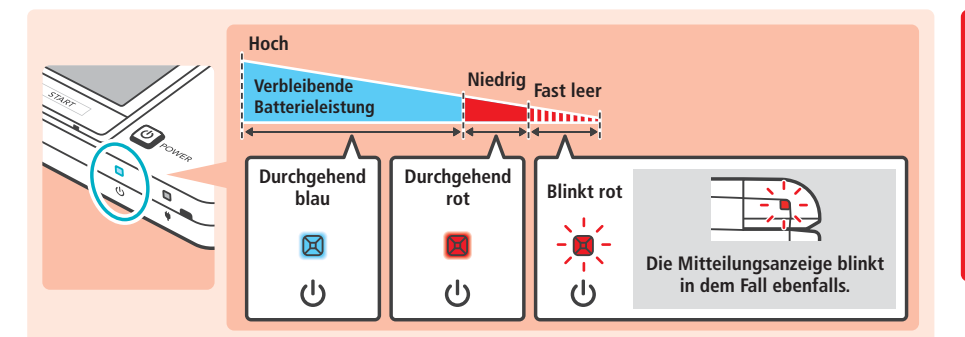

**Hinweis:** Wenn die Betriebsanzeige rot leuchtet, sollten Sie Ihr Spiel schnellstmöglich speichern und das System wiederaufladen. Wenn die Batterieleistung erschöpft ist, bevor Sie speichern, können Sie ungespeicherte Daten verlieren. Sollte die Betriebsanzeige blau leuchten und langsam heller und wieder dunkler werden, befindet sich das System im Standby-Modus **(siehe Seite 28)**, der weniger Strom verbraucht.

#### **Nutzungsdauer der Batterie**

Die Nutzungsdauer der Batterie hängt von einer Reihe von Faktoren ab, wie der Verwendung von Software, der Menge an Daten, die über die drahtlose Verbindung verschickt und empfangen wurden, und der Umgebungstemperatur. Daher sollten die im Folgenden angegebenen Zeiten nur als grobe Näherungswerte betrachtet werden. Die Verwendung der Kamera-Funktion kann die Nutzungsdauer unter die angegebenen Werte reduzieren.

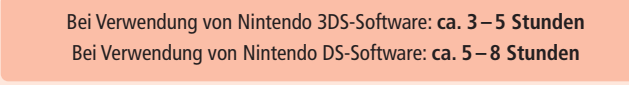

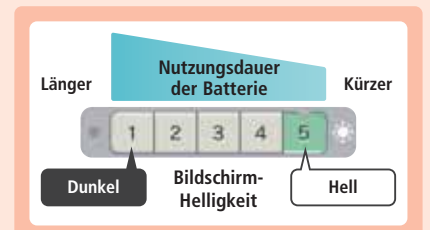

Die Länge der Nutzungsdauer der Batterie hängt von der Helligkeit der LC-Bildschirme ab. Bei Kauf des Systems ist die Helligkeit auf "5" eingestellt (weitere Informationen zur Änderung der Helligkeit finden Sie auf **Seite 40**).

**Hinweis:** Der Energiesparmodus ändert die Helligkeit und Farbskala automatisch je nach angezeigtem Inhalt, um die Batterieladung für längere Zeit zu erhalten (weitere Informationen darüber, wie Sie den Energiesparmodus aktivieren, finden Sie auf **Seite 40**).

Das System in den Standby-Modus zu versetzen **(siehe Seite 28)**, reduziert den Stromverbrauch stark, während drahtlose Verbindungen wie SpotPass und StreetPass aktiv bleiben. Wenn die Batterie vollständig wiederaufgeladen wurde, kann das System 3 Tage im Standby-Modus verbleiben.

**Hinweis:** Die Betriebsanzeige pulsiert langsam, wenn sich das System im Standby-Modus befindet. Manche Softwaretitel ermöglichen es dem System nicht, während der Verwendung in den Standby-Modus zu wechseln. Wenn Sie das System schließen, während Sie solche Software verwenden, leuchtet die Betriebsanzeige weiterhin durchgehend. Nintendo 3DS Sound zum Beispiel kann während einer Wiedergabe nicht in den Standby-Modus schalten.

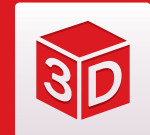

#### **Wiedergabe von 3D-Bildern einstellen**

Der 3D-Bildschirm ermöglicht Ihnen das Betrachten von 3D-Bildern. Verwenden Sie den 3D-Tiefenregler, um den 3D-Effekt auf ein für Sie angenehmes Maß einzustellen.

Vorbereitung **Vorbereitung**

**SID** 

3D-Effekt nutzt die Fähigkeit des Auges zum stereoskopischen Sehen (die Fähigkeit, 3D-Bilder anhand der unterschiedlichen Position von linkem und rechtem Auge zu interpretieren). Indem der 3D-Bildschirm so ausgerichtet wird, dass das linke Auge nur das linke Bild und das rechte Auge nur das rechte Bild sieht, ist es möglich, einen lebendigen und überzeugenden 3D-Effekt zu erschaffen.

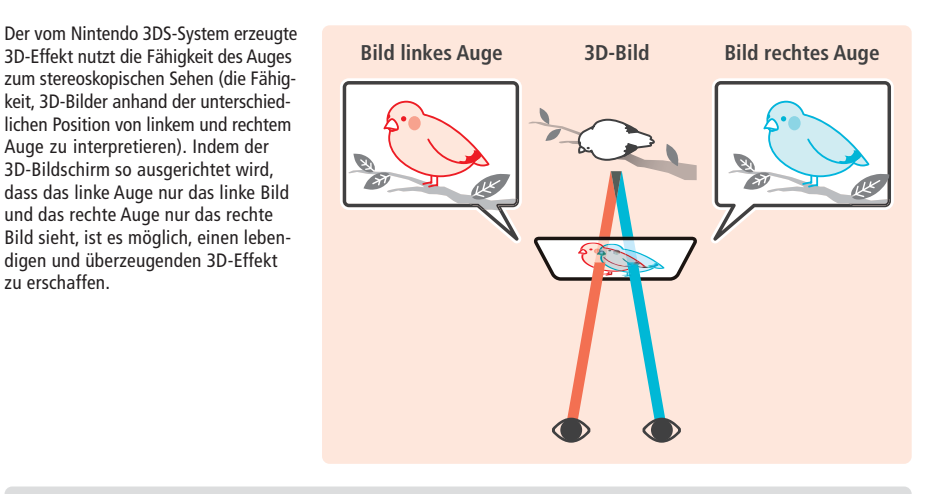

Den Bildschirm zu kippen oder in einem schrägen Blickwinkel darauf zu sehen, beeinträchtigt den 3D-Effekt und kann dazu führen, dass der Bildschirm verdunkelt erscheint oder Sie ein Doppelbild sehen.

#### **So sehen Sie sich 3D-Bilder am besten an**

Folgen Sie diesen Schritten, um sicherzustellen, dass die 3D-Bilder richtig angezeigt werden.

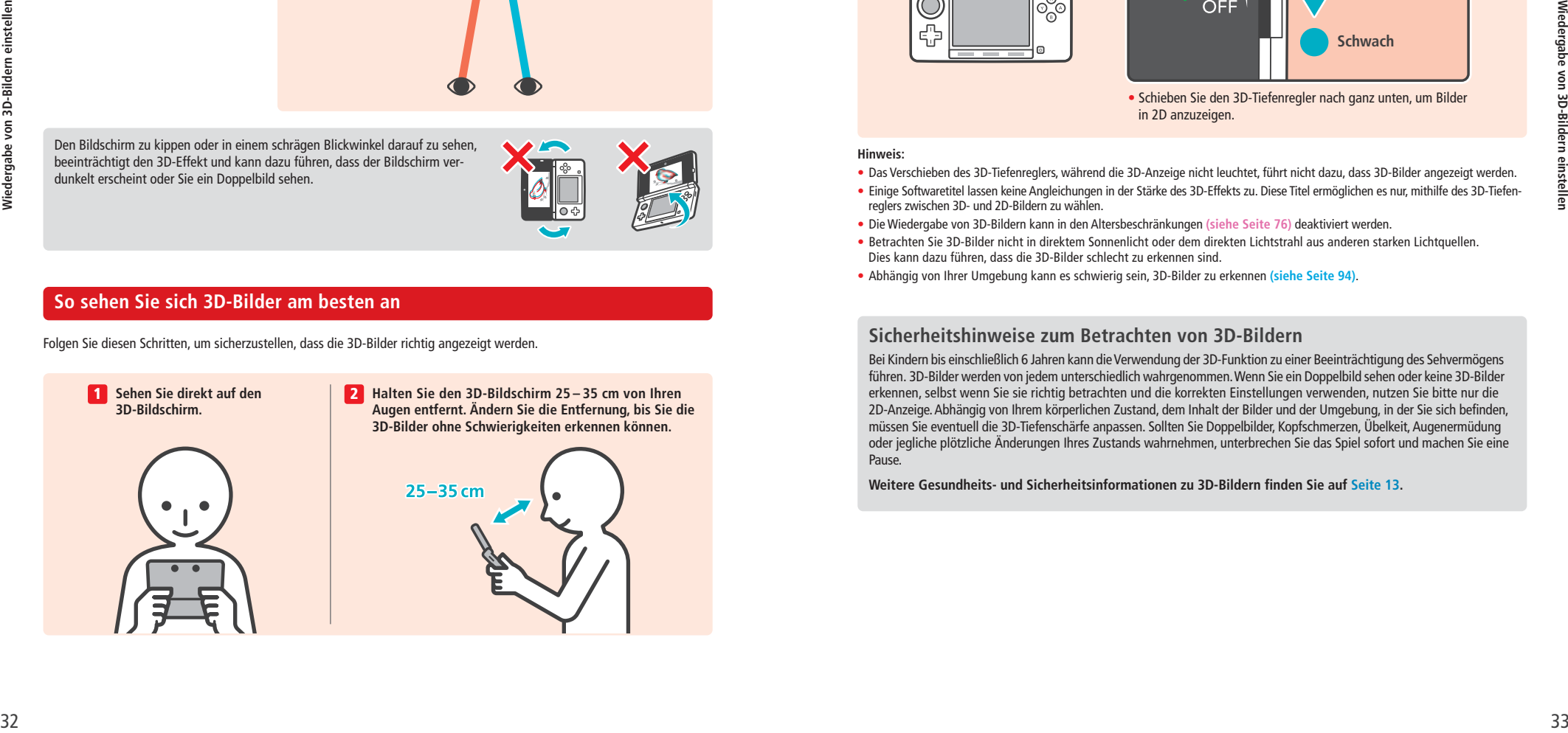

#### **Die Tiefenschärfe der 3D-Bilder einstellen**

Verwenden Sie den 3D-Tiefenregler neben dem 3D-Bildschirm, um den 3D-Effekt zu verstärken oder zu verringern. Falls die 3D-Bilder schwer zu erkennen sind, wenn Sie den Regler so hoch wie möglich schieben (stärkster 3D-Effekt), sollten Sie den Regler langsam nach unten schieben, bis Sie einen Punkt erreichen, an dem die 3D-Bilder für Sie deutlich und ohne Schwierigkeiten zu erkennen sind. Sobald Sie sich ein wenig an die 3D-Funktion gewöhnt haben, erzielen Sie eventuell einen besseren Effekt, wenn Sie den 3D-Tiefenregler weiter nach oben schieben.

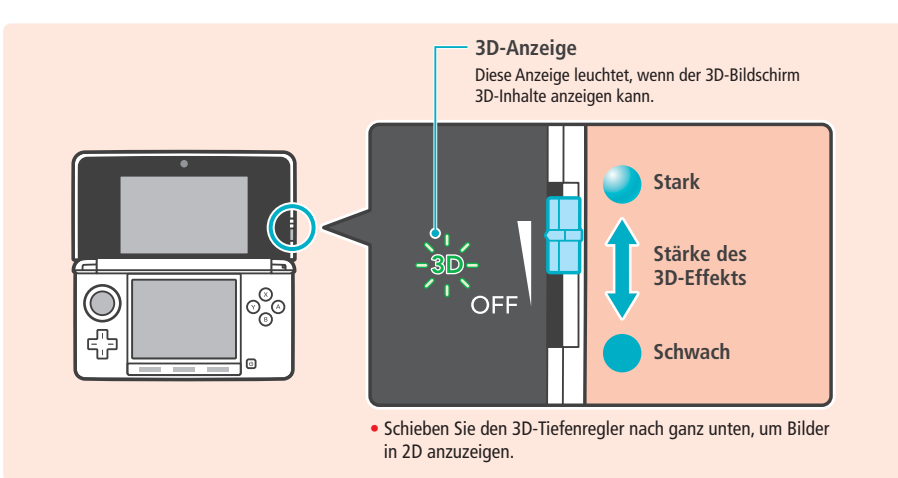

#### **Hinweis:**

• Das Verschieben des 3D-Tiefenreglers, während die 3D-Anzeige nicht leuchtet, führt nicht dazu, dass 3D-Bilder angezeigt werden. • Einige Softwaretitel lassen keine Angleichungen in der Stärke des 3D-Effekts zu. Diese Titel ermöglichen es nur, mithilfe des 3D-Tiefenreglers zwischen 3D- und 2D-Bildern zu wählen.

- Die Wiedergabe von 3D-Bildern kann in den Altersbeschränkungen **(siehe Seite 76)** deaktiviert werden.
- Betrachten Sie 3D-Bilder nicht in direktem Sonnenlicht oder dem direkten Lichtstrahl aus anderen starken Lichtquellen. Dies kann dazu führen, dass die 3D-Bilder schlecht zu erkennen sind.
- Abhängig von Ihrer Umgebung kann es schwierig sein, 3D-Bilder zu erkennen **(siehe Seite 94)**.

#### **Sicherheitshinweise zum Betrachten von 3D-Bildern**

Bei Kindern bis einschließlich 6 Jahren kann dieVerwendung der 3D-Funktion zu einer Beeinträchtigung des Sehvermögens führen. 3D-Bilder werden von jedem unterschiedlich wahrgenommen.Wenn Sie ein Doppelbild sehen oder keine 3D-Bilder erkennen, selbst wenn Sie sie richtig betrachten und die korrekten Einstellungen verwenden, nutzen Sie bitte nur die 2D-Anzeige. Abhängig von Ihrem körperlichen Zustand, dem Inhalt der Bilder und der Umgebung, in der Sie sich befinden, müssen Sie eventuell die 3D-Tiefenschärfe anpassen. Sollten Sie Doppelbilder, Kopfschmerzen, Übelkeit, Augenermüdung oder jegliche plötzliche Änderungen Ihres Zustands wahrnehmen, unterbrechen Sie das Spiel sofort und machen Sie eine Pause.

**Weitere Gesundheits- und Sicherheitsinformationen zu 3D-Bildern finden Sie auf Seite 13.**

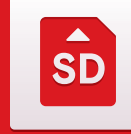

**Vorbereitung**

 $s<sub>D</sub>$ 

Verwendung von SD Cards

Vorbereitung

#### **Verwendung von SD Cards**

Das Nintendo 3DS-System unterstützt SD Memory Cards (im folgenden "SD Cards") mit bis zu 2 GB Speicherplatz und SDHC Memory Cards (im folgenden "SD Cards") von 4 GB bis 32 GB Speicherplatz.

Die im Lieferumfang enthaltene SD Card befindet sich bereits im SD Card-Steckplatz Ihres Nintendo 3DS-Systems. Sie können SD Cards verwenden, um Ihre Fotodaten zu sichern oder Sound-Dateien, die zuvor gespeichert wurden, abzuspielen (die Art der Daten, die Sie speichern können, hängt dabei vom Softwaretitel ab).

**Hinweis:** Download Software wird, mit Ausnahme von Nintendo DSiWare **(siehe Seite 62)**, auf der SD Card gespeichert. Heruntergeladene Software (einschließlich den zugehörigen Speicherdaten) kann nicht einzeln zwischen SD Cards verschoben oder kopiert werden.

#### **Die Verwendung von MiniSD / MicroSD Cards**

Um miniSD Cards oder microSD Cards verwenden zu können, wird ein entsprechender Adapter benötigt.

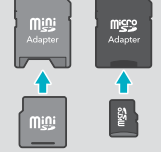

Wird ein Adapter verwendet, entfernen Sie nach Verwendung stets den kompletten Adapter (nicht nur die SD Card) aus dem Steckplatz. Ein Verbleib des leeren Adapters im Steckplatz könnte zu Fehlfunktionen oder zur Beschädigung des Systems oder Ihrer Daten führen.

#### **Entfernen von SD Cards**

Schalten Sie das System aus, bevor Sie versuchen, eine SD Card einzustecken oder zu entfernen. Andernfalls kann das System oder die SD Card beschädigt werden und Daten können verloren gehen.

**Hinweis:** Wenn Sie während eines Spiels dazu aufgefordert werden, die SD Card zu entfernen, brauchen Sie das System nicht auszuschalten.

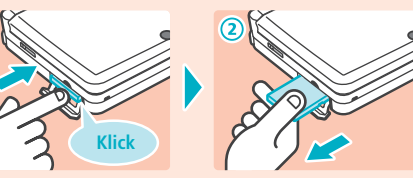

**Drücken Sie auf die SD Card, bis Sie ein Klicken vernehmen und die SD Card leicht vorsteht. Ziehen Sie sie dann heraus.**

#### **Einschieben von SD Cards**

1

2

**Öffnen Sie die SD Card-Steckplatzabdeckung**

- Ziehen Sie nicht mit Gewalt an der Abdeckung und verbiegen Sie sie nicht. Ansonsten könnte sie sich überdehnen oder verformen und nicht mehr richtig schließen lassen.
- **Stecken Sie die SD Card in den SD Card-Steckplatz** Drücken Sie die SD Card fest, aber vorsichtig hinein, bis sie mit einem Klicken einrastet. Schließen Sie dann die Steckplatzabdeckung.

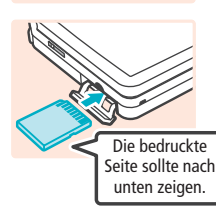

#### **Schreibschutz-Schieber der SD Card**

Wenn sich der Schreibschutz-Schieber der SD Card in der unteren Position befindet, ist die Karte gesperrt und Daten können auf ihr weder geschrieben noch gelöscht werden. Der Schieber sollte sich in der oberen Position befinden, um diese Funktionen zu ermöglichen.

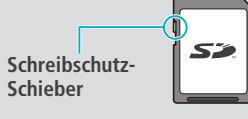

#### **Wenn auf Ihrer SD Card kein Platz mehr ist...**

Um freien Speicherplatz auf einer SD Card zu schaffen, löschen Sie Foto-, Video- oder Sound-Dateien, die Sie nicht länger benötigen, über die Datenverwaltung in den Systemeinstellungen **(siehe Seite 80)**. Alternativ können Sie alle Daten von Ihrer derzeitigen SD Card auf eine SD Card mit größerer Speicherkapazität verschieben. Sie können auch Software auf einer anderen SD Card speichern, allerdings können Sie später nicht den Inhalt mehrerer SD Cards kombinieren.

Um Daten zu übertragen, benötigen Sie einen PC und ein im Handel erhältliches SD Card-Lesegerät. Sie sollten dann den gesamten "Nintendo 3DS"-Ordner auf die neue SD Card verschieben.

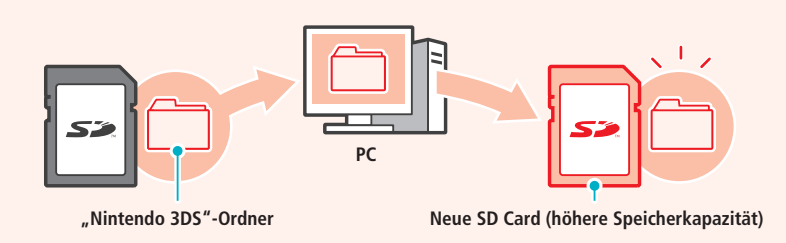

**Hinweis:**

- Kopieren Sie den Ordner immer in das Hauptverzeichnis der SD Card.
- Download Software (inklusive Speicherdaten) befindet sich im "Nintendo 3DS"-Ordner. Fotodaten werden in diesem Ordner allerdings nicht abgelegt. Modifizieren, verschieben, löschen oder verändern Sie nicht die Namen der Dateien in diesem Ordner.

#### **Hinweise zum Kopieren von Software**

#### Kopieren Sie immer den gesamten "Nintendo 3DS"-Ordner

Wenn Sie aktualisierte Daten auf der neuen SD Card speichern, kann dies dazu führen, dass die Software mit der ursprünglichen SD Card nicht mehr verwendet werden kann. Sie sollten immer nur eine SD Card gleichzeitig mit einem Softwaretitel verwenden. Die gleiche Software kann nicht als Sicherheitskopie Ihrer Spielfortschritte auf mehrere SD Cards kopiert werden. Achten Sie darauf, dass Sie nur die neue SD Card verwenden.

#### **Auf die folgenden Arten können Sie Daten nicht kopieren**

Download Software, die auf mehreren SD Cards gespeichert wurde, kann nicht auf einer einzelnen SD Card zusammengefügt werden. Wenn Sie neue Daten über bereits existierende Daten kopieren, sind die am Speicherort bereits vorhandenen Daten danach nicht mehr verwendbar.

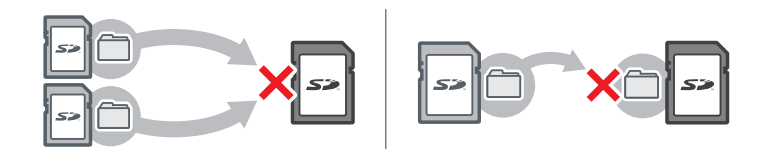

Sollte der Inhalt des "Nintendo 3DS"-Ordners verändert oder einzelne Dateien von einem "Nintendo 3DS"-Ordner zu einem anderen kopiert werden, können die Daten danach nicht mehr verwendet werden.

Der gesamte "Nintendo 3DS"-Ordner muss kopiert werden, ohne Veränderungen daran vorzunehmen, damit die Daten verwendet werden können.

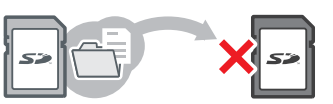

**College** 

#### **HOME-Menü**

Das **HOME-Menü** wird angezeigt, wenn Sie das System einschalten. Jede Funktion des Nintendo 3DS-Systems ist von hier aus zugänglich.

Softwaretitel können vom **HOME-Menü** aus gestartet werden, indem Sie das Symbol berühren, das zu dem Titel, den Sie spielen möchten, gehört. Das **HOME-Menü** zeigt außerdem Uhrzeit und Datum, den derzeitigen drahtlosen Kommunikationsmodus sowie die Anzahl der Schritte, die Sie an diesem Tag gegangen sind, an.

Sie können außerdem sofort sehen, welche Software neue Informationen oder Updates über SpotPass erhalten hat, da dies durch ein **auf dem Software-Symbol gekennzeichnet wird.** 

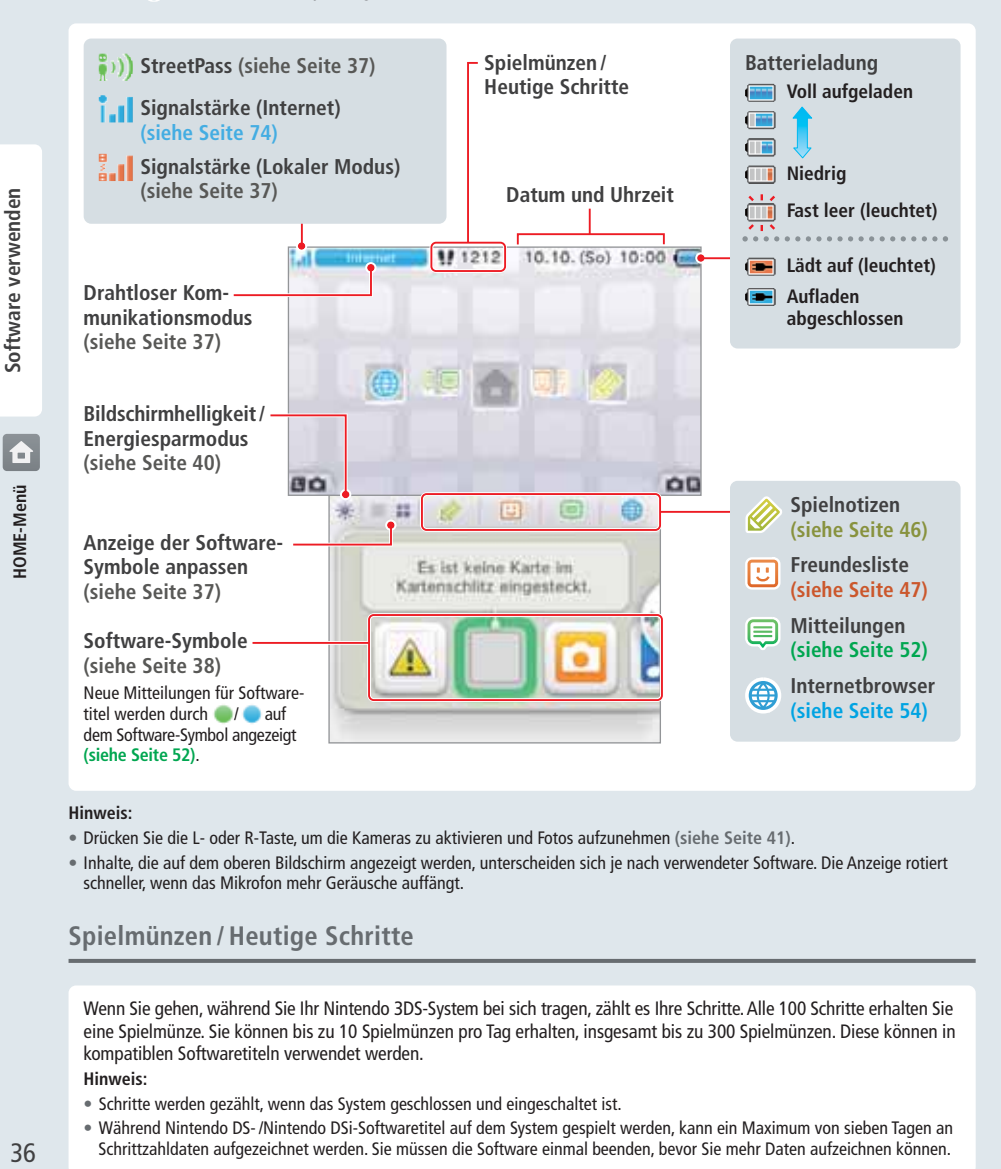

#### **Hinweis:**

- Drücken Sie die L- oder R-Taste, um die Kameras zu aktivieren und Fotos aufzunehmen **(siehe Seite 41)**.
- Inhalte, die auf dem oberen Bildschirm angezeigt werden, unterscheiden sich je nach verwendeter Software. Die Anzeige rotiert schneller, wenn das Mikrofon mehr Geräusche auffängt.

#### **Spielmünzen / Heutige Schritte**

Wenn Sie gehen, während Sie Ihr Nintendo 3DS-System bei sich tragen, zählt es Ihre Schritte. Alle 100 Schritte erhalten Sie eine Spielmünze. Sie können bis zu 10 Spielmünzen pro Tag erhalten, insgesamt bis zu 300 Spielmünzen. Diese können in kompatiblen Softwaretiteln verwendet werden.

#### **Hinweis:**

- Schritte werden gezählt, wenn das System geschlossen und eingeschaltet ist.
- Während Nintendo DS- /Nintendo DSi-Softwaretitel auf dem System gespielt werden, kann ein Maximum von sieben Tagen an
- Schrittzahldaten aufgezeichnet werden. Sie müssen die Software einmal beenden, bevor Sie mehr Daten aufzeichnen können.

#### **Durch Software-Symbole navigieren, Software-Symbole anpassen und verschieben**

#### **Navigieren**

Berühren Sie ein Symbol und führen Sie dann den Touchpen nach links oder rechts, um durch die verfügbaren Software-Symbole zu navigieren. Das Berühren von **/ / an den Seiten des Bildschirms erfüllt** dieselbe Funktion.

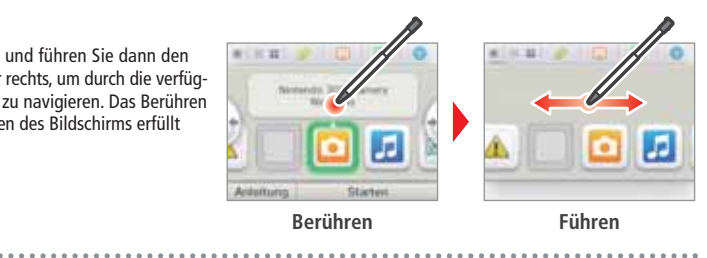

#### **Die Anzeige anpassen und Software-Symbole verschieben**

**Die Anzeige der Software-Symbole anpassen**

Berühren Sie / / , um das Layout der auf dem Bildschirm angezeigten Software-Symbole zu ändern.

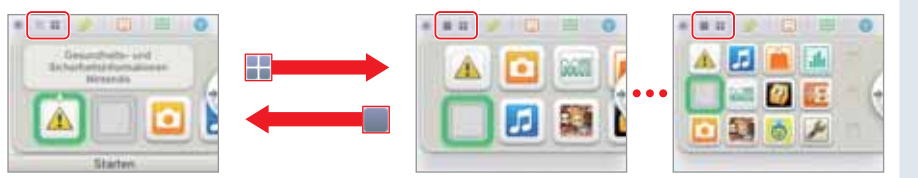

#### **Software-Symbole verschieben**

◈

Um ein Symbol zu verschieben, berühren und halten Sie das Symbol mit dem Touchpen, bis es sich löst, verschieben Sie es dann an die von Ihnen gewünschte Stelle und nehmen Sie den Touchpen vom Bildschirm. Wenn Sie ein Symbol über ein anderes schieben, werden die beiden Symbole miteinander vertauscht.

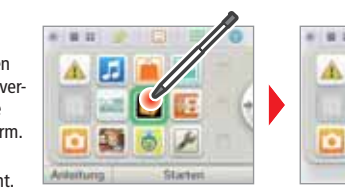

# IJ 国  $\ddot{\circ}$

**Drahtlose Kommunikationsmodi**

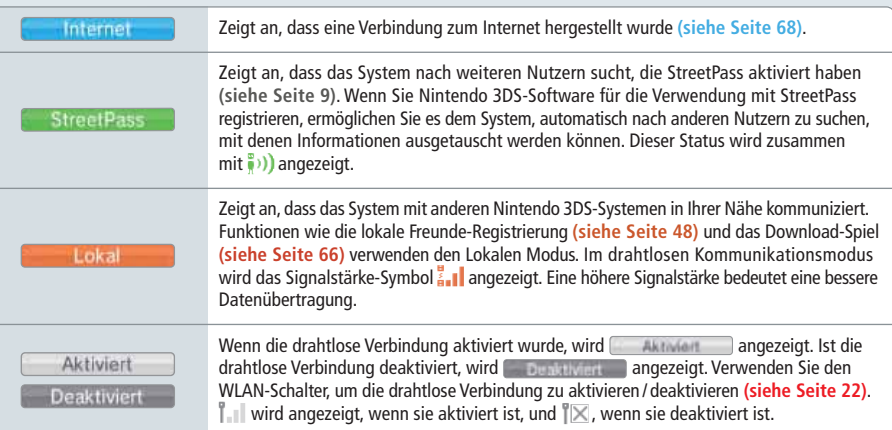

#### **Software-Symbole**

Kostenlose Software, die über SpotPass erhalten wurde, und Software, die im Nintendo eShop heruntergeladen wurde, werden dem **HOME-Menü** als Symbole hinzugefügt. Auf einer SD Card können bis zu 300 Softwaretitel gespeichert werden. Im Folgenden werden die verschiedenen Arten von Softwaretitel-Symbolen erklärt:

**AR Games: Erweiterte Realität** 

Verwenden Sie die AR-Karten zusammen mit den Außenkameras, um realistische Spiele mit

**(siehe Seite 63)**

Ø

G

Software verwenden.

Sie Mehrspieler-Partien!

**(siehe Seite 67)**

an.

erweiterter Realität zu erleben.

**Face Raiders (siehe Seite 64)** Ein Actionspiel, bei dem Ihr eigenes Gesicht und Gesichter von Freunden zum Gegner werden!

**Aktivitätslog (siehe Seite 65)** Zeichnen Sie die Zahl der Schritte auf, die Sie zurücklegen, während Sie Ihr Nintendo 3DS-System bei sich tragen, sowie die Zeit, die Sie

**Download-Spiel (siehe Seite 66)** Laden Sie Demoversionen herunter und spielen

**Systemeinstellungen anpassen** 

Passen Sie die Nintendo 3DS-Systemeinstellungen

#### **Symbole für kartenbasierte Software**

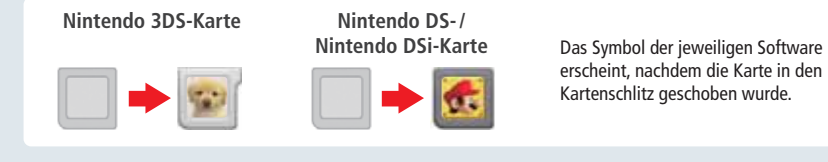

#### **Symbole für integrierte Software**

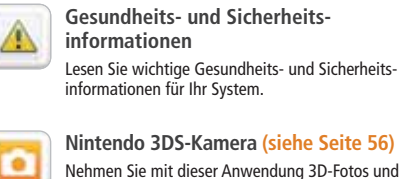

Videos auf. **Nintendo 3DS Sound (siehe Seite 59)** JF.

> **Mii-Maker (siehe Seite 60)** Verwandeln Sie sich selbst und andere Personen

HOME-Menü 38**HOME-Menü**

**Software verwenden**

◈

Software verwenden

in Mii-Charaktere! **StreetPass Mii-Lobby (siehe Seite 61)**

Mii-Charaktere, die Sie über StreetPass **(siehe Seite 9)** getroffen haben, erscheinen hier.

Hören Sie Musik und fertigen Sie Aufnahmen an.

**Nintendo eShop (siehe Seite 62)** Beziehen Sie Informationen und Videos über verschiedene Software und laden Sie neue Software herunter.

#### **Weitere**

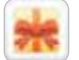

**Geschenk-Symbol**

Dieses Symbol erscheint, wenn Sie neue Software zum **HOME-Menü** hinzufügen. Berühren Sie das Symbol eines Geschenks, um das Geschenk auszupacken.

**Hinweis:** Beim Herunterladen der Software blinkt das Symbol. Platzieren Sie das System im Standby-Modus in Reichweite einer Internetverbindung, um den Download abzuschließen.

#### **Software laden**

#### Berühren Sie das Software-Symbol und dann STARTEN.

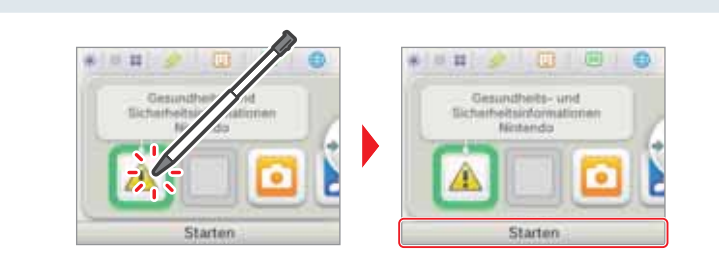

#### **Software beenden / pausieren**

Drücken Sie den HOME-Knopf während Sie spielen, um einen Software titel zu pausieren und das **HOME-Menü** anzeigen zu lassen. Berühren Sie FORTSETZEN oder drücken Sie den HOME-Knopf erneut, um weiterzuspielen, oder berühren Sie BEENDEN im **HOME-Menü**, um die Software zu beenden.

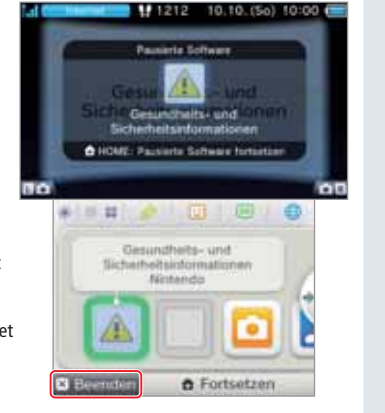

#### **Pausiert…**

Wenn ein Softwaretitel pausiert ist, können Sie die Bildschirmhelligkeit anpassen und außerdem auf Spielnotizen , die Freundesliste  $\overline{\mathbb{G}}$ , Mitteilungen  $\bigcirc$ , den Internetbrowser  $\bigcirc$ , den Kameramodus und die Bedienungsanleitungen zugreifen. Es können andere Softwaretitel gestartet werden, jedoch muss der pausierte Titel dazu beendet werden.

#### **Hinweis:**

• Abhängig vom Status der Software (Verwendung der drahtlosen Verbindung oder der Außenkameras usw.) kann es sein, dass das **HOME-Menü** nicht angezeigt wird oder bestimmte Funktionen nicht verfügbar sind. Einige Softwaretitel verwenden bestimmte Funktionen des **HOME-Menüs** nicht.

• Nintendo DS- / Nintendo DSi-Softwaretitel können auf diese Weise nicht pausiert werden.

#### **Speichern Sie, bevor Sie eine Software beenden**

Ungespeicherte Daten gehen verloren, wenn Sie einen Softwaretitel ohne Speichern beenden.

#### **Entfernen Sie pausierte Software nicht und schalten Sie das System nicht aus**

Entfernen Sie Karten oder SD Cards mit pausierter Software nicht und schalten Sie das System nicht aus, während sich Software in diesem Zustand befindet. Dies kann zur Beschädigung oder dem Verlust von Daten führen.

◈

#### **Elektronische Bedienungsanleitungen**

Wenn ein Softwaretitel eine elektronische Bedienungsanleitung enthält, wird die Option ANLEITUNG angezeigt, sobald Sie dieses Symbol auswählen. Berühren Sie diese Schaltfläche, um sich die Bedienungsanleitung anzusehen. Sie können sich eine Anleitung auch ansehen, wenn ein Softwaretitel pausiert wird.

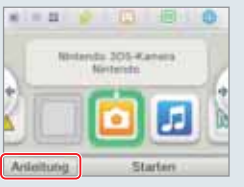

#### **Anleitungen ansehen**

1

**Wählen Sie einen Punkt im Inhaltsverzeichnis** Führen Sie den Touchpen nach oben und unten, um durch das Inhaltsverzeichnis des Manuals zu navigieren und berühren Sie die Seite, die Sie sich ansehen möchten. **Hinweis:** Drücken Sie den Y-Knopf, um die Sprache der Bedienungsanleitung zu ändern.

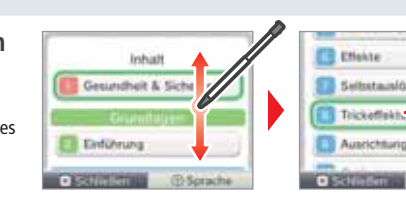

#### **Eine Seite ansehen**  $\mathbf{[2]}$

Führen Sie den Touchpen nach oben und unten, um durch das Inhaltsverzeichnis einer Seite zu navigieren. Führen Sie den Touchpen nach links und rechts, um die Seite zu wechseln.

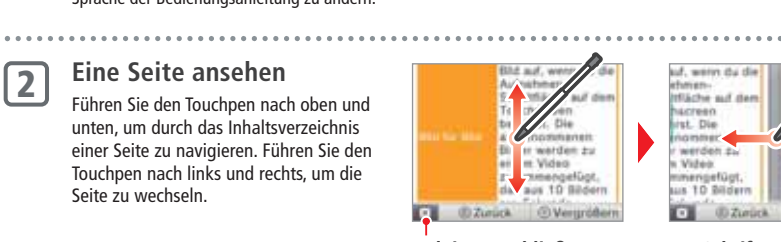

**Anleitung schließen Schriftgröße ändern**

#### **Helligkeit anpassen / Energiesparmodus**

Berühren Sie im **HOME-Menü**, um die Helligkeitseinstellungen anzeigen zu lassen.

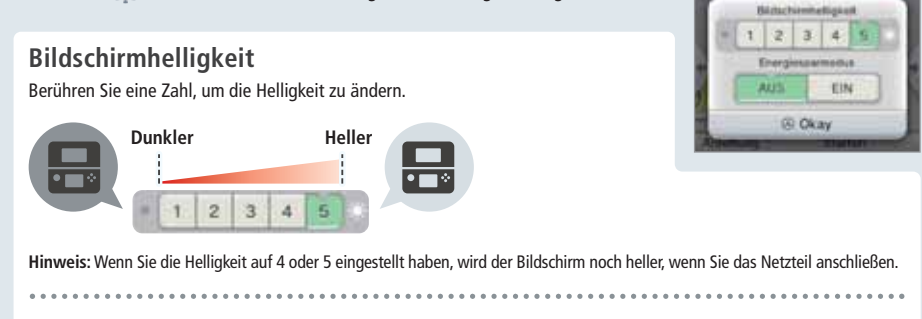

#### **Energiesparmodus**

Wenn Sie diesen Modus aktivieren, wird die Bildschirmhelligkeit automatisch an die dargestellten Inhalte angepasst, sodass die Batterieladung geschont wird. Ist der Modus deaktiviert, erhalten Sie zwar eine konstante Helligkeit, allerdings verkürzt sich die mit einer Batterieladung mögliche Spieldauer. In den Werkseinstellungen ist diese Funktion deaktiviert.

#### **Helligkeit und Nutzungsdauer der Batterie**

Wenn die Bildschirmhelligkeit erhöht wird, verringert sich die Nutzungsdauer der Batterie und umgekehrt. Bitte denken Sie daran, wenn Sie die Helligkeitseinstellungen vornehmen **(siehe Seite 31)**.

**Hinweis:** Da hellere Bildschirmeinstellungen mehr Energie benötigen, kann die Betriebsanzeige von blau zu rot wechseln. Sollte die Batterieladung nahezu aufgebraucht sein, kann es vorkommen, dass sich das System plötzlich ausschaltet.

#### 

**Helligkeitseinstellungen und Energiesparmodus bei Nintendo DS- / Nintendo DSi-Softwaretiteln**

Nintendo DS- / Nintendo DSi-Softwaretitel können nicht auf das **HOME-Menü** zugreifen. Drücken Sie den HOME-Knopf, um die Software zu pausieren, und verwenden Sie dann die folgenden Steuerungsbefehle, um die Einstellungen für Helligkeit und Energiesparmodus anzupassen.

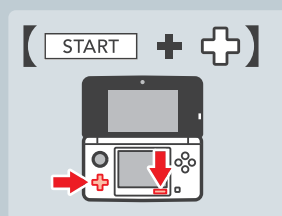

Halten Sie START gedrückt und drücken Sie dann: Oben: Helligkeit erhöhen Unten: Helligkeit verringern Links: Energiesparmodus deaktivieren Rechts: Energiesparmodus aktivieren

#### **Fotos aufnehmen**

Drücken Sie im **HOME-Menü** die L- oder R-Taste, um zum Kameramodus zu wechseln.

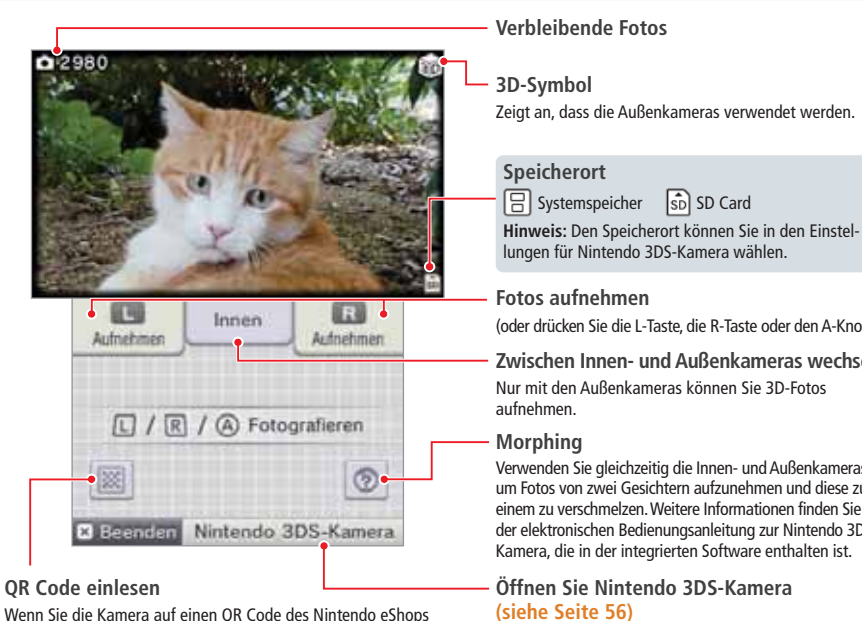

**Hinweis:** Fotos, die Sie aufgenommen haben, können Sie sich auf Ihrer Nintendo 3DS-Kamera ansehen **(siehe Seite 58)**.

oder auf den QR Code einer Website richten, können Sie im Nintendo eShop bzw. im Internetbrowser direkt auf die entspre-

chende Seite gelangen **(siehe Seite 54)**.

#### (oder drücken Sie die L-Taste, die R-Taste oder den A-Knopf)

**Zwischen Innen- und Außenkameras wechseln**

Nur mit den Außenkameras können Sie 3D-Fotos

Verwenden Sie gleichzeitig die Innen- und Außenkameras, um Fotos von zwei Gesichtern aufzunehmen und diese zu einem zu verschmelzen. Weitere Informationen finden Sie in der elektronischen Bedienungsanleitung zur Nintendo 3DS-Kamera, die in der integrierten Software enthalten ist.

**(siehe Seite 56)**

Software verwenden **Software verwenden**

**Software verwenden**

 $\bullet$ 

HOME-Menü

Software verwenden

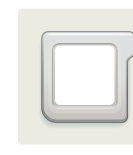

#### **Kartenbasierte Software**

So verwenden Sie Karten mit Ihrem Nintendo 3DS-System. **Hinweis:** Sollte als Systemsprache Niederländisch, Portugiesisch oder Russisch gewählt worden sein, wird automatisch Englisch als Sprache in nicht-Nintendo 3DS-Titeln eingestellt. In manchen Fällen kann dies in der Software angepasst werden.

Mit dem Nintendo 3DS-System kann Nintendo 3DS-, Nintendo DS-, Nintendo DSi- und erweiterte Nintendo DSi-Software verwendet werden.

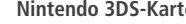

**Nintendo 3DS-Karte Nintendo DS- / Nintendo DSi-Karte**

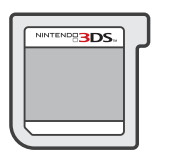

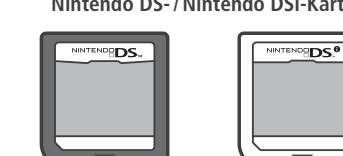

#### **Hinweis:**

**Software verwenden**

Software

verwenden

- 3D-Inhalte werden nur für Nintendo 3DS-Softwaretitel angezeigt. Nintendo DS- / Nintendo DSi-Softwaretitel können keine 3D-Inhalte anzeigen.
- SpotPass, StreetPass und das **HOME-Menü** können nicht verwendet werden, während Sie Nintendo DS- / Nintendo DSi-Software verwenden.
- Nur Nintendo 3DS- und Nintendo DSi-Software der Region des Systems selbst kann verwendet werden. Softwaretiteln aus anderen Regionen funktionieren möglicherweise nicht.
- Nintendo 3DS-Softwaretitel können mit Nintendo DS-, Nintendo DS™ Lite-, Nintendo DSi- und Nintendo DSi XL-Systemen nicht verwendet werden.

#### **PEGI/USK-Altersempfehlungssystem**

#### **Alterseinstufungen**

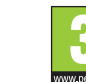

Titel mit der Einstufung Titel mit der Einstufung

- 7 sind für Benutzer ab 7 Jahren geeignet Titel mit der Einstufung 12 Jahren geeignet
	- 12 sind für Benutzer ab 16 sind für Benutzer ab Titel mit der Einstufung 16 Jahren geeignet Titel mit der Einstufung 18 sind für Benutzer ab 18 Jahren geeignet

 $\bigcirc$ 

#### **Inhaltsbeschreibung**

3 sind für Benutzer ab 3 Jahren geeignet

In manchen Fällen werden auf der Verpackung von Softwaretiteln Angaben zum Inhalt der Software gemacht. Diese Symbole geben die Hauptkriterien an, aufgrund derer die Alterseinstufung erfolgt ist.

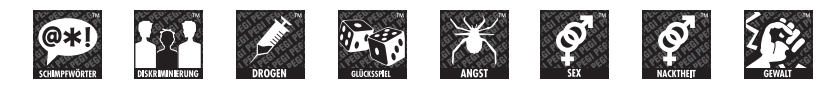

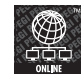

Das "Online"-Symbol gibt an, dass das Spiel über eine Online-Funktion **verfügt, die das gemeinsame Spielen mit anderen ermöglicht.**

Das PEGI-Alterseinstufungssystem wurde entwickelt, um Eltern und Erziehungsberechtigten eine informierte Entscheidung beim Kauf von Computer- und Videospielen zu ermöglichen. Es ersetzte verschiedene bereits bestehende nationale Alterseinstufungssysteme durch ein einziges System, das nun im Großteil Europas verwendet wird. Weitere Informationen zum PEGI-Alterseinstufungssystem finden Sie auf http://www.pegi.info.

**Hinweis:** Diese Alterseinstufung bezieht sich nicht auf den Schwierigkeitsgrad eines Spiels, sondern informiert anhand des Spielinhalts darüber, ob das Spiel für eine bestimmte Altersgruppe geeignet ist.

#### **Alterseinstufungen der USK**

In Deutschland werden Computerspiele von der USK nach § 14 JuSchG geprüft und eingestuft. Das jeweilige Alterskennzeichen muss auf der Verpackung und in der Regel auf dem Bildträger gemäß den gesetzlichen Vorgaben angebracht sein.

Auf Bildträgern des Wii-Systems erscheint das USK-Logo im Zweifarbendruck. Auf Bildträgern von Nintendo DS-, Nintendo DSi- und Nintendo 3DS-Systemen müssen die Einstufungen "Freigegeben ohne Altersbeschränkung" und "Freigegeben ab 6 Jahren" nicht wiedergegeben werden; höhere USK-Einstufungen werden in verkürzter Textform auf die Bildträger gedruckt.

Folgende Altersfreigaben können durch die USK vergeben werden:

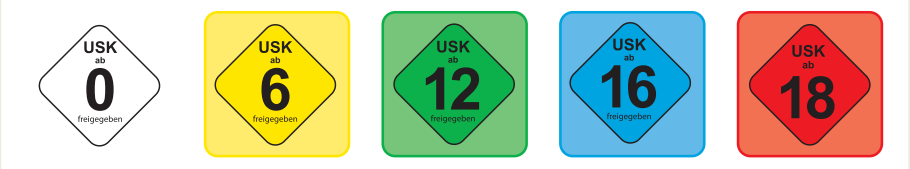

Weitere Informationen zur USK-Altersfreigabe gemäß § 14 JuSchG finden Sie unter: http://www.usk.de sowie http://www.nintendo.de

#### **Verwendung von Karten**

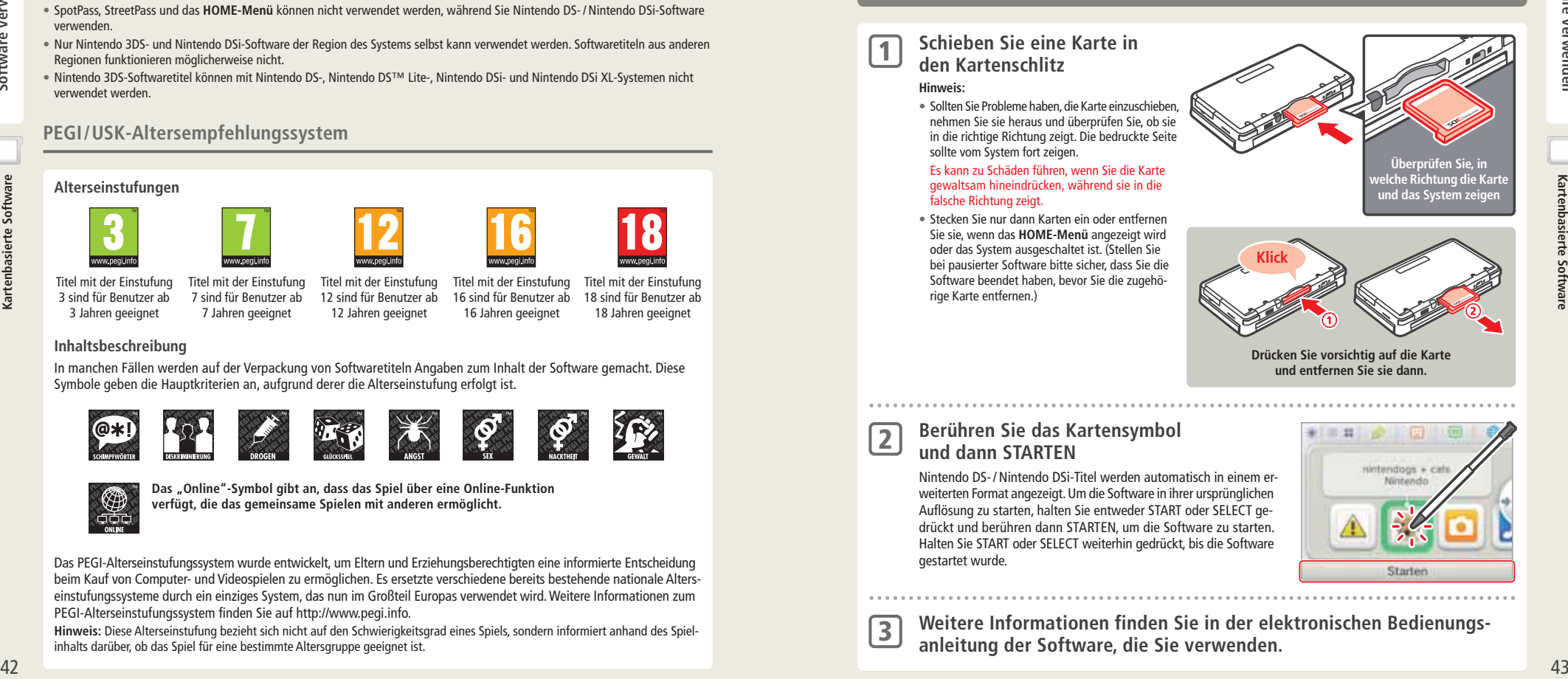

**Weitere Informationen finden Sie in der elektronischen Bedienungsbeitere Informationen finden Sie in der ele<br>anleitung der Software, die Sie verwenden.** 

#### **Software beenden**

Drücken Sie den HOME-Knopf, um ins **HOME-Menü** zu gelangen, und berühren Sie dann BEENDEN, um einen Softwaretitel zu beenden. (Ungespeicherte Daten gehen verloren, wenn Sie einen Softwaretitel beenden, ohne ihn zu speichern.) • Berühren Sie FORTSETZEN, um zu dem Punkt zurückzukehren, an dem die Software pausiert wurde.

• Um Nintendo DS- / Nintendo DSi-Softwaretitel zu beenden, speichern Sie zuerst Ihre Daten, drücken Sie dann den HOME-Knopf und berühren Sie OKAY. **Hinweis:** Wenn Sie den POWER-Schalter drücken, wird der Softwaretitel beendet und das **POWER-Menü** angezeigt.

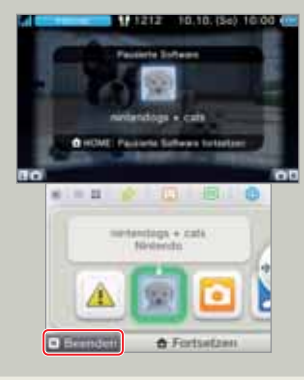

#### **System-Updates auf Karten**

Einige Karten enthalten Daten für ein System-Update. Diese Karten zeigen eine Nachricht an, wenn ein System-Update erforderlich ist, um die Karte verwenden zu können. Folgen Sie den Anweisungen, um ein Update Ihres Systems durchzuführen **(siehe Seite 89)**.

**Inkompatible Nintendo DS-Software und Zubehör**

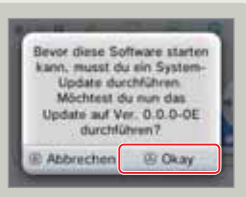

# verwenden **Software verwenden** Software

Kartenbasierte Software 44**Kartenbasierte Software**

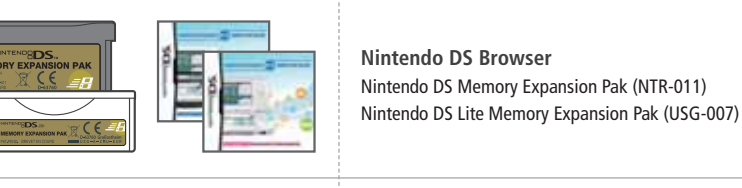

Im folgenden sind Softwaretitel und Zubehör aufgeführt, die mit dem Nintendo 3DS-System nicht kompatibel sind.

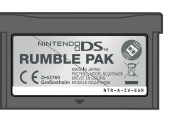

**Nintendo DS Rumble Pak**  (NTR-008)

Generell können diese Produkte und solche, die über den Game Boy Advance-Modulschacht mit einem Nintendo DS-System oder einem Nintendo DS Lite-System verbunden werden oder die im Zusammenhang mit einem Game Boy Advance™-Spielmodul funktionieren, nicht verwendet werden. Weitere Informationen finden Sie auf support.nintendo.com.

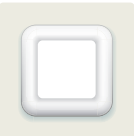

#### **Download Software**

Sie können kostenlose Software über SpotPass herunterladen oder im Nintendo eShop Software erwerben.

Der Nintendo 3DS ist mit einem RF-Modul (802.11) ausgestattet. Die Strahlung liegt bei weniger als 10 mW EIRP, die maximale Spektraldichte liegt bei weniger als –30 dBW/1MHz EIRP. Diese Werte beziehen sich auf eine Umgebungstemperatur von 0 °C bis 40 °C. Der Nintendo 3DS ist gemäß der Kommissions-Entscheidung 2000/299/EC als Klasse 1 klassifiziert.

Download Software wird, mit Ausnahme von Nintendo DSiWare **(siehe Seite 62)**, auf einer SD Card gespeichert. Die dazugehörigen Symbole werden im **HOME-Menü (siehe Seite 36)** angezeigt.

#### **Wie Sie neue Software erhalten können:**

- Erhalten Sie kostenlose Software über SpotPass **(siehe Seite 8)**.
- Erwerben Sie Software über den Nintendo eShop **(siehe Seite 62)**.
- Laden Sie Demoversionen herunter.

#### **Hinweise für heruntergeladene Software**

- Da manche Softwaretitel automatisch über SpotPass **(siehe Seite 8)** verschickt werden, ist es empfehlenswert, dauerhaft eine SD Card im System zu belassen.
- Es können bis zu 40 Nintendo DSiWare™-Titel **(siehe Seite 62)** im Systemspeicher und bis zu 300 Download Software titel auf einer SD Card gespeichert werden.
- Download Software (inklusive Speicherdaten) kann nur auf dem System verwendet werden, auf das sie ursprünglich heruntergeladen wurde. Software, die Sie auf einer SD Card speichern, kann nicht mit anderen Nintendo 3DS-Systemen verwendet werden.
- Demoversionen von Software könnten nur begrenzt zur Verfügung stehen. Sie sind nur in einem gewissen Zeitrahmen spielbar oder können nur einige Male gespielt werden. Wenn Sie das gesetzte Zeitlimit bzw. die Anzahl der Spielzugriffe überschritten haben, erscheint eine Systemnachricht. Folgen Sie bitte den abgebildeten Anweisungen oder gehen Sie in den Nintendo eShop.
- Ist die Sprache des Systems auf Niederländisch, Portugiesisch oder Russisch eingestellt, werden Nintendo DSiWare-Titel standardmäßig mit englischem Bildschirmtext dargestellt. In einigen Fällen lässt sich dies innerhalb der Software anpassen.
- Es kann nur Nintendo 3DS-Software und Nintendo DSiWare gestartet werden, deren Region mit der des Systems übereinstimmt. Softwaretitel aus anderen Regionen funktionieren möglicherweise nicht.

#### **Software laden**

**Berühren Sie das Software-Symbol und berühren Sie dann STARTEN** 1

> Nintendo DSiWare-Titel werden standardmäßig in einem erweiterten Format angezeigt. Wenn Sie die Software in ihrer ursprünglichen Auflösung laden möchten, halten Sie entweder START oder SELECT gedrückt, während die Software gestartet wird. Halten Sie START oder SELECT weiterhin gedrückt, bis die Software gestartet wurde.

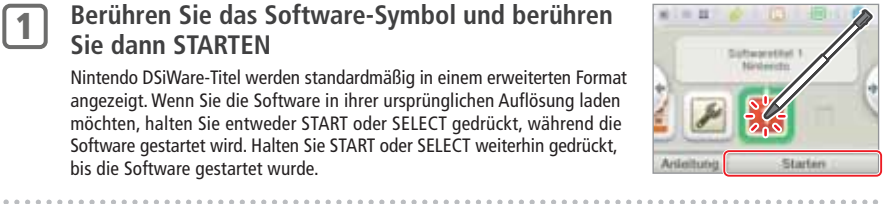

**Weitere Informationen finden Sie in der Bedienungsanleitung der** 

- **Software, die Sie verwenden** 2
	- So sehen Sie sich Seiten der Bedienungsanleitung von Software an **(siehe Seite 40)**
	- Alterseinstufung von Software **(siehe Seite 42)**
	- Softwaretitel beenden **(siehe Seite 44)**

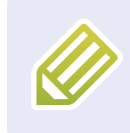

#### **Spielnotizen**

Mithilfe dieser Anwendung können Sie sich sogar während des Spielens von Nintendo 3DS-Softwaretiteln Notizen machen! Pausieren Sie einfach die Software und erstellen Sie Notizen, während Sie den Software-Bildschirm vor sich haben.

Berühren Sie im HOME-Menü, um sich eine Liste aller von Ihnen erstellten Notizen anzusehen.

- Es können bis zu 16 Seiten gespeichert werden. Notizen können als Fotodaten gespeichert und mit Nintendo 3DS-Kamera angesehen werden **(siehe Seite 56)**.
- Um eine Notiz zu erstellen, während ein Nintendo 3DS-Softwaretitel aktiv ist, drücken Sie den HOME-Knopf, um den Softwaretitel zu pausieren und ins **HOME-Menü** zu gelangen, und starten Sie dann die Anwendung "Spielnotizen".

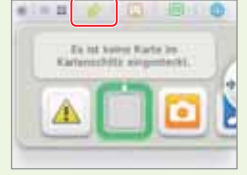

#### 1 **Wählen Sie eine Notiz, um sie zu bearbeiten**

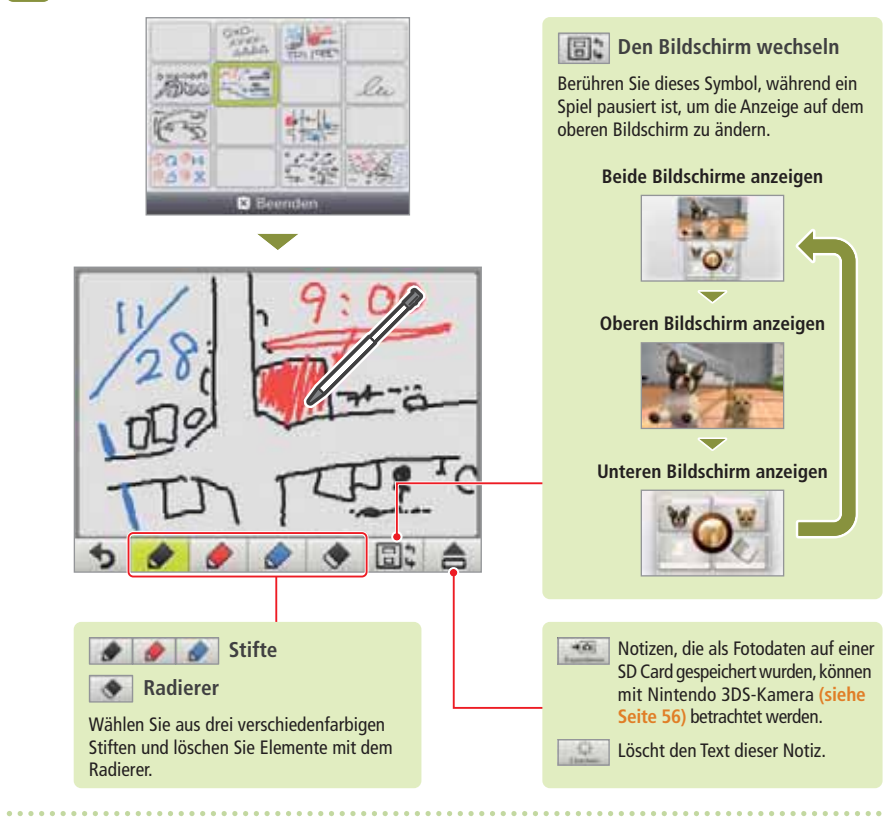

#### **Berühren Sie 15, wenn Sie fertig sind**

Dadurch wird die Notiz gespeichert und Sie kehren zum **Spielnotizen-Bildschirm** zurück.

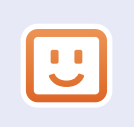

#### **Freundesliste**

Spielen und kommunizieren Sie über das Internet mit registrierten Freunden – egal, wo Sie sich gerade befinden.

#### Sie können über die Freundesliste Mitteilungen erhalten, wenn registrierte Freunde sich mit dem Internet verbinden.

Berühren Sie im **HOME-Menü**, um Ihre Freundesliste zu öffnen. Wenn Sie sie das erste Mal öffnen, werden Sie darum gebeten, eine Freundeskarte zu erstellen, indem Sie den Hinweisen auf dem Bildschirm folgen.

Um die Freundesliste anzusehen, während ein Nintendo 3DS-Softwaretitel aktiv ist, drücken Sie den HOME-Knopf, um das **HOME-Menü** aufzurufen. Rufen Sie dann die Freundesliste auf. **Hinweis:** Die Freundesliste kann nur mit Nintendo 3DS-Softwaretiteln verwendet werden. Um ein drahtloses Spiel mit Nintendo DS- / Nintendo DSi-Softwaretiteln verwenden zu können, müssen Sie die entsprechenden Einstellungen in der Software selbst vornehmen.

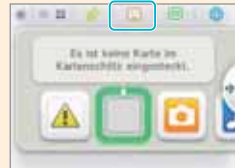

#### **Sie benötigen...**

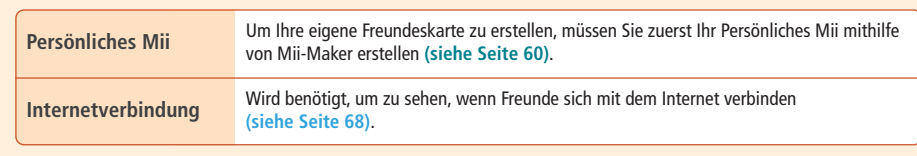

#### **Freundesliste**

 $\bigcirc$ 

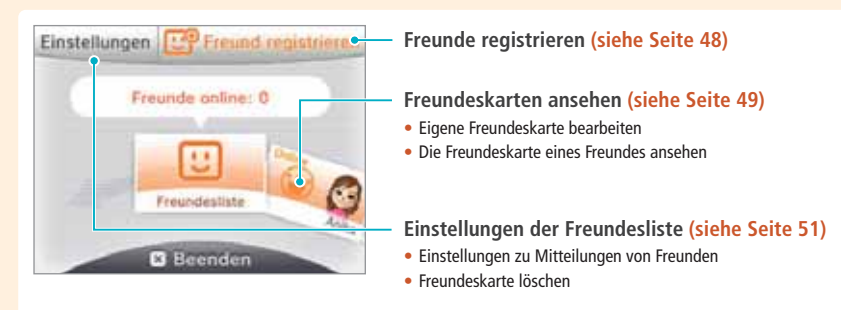

Ø

**Software verwenden**

Software verwenden

2

#### **Freunde registrieren**

Sie können bis zu 100 Freunde in Ihrer Freundesliste registrieren.

#### **Lokal**

Berühren Sie LOKAL, um sich mit anderen Nintendo 3DS-Nutzern in Reichweite zu verbinden und sich gegenseitig zu registrieren.

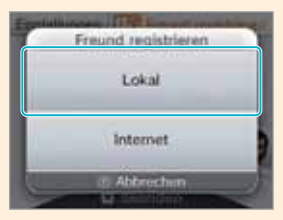

Freund registrieren

Lokal

Internet

**Finden Sie die Freundeskarte, die zu der Person gehört, die Sie als Freund registrieren möchten, und berühren Sie sie.**

Ihre Freundeskarten werden ausgetauscht und Sie werden in der Freundesliste des jeweils anderen registriert.

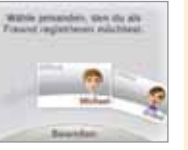

**Internet**

Berühren Sie INTERNET, um einen Freund durch den Austausch von Freundescodes zu registrieren.

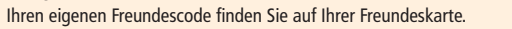

 $\bm \Xi$ Freundesliste **Freundesliste**

**Software verwenden**

Software verwenden

◈

# Geben Sie den Freundescode ein, der zu der Person gehört, die Sie registrieren möchten.

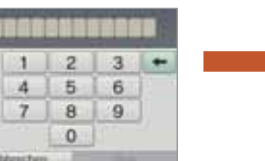

**Sie sind noch nicht auf dem anderen System registriert** Ihr Freund wird zuerst vorläufig registriert. Geben Sie dazu den Namen der Person ein, die Sie registrieren möchten. (Wenn diese Person Sie dann ebenfalls registriert, ändert sich der Status und Sie werden dann als vollwertige Freunde erkannt. Der Name und das Mii dieser Person werden dann ebenfalls angezeigt.)

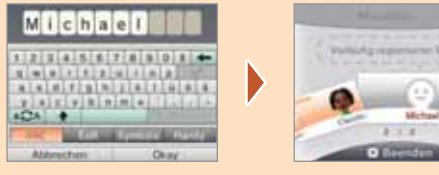

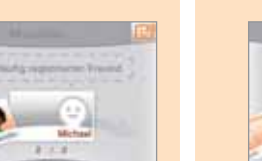

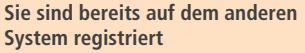

Die Daten der Freundeskarte der anderen Person werden automatisch empfangen und die Person wird als Freund registriert.

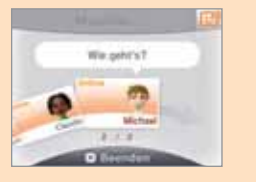

#### **Teilen Sie Ihren Freundescode niemandem mit, den Sie nicht kennen**

Die Freundesliste ist ein System, das zur Verwendung durch Sie und die Menschen, die Sie kennen, vorgesehen ist. Sollten Sie Ihren Freundescode in Internet-Foren veröffentlichen oder ihn Menschen mitteilen, die Sie nicht kennen, kann dies dazu führen, dass Sie unerwünschte Daten oder Kommentare mit möglicherweise beleidigenden Inhalten erhalten. Teilen Sie Ihren Freundescode niemandem mit, den Sie nicht kennen.

#### **Ihre eigene Freundeskarte bearbeiten / Freundeskarten ansehen**

Wählen Sie Ihre eigene Freundeskarte in der Freundesliste aus, um Ihre Angaben zu bearbeiten oder sehen Sie sich die Freundeskarten anderer an. Ihre eigene Freundeskarte ist durch gekennzeichnet.

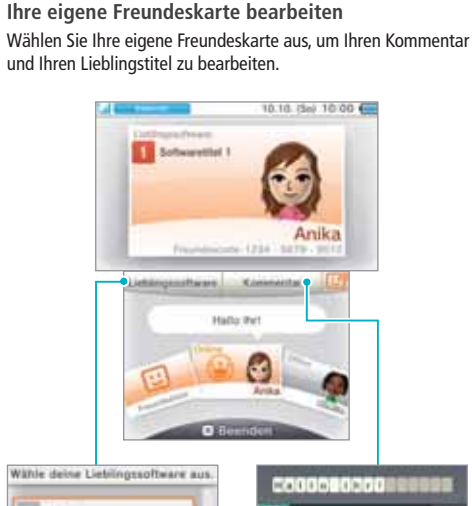

**Freundeskarten ansehen** Wählen Sie die Freundeskarte aus, die Sie sich ansehen möchten.

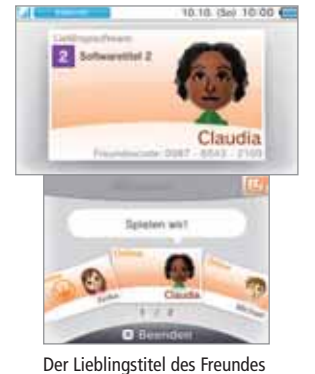

**The Company** Schwartfiel 1 2 Schwartfol 2

Wählen Sie Ihren Lieblingstitel aus den Softwaretiteln, die Sie bisher gespielt haben, aus.

 $24.4$ Geben Sie einen Kommentar ein, der bis zu 16 Zeichen lang sein kann. Dieser wird für Ihre Freunde sichtbar sein.

 $12345678880$ 

oder der Softwaretitel, den er oder sie gerade spielt, werden auf dem oberen Bildschirm angezeigt.

**PU** 

#### **Hinweis:**

 $\bigcirc$ 

• Berühren Sie  $\mathbb{C}^{\oplus}$  auf dem Touchscreen, um einen neuen Freund hinzuzufügen.

• Bitte geben Sie in Ihren Kommentaren keine persönlichen Informationen preis und verwenden Sie keine Begriffe, die andere Menschen beleidigen könnten. Bestimmte Wörter sind vom System blockiert und können nicht eingegeben werden. • Wenn Sie ein Mii erhalten, dessen Name als "???" angezeigt wird, bedeutet dies, dass der Urheber dieses Mii-Charakters wahrscheinlich ein gesperrter Nutzer ist. Weitere Informationen erhalten Sie in der Bedienungsanleitung des Mii-Makers.

#### **Kommunikation mit Freunden Mitteilungsanzeige**

Wenn ein Freund sich mit dem Internet verbindet, ändern sich die Informationen, die auf seiner oder ihrer Freundeskarte angezeigt werden. Sofern Ihr Freund gerade spielt, können Sie sehen, welchen Titel er oder sie gerade spielt.

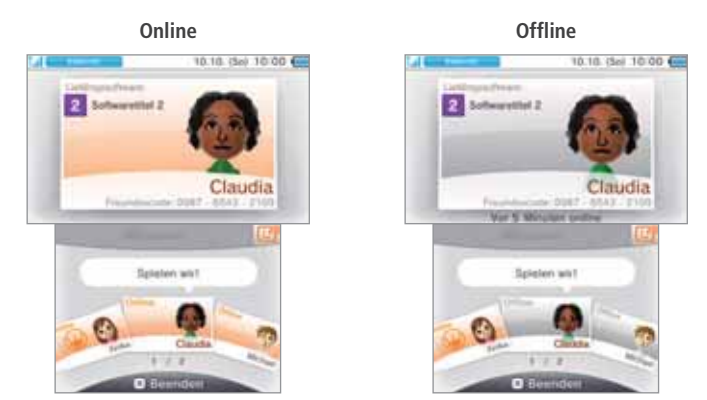

#### **Hinweis:**

**Software verwenden**

Software verwenden

◈

**Freundesliste**

Freundesliste

叵

- Um den Onlinestatus eines Freundes zu sehen, muss dieser in den Einstellungen JA gewählt haben, als danach gefragt wurde, ob der eigene Onlinestatus Freunden gezeigt werden soll. Dies kann jederzeit in der Freundesliste geändert werden.
- Um an dem Spiel, das Ihr Freund spielt, teilnehmen zu können, müssen Sie die Karte des gleichen Spieletitels in Ihr System eingelegt haben oder die gleiche Software auf Ihrem System installiert haben.
- Wenn Sie einen Softwaretitel spielen, welcher nicht für einen Internetzugang ausgelegt ist, können Sie nicht online gehen.

#### **An dem Spiel eines Freundes teilnehmen**

Wenn Sie zu dem Spiel eines Freundes hinzukommen, ändert sich die Information auf der Karte Ihres Freundes. Berühren Sie MITSPIELEN, um an dem Spiel Ihres Freundes teilzunehmen.

**Hinweis:** Sie können nur an dem Spiel Ihres Freundes teilnehmen, wenn Sie einen kompatiblen Softwaretitel besitzen. Weitere Informationen hierzu erhalten Sie in der Bedienungsanleitung der Software.

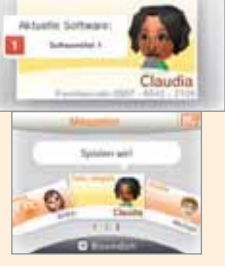

12.18. Gui 10:00 00

♦

Die Mitteilungsanzeige am System leuchtet für fünf Sekunden orange auf, wenn ein Freund sich mit dem Internet verbindet.

Wenn ein Freund ein Spiel spielt, an welchem Sie teilnehmen können, erscheint ein über dem **D** -Symbol.

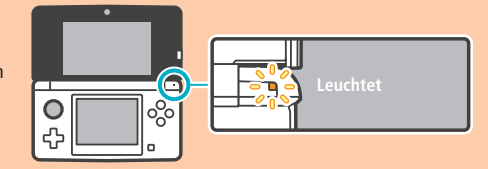

#### **Reihenfolge der Freundeskarten**

Wenn Sie online sind, werden die Freundeskarten in der folgenden Reihenfolge abgebildet: **Ihre Freundeskarte → Freunde, an deren Spiel Sie teilnehmen können → Online-Freunde → Offline-Freunde vorläufig registrierte Freunde**

#### **Einstellungen der Freundesliste**

Nehmen Sie Einstellungen über Mitteilungen zum Onlinestatus vor und löschen Sie Freunde aus Ihrer Freundesliste.

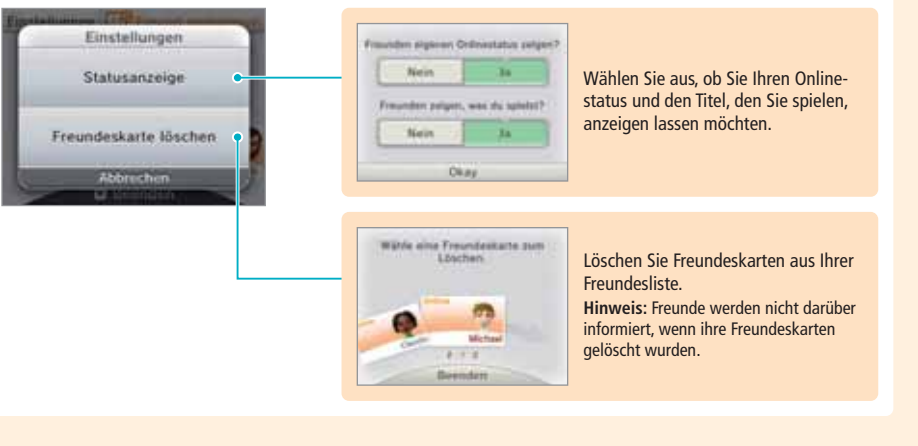

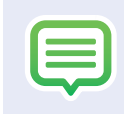

#### **Mitteilungen**

Sie können Mitteilungen über SpotPass, StreetPass und andere Quellen erhalten.

Berühren Sie **im HOME-Menü**, um eine Liste der Mitteilungen anzuzeigen. Um Mitteilungen einzusehen, während ein Nintendo 3DS-Softwaretitel aktiv ist, drücken Sie den HOME-Knopf, um das **HOME-Menü** aufzurufen und starten Sie dann die Anwendung "Mitteilungen".

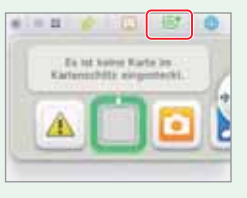

**Mitteilung**

 $\tilde{\leq}$ 

**Blinkt**

an a

#### **Arten von Mitteilungen**

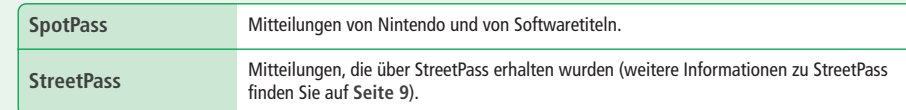

#### **Mitteilungen erhalten**

#### Ihr Nintendo 3DS-System kann Mitteilungen erhalten...

- Wenn das System eingeschaltet ist **(siehe Seite 28)**.
- Wenn die drahtlose Datenübertragung durch den WLAN-Schalter aktiviert wurde **(siehe Seite 22)**.
- Wenn eine Internetverbindung konfiguriert wurde **(siehe Seite 68)**. Mitteilungen über StreetPass benötigen keine Internetverbindung.

**Hinweis:**

**Software verwenden**

Software verwenden

**Mitteilungen**

Mitteilungen

e

- Es kann vorkommen, dass Softwaretitel Mitteilungen verschicken, während Sie nicht mit dem Internet verbunden sind.
- Mitteilungen über StreetPass benötigen keine Internetverbindung.
- Von Nintendo DS- / Nintendo DSi-Softwaretiteln können keine Mitteilungen gesendet werden.

#### **Mitteilungen erhalten**

Die Mitteilungsanzeige leuchtet auf, wenn das Nintendo 3DS-System eine Mitteilung erhält. Bei Mitteilungen, die über StreetPass empfangen wurden, leuchtet sie grün, bei über SpotPass empfangenen Mitteilungen blau. In beiden Fällen blinkt die Anzeige fünf Sekunden. Weiterhin werden oder auf dem Mitteilungssymbol und Symbole für die jeweiligen Software titel im **HOME-Menü** angezeigt, wenn Sie eine Mitteilung erhalten haben.

**Hinweis:** Sollte das System Mitteilungen erhalten, während es sich im Standby-Modus befindet, blinkt die Mitteilungsanzeige für fünf Sekunden auf und leuchtet dann konstant. Sobald Sie das System öffnen, erlischt sie.

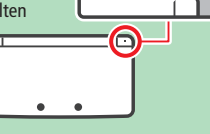

#### **Mitteilungen ansehen**

#### Berühren Sie eine Mitteilung, um sie sich anzusehen.

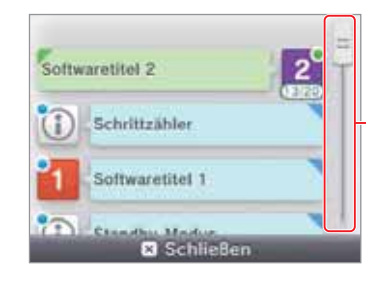

**Bewegen Sie den Schieber hinauf oder herunter, um durch die Mitteilungen zu navigieren.**

- Ungelesene Mitteilungen werden durch für StreetPass oder für SpotPass-Mitteilungen angezeigt.
- Auf dem System können 12 Mitteilungen über StreetPass und 100 SpotPass-Mitteilungen gespeichert werden. Wenn diese Begrenzung oder der verfügbare Speicherplatz überschritten ist (wenn beispielsweise viele der Mitteilungen Bilder enthalten), werden ältere Mitteilungen, angefangen mit der ältesten, gelöscht.

#### **Mitteilungen deaktivieren**

#### **Mitteilungen von Software-Titeln deaktivieren**

Berühren Sie in einer Mitteilung MITTEILUNGEN DIESER SOFTWARE DEAKTIVIEREN und folgen Sie dann den Hinweisen auf dem Bildschirm.

**Hinweis:** Mitteilungen, die keine Internetverbindung benötigen, wie Mitteilungen von Softwaretiteln, können in der Mitteilungsliste nicht deaktiviert werden. Diese Mitteilungen werden während des Spiels übermittelt und die Art, wie sie deaktiviert werden, unterscheidet sich von Softwaretitel zu Softwaretitel.

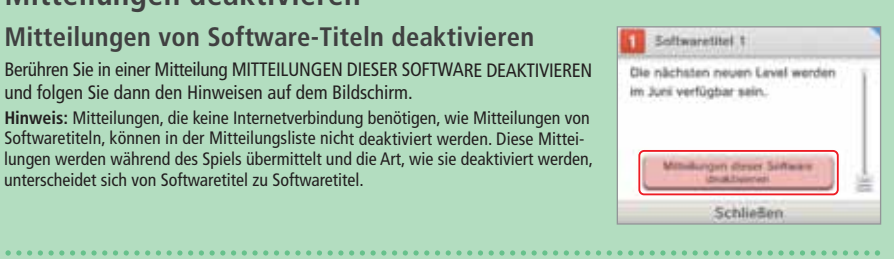

#### **Mitteilungen über StreetPass deaktivieren**

Berühren Sie StreetPass FÜR DIESE SOFTWARE DEAKTIVIEREN und passen Sie dann die Einstellungen in der **StreetPass-Verwaltung** in den **Systemeinstellungen** an, um StreetPass zu deaktivieren. Sobald StreetPass deaktiviert ist, werden Sie diese Mitteilungen für diesen Titel nicht länger erhalten **(siehe Seite 80)**.

#### $\frac{1}{2}$ **Hinweis:**

- Um wieder Mitteilungen zu erhalten, passen Sie die Einstellungen innerhalb der Software an. Detailliertere Informationen finden Sie in der Bedienungsanleitung der Software.
- Mitteilungen von Nintendo enthalten wichtige Informationen für alle Nutzer und können nicht deaktiviert werden.

**Software verwenden**

Software verwenden

**Mitteilungen**

**Mitteilungen** 

Ę

₩

Bewegen Sie sich mithilfe intuitiver Eingabe per Touchscreen im Internet.

 $B = B - B$ 

. Da ha Notes Karte In

o

Berühren Sie **im HOME-Menü**, um den Internetbrowser zu starten. Wenn Sie den Browser zum ersten Mal verwenden, folgen Sie den Setup-Anweisungen auf dem Bildschirm. **Hinweis:**

• Sie benötigen eine Internetverbindung, um sich Websites anzusehen **(siehe Seite 68)**. • Sie können den Browser während der Verwendung von Nintendo 3DS-Software starten, indem

Sie den HOME-Knopf drücken und den Browser aus dem **HOME-Menü** auswählen.

• Abhängig von der jeweiligen Software ist es eventuell nicht möglich, den Browser während des Spiels zu starten.

Wenn Sie den Browser starten, wird das unten dargestellte Menü angezeigt. Berühren Sie eine Option, um sie auszuwählen.

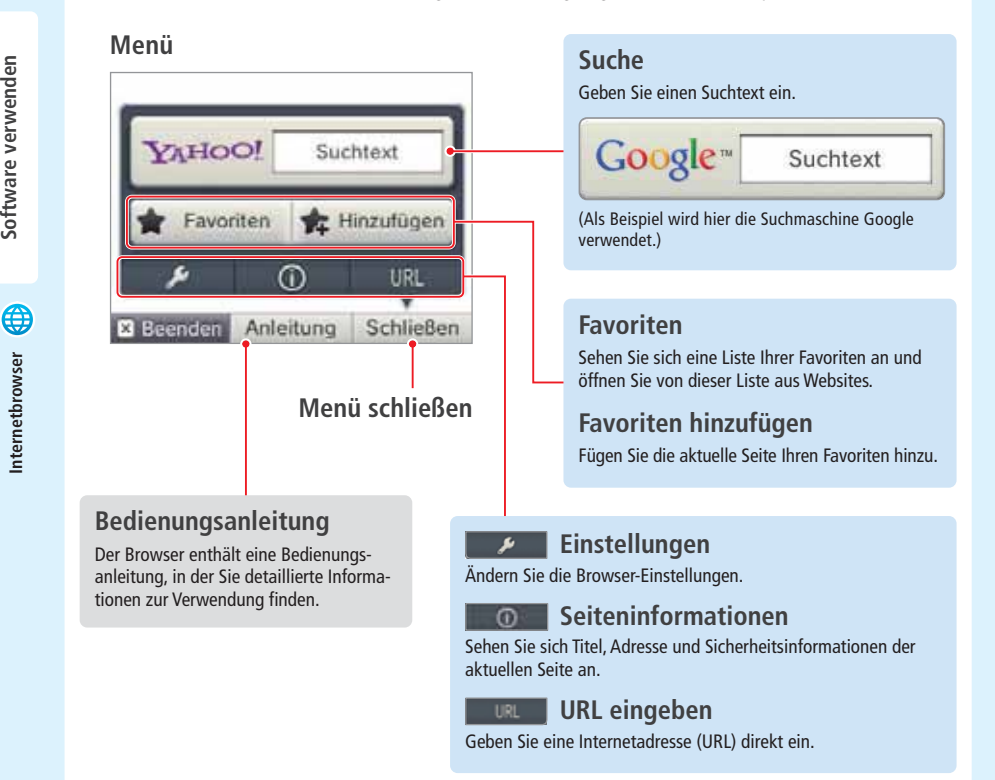

## **Den Browser verwenden Internetbrowser**

Führen Sie den Touchpen über den unteren Bildschirm, um den sichtbaren Ausschnitt der Seite zu verschieben. Berühren Sie Links auf dem unteren Bildschirm, um sie zu öffnen.

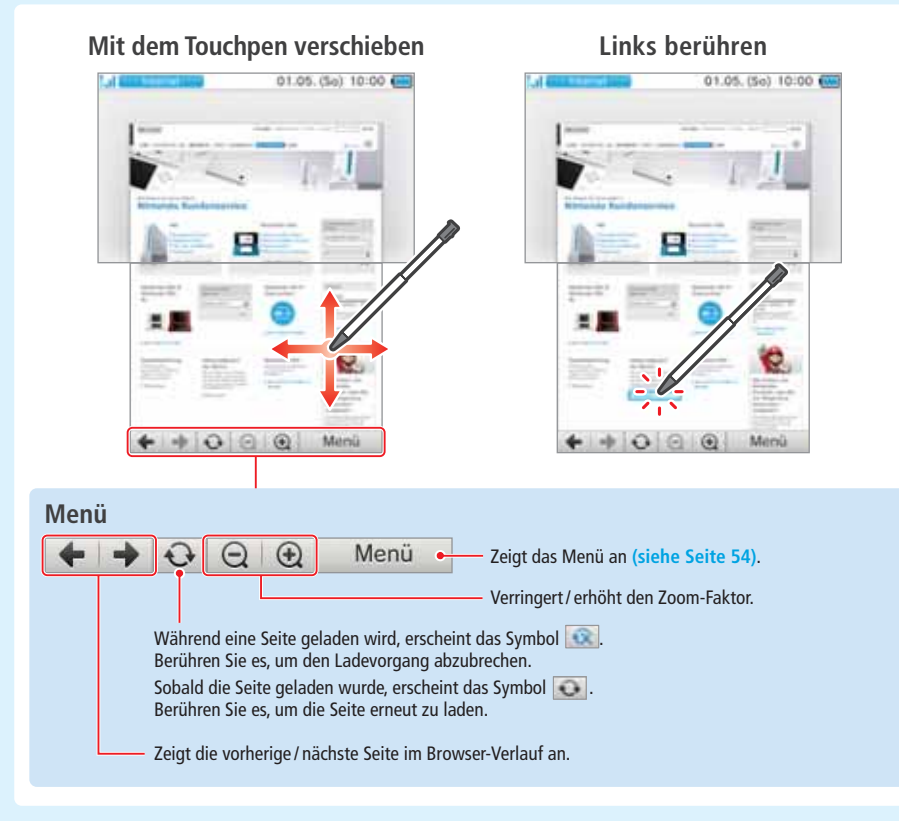

#### **Hinweis:**

◈

• Inhalte, die ein Plug-in benötigen, wie etwa Video- oder Musikdateien, können nicht abgespielt oder wiedergegeben werden. • Große Websites werden möglicherweise nicht ganz heruntergeladen oder angezeigt. Sollte dies geschehen, versuchen Sie, die Seite neu zu laden, indem Sie NEU LADEN berühren. So kann eventuell auch der Rest der Seite geladen werden.

#### **Kinder vor schädlichen Websites schützen**

Mithilfe der Altersbeschränkungen Ihres Nintendo 3DS-Systems **(siehe Seite 76)** können Sie die Verwendung des Browsers sperren und so Kinder am Zugang zu schädlichen oder unangemessenen Inhalten hindern.

◈

**Software verwenden**

Internetbrowser

Software verwenden

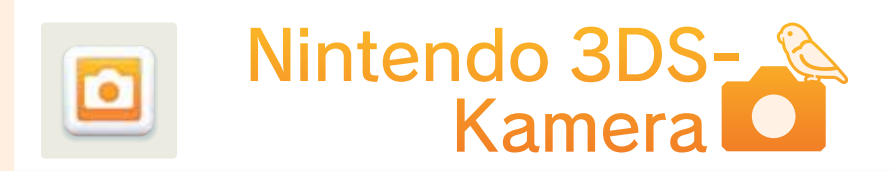

Mit Nintendo 3DS-Kamera können Sie vollwertige 3D-Bilder aufnehmen!

Weitere Informationen erhalten Sie in der Bedienungsanleitung.

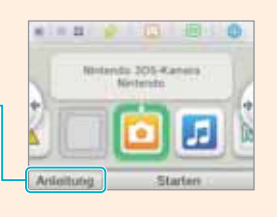

#### **Fotos und Videos aufnehmen**

Die zweiAußenkameras des Nintendo 3DS-Systems ermöglichen das Aufnehmen von 3D-Fotos. Jede der Kameras zeichnet ein Foto auf; die linke für das linke Auge und die rechte für das rechte Auge. Die beiden Fotos werden dann zusammengefügt und erscheinen als 3D-Bild auf dem 3D-Bildschirm **(siehe Seite 32)**.

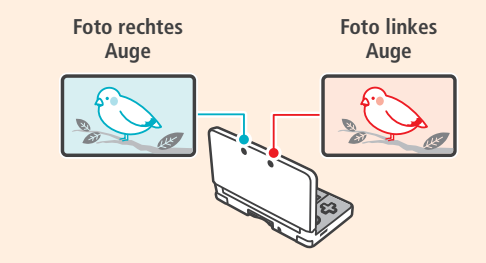

Stellen Sie sicher, dass Sie beim Fotografieren einen Abstand von wenigstens 30 cm zwischen dem Nintendo 3DS-System und dem zu fotografierenden Motiv einhalten. Wird dieser Abstand unterschritten, führt dies dazu, dass das Motiv unscharf

#### **Tipps für die besten Aufnahmen**

und verschwommen dargestellt wird, was wiederum ein unscharfes Foto mit Doppelbildern zur Folge haben kann. **Mindestens** 30 cm Ist der Abstand zum Je näher Sie dem Ob-Der optimale Abstand Befinden sich zusätzlich Motiv zu gering, führt jekt beim Fotografieren für 3D-Fotos beträgt entfernte Objekte im Hintergrund, während dies zu einem unscharkommen, umso stärker 1 Meter und ermöglicht fen oder gedoppelten wird der 3D-Effekt. es Ihnen, ein besonders das Hauptmotiv fotogra-Foto. klares Bild aufzunehfiert wird, verstärkt dies den 3D-Effekt. men.

#### **Fotos und Videos aufnehmen**

Berühren Sie **Marken Sie der drücken Sie L-Taste / R-Taste / A-Knopf**, um ein Foto oder Video aufzunehmen.

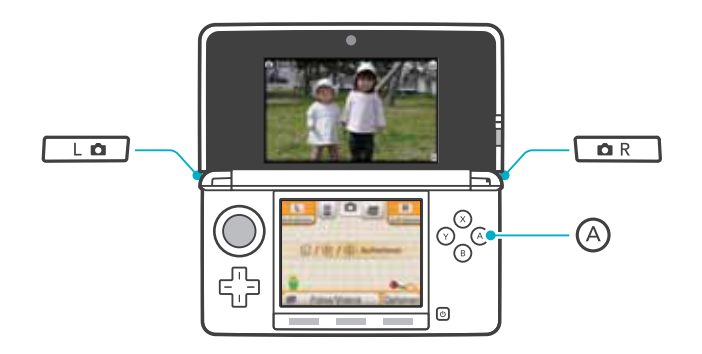

#### **Nintendo 3DS-Kamera-Effekte**

Die Nintendo 3DS-Kamera verfügt über zahlreiche Effekte, mit denen Sie einzigartige Fotos kreieren können.

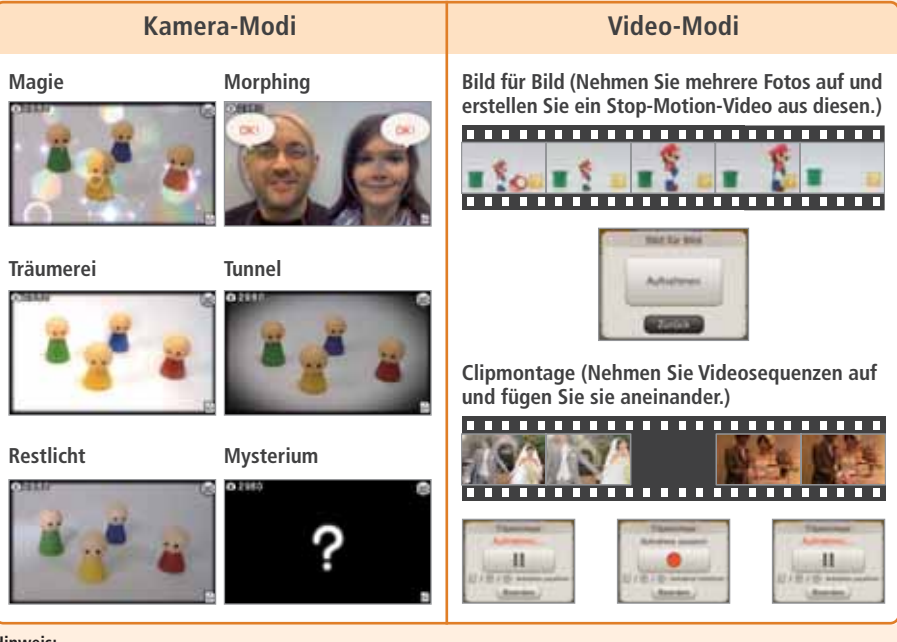

#### **Hinweis:**

 $\bigcirc$ 

• Beim Fotografieren können Sie den Restlicht-Modus verwenden.

• Zudem gibt es noch weitere Modi, die hier nicht erwähnt sind, z. B. weiße Linien, Selbstauslöser, Helligkeit und Kontrast.

◈

**Software verwenden**

 $\bullet$ 

Nintendo 3DS-Kamera

Software verwenden

#### **Fotos und Videos ansehen**

Berühren Sie FOTOS / VIDEOS, um Ihre aufgenommenen Fotos und Videos zu betrachten.

Optic

**Berühren Sie ein Miniaturbild, um das Foto / Video anzeigen zu lassen.**

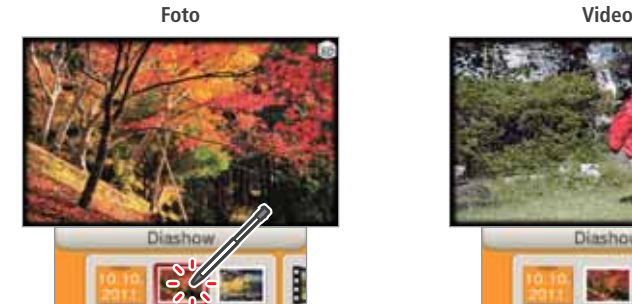

**Q** Aufnehmen

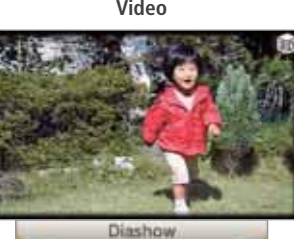

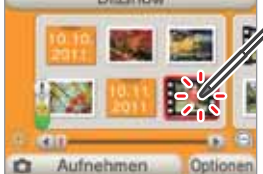

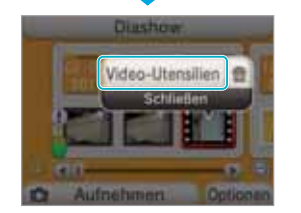

**Wählen Sie VIDEO-UTENSILIEN aus, um das Video mit zusätzlichen Optionen abzuspielen.**

#### **Zusätzliche Optionen**

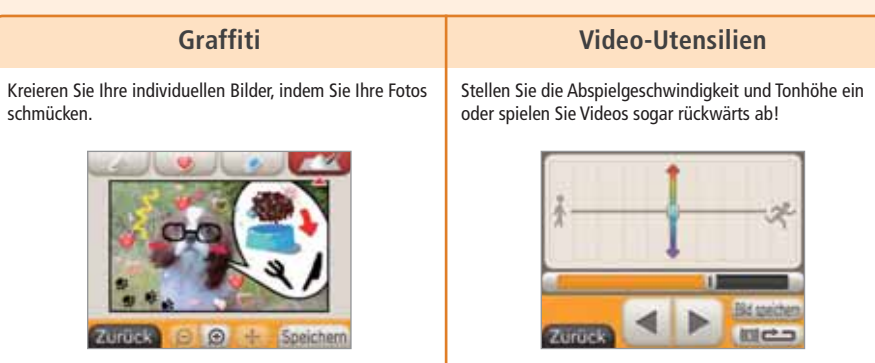

• Außerdem ermöglicht Ihnen die Diashow, Ihre Fotos und Videos hintereinander abzuspielen.

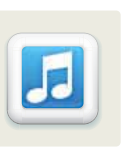

# Nintendo 3DS<br>Sound

Mit Nintendo 3DS Sound können Sie auf SD Cards gespeicherte Musik abspielen. Außerdem können Sie mithilfe des Mikrofons Töne aufnehmen und sie dann bearbeiten, um völlig neue Klangwelten zu erschaffen!

Weitere Informationen erhalten Sie in der Bedienungsanleitung.

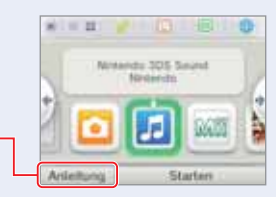

#### **Musikdaten abspielen Geräusche aufnehmen** Hören Sie sich Musik an, die Sie auf Ihrer SD Card gespei-Sie können Geräusche bis zu einer Dauer von 10 Sekunden chert haben. Verändern Sie Ihre Musik, indem Sie die Abaufnehmen. Anschließend können Sie diese mithilfe der laufgeschwindigkeit und die Tonhöhe verändern oder den Modi Ablaufgeschwindigkeit, Tonhöhe oder Stimme bear-Karaoke-Modus einschalten. beiten. Aufnahme starten **B Automatisch IL SUPER MARIO GALAXY -**3(4) 5) 8) 7) 8 (9) 70 **EISUPER MARIO GALAX La SUPER MAR** Öffner

## **StreetPass**

Diese Software beinhaltet zwei StreetPass-Funktionen: die StreetPass-Hitliste und die Kompatibilität. Mit der StreetPass-Hitliste können Sie sich die populärste Musik Ihrer Umgebung anhören, während Sie mit der Kompatibilität Ihren Geschmack mit dem anderer Anwender vergleichen können.

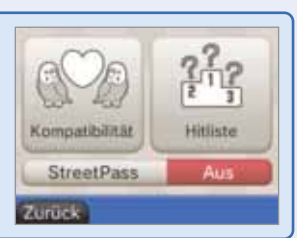

Bearbeiter

• Um Musik in Verbindung mit StreetPass zu verwenden, muss die Musik der StreetPass-Wiedergabeliste hinzugefügt und StreetPass aktiviert worden sein.

◈

58

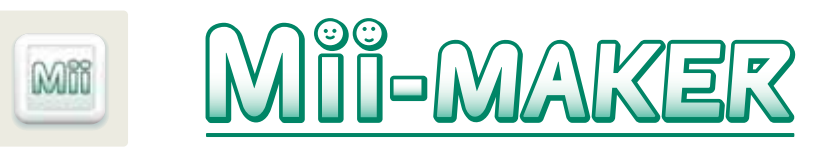

Erstellen Sie Mii-Charaktere nach Ihrem Vorbild oder dem Ihrer Verwandten oder Freunde, indem Sie die zur Verfügung stehenden Gesichtsmerkmale kreativ miteinander kombinieren!

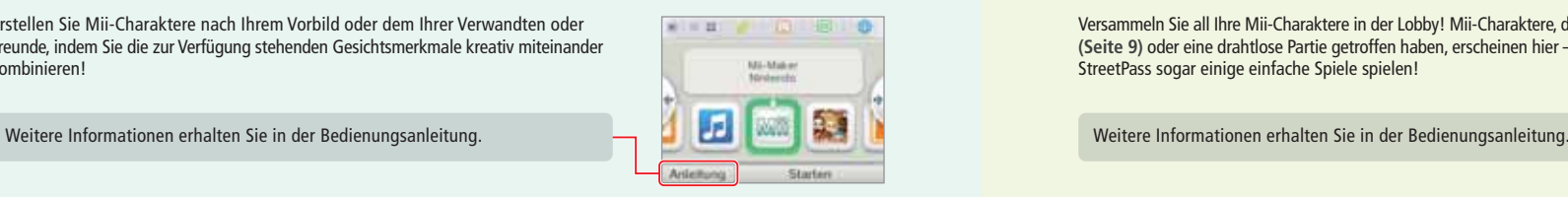

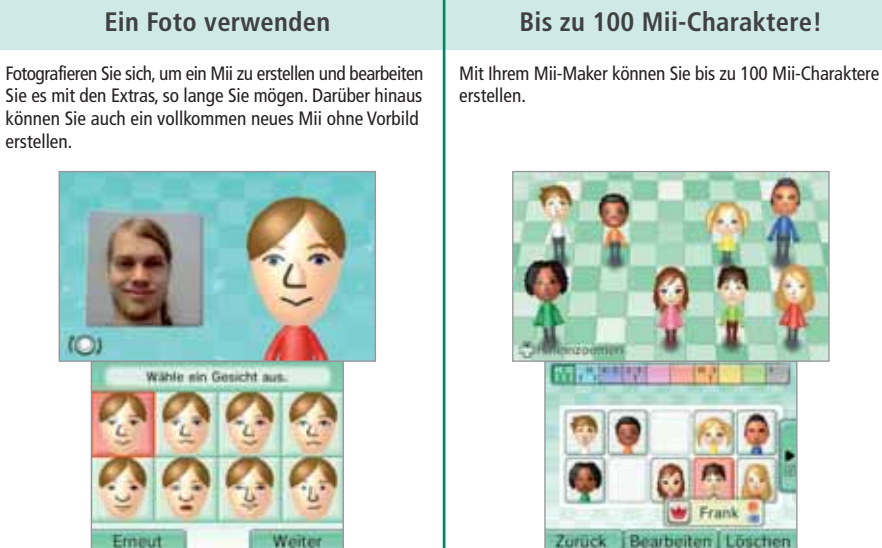

• Außerdem können Sie ebenfalls Mii-Charaktere über die Verbindung mit dem Nintendo 3DS-System eines Freundes erhalten oder ein Mii aus dem Mii-Kanal Ihrer Wii-Konsole auswählen.

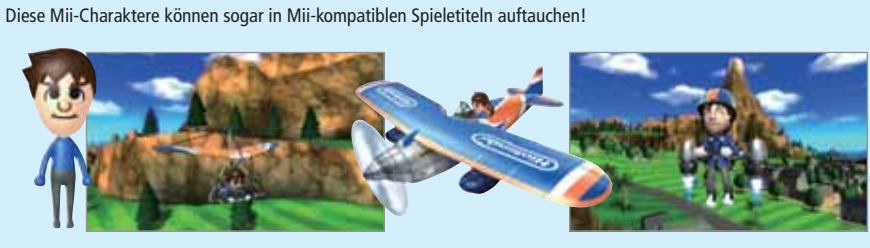

**Die abgebildeten Screenshots sind aus PILOTWINGS RESORT™ für das Nintendo 3DS-System.**

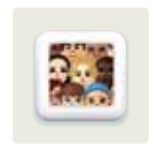

# **StreetPass PP-LOBBY**

Versammeln Sie all Ihre Mii-Charaktere in der Lobby! Mii-Charaktere, die Sie über StreetPass **(Seite 9)** oder eine drahtlose Partie getroffen haben, erscheinen hier – und Sie können über StreetPass sogar einige einfache Spiele spielen!

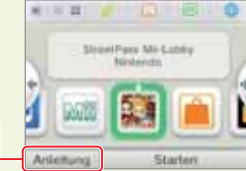

**Verwenden Sie den StreetPass-Modus, um Mii-Charaktere zu sammeln oder Ihr StreetPass-Mii an andere zu senden!**

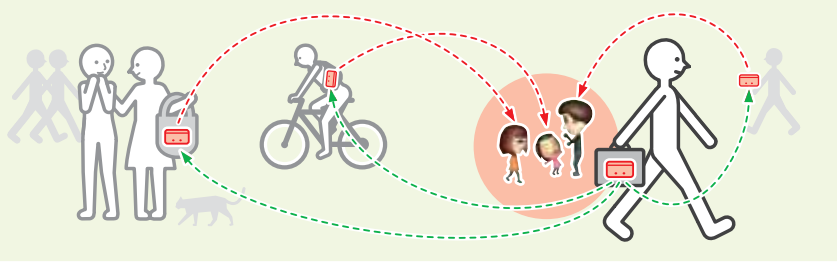

Ihre Mii-Charaktere versammeln sich hier. Sie kommen entweder aus der StreetPass Mii-Lobby, oder aber aus anderen Softwaretiteln.

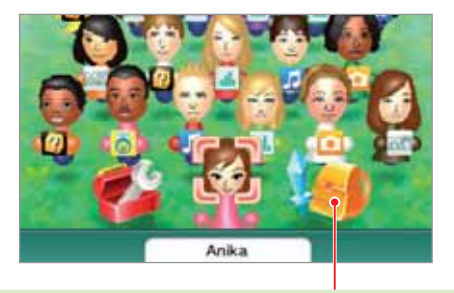

#### **Spiele spielen**

Spielen Sie einige kleine Spiele mit Mii-Charakteren, denen Sie begegnen!

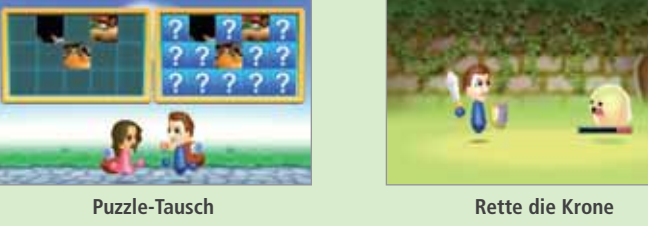

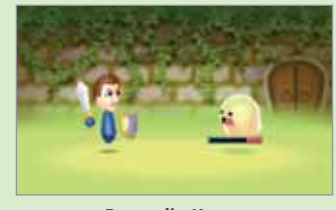

**Software verwenden**

Software verwenden

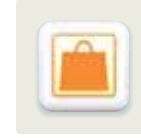

# Nintendo eShop

Stellen Sie eine Verbindung zum Internet her, um Informationen und Videos über verschiedene Software einzuholen und um Software für Ihr Nintendo 3DS-System herunterzuladen. Um Software herunterladen zu können, müssen Sie Ihr Nintendo eShop-Konto aufladen.

#### **Hinweis:**

**Software verwenden**

Nintendo eShop

Software verwenden

- Nintendo 3DS-Software und Nintendo DSiWare aus anderen Regionen als Europa / Australien funktioniert möglicherweise nicht.
- Eltern können die Altersbeschränkungen verwenden **(siehe Seite 76)**, um Ihre Kinder daran zu hindern, eine Kreditkarte zu verwenden sowie Software oder Services im Nintendo eShop zu erwerben.

Weitere Informationen erhalten Sie in der Bedienungsanleitung.

#### **Herunterladbare Software**

#### **Herunterladbare Nintendo 3DS-Software**

#### Laden Sie nur im Nintendo eShop erhältliche Software herunter.

**Virtual Console**

Spielen Sie klassische Titel von Systemen wie dem Game Boy™ oder Game Boy™ Color auf Ihrem Nintendo 3DS-System!

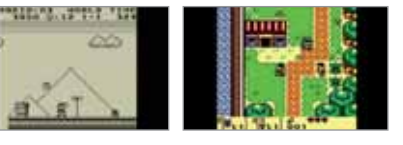

with an

ø Starta

 $\bigcirc$ 

#### **Nintendo DSiWare**

Sie können Nintendo DSiWare direkt im Nintendo eShop erwerben. Nintendo DSiWare beinhaltet eine große Auswahl an Softwaretiteln, von nützlichen Anwendungen bis hin zu schnellen, einfachen Spielen!

#### **Hinweise zur Verwendung des Nintendo eShop**

- Um den Nintendo eShop verwenden zu können, müssen Sie zuerst dem Vertrag zur Nutzung der Nintendo 3DS-Services und der Datenschutzrichtlinie zustimmen und dann eine Internetverbindung einrichten.
- Mit Ihrer Kreditkarte oder Ihrer Nintendo eShop Card können Sie Ihr Nintendo eShop-Konto aufladen.
- Nintendo eShop Cards, die im europäischen Handelsraum und der Schweiz verkauft werden, können nur mit einem Nintendo 3DS-System aus der gleichen Region verwendet werden.
- Sie können Ihrem Nintendo eShop-Konto keinen Betrag hinzufügen, wenn dadurch das maximal erlaubte Guthaben auf Ihrem Konto überschritten wird.
- Das Guthaben auf einer Nintendo eShop Card kann nicht auf mehrere Konten aufgeteilt werden.
- Nintendo stellt Nintendo eShop Cards nicht erneut aus, erstattet keine Nintendo eShop Cards, und beantwortet keinerlei Anfragen zu Nintendo eShop Cards.
- Nintendo eShop Cards sowie Guthaben, die mithilfe von Nintendo eShop Cards hinzugefügt wurden, können nicht erstattet, übertragen oder in Bargeld gewechselt werden.
- Erworbene Software kann nicht zurückgegeben, ausgetauscht oder übertragen werden.
- Sobald ein Code auf einem Nintendo 3DS-System registriert wurde, kann er auf anderen Systemen nicht mehr ver wendet werden.
- Durch den Erwerb von Software über den Nintendo eShop entsteht ein Lizenzvertrag zwischen Nintendo und dem Käufer. Weitere Informationen dazu finden Sie, indem Sie im **HOME-Menü** die Systemeinstellungen öffnen und dort INTERNETEINSTELLUNGEN, dann WEITERE INFORMATIONEN und NUTZUNGSVERTRAG wählen.
- Vor der Bestätigung des Erwerbs von Software werden Informationen zur Alterseinstufung angezeigt. Bitte berücksichtigen Sie diese Informationen, wenn Sie Software erwerben **(siehe Seite 42)**.

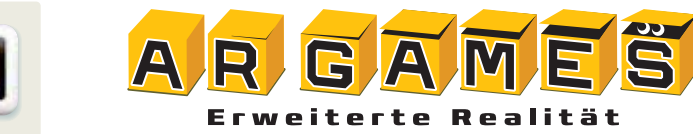

Die Spiele mit erweiterter Realität nutzen die AR-Karten, die dem Nintendo 3DS-System beiliegen. Sobald Sie die Außenkameras auf eine AR-Karte richten, tauchen Kisten, Monster, kurz: alles Mögliche auf dem Bildschirm auf!

 $-11$ 

Weitere Informationen erhalten Sie in der Bedienungsanleitung.

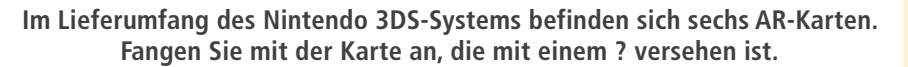

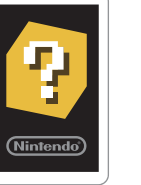

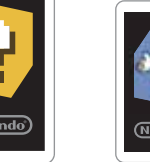

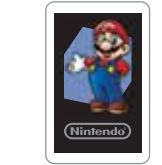

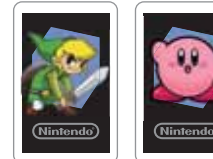

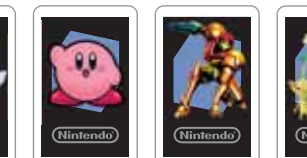

**?-Karte Charakterkarten**

Legen Sie die ?-Karte auf eine ebene und gut ausgeleuchtete Fläche. Korrigieren Sie Abstand und Winkel, während Sie die Außenkameras auf die Karte richten, bis diese korrekt erkannt wird. Die Spiele werden gestartet, wenn das System bewegt wird, dabei der Fokus jedoch immer auf die Karte gerichtet bleibt.

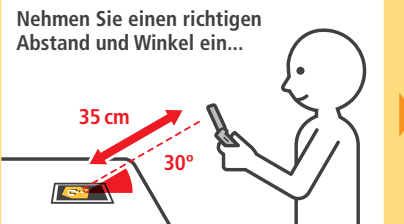

**...mit der AR-Karte auf dem Bildschirm.**

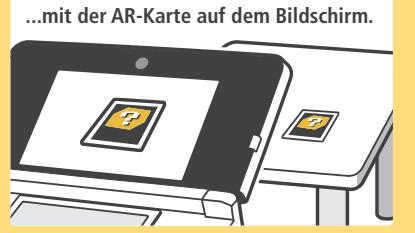

**Spieleauswahlbildschirm**

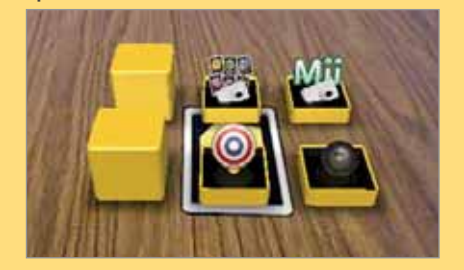

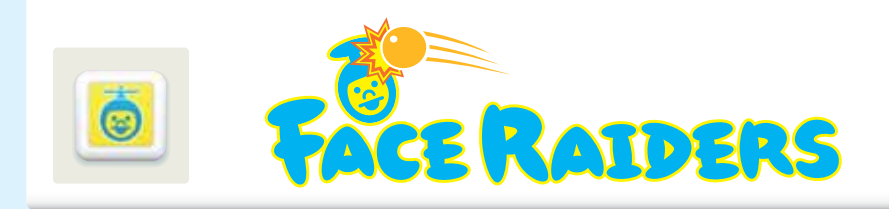

Fangen Sie so viele Gesichter aus Ihrer Umgebung wie möglich und bekämpfen Sie sie in diesem rasanten Spiel!

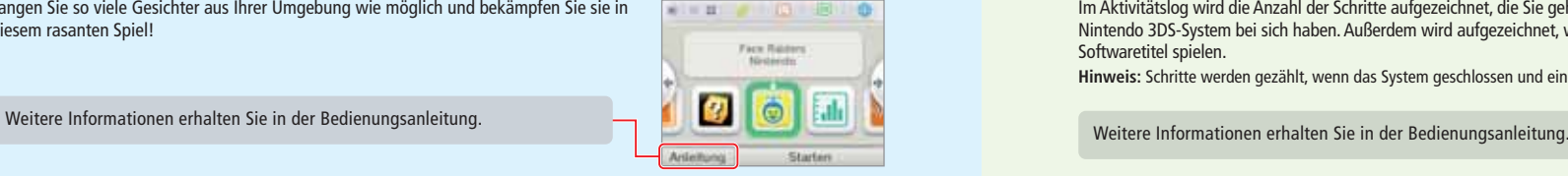

Beim Spielen von Face Raiders bewegen Sie Ihr System und versuchen, die riesige Horde von attackierenden Gesichtern abzuschießen! Starten Sie das Spiel, indem Sie ein Foto aufnehmen. **Hinweis:** Weitere Informationen zur Gesichtserkennung erhalten Sie auf **Seite 98**.

> **Nehmen Sie ein Foto auf, dann starten Sie das Spiel und bewegen Sie das System beim Spielen hin und her!**

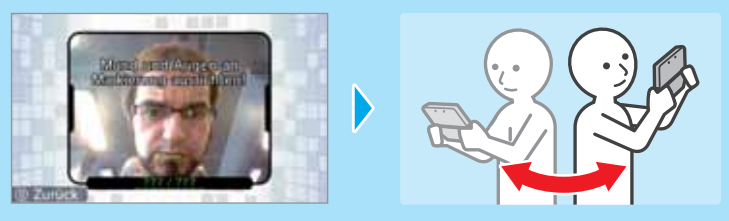

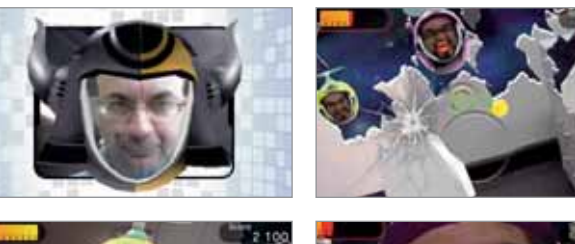

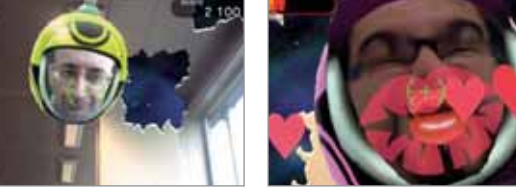

• Wenn Sie eine Stufe erfolgreich abgeschlossen haben, gilt das verwendete Gesicht als gefangen und wird gespeichert. Sammeln Sie so viele Gesichter wie möglich, um weitere Stufen freizuschalten und so Ihre Gegnerschaft abwechslungsreicher zu gestalten. Fotografieren Sie Ihre Freunde und Ihre Familie, um Ihre Gesichtergalerie zu vergrößern.

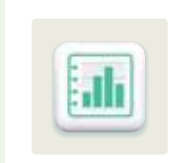

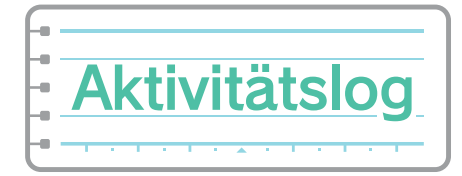

Im Aktivitätslog wird die Anzahl der Schritte aufgezeichnet, die Sie gehen, während Sie Ihr Nintendo 3DS-System bei sich haben. Außerdem wird aufgezeichnet, wie lange Sie einzelne Softwaretitel spielen.

**Hinweis:** Schritte werden gezählt, wenn das System geschlossen und eingeschaltet ist.

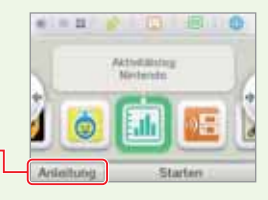

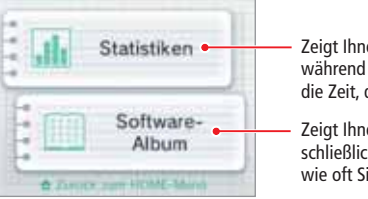

Zeigt Ihnen die Anzahl der Schritte, die Sie gegangen sind, während Sie Ihr Nintendo 3DS-System bei sich haben, und die Zeit, die Sie verschiedene Softwaretitel gespielt haben.

Zeigt Ihnen eine Liste der gespielten Softwaretitel, einschließlich der Zeit, die Sie jeden Titel gespielt haben, und wie oft Sie ihn gespielt haben.

◈

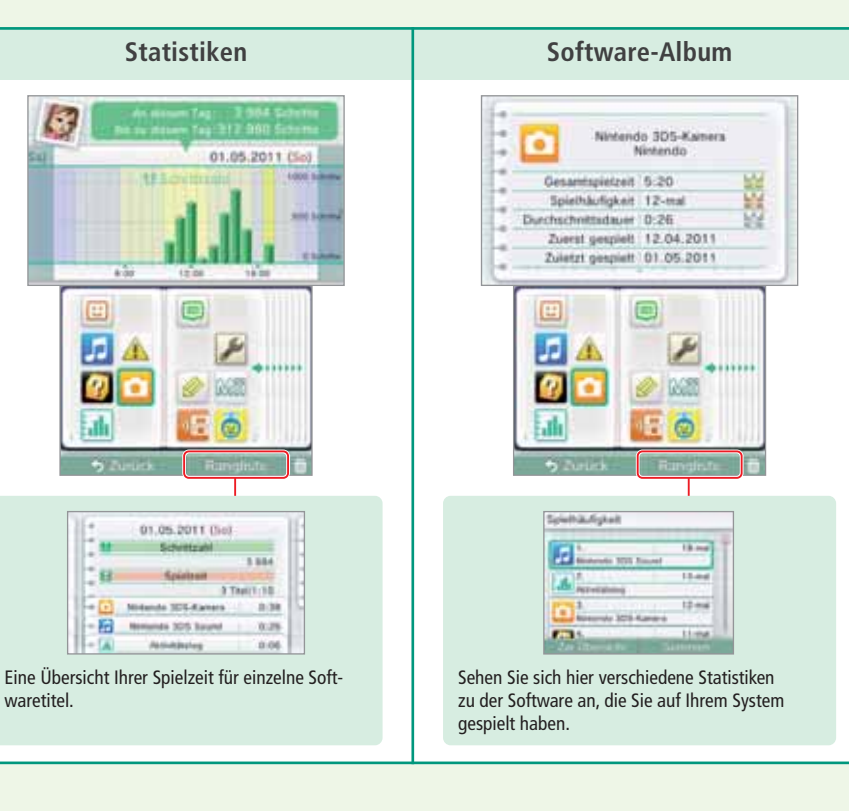

**Software verwenden**

Face Raiders **G** 

Software verwenden

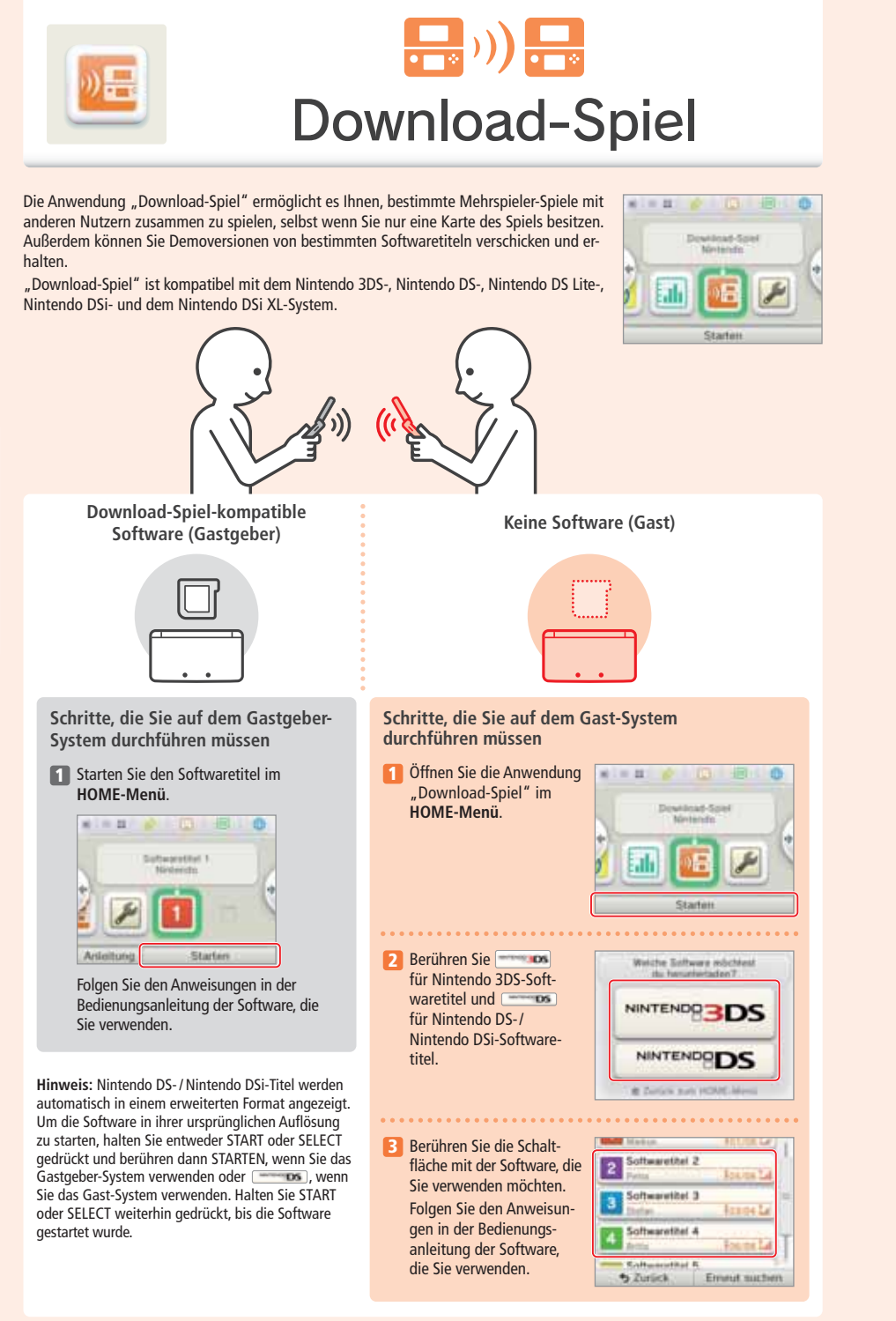

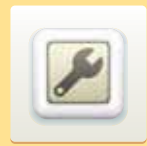

## **Systemeinstellungen anpassen**

Passen Sie hier die Interneteinstellungen, die Altersbeschränkungen und andere Einstellungen für grundlegende Funktionen des Systems an.

#### Berühren Sie das Symbol für die Systemeinstellungen im **HOME-Menü**, um die Systemeinstellungen aufzurufen.

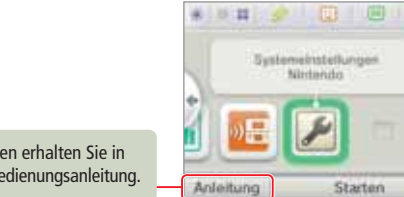

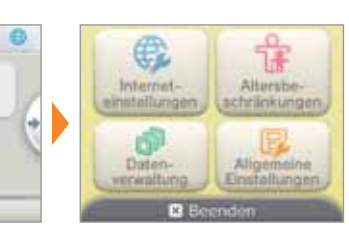

Weitere Informationen erhalten Sie in der elektronischen Bedienungsanleitung.

◈

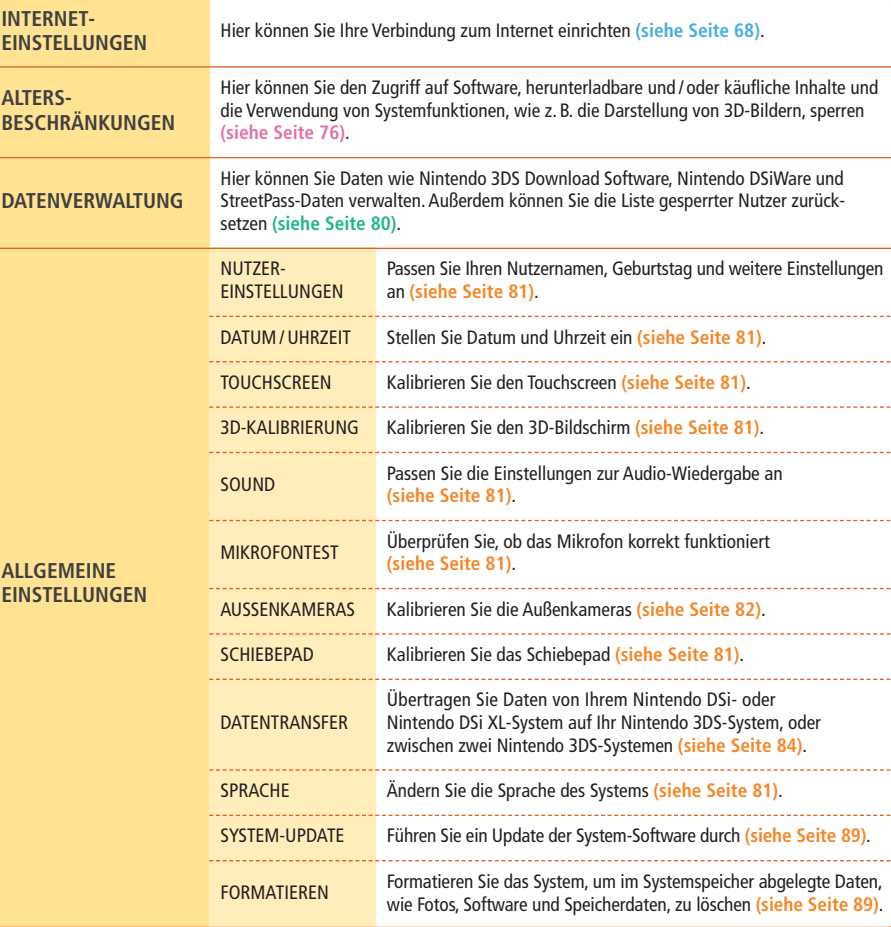

# Software verwenden **Software verwenden**

 $\bigcirc$ 

Download-Spiel 66**Download-Spiel**

**Systemeinstellungen**

Systemeinstellungen

**Systemeinstellungen anpassen**  $\bigcirc$ 

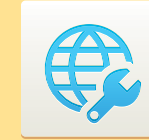

#### **Interneteinstellungen**

Verbinden Sie Ihr Nintendo 3DS-System mit dem Internet, um viele zusätzliche Möglichkeiten nutzen zu können.

Es gibt so viele interessante und nützliche Optionen zu entdecken – stöbern Sie im Nintendo eShop nach herunterladbaren Inhalten, erhalten Sie über SpotPass Mitteilungen sowie kostenlose Software und spielen Sie online mit Menschen aus der ganzen Welt.

#### **Nintendo eShop SpotPass**

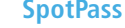

ist **(siehe Seite 8)**.

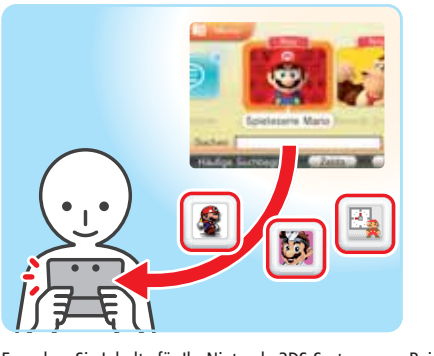

Erwerben Sie Inhalte für Ihr Nintendo 3DS-System, zum Beispiel Nintendo 3DS Download Software, Nintendo DSiWare und Spieleklassiker von anderen Systemen mit Virtual Console **(siehe Seite 62)**.

#### **Spielen über eine Internetverbindung Internetbrowser**

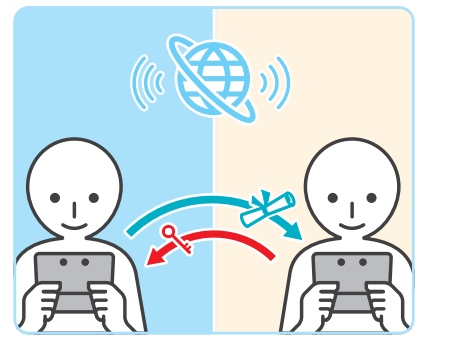

Verbinden Sie sich mit dem Internet, um mit Freunden und Menschen aus aller Welt zu spielen.

**Hinweis:** Die genaue Funktionsweise hängt von der Software ab. Weitere Informationen finden Sie in der Bedienungsanleitung der jeweiligen Software.

Wenn Sie Ihr System eingeschaltet lassen, kann es automatisch Daten empfangen, selbst wenn das System geschlossen

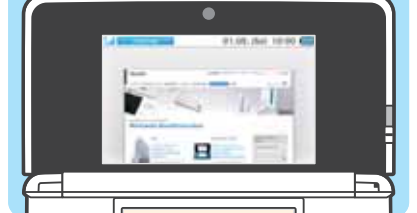

Ermöglicht Ihnen einen unkomplizierten Zugang zu internetbasierten Inhalten.

◈

#### **Was Sie für eine Internetverbindung benötigen**

Sie benötigen eine drahtlose Internetverbindung, um Ihr Nintendo 3DS-System mit dem Internet zu verbinden. Weiterhin benötigen Sie einen PC, um die Einstellungen Ihres drahtlosen Access Points (Router) einzurichten.

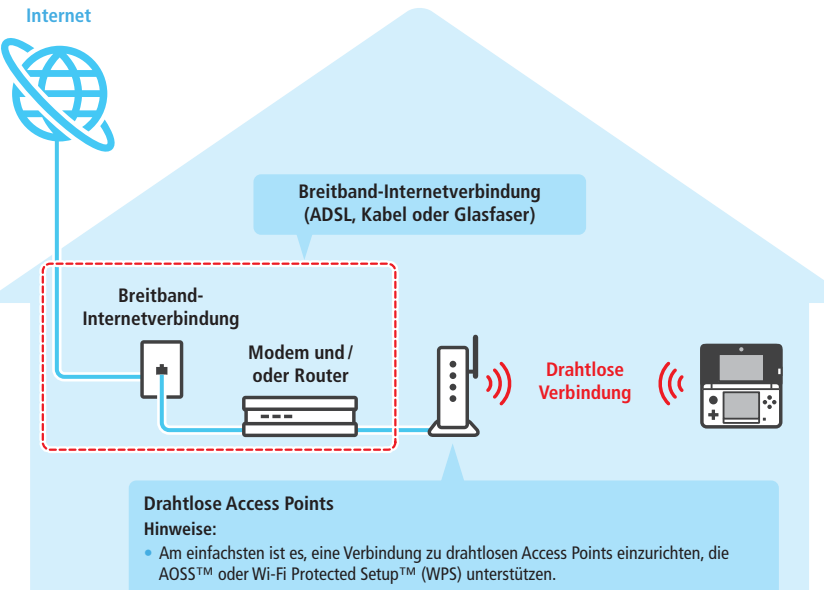

• Verwenden Sie einen Access Point, der die Standards 802.11b und / oder 802.11g verwendet. Access Points, die nur 802.11a unterstützen, sind inkompatibel.

• Eine Liste mit kompatiblen Access Points (Routern), für die sichergestellt ist, dass sie mit dem Nintendo 3DS-System funktionieren, erhalten Sie auf support.nintendo.com. ◈

#### **Mit dem Internet verbinden**

Sobald Sie alles haben, was Sie benötigen, um sich mit dem Internet zu verbinden, können Sie damit beginnen, die Ein stellungen auf Ihrem Nintendo 3DS-System zu konfigurieren.

**Hinweis:** Um eine Verbindung zum Internet herzustellen, während Sie eine Nintendo DS-Karte verwenden, müssen Sie die Nintendo DS-Verbindungen konfigurieren **(siehe Seite 75)**.

#### 1 **Berühren Sie VERBINDUNGSEINSTELLUNGEN**

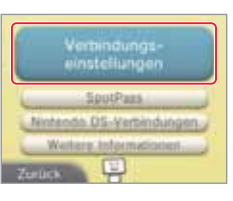

#### **2** Berühren Sie NEUE VERBINDUNG

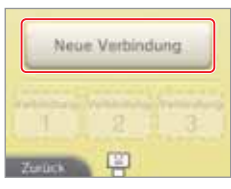

Self lets ide status) hatton, aim Verbindung zum Internet (chium)

#### **Finden Sie Ihre Idealeinstellungen mithilfe des Assistenten**

Berühren Sie ASSISTENT, um Hilfe während der Einrichtung der Verbindung zu er halten. Folgen Sie den Anweisungen auf dem Bildschirm und wählen Sie die für Ihre Verbindung passenden Einstellungen.

• Hilfe zu AOSS finden Sie auf **Seite 71**. • Hilfe zu WPS finden Sie auf **Seite 72**.

• Hilfe zu AOSS finden Sie auf **Seite 71**. • Hilfe zu WPS finden Sie auf **Seite 72**.

• Hilfe zur Suche nach Access Points und deren Konfiguration finden Sie auf **Seite 73**.

Wenn Sie lieber ohne Hilfe eine Verbindung einrichten möchten, berühren Sie MANUELLES SETUP und wählen dann aus den angezeigten Optionen, um Ihre Verbindung zu konfi-

• Hilfe zur Suche nach Access Points und deren Konfiguration finden Sie auf **Seite 73**.

#### **Wie Sie eine Verbindung ohne Assistent konfigurieren**

Suche nach einem  $010.$ 4973 AREK. Nintendo, Wi-Fi MSB Cenna Manuelles Setus **Zenek a La** 

#### **Mithilfe von AOSS verbinden**

Wenn Ihr Access Point AOSS unterstützt, können Sie unkompliziert und schnell eine Verbindung einrichten. Zusätzlich zu dieser Anleitung finden Sie weitere Informationen auch in der Bedienungsanleitung Ihres Access Points.

**Hinweis:** Die Verwendung von AOSS kann die Einstellungen Ihres Access Points verändern. Sollte Ihr PC mit dem Access Point verbunden sein, ohne AOSS zu verwenden, kann es sein, dass eine Verbindung nach der Verwendung von AOSS nicht mehr funktioniert. Wenn Sie eine Verbindung über einen Access Point herstellen, der durch eine Suche gefunden wurde, ändern sich die Einstellungen dieses Access Points nicht **(siehe Seite 73)**.

**Berühren Sie AOSS** 1

Sie bei Schritt 2.

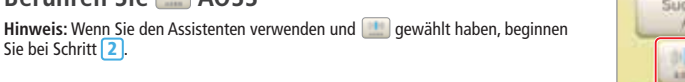

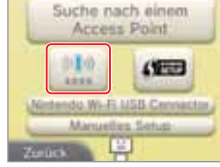

#### 2 **Schritte, die Sie am Access Point vornehmen müssen**

**Halten Sie den AOSS-Knopf am Access Point gedrückt, bis die entsprechende LED zwei Mal aufleuchtet.**

**Hinweis:** Falls Sie wiederholt versucht haben, eine Verbindung über AOSS her zustellen, dies allerdings fehlgeschlagen ist, warten Sie etwa fünf Minuten und wiederholen Sie dann den Vorgang.

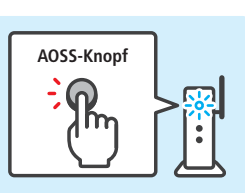

#### **Sobald der Bildschirm zum Abschluss des Setups erscheint, drücken Sie OKAY, um einen Verbindungstest durchzuführen** 3

- Wenn der Test erfolgreich verläuft, ist das Setup abgeschlossen.
- In manchen Fällen kann es zu einem Verbindungsfehler kommen, nachdem das AOSS-Setup abgeschlossen wurde. Sollte dies geschehen, warten Sie bitte kurze Zeit und versuchen Sie dann erneut, eine Verbindung aufzubauen.

gurieren.

**SystemeinstellungenSystemeinstellungen anpassen** 

€

Interneteinstellungen

#### **Mithilfe von WPS verbinden**

WPS ermöglicht die schnelle und einfache Einrichtung einer Verbindung. Weitere Informationen dazu finden Sie in der Bedienungsanleitung Ihres Access Points.

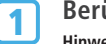

**Berühren Sie** 

Hinweis: Wenn Sie den Assistenten verwenden und **gewählt haben**, beginnen Sie bei Schritt 2.

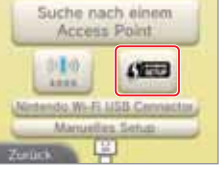

**Berühren Sie die Verbindungsmethode, die von IFRE** Beruhren Sie die verbindungsmethologie<br>Ihrem Access Point unterstützt wird

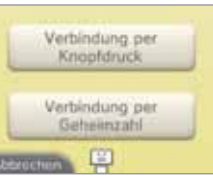

#### **Schritte, die Sie am Access Point vornehmen müssen**

**Britannich Confluit Constant Design Schrifte, die Sie am Access Point vornehmen muss**<br>Hinweis: Es kann ungefähr zwei Minuten dauern, bis das Setup abgeschlossen ist.

#### **Verbindung per Knopfdruck**

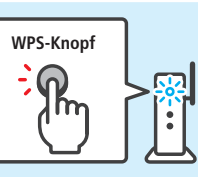

Gehmmahl: 00000000 Benihre "Weiter", sobald du die sheimzahl in den Einstellunge des Access Points singegeben **Funni** 

. . . . . . . . . . . . . . . . . . .

**Drücken und halten Sie den WPS-Knopf am Access Point, bis die LED blinkt.**

#### **Verbindung per Geheimzahl**

**Auf dem Touchscreen wird eine Geheimzahl angezeigt. Berühren Sie WEITER, sobald Sie die Geheimzahl in den Einstellungen des Access Points eingegeben haben.**

**Hinweis:** Drücken Sie WEITER auf dem Touchscreen Ihres Nintendo 3DS-Systems, nachdem Sie den Access Point konfiguriert haben.

**Sobald der Bildschirm zum Abschluss des Setups erscheint, drücken Sie OKAY, um einen Verbindungstest durchzuführen**

• Wenn der Test erfolgreich verläuft, ist das Setup abgeschlossen.

• In manchen Fällen kann es zu einem Verbindungsfehler kommen, nachdem die Einrichtung über WPS abgeschlossen wurde. Sollte dies geschehen, warten Sie bitte kurze Zeit und versuchen Sie dann erneut eine Verbindung aufzubauen.

#### **Suche nach und Verbindung mit einem Access Point**

Sie können diese Methode verwenden, um nach einem Access Point zu suchen und sich mit ihm zu verbinden, wenn Ihr Access Point AOSS oder WPS nicht unterstützt.

**Berühren Sie SUCHE NACH EINEM ACCESS POINT Hinweis:** Wenn Sie den Assistenten verwenden und WEISS NICHT / KEINEN DAVON oder UNTERWEGS gewählt haben, beginnen Sie bei Schritt 2.

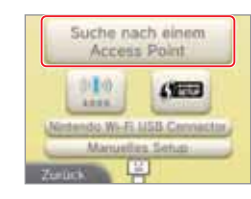

#### **Wählen Sie einen Access Point** 2

1

5

**Hinweis:** Berühren Sie den Namen des Access Points, zu dem Sie eine Verbindung herstellen möchten (SSID, ESSID oder Netzwerkname).

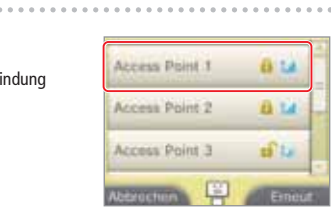

#### **Geben Sie den Sicherheitsschlüssel ein und berühren Sie OKAY** 3

• Dieser Schritt ist nur dann nötig, wenn der Access Point durch einen Schlüssel gesichert wurde.

• Die Zeichen des Schlüssels, die Sie eingeben, werden dabei durch einen Asterisk (\*) ersetzt.

**Hinweis:** Ein Sicherheitsschlüssel ist das Passwort, das für Ihren Access Point eingestellt wurde. Er wird benötigt, um es Ihrem Nintendo 3DS-System zu ermöglichen, eine Verbindung zum Internet herzustellen. Er kann auch als Verschlüsselungs code oder Netzwerk-Passwort bezeichnet werden.

4 **Berühren Sie OKAY, um Ihre Einstellungen zu speichern**

**Berühren Sie OKAY, um einen Verbindungstest durchzuführen**

• Wenn der Test erfolgreich verläuft, ist das Setup abgeschlossen.

• Sollte die Verbindung fehlschlagen und ein Fehler auftreten, folgen Sie den Anweisungen, die Sie in der Fehlermeldung erhalten.

4

. . . . . . . . .

**Systemeinstellungen anpassen**

€

Interneteinstellungen

Systemeinstellungen anpassen

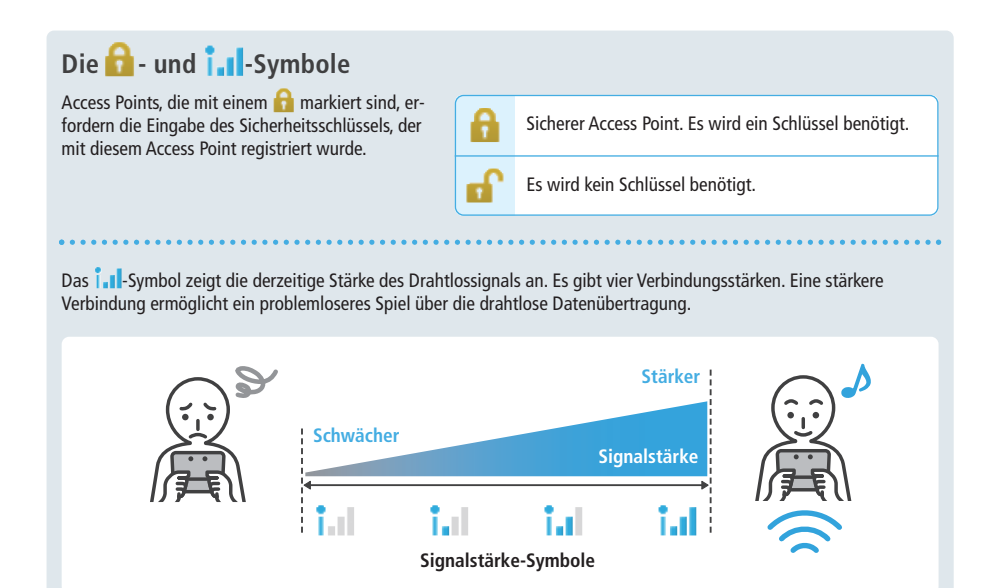

#### **Sicherheit**

Das Nintendo 3DS-System ist mit den im Folgenden genannten Verschlüsselungen kompatibel. Sie müssen die richtige Verschlüsselung für Ihren Access Point auswählen, um eine Verbindung zum Internet herstellen zu können.

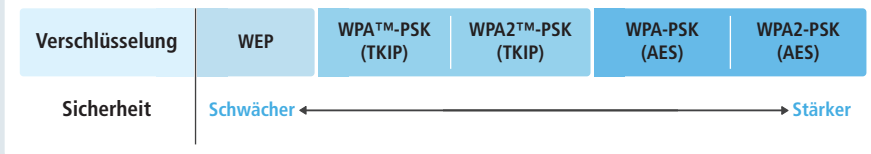

**Hinweis:** Nintendo DS-Software unterstützt nur WEP. Um mit Nintendo DS-Software eine Verbindung zum Internet herzustellen, berühren Sie NINTENDO DS-VERBINDUNGEN und richten Sie einen Access Point mit WEP ein **(siehe Seite 75)**.

#### **SpotPass-Einstellungen**

Legen Sie fest, ob Sie automatisch Software erhalten möchten und ob Systeminformationen an Nintendo gesendet werden sollen.

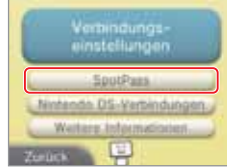

• Wählen Sie SENDEN VON SYSTEMINFORMATIONEN und dann JA, sodass Informationen über die Software, die Sie verwenden, sowie Ihre Systemeinstellungen etc. automatisch an Nintendo gesendet werden. Damit helfen Sie bei der Entwicklung zukünftiger Produkte.

## **Nintendo DS-Verbindungen**

Richten Sie eine Internetverbindung zur Verwendung mit Nintendo DS-Software ein. **Hinweis:** Der einzige Verschlüsselungstyp von Access Points, der von Nintendo DS-Software unterstützt wird, ist WEP.

1 **Berühren Sie NINTENDO DS-VERBINDUNGEN**

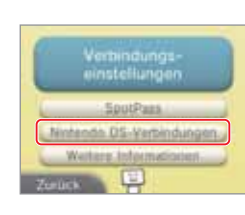

**Detaillierte Hinweise zur Herstellung einer Verbindung finden Sie in der Bedienungsanleitung zur NintendoWi-Fi Connection, die Nintendo DS-Softwaretiteln beiliegt Hinweis:** Die Nintendo Wi-Fi Connection-Konfiguration kann nicht aus der Option "Nintendo DS-Verbindungen" auf dem Nintendo 3DS-System entfernt oder verschoben werden. 2

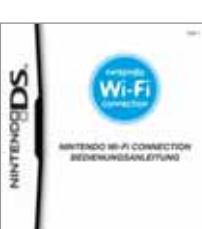

#### **Falls ein Fehler-Code erscheint**

Eine Fehlermeldung und ein Fehler-Code erscheinen, wenn die Einstellungen der Internetverbindung inkorrekt sind oder der Verbindungstest fehlschlägt. Folgen Sie den Informationen der Fehlermeldung, die auf dem Bildschirm angezeigt werden.

**Fehler-Codes, die beim Einrichten der Nintendo DS-Verbindungen oder während des Spielens von Nintendo DS-Software erscheinen** Die Nintendo DS-Verbindungen wurden eventuell nicht korrekt konfiguriert. Weitere

Informationen zu den angezeigten Fehler-Codes finden Sie in der Bedienungsanleitung zur Nintendo Wi-Fi Connection, die Nintendo DS-Software beiliegt.

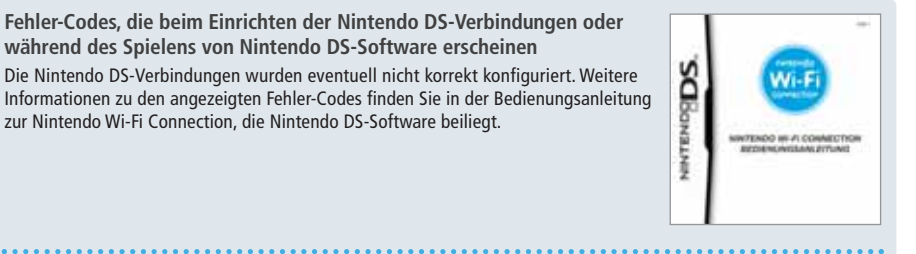

**Fehler-Codes, die beim Spielen von Nintendo DSi-Software erscheinen**

Die Internetverbindung, die für das Nintendo 3DS-System konfiguriert wurde, ist möglicherweise nicht korrekt. Wählen Sie VERBINDUNGSTEST in den Interneteinstellungen, um den Verbindungstest zu starten und folgen Sie dann den Informationen der Fehlermeldung.

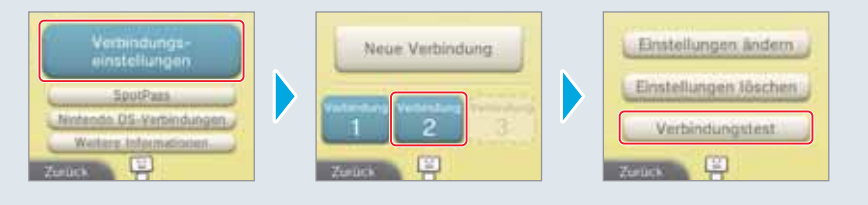

**Systemeinstellungen anpassen** €

**Systemeinstellungen**

**Systemeinstellungen anpassen**

€

Interneteinstellungen

Systemeinstellungen anpassen

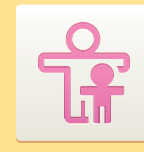

#### **Altersbeschränkungen**

Mit dieser Option können Sie die Verwendung bestimmter Spiele, die Durchführung von Käufen oder bestimmte Funktionen des Nintendo 3DS-Systems (etwa die Wiedergabe von 3D-Bildern) für Kinder sperren.

#### **Funktionen, die eingeschränkt werden können**

Die folgenden Funktionen können gesperrt werden. Bitte sperren Sie diese Funktionen je nach Bedarf, wenn Sie Kindern die Verwendung des Nintendo 3DS-Systems erlauben.

**Hinweis:** Wenn Sie die Altersbeschränkungen vornehmen, sperren Sie damit ebenfalls die Interneteinstellungen, die Außenkameras, den Datentransfer, die Formatierung des Systemspeichers und das System-Update. Sie müssen die Geheimzahl der Altersbeschränkungen eingeben, um auf diese Funktionen zugreifen zu können.

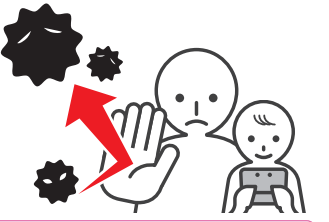

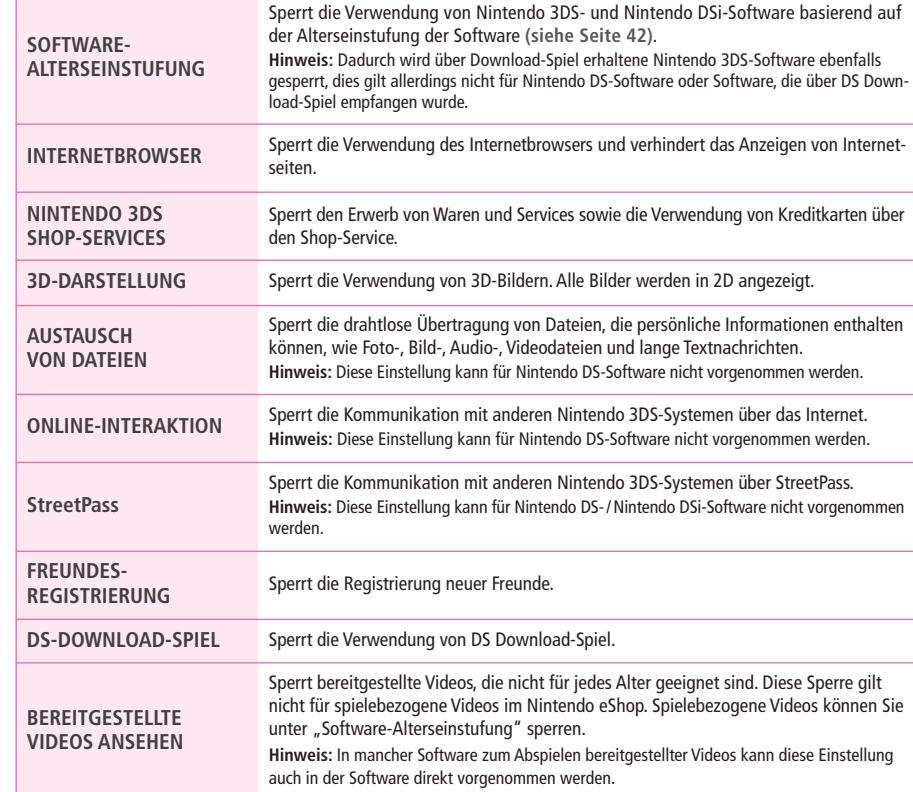

**Hinweis:** Sie können nur eine Konfiguration pro System verwenden. Wenn Sie Einschränkungen für mehrere Kinder erstellen möchten, empfehlen wir, die Altersbeschränkungen für das jüngste Kind zu konfigurieren.

#### **Altersbeschränkungen konfigurieren**

Berühren Sie ALTERSBESCHRÄNKUNGEN, um mit der Konfiguration zu beginnen **(siehe Seite 67)**.

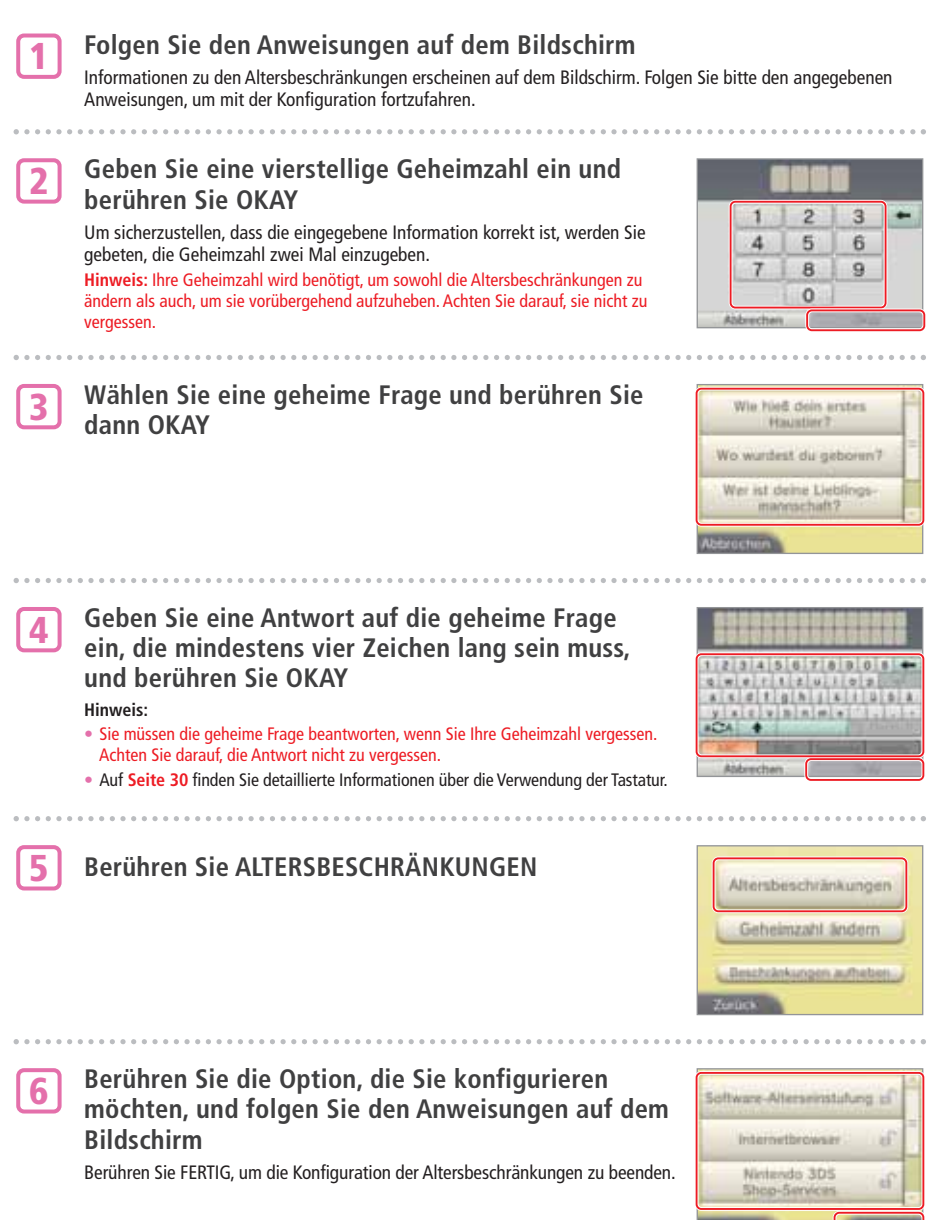

**SystemeinstellungenSystemeinstellungen anpassen** 

 $\frac{Q}{L}$ 

Altersbeschränkungen

#### **Altersbeschränkungen aufheben**

Geben Sie die Geheimzahl ein, um die Altersbeschränkungen vorläufig aufzuheben oder ändern Sie die Altersbeschränkungen in den Systemeinstellungen.

#### **Altersbeschränkungen zeitweise aufheben**

Wählen Sie eine eingeschränkte Funktion. Der **Geheimzahleingabe-Bildschirm** erscheint. Geben Sie die Geheimzahl ein und berühren dann OKAY.

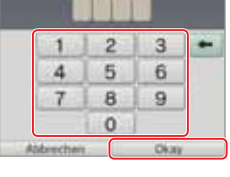

÷

#### **Einstellungen ändern**

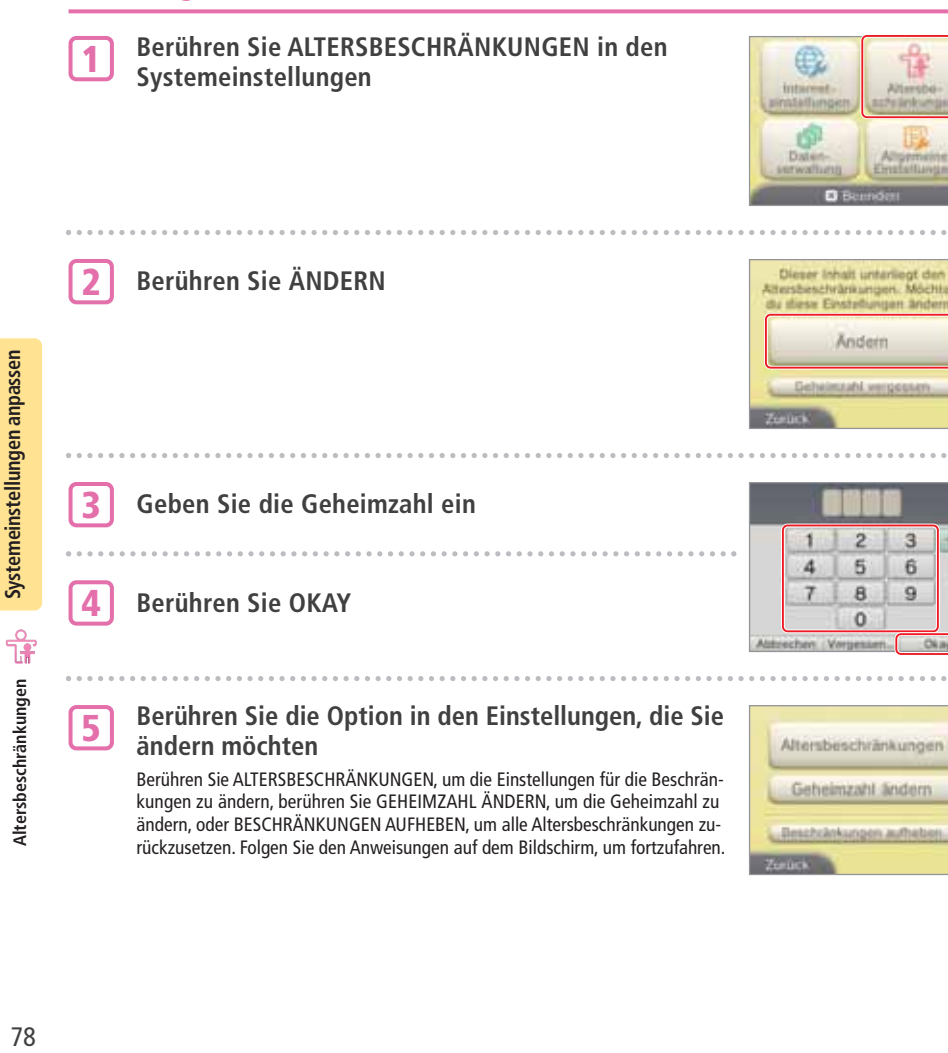

#### **Wenn Sie Ihre Geheimzahl oder die Antwort auf die geheime Frage vergessen haben sollten…**

Wenn Sie Ihre Geheimzahl oder die Antwort auf die geheime Frage vergessen haben, folgen Sie diesen Schritten:

**Berühren Sie GEHEIMZAHL VERGESSEN auf dem ersten Bildschirm, der erscheint, nachdem Sie in den System einstellungen ALTERSBESCHRÄNKUNGEN berührt haben, oder berühren Sie VERGESSEN… auf dem Bild schirm für die Geheimzahleingabe** 1

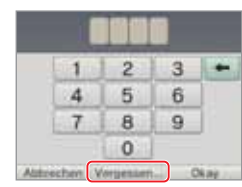

**Geben Sie die Antwort auf Ihre geheime Frage ein Philippe Siener Siener Gelangen Sie in die Altersbeschränkungen.**<br>Hinweis: Danach gelangen Sie in die Altersbeschränkungen.

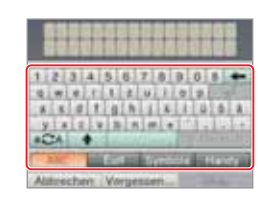

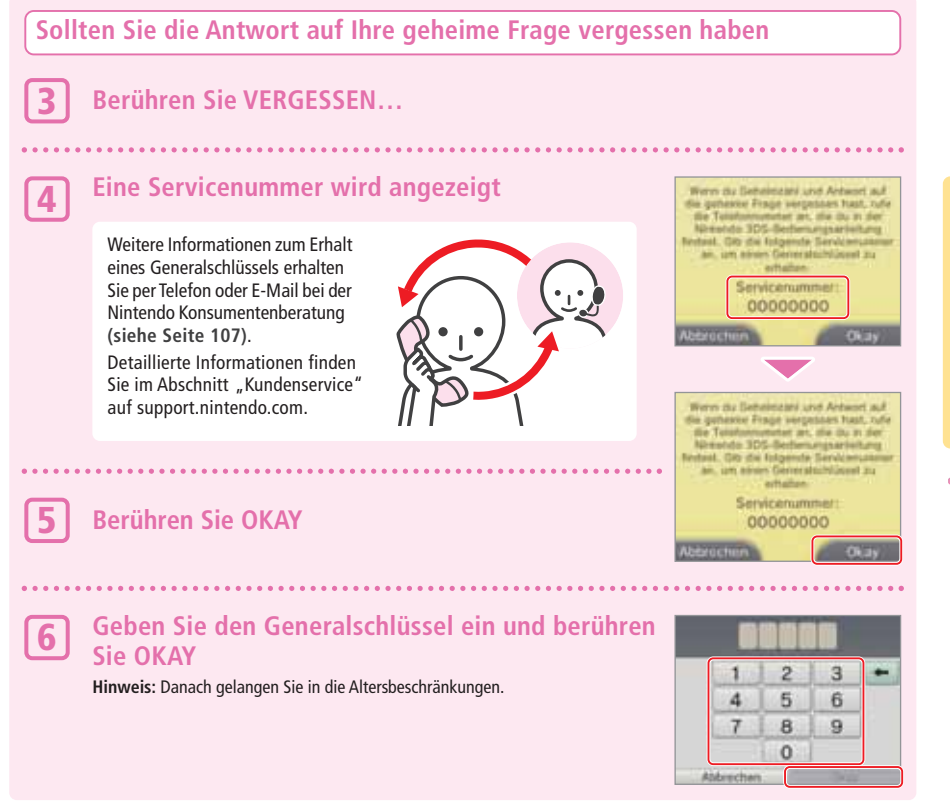

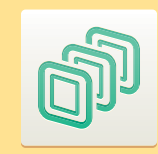

#### **Datenverwaltung**

Überprüfen oder löschen Sie Software, Daten und Einstellungen, die im Systemspeicher oder auf einer SD Card gespeichert wurden.

Sie können heruntergeladene Software überprüfen oder löschen, Software, die für StreetPass registriert wurde, überprüfen oder konfigurieren und die Liste der gesperrten Nutzer zurücksetzen. Wählen Sie in den Systemeinstellungen DATENVERWALTUNG und wählen Sie dann die entsprechende Option.

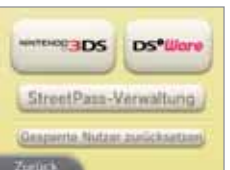

◈

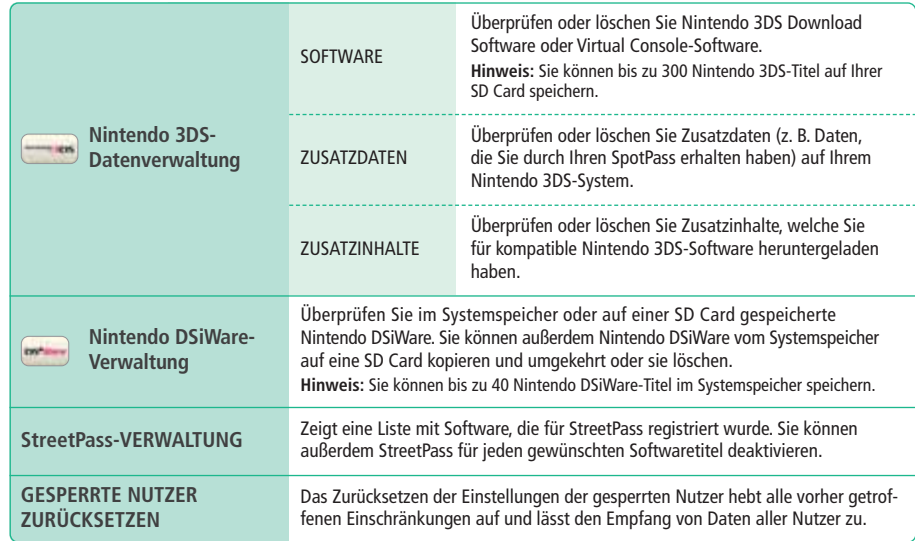

#### **Hinweis:**

**Systemeinstellungen anpassen**

đ

Datenverwaltung

Systemeinstellungen anpassen

◈

• Sie können über 300 zusätzliche Daten / Inhalte auf einer SD Card speichern, aber nur die ersten 300 werden in Ihrer Datenverwaltung angezeigt.

• Nintendo DSiWare kann nicht von einer SD Card gestartet werden. Kopieren Sie sie in den Systemspeicher, bevor Sie spielen. • Wenn Sie einen Softwaretitel an einen Ort kopieren, an dem dieser Softwaretitel bereits gespeichert ist, wird die bereits bestehende

Software mit der kopierten überschrieben. Seien Sie vorsichtig beim Kopieren von Software, um ein Überschreiben von Speicherdaten zu vermeiden.

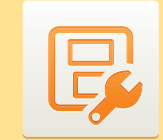

#### **Allgemeine Einstellungen**

Passen Sie Ihre Nutzerinformationen an und konfigurieren Sie verschiedene andere Einstellungen.

#### Berühren Sie  $\blacktriangle$  /  $\blacktriangleright$  an den Seiten des Bildschirms, um umzublättern.

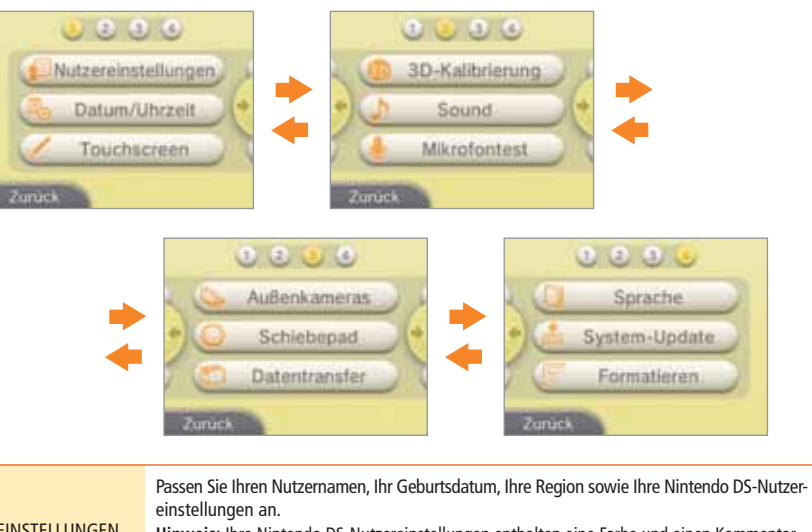

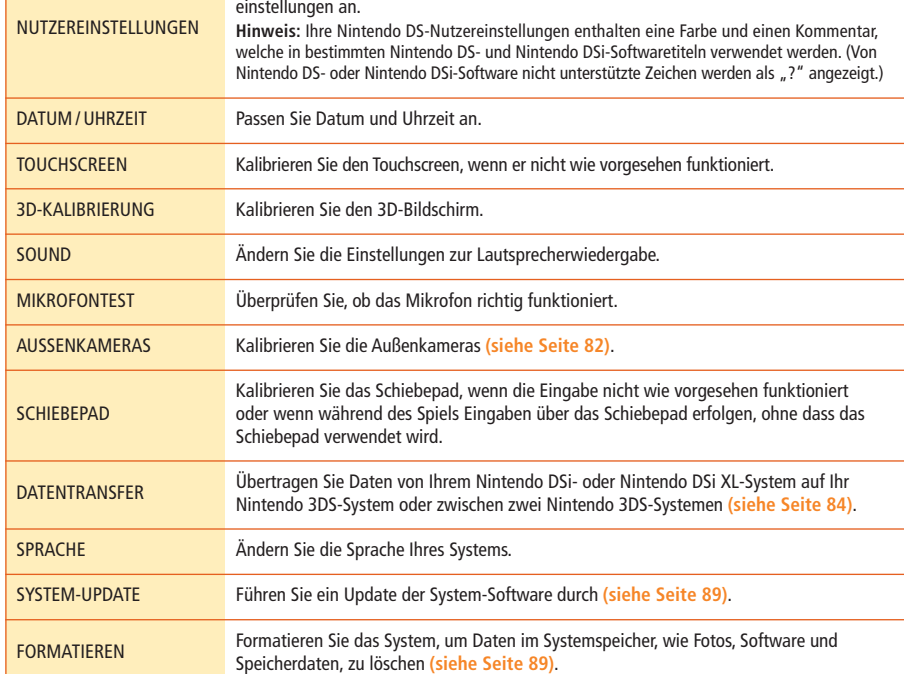

#### **Außenkameras**

Wenn Sie das Nintendo 3DS-System während der Verwendung der Außenkameras Stößen aussetzen oder sich in einer Umgebung mit hohen Temperaturen befinden, kann dies dazu führen, dass die 3D-Bilder schlecht fokussiert sind. Optimale Ergebnisse bei der Verwendung der Kameras erzielen Sie, indem Sie den unten genannten Hinweisen folgen.

**Hinweis:** Sollten Sie die Kameras nicht korrekt kalibriert haben, kann dies das Problem noch verstärken. Kalibrieren Sie die Kameras erneut, wann immer es nötig ist.

#### **Stellen Sie sicher, dass sich der 3D-Tiefenregler in der obersten Position befindet und berühren Sie dann WEITER** 1

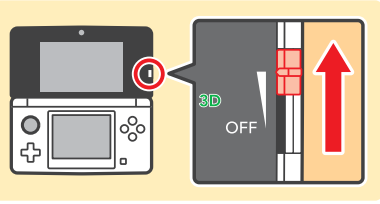

**Berühren Sie AUTOMATISCHES SETUP** Beruhren Sie AUTOIVIATISCHES SETUP<br>Berühren Sie ZURÜCKSETZEN, um die Werkseinstellungen wiederherzustellen.

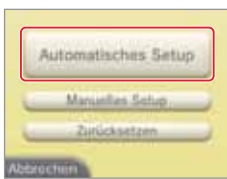

**Berühren Sie WEITER, um ein Foto aufzunehmen, das als Grundlage für die Kalibrierung verwendet wird**<br>die Kalibrierung verwendet wird

Achten Sie darauf, dass sich kein Objekt im Vordergrund befindet, wählen Sie ein helles Objekt im Freien, das sich über 20 Meter vom Nintendo 3DS-System entfernt befindet und den Bildschirm ausfüllt. Die Auto-Kalibrierung be ginnt, wenn die drei Anzeigen **auf dem oberen Bildschirm aufleuchten. Halten Sie das System ruhig, bis** die Auto-Kalibrierung abgeschlossen ist.

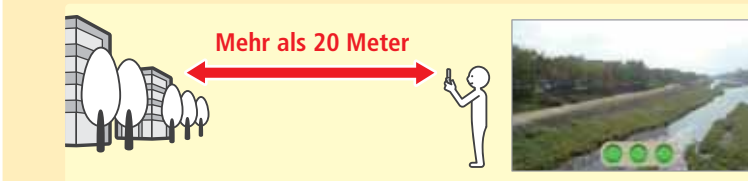

Die drei Anzeigen @ @ @ auf dem oberen Bildschirm können aus den folgenden Gründen nicht aufleuchten

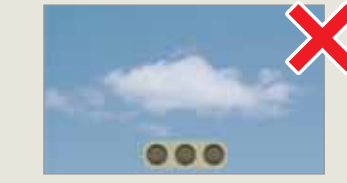

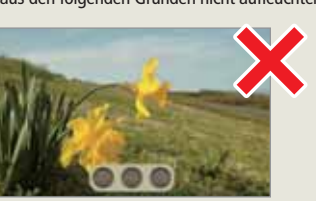

Wenn der Kontrast zu niedrig ist Wenn sich Objekte im Vordergrund befinden

**Hinweis:** Außer den oben genannten Gründen kann es noch weitere Probleme geben, die verhindern, dass die Auto-Kalibrierung erfolgreich durchgeführt wird. Sollten Probleme auftreten, versuchen Sie es mit einem anderen Objekt für die Auto-Kalibrierung (sollte die Auto-Kalibrierung nicht abgeschlossen werden, können Sie die Kameras auch manuell kalibrieren **(siehe Seite 83)**).

**Hinweis:** Es ist möglich, die Auto-Kalibrierung abzuschließen, ohne ein ideales Foto aufzunehmen, doch kann dies zu einer inkorrekten Kalibrierung führen. Wiederholen Sie die Auto-Kalibrierung mit einem anderen Objekt, wenn Sie Probleme mit den 3D-Bildern bemerken.

#### **Manuelle Kalibrierung der Außenkameras**

Probleme mit der vertikalen Achse von 3D-Bildern können korrigiert werden, indem Sie eine manuelle Kalibrierung durchführen. Verwenden Sie diese, wenn die automatische Kalibrierung das Problem nicht behebt.

**Stellen Sie sicher, dass sich der 3D-Tiefenregler in der obersten Position befindet und berühren Sie WEITER** 1

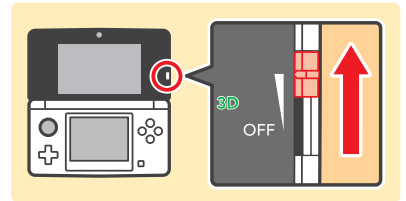

#### 2 **Berühren Sie MANUELLES SETUP**

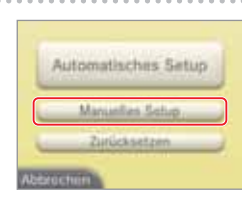

**Berühren Sie WEITER und verwenden Sie dann die L- oder R-Taste, um ein Foto von dem Objekt aufzunehmen, das Sie für die Kalibrierung verwenden möchten Hinweis:** 3

- Legen Sie das System auf eine feste Oberfläche, sodass sich das Objekt, das Sie fotografieren möchten, mittig auf dem Bildschirm befindet.
- Wenn Sie ein einfaches, aber deutliches Bild (wie das unten angezeigte) verwenden, kann dies dazu beitragen, dass der Kalibrierungsprozess problemlos verläuft.

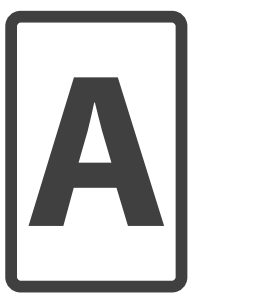

4

5

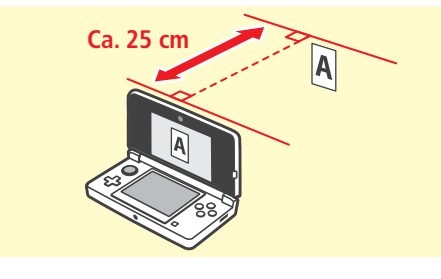

#### **Gleichen Sie die Bilder auf dem oberen Bildschirm so an, dass sie sich passend überlappen**

• Die vertikale Achse kann angepasst werden. Sie können den Links- und Rechtspfeil verwenden, um die Anpassung der Bilder zu erleichtern, doch diese Anpassungen werden nicht gespeichert.

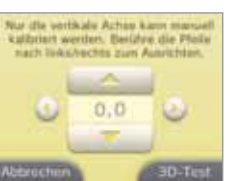

• Selbst wenn auf dem Bild für die Kalibrierung andere Objekte erscheinen, deren Bilder sich nicht passend überlappen, kann der Kalibrierungsprozess fortgesetzt werden.

**Berühren Sie 3D-TEST und folgen Sie den Anweisungen auf dem Bildschirm**

**Systemeinstellungen anpassen**

ę

Weitere Einstellungen

Systemeinstellungen anpassen

. . . . . . .

Weitere Einstellungen

**Systemeinstellungen anpassen**

#### **Datentransfer**

platzieren **(siehe Seite 74)**.

Übertragen Sie Daten von Ihrem Nintendo DSi- oder Nintendo DSi XL-System auf Ihr Nintendo 3DS-System oder zwischen zwei Nintendo 3DS-Systemen. **Hinweis:**

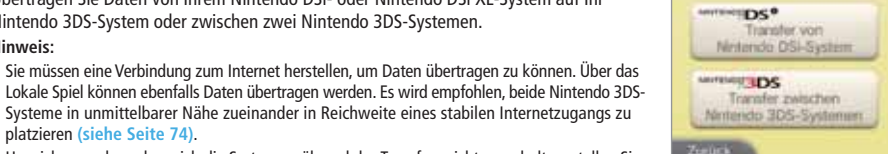

• Um sicherzugehen, dass sich die Systeme während des Transfers nicht ausschalten, stellen Sie sicher, dass sie vollständig aufgeladen oder an eine Steckdose angeschlossen sind. Wenn die Batterieleistung zu schwach ist, können Sie keine Daten übertragen.

• Sie müssen eine Verbindung zum Internet herstellen, um Daten übertragen zu können. Über das

Systeme in unmittelbarer Nähe zueinander in Reichweite eines stabilen Internetzugangs zu

• Wenn Sie Ihr Nintendo 3DS-System während des Transfers schließen, wird der Standby-Modus nicht aktiviert. Bitte schalten Sie Ihr System während des Transfers nicht aus.

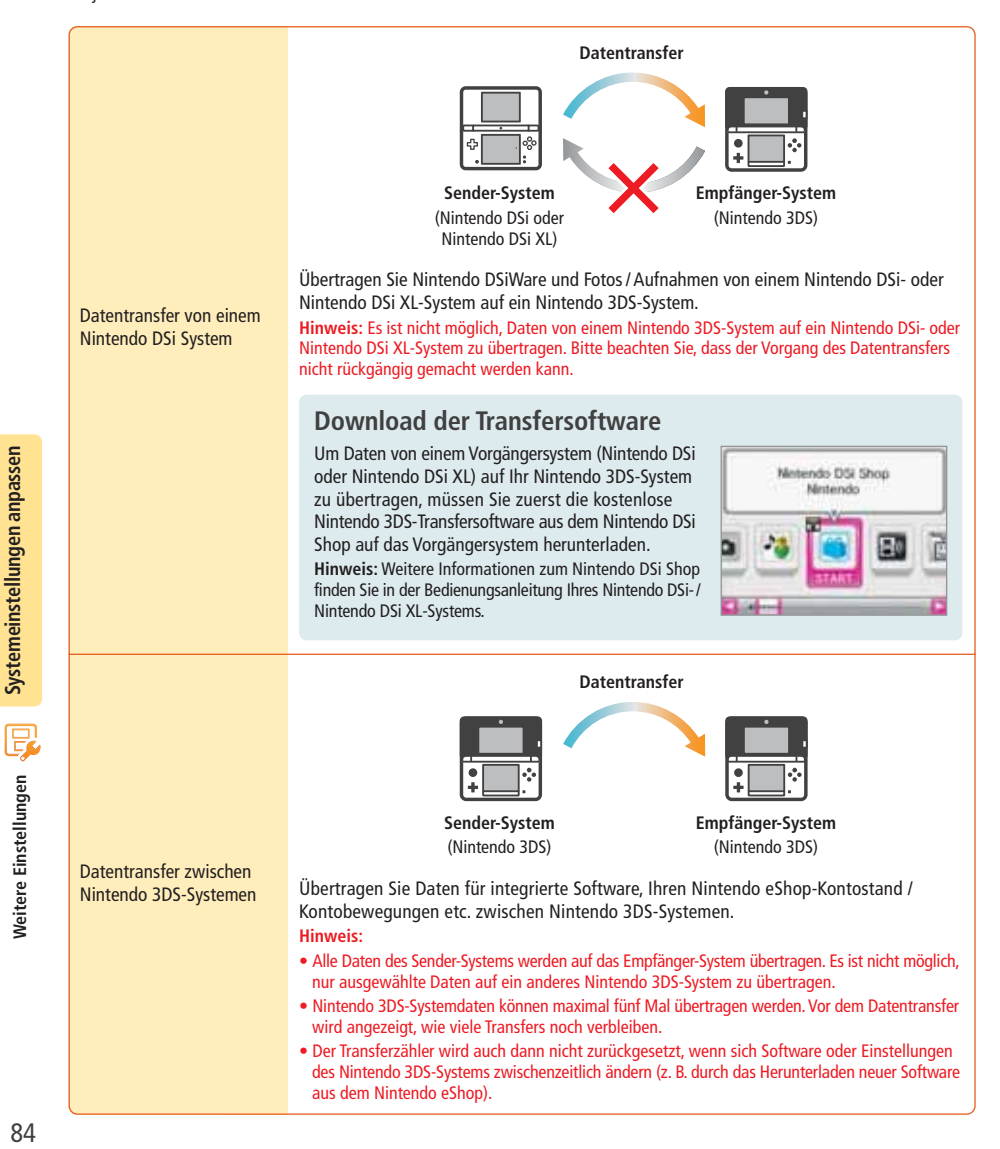

**Nintendo DSi/Nintendo DSi XL → Nintendo 3DS Transfer** 

Übertragbare Daten

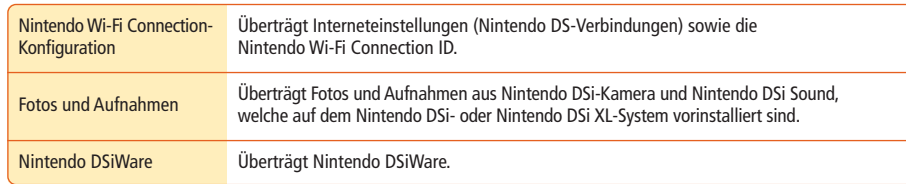

#### **Hinweise zum Transfer der Nintendo Wi-Fi Connection-Konfiguration**

- Die Nintendo Wi-Fi Connection-Konfiguration auf dem Nintendo 3DS-System, zu dem Sie die Daten übertragen möchten, wird überschrieben.
- Ihre Nintendo Wi-Fi Connection ID wird während des Transfers vom Sender-System gelöscht. Weitere Informationen über Ihre Nintendo Wi-Fi Connection ID finden Sie in der Bedienungsanleitung Ihres Nintendo DSi- oder Nintendo DSi XL-Systems.
- Einstellungen, die mit dem Erweiterten Setup vorgenommen wurden (Verbindungen 4 6), werden nicht übertragen.

#### **Hinweis zum Transfer von Fotos und Aufnahmen**

Alle Fotos und Aufnahmen, die im Systemspeicher des Nintendo 3DS-Systems abgelegt sind, werden gelöscht.Wenn Sie nicht möchten, dass die Fotos und Aufnahmen auf Ihrem Nintendo 3DS-System gelöscht werden, kopieren Sie sie auf eine SD Card, bevor Sie den Transfer durchführen.

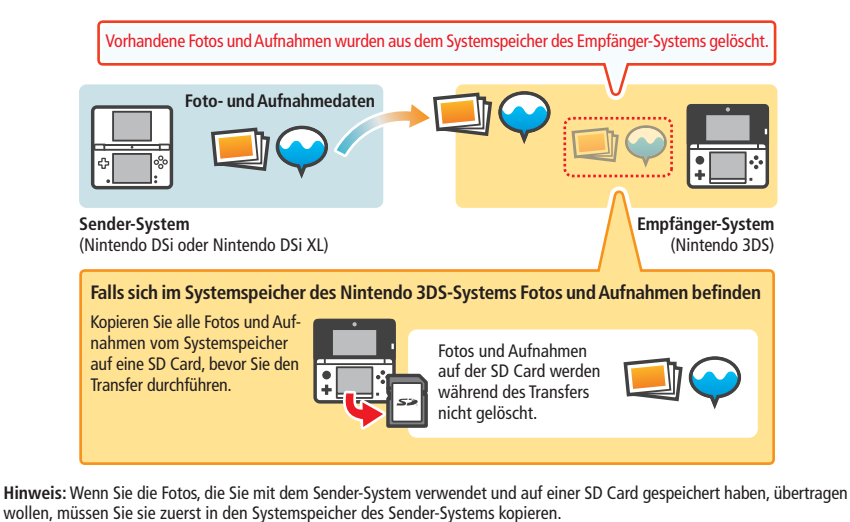

**Systemeinstellungen anpassen**

Systemeinstellungen anpassen

#### **Hinweise zum Transfer von Nintendo DSiWare**

Nur die Software selbst wird auf das Empfänger-System übertragen. Speicherdaten werden nicht übertragen. Sowohl Software als auch Speicherdaten werden vom Sender-System gelöscht. Bitte stellen Sie sicher, dass es in Ordnung ist, die Speicherdaten zu löschen, bevor Sie mit dem Transfer beginnen.

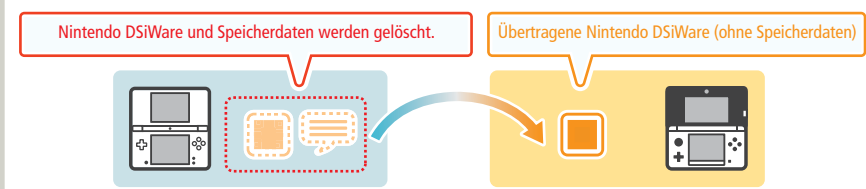

**Hinweis:** Die Daten werden im Systemspeicher des Empfänger-Systems abgelegt. Sollte im Systemspeicher des Empfänger-Systems nicht ausreichend freier Speicherplatz vorhanden sein, können Sie die Daten nicht übertragen. Schaffen Sie freien Speicherplatz, indem Sie in den Systemeinstellungen die Datenverwaltung öffnen und bereits auf dem System gespeicherte Nintendo DSiWare auf eine SD Card kopieren und sie anschließend vom Systemspeicher löschen **(siehe Seite 80)**.

#### **Falls erworbene Nintendo DSiWare gelöscht oder auf eine SD Card kopiert wurde**

Wenn Sie Nintendo DSiWare-Titel erworben haben, die später gelöscht oder auf eine SD Card verschoben wurden, können Sie diese Software dennoch übertragen, auch wenn Sie sich nicht mehr im Systemspeicher des Sender-Systems befindet. In diesem Fall wird nicht die tatsächliche Software auf das Empfänger-System übertragen, sondern die Software kann erneut und ohne Zusatzkosten aus dem Nintendo eShop heruntergeladen werden.

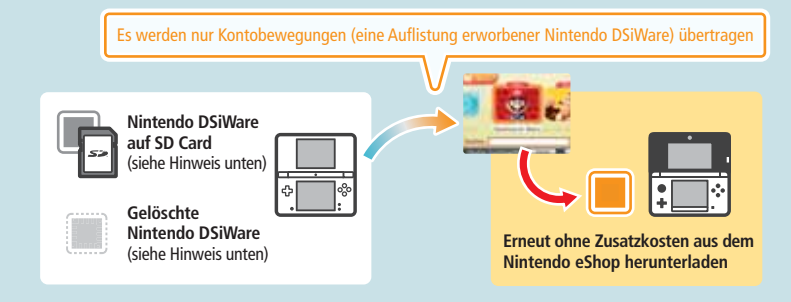

**Hinweis:** Um Nintendo DSiWare-Titel auf dem Nintendo DSi-System spielen zu können, nachdem sie übertragen wurden, müssen Sie die Titel mithilfe von Nintendo DSi Points erneut erwerben.

#### **Hinweis:**

- Nintendo DSiWare, die kostenlos oder nicht im Nintendo eShop verfügbar ist, kann nicht übertragen werden. Weitere Informationen über nicht übertragbare Nintendo DSiWare finden Sie auf der Nintendo-Website.
- Nintendo DSi Points sowie sämtliche Software, die auf dem Sender-Nintendo DSi- oder Nintendo DSi XL-System vorinstalliert ist, kann nicht übertragen werden.
- Software, die sich bereits auf dem Empfänger-System befindet, kann nicht übertragen werden.

#### **Nintendo 3DS → Nintendo 3DS Transfer**

Folgende Daten werden übertragen:

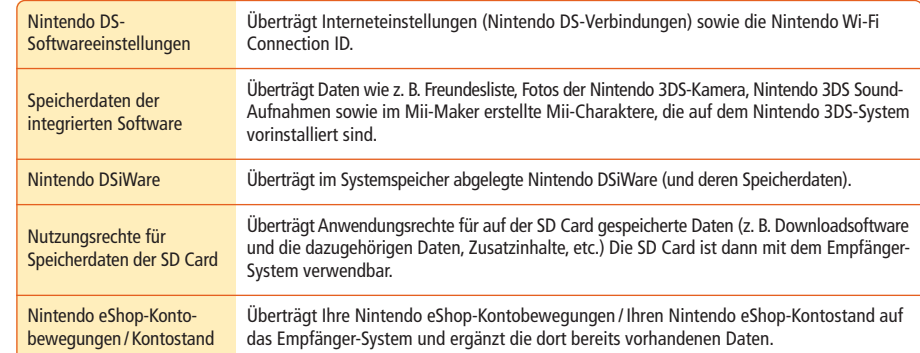

#### **Hinweise zum Transfer**

Nach dem Transfer der Daten werden alle Daten des Sender-Systems gelöscht. Die SD Card des Sender-Systems kann dann nur noch mit dem Empfänger-System verwendet werden.

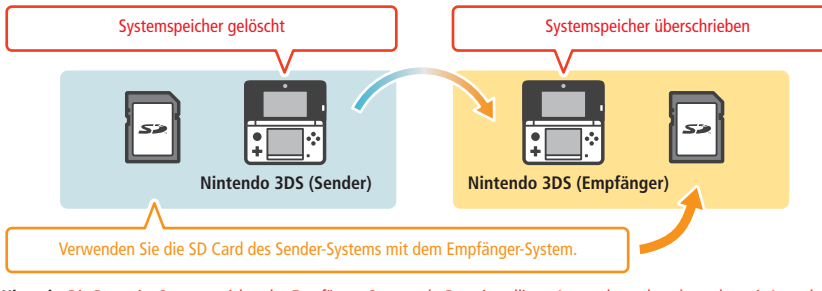

**Hinweis:** Die Daten im Systemspeicher des Empfänger-Systems (z. B. vorinstallierte Anwendungsdaten) werden mit Ausnahme von Nintendo DSiWare gelöscht und mit den Daten des Sender-Systems überschrieben. Kopieren Sie vor dem Transfer Fotos und Aufnahmen auf Ihre SD Card. 

#### **Hinweise zur Downloadsoftware**

- Daten auf der SD Card des Empfänger-Systems, wie z. B. Nintendo 3DS Download Software und deren Speicherdaten, können nach dem Datentransfer nicht mehr verwendet werden. Die Software kann aus dem Nintendo eShop erneut heruntergeladen werden.
- Nintendo DSiWare und deren Speicherdaten auf der SD Card des Empfänger-Systems sollten vor dem Datentransfer in den Systemspeicher des Empfänger-Systems verschoben werden. Dadurch können sie auch nach dem Datentransfer noch verwendet werden.
- Falls die gleiche Downloadsoftware auf beiden Systemen heruntergeladen wurde, werden die Daten der Kontobewegungen des Empfänger-Systems gelöscht und mit den Daten des Sender-Systems ersetzt. Die vorherigen Daten des Empfänger-Systems (und / oder der SD Card) sind dann ebenfalls nicht mehr zu verwenden.

#### **Hinweise zum Nintendo eShop-Kontostand**

Falls die Nintendo eShop-Guthaben des Sender- und Empfänger-Systems zusammen das maximal erlaubte Guthaben überschreiten, wird der Datentransfer unterbrochen.

**SystemeinstellungenSystemeinstellungen anpassen** 

Q

Weitere Einstellungen

#### **Datentransfer**

#### **Nintendo DSi → Nintendo 3DS**

#### **Auf dem Nintendo 3DS-System** 1

**Berühren Sie TRANSFER VON NINTENDO DSi-SYSTEM** Lesen Sie die Warnhinweise zum Übertragen von Daten und berühren Sie dann WEITER.

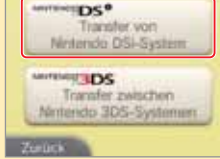

#### 2 **Berühren Sie VON NINTENDO DSi-SYSTEM EMPFANGEN.**

Folgen Sie den Anweisungen auf dem Bildschirm, um fortzufahren.

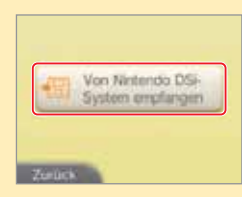

#### **Auf dem Nintendo DSi- oder Nintendo DSi XL-System** 3

Nintendo 3DS Transfersoftware Nintendo

**Wählen Sie das Symbol der Nintendo 3DS-Transfersoftware im Nintendo DSi-Menü** Folgen Sie den Anweisungen auf dem Bildschirm, um fortzufahren.

#### **Nintendo 3DS → Nintendo 3DS**

#### **Sender- / Empfänger-System Berühren Sie TRANSFER ZWISCHEN NINTENDO 3DS-SYSTEMEN.** Lesen Sie die Warnhinweise über den Datentransfer, dann berühren Sie ZUSTIMMEN. 1

### 2 **Sender-System**

**Berühren Sie VON DIESEM SYSTEM SENDEN.**

#### **Empfänger-System**

**Berühren Sie VON NINTENDO 3DS-SYSTEM EMPFANGEN.**

Folgen Sie den Anweisungen auf dem Bildschirm, um fortzufahren.

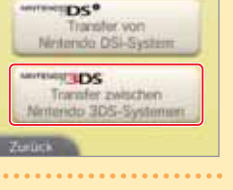

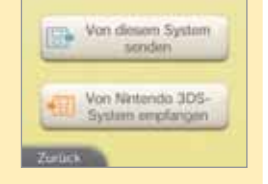

#### **Hinweis:** Ein System-Update kann nicht durchgeführt werden, wenn die Batterieleistung zu sehr nachgelassen hat.

#### **SYSTEM-UPDATES**

**System-Update**

**WICHTIG:** Sobald ein Update des Nintendo 3DS-Systems durchgeführt worden ist, kann dieses dazu führen, dass bereits vorgenommene nicht autorisierte oder zukünftige, nicht autorisierte technische Modifikationen an der Hardware oder Software Ihres Nintendo 3DS-Systems und / oder die Verwendung Ihres Systems in Verbindung mit nicht autorisierten Geräten die Nutzung des Systems unmöglich machen. Inhalte, die auf nicht autorisierte Modifikationen der Hardware oder Software Ihres Nintendo 3DS-Systems zurückgehen, können entfernt werden. Stimmen Sie dem Update nicht zu, kann dies dazu führen, dass die Nutzung von Spielen nicht mehr möglich ist.

Führen Sie ein Update des **HOME-Menüs** sowie von Anwendungen durch und fügen Sie neue Anwendungen hinzu. Sie müssen eine Verbindung zum Internet hergestellt haben, um ein System-Update durchführen zu können. Konfigurieren

Sie Ihre Internetverbindungseinstellungen, bevor Sie das System-Update verwenden **(siehe Seite 68)**.

#### **AUTOMATISCHE SYSTEM-UPDATES**

Gelegentlich führt das Nintendo 3DS-System automatische Updates durch, etwa Updates der Liste, die die Verwendung von Wörtern verhindert, die bei Nutzern Anstoß erregen können, und / oder Updates der internen Datenbank bezüglich drahtloser Access Points, die es Ihnen ermöglicht, auf die von Nintendo zur Verfügung gestellten Online-Services zuzugreifen. Auf dem Bildschirm wird vor derartigen oder ähnlichen kleineren automatischen Updates keine Meldung angezeigt. Bei anderen System-Updates wird eine Meldung auf dem Bildschirm angezeigt und Sie müssen AKZEPTIEREN wählen, um ein solches Update zu installieren.

#### **Formatieren**

Wählen Sie diese Option, um alle auf dem System gespeicherten Daten zu löschen und setzen Sie das System auf die Werkseinstellungen zurück.

**Hinweis:** Die aktuelle Version der Systemsoftware bleibt erhalten, selbst wenn Sie den Systemspeicher formatieren.

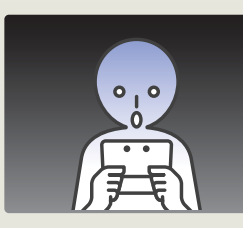

#### **Sollten Sie Ihr System formatieren, werden die folgenden Daten gelöscht und können nicht wiederhergestellt werden:**

- Im Systemspeicher abgelegte Inhalte wie die Freundesliste, Mitteilungen und Schrittzahl-Daten
- Speicherdaten von Anwendungen
- Alle im Systemspeicher abgelegten Fotos
- Änderungen der Systemeinstellungen
- Auf dem System gespeicherte Software (siehe erster Punkt unter "Hinweis:") und die zugehörigen Speicherdaten

• Auf einer SD Card gespeicherte Software (siehe erster Punkt unter "Hinweis:") und die zugehörigen Speicherdaten. (Sollte während des Formatierens keine SD Card, die Software oder Daten enthält, eingesteckt sein, werden die Daten auf dieser SD Card nicht gelöscht, können allerdings nicht mehr verwendet werden.)

#### **Hinweis:**

- Software kann ohne Zusatzkosten erneut aus dem Nintendo eShop heruntergeladen werden. Bitte beachten Sie, dass Software unter bestimmten Umständen zeitweise oder permanent aus dem Angebot des Nintendo eShop herausgenommen werden kann. Sollte dies geschehen, können Sie diese Software nicht mehr herunterladen.
- Wenn Sie den Systemspeicher formatieren, werden Ihre Fotos und Aufnahmen auf der SD Card sowie Ihre Nintendo eShop-Kontobewegungen und Ihr Guthaben nicht gelöscht. Übergeben Sie Ihr Nintendo 3DS-System permanent an eine andere Person, stellen Sie sicher, dass Sie Ihre Kontobewegungen im Nintendo eShop löschen und verwenden Sie einen PC, um die Daten auf der SD Card zu löschen.

Q

Weitere Einstellungen

## **Das Nintendo 3DS-Batteriepack ersetzen**

Wiederholtes Aufladen des Batteriepacks verringert die Nutzungsdauer und reduziert so die Zeit, die Sie das System verwenden können, bevor Sie es wiederaufladen. Wenn sich die Nutzungsdauer merklich reduziert hat, ersetzen Sie das Batteriepack, indem Sie den untenstehenden Schritten folgen.

**Weitere Informationen darüber, wo Sie ein Ersatz-Batteriepack erwerben können, erhalten Sie bei der Nintendo Konsumentenberatung (siehe Seite 107).** 

#### **Das Nintendo 3DS-Batteriepack ersetzen**

1 **Öffnen Sie die Batteriefachabdeckung**

- Wenn das System von einem jüngeren Kind verwendet wird, sollte ein Elternteil oder Erziehungsberechtigter den Austausch des Batteriepacks vornehmen.
- Schalten Sie bitte immer das System aus und entfernen Sie den Netzteilstecker, bevor Sie ein Batteriepack ersetzen.

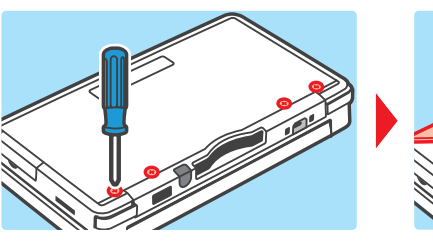

Lösen Sie nun mit einem Schraubendreher die vier Schrauben der Batteriefachabdeckung und nehmen Sie sie dann ab.

**Hinweis:** Wenn Sie einen nicht passenden Schraubendreher verwenden, kann es vorkommen, dass Sie den Schraubkopf beschädigen und die Abdeckung nicht mehr entfernen können.

2 **Entnehmen Sie das Batteriepack** Entnehmen Sie das Batteriepack wie dargestellt.

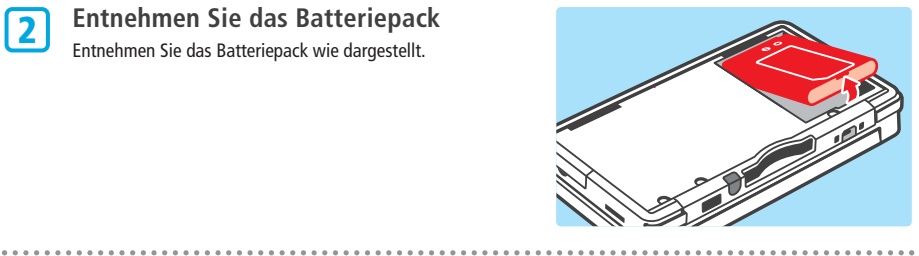

3 **Warten Sie mindestens 10 Sekunden und legen Sie dann ein neues Batteriepack ein** Legen Sie das neue Batteriepack ein wie dargestellt. **Hinweis:**

- Achten Sie darauf, dass die Batterie in die richtige Richtung zeigt.
- Wenn Sie das neue Batteriepack einlegen, direkt nachdem Sie das alte entnommen haben, kann dies dazu führen, dass die Betriebsanzeige nicht korrekt funktioniert.

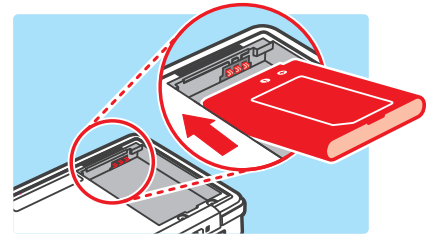

4 **Setzen Sie die Batteriefachabdeckung**

**wieder ein und ziehen Sie die vier Schrauben an**

**Hinweis:** Setzen Sie immer die Batteriefachabdeckung wieder ein. Sollte das System Erschütterungen ausgesetzt sein, während die Batteriefachabdeckung entfernt ist, kann die Batterie beschädigt werden, was zu Feuer oder Explosionen führen kann.

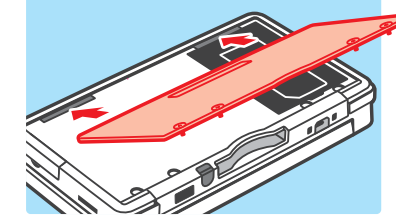

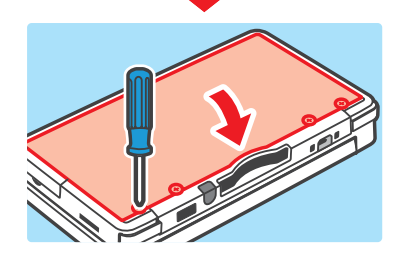

#### **Entsorgung von Batterien**

- Kleben Sie etwas Klebeband über den positiven (+) und negativen (–) Kontakt.
- Versuchen Sie nicht, das Batteriepack zu zerlegen.
- Beschädigen Sie die Batterie nicht.

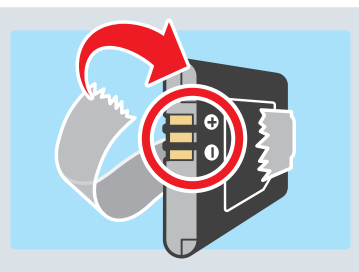

Бą **Das Nintendo 3DS-Batteriepack ersetzen** NINTENDO

Das Nintendo 3DS-System enthält ein wiederaufladbares Lithium-Ionen-Batteriepack. Bitte entsorgen Sie dieses Produkt entsprechend den örtlichen Vorschriften.

- Leere Batterien im Hausmüll zu entsorgen, schadet der Umwelt. Auskünfte über entsprechende Sammelstellen für leere Batterien erteilt Ihre Stadt bzw. Gemeinde.
- In Übereinstimmung mit der Richtlinie 2006/66/EG des Europäischen Parlaments und des Rates über Batterien und Akkumulatoren sowie Altbatterien und Altakkumulatoren sollten in allen EU-Mitgliedsstaaten Bestimmungen zum Einsammeln und zur Wiederverwertung von Batterien und Akkumulatoren bestehen.

**Das Nintendo 3DS-Batteriepack ersetzen**

Das Nintendo 3DS-Batteriepack ersetzen

## **Problemlösungen**

◈

◈

Im Falle eines Problems überprüfen Sie bitte zunächst die unten beschriebenen Situationen und die dazugehörenden Lösungen, bevor Sie sich an die Nintendo Konsumentenberatung wenden.

**Hinweis:** Wenn das Problem ein Spiel oder Zubehör beinhaltet, lesen Sie bitte auch in der entsprechenden Bedienungsanleitung nach.

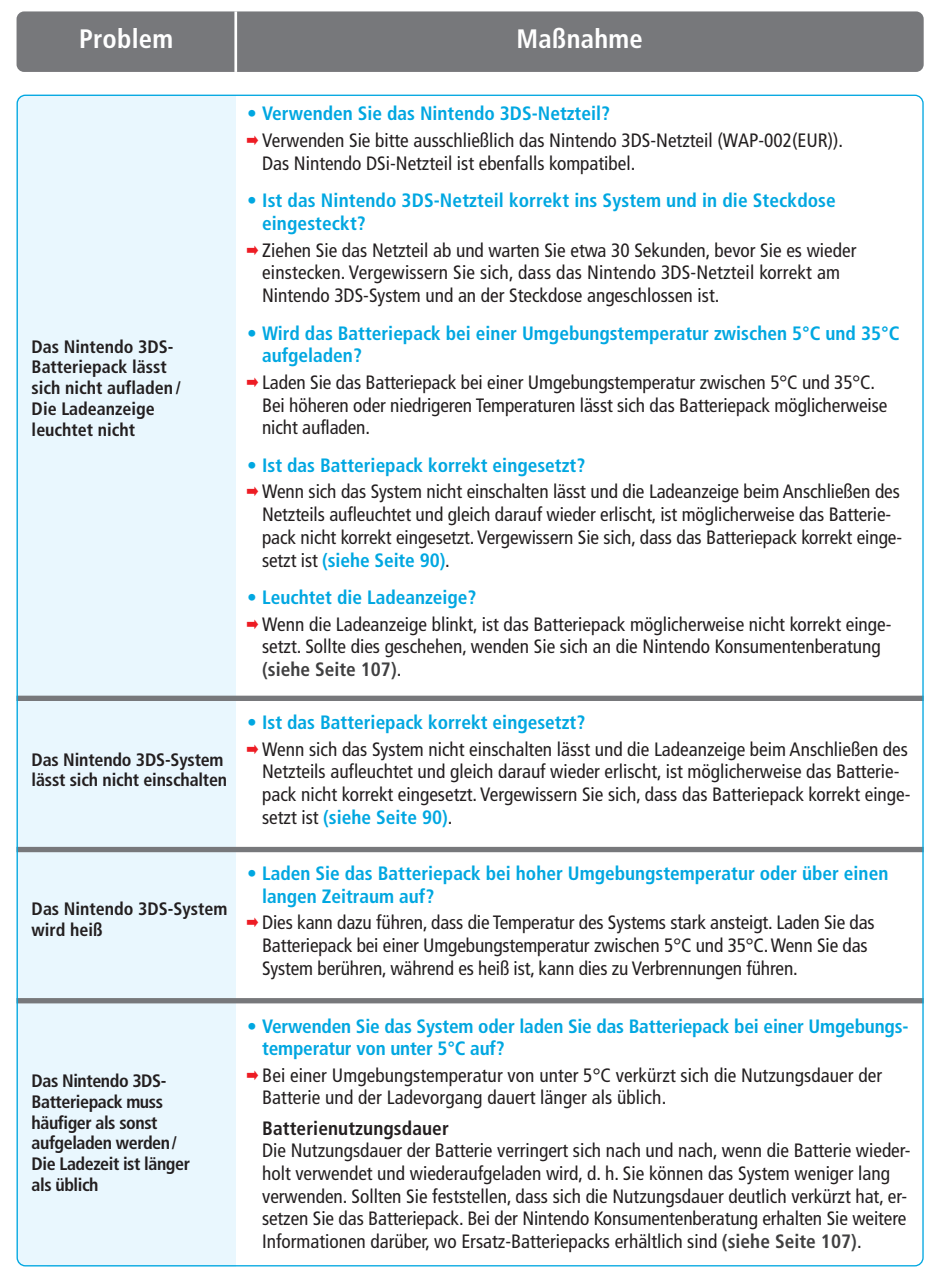

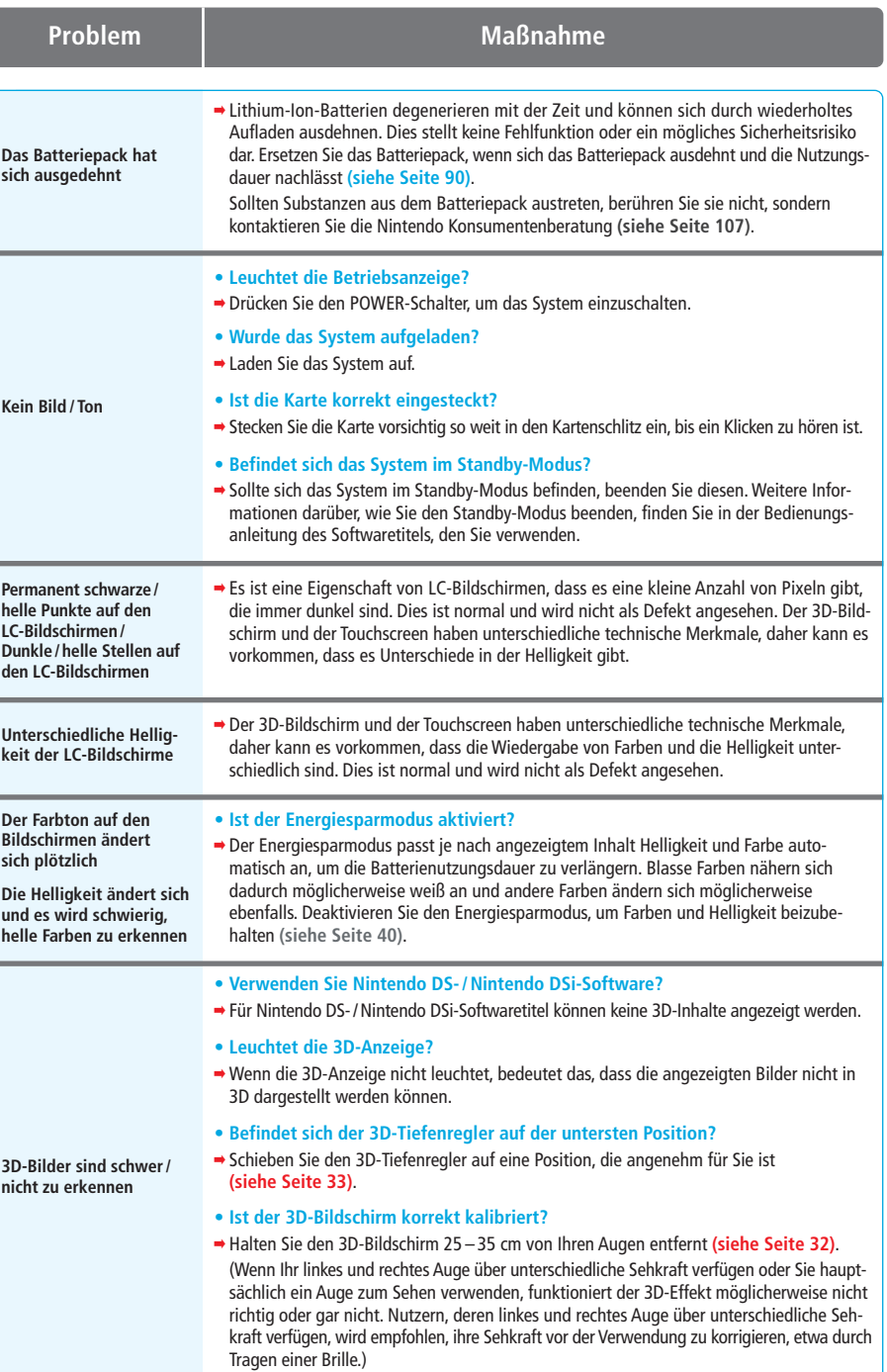

◈

92**Problemlösungen**

92

Problemlösungen

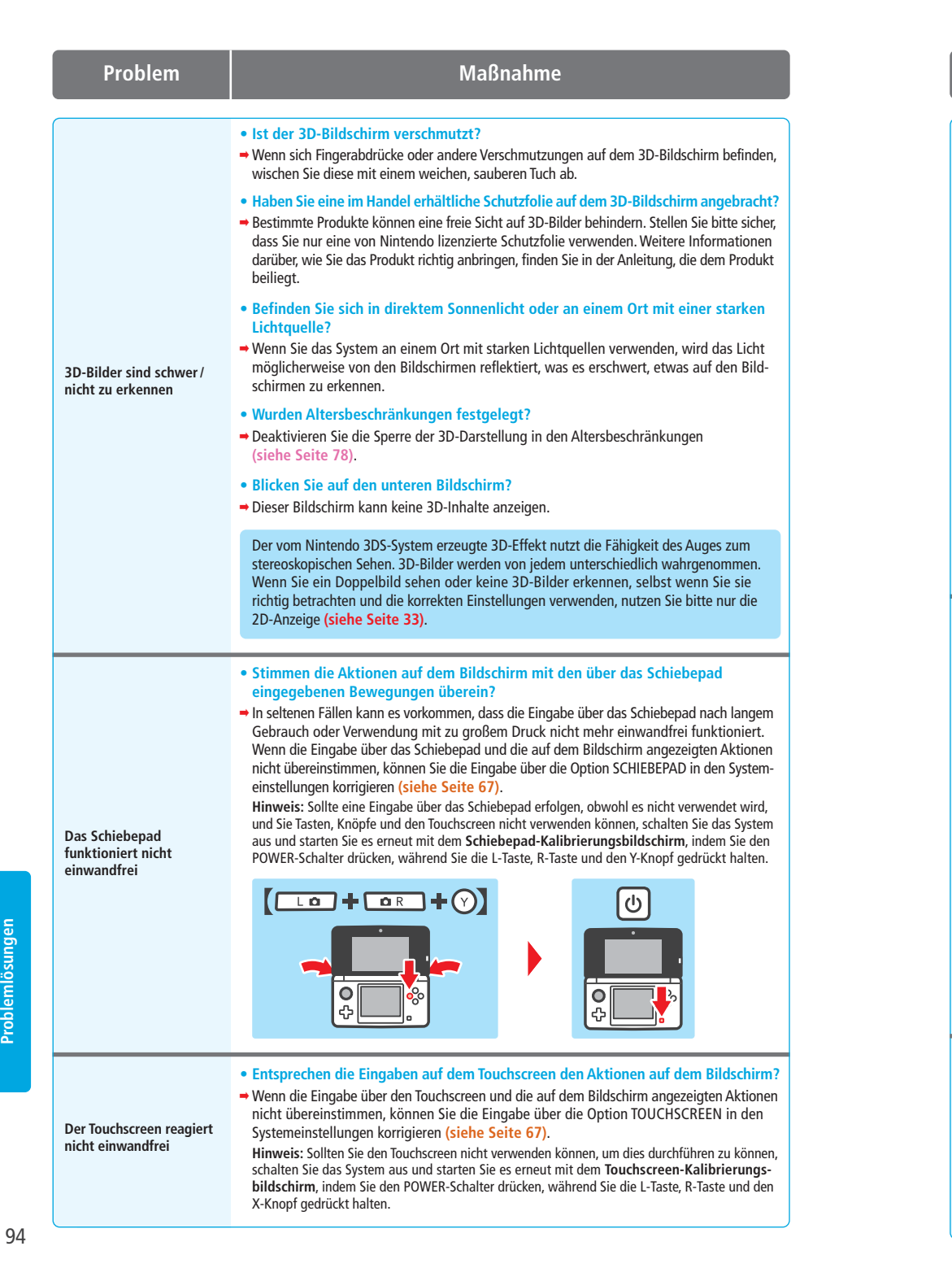

```
Problem Maßnahme
```
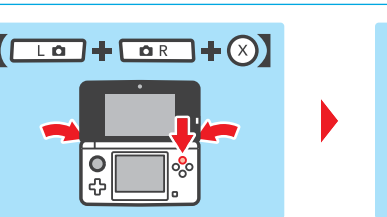

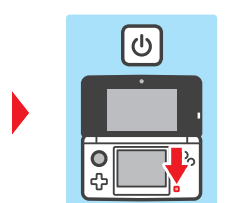

#### • **Haben Sie eine im Handel erhältliche Schutzfolie auf dem Touchscreen angebracht?**

**Der Touchscreen reagiert nicht einwandfrei**

¢ Wenn Sie eine im Handel erhältliche Schutzfolie auf dem Touchscreen angebracht haben, überprüfen Sie vor dem Kalibrieren des Touchscreens, ob diese korrekt angebracht wurde. Informationen zum korrekten Anbringen der Schutzfolie finden Sie in der mit der Folie gelieferten Anleitung. Stellen Sie bitte sicher, dass Sie nur eine von Nintendo lizenzierte Schutzfolie verwenden.

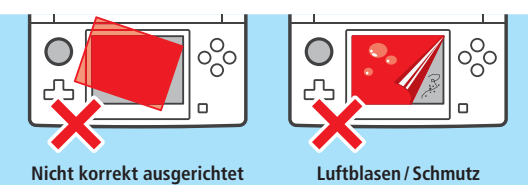

#### • **Möglicherweise verursacht der eingebaute Bewegungssensor eine inkorrekte Eingabe.**

¢ Sollte das System plötzlichen Temperaturveränderungen oder Stößen ausgesetzt sein, kann dies zu einer fehlerhaften Reaktion des Sensors führen. Führen Sie in diesem Fall die folgenden Schritte durch, um den Sensor zu rekalibrieren.

Halten Sie im **HOME-Menü** für 3 Sekunden den Y-Knopf und den B-Knopf gedrückt. Dadurch wird der **Bewegungssensor-Kalibrierungsbildschirm** geöffnet. Legen Sie das System auf eine ebene Oberfläche und berühren Sie KALIBRIEREN oder ZURÜCKSETZEN.

**der Spieler das System bewegen muss, reagiert die Software, obwohl das System nicht bewegt wurde oder die Software reagiert nicht entsprechend der jeweiligen Bewegung**

all latered

**Kein Ton aus den Lautsprechern des Systems** 

**zu hören**

**Während der Verwendung einer Software, bei der**

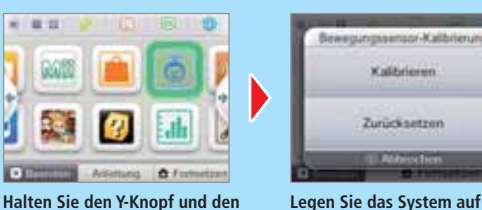

**B-Knopf für 3 Sekunden gedrückt. Legen Sie das System auf eine ebene Oberfläche und berühren Sie KALIBRIEREN.**

**Hinweis:** Wenn Sie KALIBRIEREN berühren, geht das System davon aus, dass es sich in einer waagerechten Position befindet. Die Einstellungen für den Bewegungssensor werden dementsprechend vorgenommen.

#### • **Ist die Lautstärke auf die niedrigste Stufe eingestellt?**

¢ Versuchen Sie als Erstes, die Lautstärke zu regulieren, indem Sie den Lautstärkeregler seitlich am System bedienen.

#### • **Sind Kopfhörer angeschlossen?**

¢ Wenn Kopfhörer mit dem Nintendo 3DS-System verbunden sind, wird der Sound nicht durch die Lautsprecher des Systems abgespielt.

**Hinweis:** Das Auslösergeräusch der Kamera wird immer mit einer bestimmten Lautstärke abgespielt, unabhängig davon, auf welche Stufe der Lautstärkeregler eingestellt ist oder ob Kopfhörer angeschlossen sind.

Problemlösungen

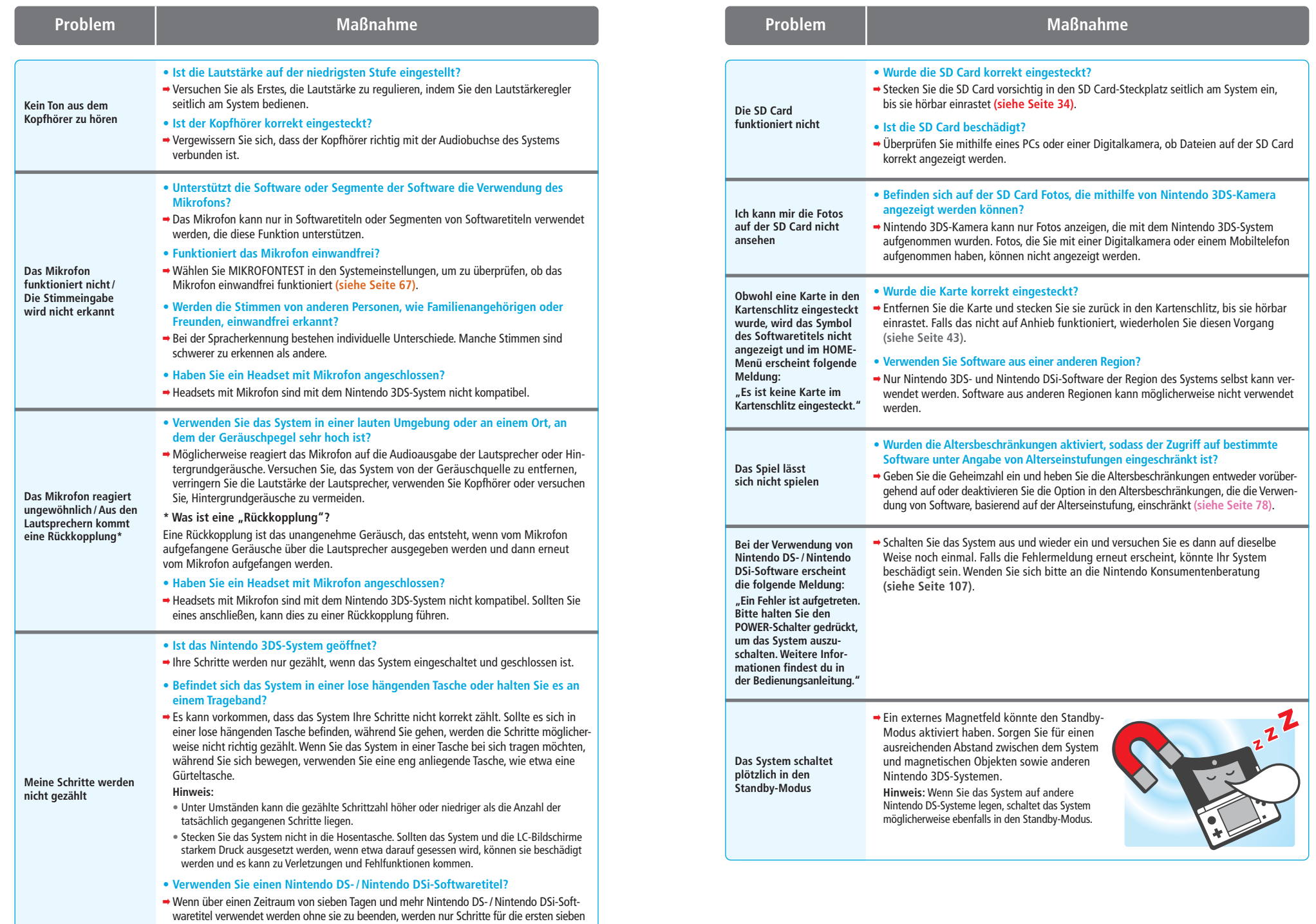

 $\bigcirc$ 

 $\rightarrow$ 

96**Problemlösungen** 96

Problemlösungen

 $\Rightarrow$ 

Tage aufgezeichnet. Beenden Sie das Spiel, nachdem Sie es gespeichert haben.

**Problemlösungen** 

 $\frac{1}{\Phi}$ 

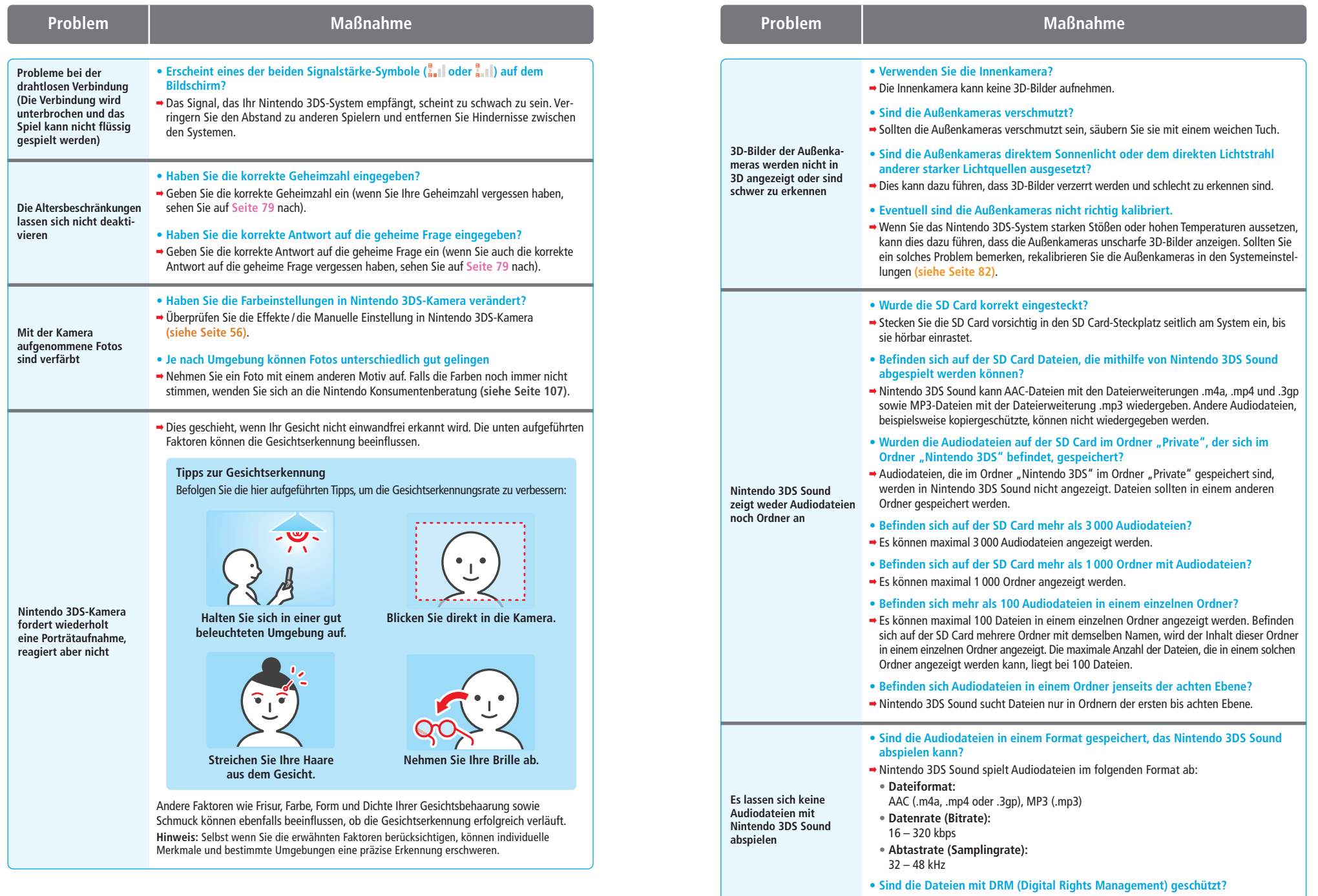

 $\rightarrow$ 

 $\overline{\bullet}$ 

¢ DRM-geschützte Audiodateien können nicht mit Nintendo 3DS Sound abgespielt werden.

98**Problemlösungen**

98

Problemlösungen

 $\Rightarrow$ 

**Problemlösungen** 

 $\frac{1}{\Phi}$ 

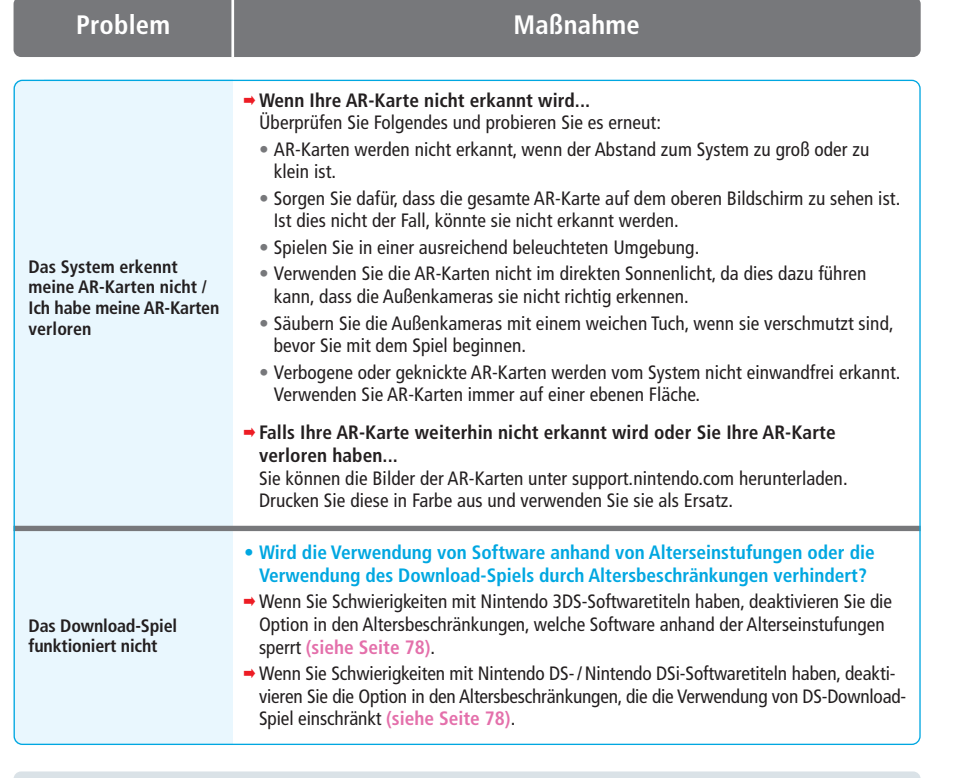

#### **Falls Sie weitere Hilfe brauchen...**

Sollte Ihr Nintendo 3DS-System trotz der aufgeführten Problemlösungen nicht einwandfrei funktionieren, bringen Sie das System NICHT zum Händler zurück. Andernfalls gehen gespeicherte Spieldaten und sämtliche Downloads aus dem Nintendo eShop sowie Ihr Shop-Guthaben verloren.

• Wenden Sie sich bitte stattdessen telefonisch an die Nintendo Konsumentenberatung, um weitere Hilfe zu Problemlösungen und Reparaturmöglichkeiten zu erhalten **(siehe Seite 107)**.

#### **Entsorgen dieses Produkts**

Bitte werfen Sie Altgeräte nicht in den normalen Hausmüll. Folgen Sie stattdessen bitte bei der separaten Entsorgung dieses Produkts den in Ihrem Land vorgeschriebenen Richtlinien. Um mehr Informationen über die jeweiligen Rücknahmestellen für Elektro- und Elektronik-Altgeräte in Ihrer Nähe zu erhalten, die jedem Verbraucher kostenfrei zur Verfügung stehen, kontaktieren Sie bitte die zuständige städtische Behörde.

Falls Sie beabsichtigen, das Altgerät durch ein entsprechendes neues Produkt zu ersetzen, können Sie es eventuell bei Ihrem ansässigen Händler abgeben, der das Altgerät beim Kauf des entsprechenden Neuprodukts annimmt und sich um die sach gerechte Wiederverwertung kümmert. Wir empfehlen, den ansässigen Händler zu kontaktieren, um in Erfahrung zu bringen, ob er eine solche Leistung anbietet.

In beiden Fällen wird dieses Produkt in einer zugelassenen Recyclinganlage umweltverträglich entsorgt und seine Bestandteile werden unter Einhaltung der Auflagen durch die Richtlinie 2002/96/EG des Europäischen Parlaments und des Rates vom 27. Januar 2003 über Elektro- und Elektronik-Altgeräte auf die bestmögliche Weise wiederhergestellt, wiederverwertet oder wiederverwendet.

**Im Sinne der geltenden Umweltgesetze sollten Sie immer die jeweils verfügbaren Rücknahmestellen für Elektround Elektronik-Altgeräte aufsuchen. In manchen Ländern kann ein Zuwiderhandeln sogar zu Strafmaßnahmen führen.**

#### **Anmerkungen:**

- 1. Elektro- und Elektronik-Altgeräte können gefährliche Substanzen enthalten, die, sofern sie nicht sachgemäß behandelt werden, schädlich für die Umwelt und die menschliche Gesundheit sein können. Eine spezifische Behandlung von Elektround Elektronik-Altgeräten ist deshalb unabdingbar.
- 2. Alle Nintendo-Elektro- und Elektronikgeräte, die unter die oben stehende Richtlinie fallen, sind derart konzipiert, dass sie ihre Reparatur, mögliche Nachrüstung, Wiederverwen dung, Zerlegung und Recycling umfassend berücksichtigen und erleichtern.
- 3. Nintendo und ihre offiziellen Vertreiber unterstützen die Recyclingsysteme jedes europäischen Mitgliedstaates und engagieren sich für die besten verfügbaren Behandlungs-, Verwertungs- und Recyclingtechniken, um den Gesundheitsschutz und ein hohes Umweltschutzniveau zu gewährleisten.
- 4. Alle betroffenen Nintendo-Elektro- und Elektronikgeräte, die an oder nach dem 13. August 2005 von Nintendo oder ihren offiziellen Vertreibern in Verkehr gebracht wurden, sind mit dem Symbol einer durchgestrichenen Mülltonne mit Rädern (siehe Abbildung) gekennzeichnet. Das Symbol weist darauf hin, dass dieses Produkt vom normalen Hausmüll getrennt zu entsorgen ist, um die bestmögliche Wiederverwertung und umweltschonendste Beseitigung sicherzustellen.

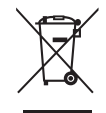

 $\bigcirc$ 

## **Technische Daten**

 $\overline{ }$ 

**Hinweis:** Im Zuge von Verbesserungen des Systems können diese technischen Daten ohne weitere Hinweise geändert werden.

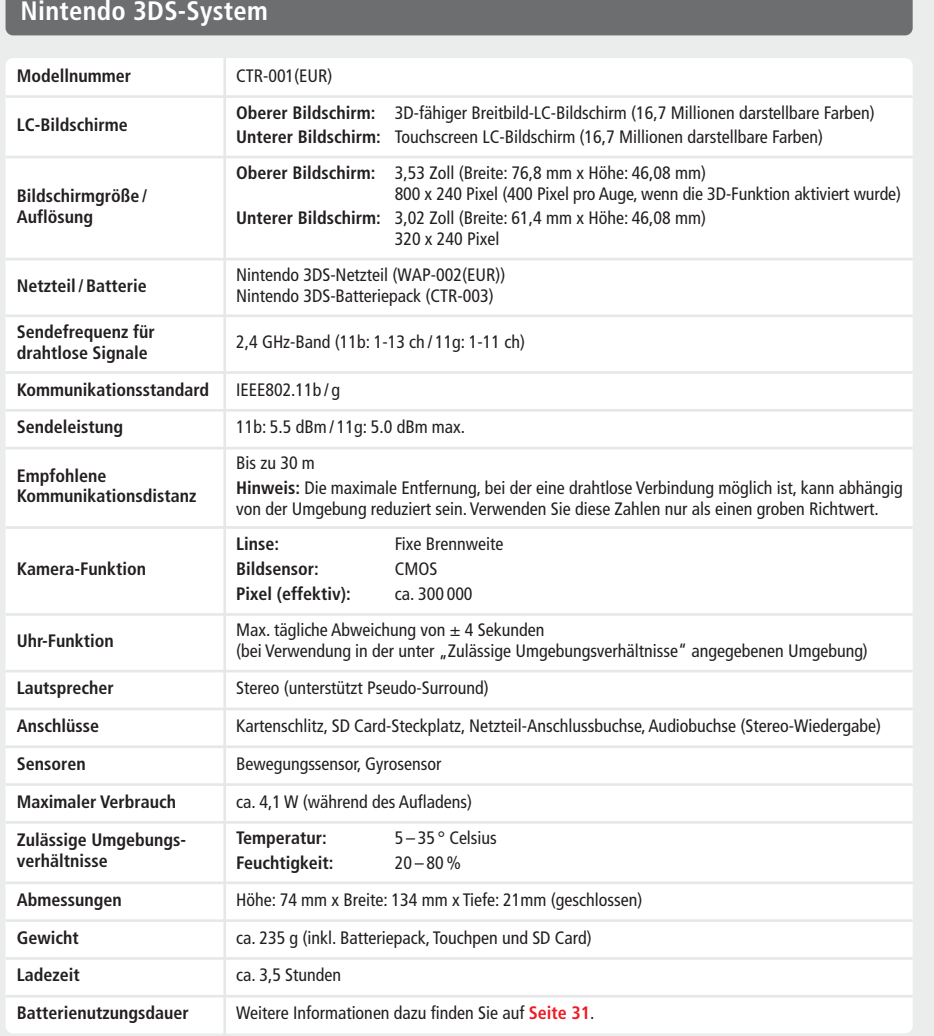

## **Nintendo 3DS-Ladestation**

 $\overline{\bullet}$ 

 $\rightarrow$ 

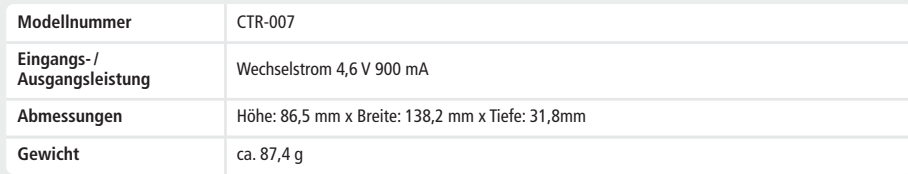

#### **Nintendo 3DS-Netzteil**

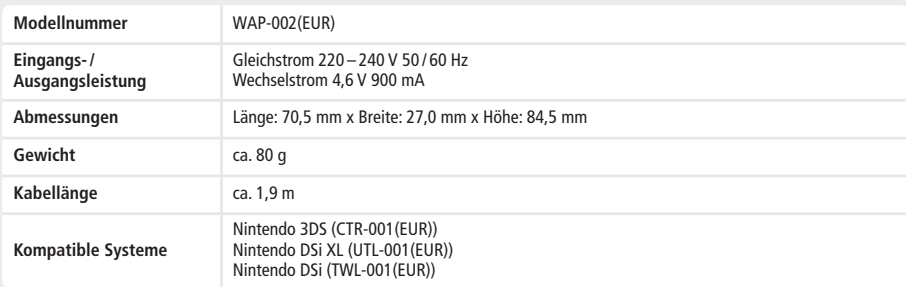

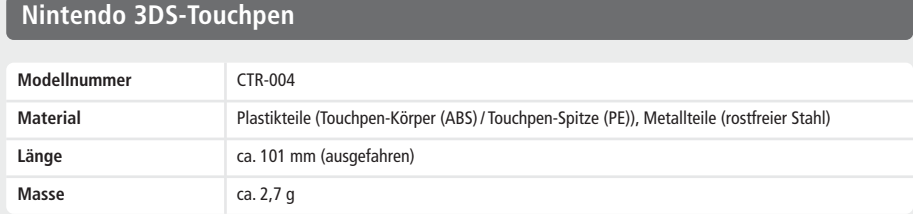

#### **Nintendo 3DS-Batteriepack**

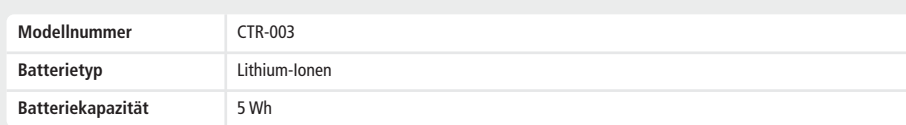

 $\Rightarrow$ 

 $\begin{matrix} \downarrow \\ \circledast \end{matrix}$ 

Freundescode

 $\begin{bmatrix} G & \cdot \end{bmatrix}$ 

Gesammelte

Graffiti........

Guthaben ...

#### Index

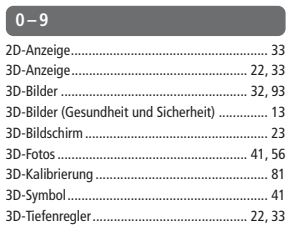

#### $\overline{A}$

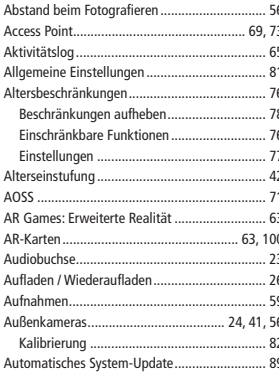

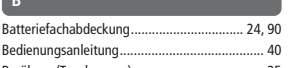

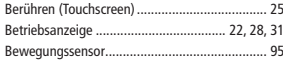

#### **D**

 $\bigcirc$ 

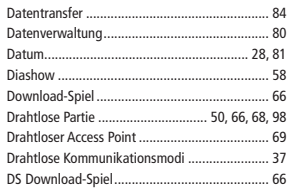

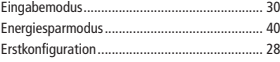

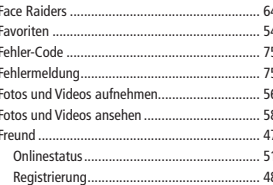

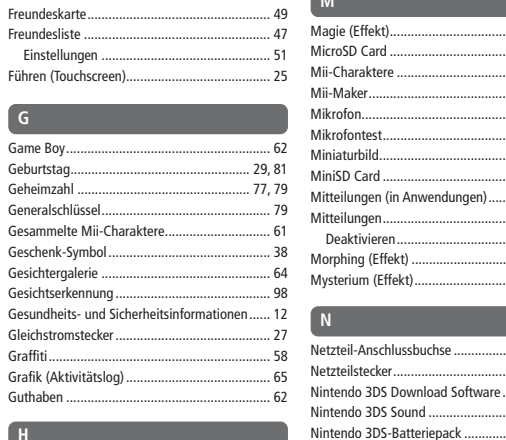

48  $M$ 

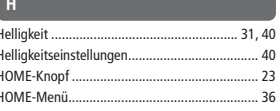

#### Im Set enthalten. Infrarot-Sende-Empfänger. Inhaltsbeschreibung (PEGI / USK)... Innenkamera .... Integrierte Software... Internethrowser... URL eingeben .... Seiteninformationen Einstellungen...

#### Kamera-Anzeige

Ladestation....

Lokaler Modus.

L-Taste..

 $K$ 

Interneteinstellungen

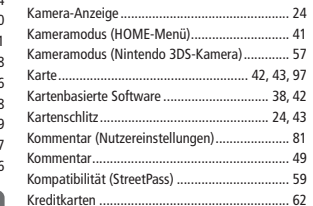

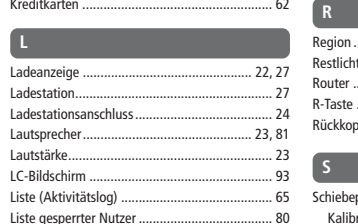

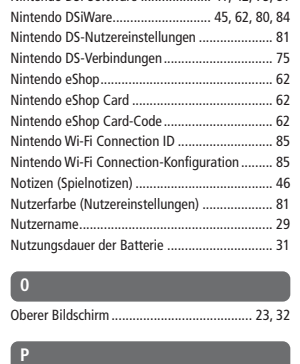

Nintendo DS- / Nintendo DSi-Karten ............ 38, 42

Nintendo 3DS-Kamera...

Nintendo 3DS-Karten...

Nintendo 3DS-Netzteil.

Nintendo DSi-Software

Nintendo DS-/

 $\overline{A}$ 

 $.24$ 

 $... 42$ 

. 38

.54

. 54

. 54

.54

68

 $.23,41$ 

Nintendo 3DS-Software...

Nintendo 3DS-Touchpen.....

♦

57

 $\overline{2}$ 

 $.60$  $60$ 

 $.27$ 

.. 81

.. 58

 $.34$ 

 $.52$ 

 $.52$ 

 $.53$ 

 $.57$ 

 $.41, 57$ 

 $.24,27$ 

 $27$ 

 $\ldots$  62

... 59

 $.26,90$ 

 $... 56$ 

 $.38,42$ 

 $... 27$ 

 $.42,45$ 

....... 25

41, 42, 75, 81

PEGI- / USK-Einstufung. ... 42 POWER-Schalter  $.22,28$ 

29,81 t (Effekt) -57  $.69$  $.24$ pplung..  $.96$ 

#### epad..  $73$ Kalibrierung  $.81$ 37 Schreibschutz-Schieber  $... 34$  $.36,65,96$  $24$ Schritte. Schutzfolie ... 94, 95 SD Card-Steckplatz ....... ..... 24, 34

 $\bigcirc$ 

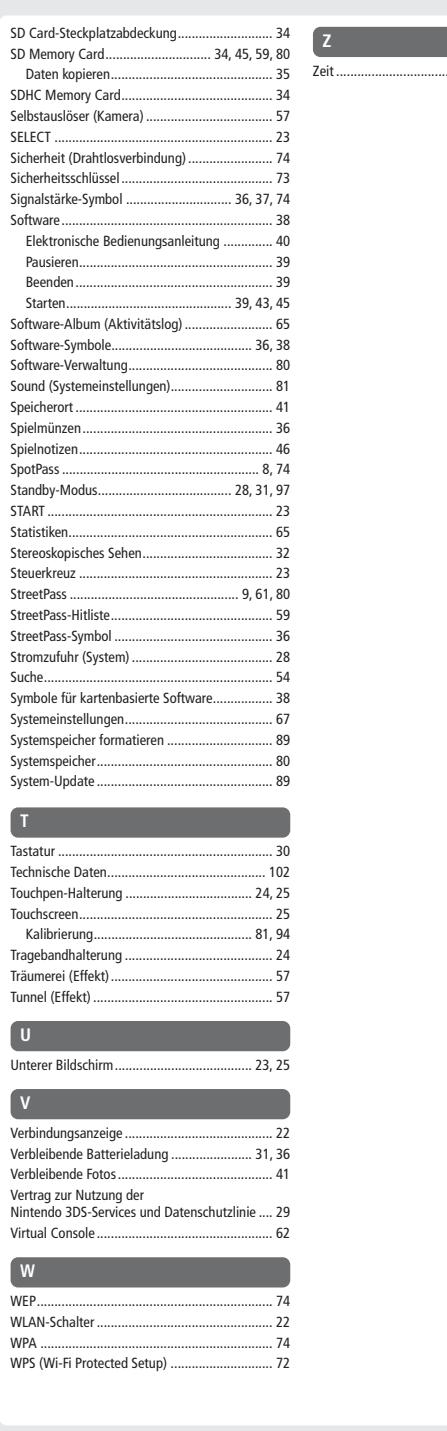

 $.28, 81$ 

 $\bigcirc$ 

#### Gewährleistung Deutschland/Österreich/Schweiz [0511/GER-HW] Kontaktinformation Deutschland [1011/GER-NOE]

#### 12-MONATIGE HERSTELLERGEWÄHRLEISTUNG – NINTENDO HARDWARE

Diese Gewährleistung umfasst Nintendo-Systeme einschließlich der auf dem jeweiligen Nintendo-System zum Zeitpunkt des Kaufes aufgespielten Originalsystemsoftware (die "Nintendo Systemsoftware"). Für die Zwecke dieser Gewährleistung werden das jeweilige Nintendo-System und die Nintendo Systems als das **Produkt**" bezeichnet

Nintendo of Europe GmbH ("**Nintendo**") gewährleistet dem Erstkäufer des Produkts ("**Sie**"/"**Ihnen**") nach Maßgabe der folgenden Bedingungen für die Dauer<br>von 12 Monaten ab dem Kaufdatum die Freiheit des Produktes von Mater

Um Ansprüche aufgrund dieser Gewährleistung wirksam geltend zu machen, müssen Sie Nintendo innerhalb von 12 Monaten nach dem Kaufdatum über den Fehler<br>des Produkts informieren und das Produkt innerhalb won 30 Kalendertagen Produkt kostenlos ersetzen.

#### Diese Herstellergewährleistung lässt gesetzliche Gewährleistungsansprüche, die Ihnen als Verbraucher gegenüber dem Verkäufer zustehen können, unberührt. GEWÄHRLEISTUNGSAUSSCHLUSS

#### Diese Gewährleistung umfasst nicht:

- 
- Software (ausgenommen die Nintendo Systemsoftware) oder Spiele (jeweils unabhängig davon, ob das Spiel oder die Software zum Zeitpunkt des Kaufs im Produkt inbegriffen war oder nicht);
- Zubehör, Peripheriegeräte oder andere Artikel, die zum Gebrauch mit dem Produkt bestimmt sind, aber nicht von oder für Nintendo hergestellt werden (unabhängig
- davon, ob diese Artikel zum Zeitpunkt des Kaufs dem Produkt beigefügt waren oder nicht); Produkte, die außerhalb des Europäischen Wirtschaftsraums und außerhalb der Schweiz gekauft wurden;
- Produkte, die weiterverkauft oder für Miet- oder andere wirtschaftliche Zwecke benutzt wurden;
- Fehler des Produkts, die verursacht wurden durch Unfallschäden, Ihre eigene Fahrlässigkeit und/oder die Fahrlässigkeit eines Dritten, unsachgemäßen Gebrauch, Veränderungen, Gebrauch im Zusammenhang mit Produkten, die nicht von Nintendo geliefert, lizenziert oder für den Gebrauch mit dem Produkt autorisiert<br>wurden (einschileßlich z. B. nicht lizenzierte pielerweiterungen, Kopier
- Fehler des Produkts, die verursacht werden durch die Verwendung von mangelhaften, schadhaften oder undichten Batterien oder Batteriepacks, oder durch die Fatteriepacks, oder durch die<br>Nutzung von Batterien oder Batteriepac
- eine sich im Laufe der Zeit allmählich einstellende Abnahme der Leistung von Batterien und Batteriepacks für das Produkt (einschließlich NTR-003, USG-003,<br>TWL-003, UTL-003, CTR-003) ist kein Mangel am Material und in de • Produkte, die durch andere Personen oder Unternehmen als Nintendo oder deren autorisierte Partner geöffnet, verändert oder repariert wurden oder deren
- Seriennummer geändert, entstellt oder entfernt wurde;
- den Verlust von Daten, die durch andere Personen oder Unternehmen als Nintendo oder deren autorisierte Partner auf das Produkt geladen oder auf diesem gespeichert wurden; oder
- den Verlust von Daten oder Software infolge der Formatierung des Produkts (oder der SD Card, die mit dem Produkt genutzt wird) durch Sie oder durch andere Personen oder Unternehmen als Nintendo oder deren autorisierte Partner.

#### GELTENDMACHEN VON ANSPRÜCHEN

Bei einer Funktionsstörung des Produkts führen Sie bitte zunächst eine Fehlersuche durch. Die Fehlersuche kann sowohl online als auch telefonisch über unsere Konsumentenberatung durchgeführt werden.

Nach der Fehleranalyse werden Sie über alle Schritte informiert, die im Falle einer Reparatur notwendig sind. Um Nintendo über einen von dieser Gewährleistung erfassten Fehler zu informieren, kontaktieren Sie bitte:

NUR FÜR DEUTSCHLAND:

#### Online: www.nintendo.de

Bitte wählen Sie dort im Kundenservice-Bereich für Ihr Nintendo-Produkt den Link "Fehlersuche" aus.

Telefonisch:

Konsumentenberatung

Tel. 01803 – 18 18 00 (0,09 € pro Minute aus dem deutschen Festnetz. Mobilfunkhöchstpreis: 0,42 € pro Minute)\*

NUR FÜR SCHWEIZ: Tel. +41 (0) 62 387 98 39 (Technischer Support)\* Tel. +41 (0) 62 387 98 18 (Konsumentenberatung)\*

#### NUR FÜR ÖSTERREICH: Tel. +43 (0) 662 88921 30

(aus dem österreichischen Festnetz. Für Anrufe aus Mobilfunknetzen können abweichende Tarife gelten.)\*

\* Bitte holen Sie vor dem Anruf das Einverständnis des Gebührenzahlers ein.

Beachten Sie bitte Folgendes, wenn Sie ein Produkt an das Nintendo Service Center schicken:

Bitte entfernen oder löschen Sie alle privaten oder vertraulichen Dateien oder Daten, bevor Sie Ihr Produkt an das Nintendo Service Center schicken. Sie willigen hiermit ein, dass Nintendo oder deren autorisierte Partner für den Verlust, die Löschung oder Zerstörung Ihrer Dateien oder Daten, die nicht **gelöscht oder entfernt wurden, nicht verantwortlich sind.** Wir empfehlen Ihnen dringend, eine Sicherungskopie jeglicher Daten, die Sie nicht entfernen<br>oder löschen, anzufertigen. Bitte beachten Sie, dass abhängig von der

1. nutzen Sie bitte die Originalverpackung, falls möglich;

2. fügen Sie bitte eine Beschreibung des Fehlers bei;

3. fügen Sie eine Kopie des Kaufbelegs bei, auf dem das Kaufdatum ausgewiesen ist und

4. stellen Sie sicher, dass das Produkt innerhalb von 30 Kalendertagen, nachdem Sie Nintendo über einen von dieser Gewährleistung erfassten Fehler informiert haben, bei Nintendo eingeht.

Wird der Fehler erst nach Ablauf der 12-monatigen Herstellergewährleistung entdeckt oder ist der Fehler nicht durch diese Gewährleistung gedeckt, könnte Nintendo<br>oder deren autorisierte Partner trotzdem bereit sein, den fe Für weitere Informationen hierzu, insbesondere zu etwaigen Kosten, wenden Sie sich bitte an die Nintendo Konsumentenberatung unter der oben genannten Telefonnummer. Bitte holen Sie vor dem Anruf das Einverständnis des Gebührenzahlers ein.

#### NINTENDO SYSTEMSOFTWARE

Die Nintendo Systemsoftware darf nur mit dem Nintendo-System und für keinen anderen Zweck benutzt werden. Sie dürfen die Nintendo Systemsoftware wedeı<br>kopieren, bearbeiten, zurückentwickeln (reverse engineering), dekompili ausdrücklich zu. Nintendo kann Kopierschutzmaßnahmen oder andere Maßnahmen treffen, um seine Rechte an der Nintendo Systemsoftware zu schützen.

#### NUR FÜR DEUTSCHLAND

#### **SERVICE**

Für allgemeine und technische Fragen rund um Nintendo stehen wir Ihnen gerne per eMail oder telefonisch zur Verfügung. Sie erreichen unsere **Konsumentenberatung** per eMail an **info@nintendo.de** oder per Telefon über die Rufnummer 01803−18 18 00 (0,09 €/Minute aus dem<br>Festnetz, Mobilfunk max. 0,42 €/Minute). Die Hotline ist montags bis freitags von 13 bis 17 U

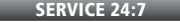

Zusätzlich zur Live-Hotline haben wir noch weitere Service-Angebote, die 24 Stunden täglich genutzt werden können:

Kundenservice Online: Ob technische Daten, Infos zu original Nintendo-Zubehör und Ersatzteilen, Erklärung der diversen Anschlussmöglichkeiten der Nintendo-Geräte und Hilfe bei der Durchführung einer Fehlersuche – Informationen dazu und selbstverständlich vieles mehr erfährt man unter **www.nintendo.de**.

Nintendo Fax-Abruf: Mit einem Faxgerät können hier schriftliche Tipps und Spielehilfen zu vielen Nintendo-Titeln abgerufen werden. Genauere Informationen zum Fax-Abruf gibt es auf den Kundenservice-Seiten von www.nintendo.de oder bei der Nintendo Konsumentenberatung.

#### .<br>Konta<mark>ktinformation Österreich</mark> [0311/GER-STA]

#### NUR FÜR ÖSTERREICH

Bei Spielefragen und allgemeinen Nintendo-Themen hilft die Hotline gerne weiter. Erreichbar montags bis freitags von 13 bis 17 Uhr unter der Rufnummer

0662 / 87 63 48\*.

Bei der Servicehotline gibt es unter der Rufnumme

0662 – 88921 – 30\*

von Montag bis Donnerstag (7 bis 16 Uhr) und Freitags (7 bis 12 Uhr) Antworten zu Fragen rundum die Reparatur von Nintendo-Produkten

\* (Entgeltfrei mit Ausnahme der üblichen Telefongebühren in Österreich)

#### NINTENDO ONLINE CLUB für österreichische Nintendo-Fans:

– Community, Foren von und für Nintendo-Fans, persönliche Homepage,

- Gästebuch, Mail Client, u.v.m.
- Brandheiße News rund um Nintendo
- Tolle Gewinnspiele
- Download-Archiv (Handybilder, Wallpapers, Screensaver...)
- exklusiver ClubShop
- Club Events
- persönliche Clubkarte

www.nintendoclub.at

wortaktinformation Schweiz [0311/GER-WALD]

 $\bigcirc$ 

#### NUR FÜR SCHWEIZ

PROBLEME BEI DER INSTALLATION? Bei Installationsproblemen und technischen Fragen hilft Dir unser Support-Team gerne

weiter. Das Support-Team erreichst Du unter der folgenden Telefonnummer:

062 387 98 39 (aus dem Schweizer Festnetz) Mo – Fr 08.30 – 12.00 / 13.00 – 17.00

support@waldmeier.ch

#### e währleistung Belgien/Luxemburg [0511/NBE-GER-HW] [0511/NBE-GER-HW] [0511/NBE-GER-HW] بالتقاعد المسابق المسابق ال

#### 12-MONATIGE HERSTELLERGEWÄHRLEISTUNG – NINTENDO HARDWARE

Diese Gewährleistung umfasst Nintendo-Systeme sowie die auf dem jeweiligen Nintendo-System zum Zeitpunkt des Kaufes aufgespielte Originalsoftware (die "Nintendo Systemsoftware"). Für die Zwecke dieser Gewährleistung werden das jeweilige Nintendo-System und die Nintendo Systemsoftware zusammen als das "Produkt"

bezeichnet.<br>Nach Maßgabe der nachstehenden Bedingungen gewährleistet Nintendo Benelux B.V. ("**Nintendo**") dem Erstkäufer des Produkts ("**Sie**"/"**Ihnen**"), für die Dauer<br>von 12 Monaten ab dem Kaufdatum, die Freiheit des Pro

Um Ansprüche aufgrund dieser Gewährleistung wirksam geltend zu machen, müssen Sie Nintendo innerhalb von 12 Monaten nach dem Kaufdatum über den Fehler<br>des Produkts informieren und das Produkt innerhalb von 30 Kauf einer ei ganze Produkt kostenlos ersetzen.

#### Diese Herstellergewährleistung lässt gesetzliche Gewährleistungsansprüche, die Ihnen als Käufer von Konsumgütern zustehen können, unberührt. GEWÄHRLEISTUNGSAUSSCHLUSS

#### Diese Gewährleistung umfasst nicht:

- Software (ausgenommen die Nintendo Systemsoftware) oder Spiele (unabhängig davon, ob diese zum Zeitpunkt des Kaufs im Produkt inbegriffen waren oder nicht); • Zubehör, Peripheriegeräte oder andere Artikel, die zum Gebrauch mit dem Produkt bestimmt sind, aber nicht von oder für Nintendo hergestellt werden (unabhängig
- davon, ob diese Artikel zum Zeitpunkt des Kaufs dem Produkt beigefügt waren oder nicht); Produkte, die außerhalb des Europäischen Wirtschaftsraums und der Schweiz gekauft wurden;
- Produkte, die weiterverkauft oder für Miet- oder andere wirtschaftliche Zwecke benutzt wurden;
- 
- Fehler des Produkts, die verursacht wurden durch Unfallschäden, Ihre eigene Fahrlässigkeit und/oder die Fahrlässigkeit eines Dritten, unsachgemäßen Gebrauch, Veränderungen, Gebrauch im Zusammenhang mit Produkten, die nicht von Nintendo geliefert, lizenziert oder für den Gebrauch mit dem Produkt autorisiert wurden (einschließlich, ohne darauf beschränkt zu sein, nicht lizenzierter Spielerweiterungen, Kopierlaufwerke, Anschlüsse, Netzteile oder nicht lizenzierten<br>Zubehörs), Computerviren, Internetverbindungen oder andere Forme Nintendo Bedienungsanleitung oder anderen, dem Produkt beiliegenden Anleitungen entspricht, sowie durch jeden anderen Grund, der nicht in Zusammenhang mit etwaigen Material- oder Verarbeitungsfehlern steht;
- Fehler des Produkts, die verursacht werden durch die Verwendung von mangelhaften, schadhaften oder undichten Batterien oder Batteriepacks, oder durch die<br>Nutzung von Batterien oder Batteriepacks, die nicht den Anleitung
- eine sich im Laufe der Zeit allmählich einstellende Abnahme der Leistung von Batterien und Batteriepacks für das Produkt (einschließlich NTR-003, USG-003,<br>TWL-003, UTL-003, CTR-003) (dies ist weder ein Mangel am Materia • Produkte, die durch andere Personen oder Unternehmen als Nintendo oder deren autorisierte Partner geöffnet, verändert oder repariert wurden oder deren
- Seriennummer geändert, entstellt oder entfernt wurde;
- den Verlust von Daten, die durch andere Personen oder Unternehmen als Nintendo oder deren autorisierte Partner auf das Produkt geladen oder auf diesem gespeichert wurden; oder
- den Verlust von Daten oder Software infolge der Formatierung des Produkts (oder der SD Card, die mit dem Produkt genutzt wird) durch Sie oder durch andere Personen oder Unternehmen als Nintendo oder deren autorisierte Partner.

#### GELTENDMACHEN VON ANSPRÜCHEN

Im Falle eines Mangels welcher unter diese Gewährleistung fällt, kontaktieren Sie bitte:

Nintendo Benelux B.V. - Kundenservice Frankrijklei 33, 2000 Antwerpen, Belgien Tel.: +32 3 – 224 76 83 (Auslandstarif)

#### (von Montags bis Freitags – von 09:00 Uhr bis 12:30 Uhr und von 13:30 Uhr bis 17:00 Uhr)

(Anrufe aus dem belgischen Festnetz werden vom gewählten Telefonanbieter zum Inlandtarif berechnet. Für Anrufe aus Mobilfunknetzen können abweichende Tarife<br>gelten. Anrufe, welche aus einem anderen Land als Belgien getätig Anrufen des Kundenservices das Einverständnis der Person, welcher der Anruf berechnet wird, ein).

Beachten Sie bitte Folgendes, wenn Sie ein Produkt an den Nintendo Kundenservice schicken:

Bitte entfernen oder löschen Sie alle privaten oder vertraulichen Dateien oder Daten, bevor Sie Ihr Produkt an den Nintendo Kundenservice schicken. Sie willigen hiermit ein, dass Nintendo oder deren autorisierte Partner für den Verlust, die Löschung oder Zerstörung Ihrer Dateien oder Daten, die nicht<br>gelöscht oder entfernt wurden, nicht verantwortlich sind. Wir empfehlen Ihnen dri eventuell nicht mehr möglich ist, Daten, die Sie auf der SD Card gespeichert haben, auszulesen oder zu importieren.

Wenn Sie ein Produkt an den Nintendo Kundenservice schicken:

1. senden Sie das Produkt, falls möglich, in seiner Originalverpackung zurück;

2. fügen Sie bitte eine Beschreibung des Mangels bei; 3. fügen Sie eine Kopie des Kaufbelegs, welcher das Datum des Produktkaufs aufzeigt, hinzu; und

4. vergewissern Sie sich, dass das Produkt innerhalb von 30 Tagen ab der Mitteilung des Mangels bei Nintendo eingeht.<br>Wird der Fehler erst nach Ablauf der 12-monatigen Herstellergewährleistung entdeckt oder ist der Fehler trotzdem bereit sein, den fehlerhaften Teil zu reparieren oder zu ersetzen oder das Produkt zu ersetzen. Für weitere Informationen hierzu, insbesondere zu etwaigen Kosten bezüglich solcher Dienstleistungen, jedoch nicht nur, wenden Sie sich bitte an den Nintendo Kundenservice unter der oben genannten Telefonnummer. Bitte<br>holen Sie vor Anrufen des Kundenservices das Einverständnis der

#### NINTENDO SYSTEMSOFTWARE

Die Nintendo Systemsoftware darf nur mit dem Nintendo-System und für keinen anderen Zweck benutzt werden. Es ist Ihnen untersagt, die Nintendo Systemsoftware zu kopieren, zu bearbeiten, zurückzuentwickeln (reverse engineering), zu dekompilieren, auseinanderzubauen oder zu modifizieren, außer unter den ausdrücklichen<br>Voraussetzungen des anwendbaren Rechts. Nintendo kann Kopiersc zu schützen.

 $\overline{\bullet}$ 

#### FRAGEN ZU UNSEREN PRODUKTEN? DANN KONTAKTIEREN SIE DEN NINTENDO HELPDESK!

Wie sehr Spiele auch Spaß machen können, jedes Spiel verliert ganz schnell seinen Reiz, wenn man nicht weiterkommt. Zum Glück braucht dieses Patt gar nicht lange zu dauern. Rufen Sie einfach den Nintendo Helpdesk an!

NUR FÜR BELGIEN

0900 - 10800 (0,45 Euro pro Min.)

Die Nintendo Spielberater sind von Montag bis Freitag erreichbar zwischen 9:00 und 12:30 und 13:30 und 17:00 Uhr. Zusätzliche Informationen über Nintendo und die neuesten Produkte finden Sie unter: www.nintendo.be

NUR FÜR LUXEMBURG

Bitte senden Sie Ihre Anfragen an:

Nintendo Benelux – Helpdesk

Frankrijklei 33 2000 Antwerpen - Belgien

Trademarks are property of their respective owners. Nintendo 3DS is a trademark of Nintendo. © 2011 Nintendo. This product includes RSA BSAFE Cryptographic software from RSA Security Inc. RSA is a registered trademark of RSA Security Inc. BSAFE is a registered trademark of RSA Security Inc. in the United States and/or other countries. © 2005 RSA Security Inc. All Rights Reserved. SDHC Logo is a trademark of SD-3C, LLC. This product uses certain fonts provided by Fontworks Inc. This product uses the LC Font by Sharp Corporation. LCFONT, LC Font and the LC logo mark are trademarks of Sharp Corporation. This product includes speech rate conversion software developed by Toshiba corporation. Copyright © 2008 TOSHIBA CORPORATION Ubiquitous TCP/IP+SSL Copyright © 2001 – 2010 Ubiquitous Corp. Powered by Devicescape Software. Portions of this products are © 2003 – 2010 Devicescape Software, Inc. All rights reserved. Copyright © 2003 – 2010, Jouni Malinen <j@w1.fi> and contributors All Rights Reserved. WPA Supplicant licensed pursuant to BSD License. Redistribution and use in source and binary forms, with or without modification, are permitted provided that the following conditions are met: 1. Redistributions of source code must retain the above copyright notice, this list of conditions and the following disclaimer.

- 2. Redistributions in binary form must reproduce the above copyright notice, this list of conditions and the following disclaimer in the documentation and / or other materials provided with the distribution.
- 3. Neither the name(s) of the above-listed copyright holder(s) nor the names of its contributors may be used to endorse or promote products derived from this software without specific prior written permission.

THIS SOFTWARE IS PROVIDED BY THE COPYRIGHT HOLDERS AND CONTRIBUTORS "AS IS" AND ANY EXPRESS OR IMPLIED WARRANTIES, INCLUDING, BUT NOT LIMITED TO, THE IMPLIED WARRANTIES OF MERCHANTABILITY AND FITNESS FOR A PARTICULAR PURPOSE ARE DISCLAIMED. IN NO EVENT SHALL THE COPYRIGHT OWNER OR CONTRIBUTORS BE LIABLE FOR ANY DIRECT, INDIRECT, INCIDENTAL, SPECIAL, EXEMPLARY, OR CONSEQUENTIAL DAMAGES (INCLUDING, BUT NOT LIMITED TO, PROCUREMENT OF SUBSTITUTE GOODS OR SERVICES; LOSS OF USE, DATA, OR PROFITS; OR BUSINESS INTERRUPTION) HOWEVER CAUSED AND ON ANY THEORY OF LIABILITY, WHETHER IN CONTRACT, STRICT LIABILITY, OR TORT (INCLUDING NEGLIGENCE OR OTHERWISE) ARISING IN ANY WAY OUT OF THE USE OF THIS SOFTWARE, EVEN IF ADVISED OF THE POSSIBILITY OF SUCH DAMAGE.

This product includes software developed by the OpenSSL Project for use in the OpenSSL Toolkit. (http://www.openssl.org/). Copyright © 1998 – 2007 The OpenSSL Project. All rights reserved.

Redistribution and use in source and binary forms, with or without modification, are permitted provided that the following conditions are met:

- 1. Redistributions of source code must retain the above copyright notice, this list of conditions and the following disclaimer.
- 2. Redistributions in binary form must reproduce the above copyright notice, this list of conditions and the following disclaimer in the documentation and/or other materials provided with the distribution.
- 3. All advertising materials mentioning features or use of this software must display the following acknowledgment: "This product includes software developed by the OpenSSL Project for use in the OpenSSL Toolkit. (http://www.openssl.org/)"
- 4. The names "OpenSSL Toolkit" and "OpenSSL Project" must not be used to endorse or promote products derived from this software without prior written permission. For written permission, please contact openssl-core@openssl.org.
- 5. Products derived from this software may not be called "OpenSSL" nor may "OpenSSL" appear in their names without prior written permission of the OpenSSL Project.
- 6. Redistributions of any form whatsoever must retain the following acknowledgment: "This product includes software developed by the OpenSSL Project for use in the OpenSSL Toolkit (http://www.openssl.org/)"

THIS SOFTWARE IS PROVIDED BY THE OpenSSL PROJECT "AS IS" AND ANY EXPRESS OR IMPLIED WARRANTIES, INCLUDING, BUT NOT LIMITED TO, THE IMPLIED WARRANTIES OF MERCHANTABILITY AND FITNESS FOR A PARTICULAR PURPOSE ARE DISCLAIMED. IN NO EVENT SHALL THE OpenSSL PROJECT OR ITS CONTRIBUTORS BE LIABLE FOR ANY DIRECT, INDIRECT, INCIDENTAL, SPECIAL, EXEMPLARY, OR CONSEQUENTIAL DAMAGES (INCLUDING, BUT NOT LIMITED TO, PROCUREMENT OF SUBSTITUTE GOODS OR SERVICES; LOSS OF USE, DATA, OR PROFITS; OR BUSINESS INTERRUPTION) HOWEVER CAUSED AND ON ANY THEORY OF LIABILITY, WHETHER IN CONTRACT, STRICT LIABILITY, OR TORT (INCLUDING NEGLIGENCE OR OTHERWISE) ARISING IN ANY WAY OUT OF THE USE OF THIS SOFTWARE, EVEN IF ADVISED OF THE POSSIBILITY OF SUCH DAMAGE.

 This product includes cryptographic software written by Eric Young. Copyright © 1995 – 1998 Eric Young (eay@cryptsoft.com). All rights reserved.

This package is an SSL implementation written by Eric Young (eay@cryptsoft.com).

The implementation was written so as to conform with Netscapes SSL.

This library is free for commercial and non-commercial use as long as the following conditions are aheared to. The following conditions apply to all code found in this distribution, be it the RC4, RSA, lhash, DES, etc., code; not just the SSL code. The SSL documentation included with this distribution is covered by the same copyright terms except that the holder is Tim Hudson (tjh@cryptsoft.com).

Copyright remains Eric Young's, and as such any Copyright notices in the code are not to be removed. If this package is used in a product, Eric Young should be given attribution as the author of the parts of the library used. This can be in the form of a textual message at program startup or in documentation (online or textual) provided with the package.

Redistribution and use in source and binary forms, with or without modification, are permitted provided that the following conditions are met:

- 1. Redistributions of source code must retain the copyright notice, this list of conditions and the following disclaimer.
- 2. Redistributions in binary form must reproduce the above copyright notice, this list of conditions and the following disclaimer in the documentation and / or other materials provided with the distribution.
- 3. All advertising materials mentioning features or use of this software must display the following acknowledgement: "This product includes cryptographic software written by Eric Young (eay@cryptsoft.com)" The word cryptographic can be left out if the rouines from the library being used are not cryptographic related :-).
- 4. If you include any Windows specific code (or a derivative thereof) from the apps directory (application code) you must include an acknowledgement: "This product includes software written by Tim Hudson (tjh@cryptsoft.com)"

THIS SOFTWARE IS PROVIDED BY ERIC YOUNG "AS IS" AND ANY EXPRESS OR IMPLIED WARRANTIES, INCLUDING, BUT NOT LIMITED TO, THE IMPLIED WARRANTIES OF MERCHANTABILITY AND FITNESS FOR A PARTICULAR PURPOSE ARE DISCLAIMED. IN NO EVENT SHALL THE AUTHOR OR CONTRIBUTORS BE LIABLE FOR ANY DIRECT, INDIRECT, INCIDENTAL, SPECIAL, EXEMPLARY, OR CONSEQUENTIAL DAMAGES (INCLUDING, BUT NOT LIMITED TO, PROCUREMENT OF SUBSTITUTE GOODS OR SERVICES; LOSS OF USE, DATA, OR PROFITS; OR BUSINESS INTERRUPTION) HOWEVER CAUSED AND ON ANY THEORY OF LIABILITY, WHETHER IN CONTRACT, STRICT LIABILITY, OR TORT (INCLUDING NEGLIGENCE OR OTHERWISE) ARISING IN ANY WAY OUT OF THE USE OF THIS SOFTWARE, EVEN IF ADVISED OF THE POSSIBILITY OF SUCH DAMAGE.

The licence and distribution terms for any publically available version or derivative of this code cannot be changed. i.e. this code cannot simply be copied and put under another distribution licence [including the GNU Public Licence.]

"QR code reader" includes software deliverables of Information System Products Co., Ltd. and Institute of Super Compression Technologies, Inc. QR Code is a registered trademark of DENSO WAVE INCORPORATED in JAPAN and other countries.

 $A \bigcirc S \subseteq \mathbb{S}^{\mathbb{N}}$  and AOSS™ are the trademarks of BUFFALO INC.

"Yahoo!" and the Yahoo! logo are registered trademarks of Yahoo! Inc.

Google™ search is a trademark of Google Inc.

 $\bigcirc$ 

This product contains NetFront Browser NX of ACCESS CO., LTD.

ACCESS, ACCESS logo and NetFront are registered trademarks or trademarks of ACCESS CO., LTD. In the United States, Japan and / or other countries. © 2011 ACCESS CO., LTD. All rights reserved.

THIS PRODUCT IS LICENSED UNDER THE MPEG-4 SYSTEMS PATENT PORTFOLIO LICENSE FOR ENCODING IN COMPLIANCE WITH THE MPEG-4 SYSTEMS STANDARD. EXCEPT THAT AN ADDITIONAL LICENSE AND PAYMENT OF ROYALTIES ARE NECESSARY FOR ENCODING IN CONNECTION WITH (i) DATA STORED OR REPLICATED IN PHYSICAL MEDIA WHICH IS PAID FOR ON A TITLE BY TITLE BASIS AND / OR (ii) DATA WHICH IS PAID FOR ON A TITLE BY TITLE BASIS AND IS TRANSMITTED TO AN END USER FOR PERMANENT STORAGE AND / OR USE. SUCH ADDITIONAL LICENSE MAY BE OBTAINED FROM MPEG LA, LLC. SEE <HTTP://WWW.MPEGLA.COM> FOR ADDITIONAL DETAILS.

The Wi-Fi CERTIFIED logo, Wi-Fi Protected Access® (WPA and WPA2), and the Wi-Fi Protected Setup icon are registered trademarks of the Wi-Fi Alliance.

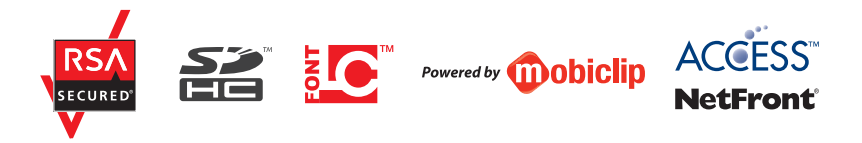

Les marques appartiennent à leurs propriétaires respectifs. Nintendo 3DS est une marque de Nintendo. © 2011 Nintendo. Ce produit inclut le logiciel RSA BSAFE Cryptographic de RSA Security Inc. RSA est une marque déposée de RSA Security Inc. BSAFE est une marque déposée de RSA Security Inc. aux Etats-Unis et/ou dans d'autres pays. © 2005 RSA Security Inc. Tous droits réservés. Le logo SDHC est une marque de SD-3C, LLC. Ce produit utilise certaines polices de caractères fournies par Fontworks Inc. Ce produit utilise la fonte LC de Sharp Corporation. LCFONT, LC Font et le logo LC sont des marques de commerce de Sharp Corporation. Ce produit comprend un logiciel de conversion de la vitesse de la parole développé par Toshiba corporation. Copyright © 2008 TOSHIBA CORPORATION Ubiquitous TCP / IP+SSL Copyright © 2001 – 2010 Ubiquitous Corp. Ce produit utilise des éléments fournis par Devicescape Software. Certains éléments de ce produit sont protégés par les droits d'auteur. © 2003 – 2010 Devicescape Software, Inc. Tous droits réservés. Copyright © 2003 – 2010, Jouni Malinen <j@w1.fi> et ses contributeurs. Tous droits réservés. Ce produit utilise wpa\_supplicant en conformité avec la licence BSD.

La redistribution et l'utilisation du code source ou binaire, modifié ou non, sont autorisées dans les conditions suivantes :

- 1. Les redistributions du code source doivent conserver la mention de droits d'auteur ci-dessus, la présente liste de conditions et la clause limitative de responsabilité figurant ci-après.
- 2. Les redistributions sous forme binaire doivent inclure la mention de droits d'auteur ci-dessus, la présente liste de conditions et la clause limitative de responsabilité figurant ci-après dans la documentation et/ou autres matériels distribués.
- 3. Les noms des titulaires de droits d'auteur mentionnées ci-dessus et des contributeurs ne doivent pas être utilisés pour soutenir ou promouvoir des produits dérivés de ce logiciel, sans autorisation écrite et préalable.

CE LOGICIEL EST FOURNI « EN L'ÉTAT » PAR LES DÉTENTEURS DES DROITS D'AUTEUR ET LEURS CONTRIBUTEURS, SANS GARANTIE D'AUCUNE SORTE, EXPRESSE OU IMPLICITE, NOTAMMENT MAIS NON LIMITATIVEMENT, LES GARANTIES IMPLICITES DE QUALITÉ MARCHANDE ET D'ADÉQUATION À UN USAGE PARTICULIER. LA RESPONSABILITÉ DES DÉTENTEURS DES DROITS D'AUTEUR OU DE LEURS CONTRIBUTEURS NE SAURAIT EN AUCUN CAS ÊTRE ENGAGÉE AU TITRE DE DOMMAGES DIRECTS, INDIRECTS, ACCESSOIRES, INCIDENTS, CONSÉCUTIFS OU AUTRES (Y COMPRIS NOTAMMENT LA FOURNITURE DE BIEN OU DE SERVICE DE REMPLACEMENT, TOUTE PRIVATION DE JOUISSANCE, PERTE DE DONNÉES OU DE BÉNÉFICES, TOUT MANQUE À GAGNER OU TOUTE INTERRUPTION D'ACTIVITÉ), QUELLE QU'EN SOIT LA CAUSE ET QUE LE FONDEMENT SOIT LA RESPONSABILITÉ CONTRACTUELLE, CIVILE OU DÉLIC-TUELLE (Y COMPRIS POUR NÉGLIGENCE OU AUTRE CAUSE), RÉSULTANT DE L'UTILISATION DE CE LOGICIEL,MÊME DANS LE CAS OÙ L'UTILISATEUR AURAIT ÉTÉ PRÉVENU DE L'ÉVENTUALITÉ D'UN TEL DOMMAGE.

Ce produit utilise des éléments logiciels développés par l'OpenSSL Project dans le cadre de la boîte à outils OpenSSL Toolkit. (http://www.openssl.org/)

Copyright © 1998 – 2007 The OpenSSL Project. Tous droits réservés.

La redistribution et l'utilisation du code source ou binaire, modifié ou non, sont autorisées dans les conditions suivantes :

- 1. Les redistributions du code source doivent conserver la mention de droits d'auteur ci-dessus, la présente liste de conditions et la clause limitative de responsabilité figurant ci-après.
- 2. Les redistributions sous forme binaire doivent inclure la mention de droits d'auteur ci-dessus, la présente liste de conditions et la clause limitative de responsabilité figurant ci-après dans la documentation et/ou autres matériels distribués.
- 3. Tout document publicitaire énonçant les caractéristiques ou les conditions d'utilisation de ce logiciel doit comporter la mention suivante : « Ce produit utilise des éléments logiciels développés par l'OpenSSL Project dans le cadre de la boîte à outils OpenSSL Toolkit (http://www.openssl.org/) ».
- 4. Les noms « OpenSSL Toolkit » et « OpenSSL Project » ne peuvent pas être utilisés pour soutenir ou promouvoir des produits dérivés de ce logiciel, sans autorisation écrite et préalable. Pour obtenir cette autorisation, veuillez contacter openssl-core@openssl.org.
- 5. Les produits dérivés de ce logiciel ne peuvent pas être appelés « OpenSSL » ou inclure la mention « OpenSSL » dans leur nom, sans autorisation écrite et préalable de l'Open SSL Project.
- 6. Les redistributions sous quelque forme que ce soit doivent conserver la mention suivante : « Ce produit utilise des éléments logiciels développés par l'OpenSSL Project dans le cadre de la boîte à outils OpenSSL Toolkit (http://www.openssl.org/) ».

CE LOGICIEL EST FOURNI « EN L'ÉTAT » PAR L'OPENSSL PROJECT, SANS GARANTIE D'AUCUNE SORTE, EXPRESSE OU IMPLICITE, NOTAMMENT MAIS NON LIMITATIVEMENT, LES GARANTIES IMPLICITES DE QUALITÉ MARCHANDE ET D'ADÉQUATION À UN USAGE PARTICULIER. LA RESPONSABILITÉ DE L'OPENSSL PROJECT OU DE SES CONTRIBUTEURS NE SAURAIT EN AUCUN CAS ÊTRE ENGAGÉE AU TITRE DE DOMMAGES DIRECTS, INDIRECTS, ACCESSOIRES, INCIDENTS, CONSÉCUTIFS OU AUTRES (Y COMPRIS NOTAMMENT LA FOURNITURE DE BIEN OU DE SERVICE DE REMPLACEMENT, TOUTE PRIVATION DE JOUISSANCE, PERTE DE DONNÉES OU DE BÉNÉFICES, TOUT MANQUE À GAGNER OU TOUTE INTERRUPTION D'ACTIVITÉ) QUELLE QU'EN SOIT LA CAUSE ET QUE LE FONDEMENT SOIT LA RESPONSABILITÉ CIVILE, CONTRACTUELLE, CIVILE OU DÉLICTUELLE (Y COMPRIS POUR NÉGLIGENCE OU AUTRE CAUSE), RÉSULTANT DE L'UTILISATION DE CE LOGICIEL, MÊME DANS LE CAS OÙ L'UTILISATEUR AURAIT ÉTÉ PRÉVENU DE L'ÉVENTUALITÉ D'UN TEL DOMMAGE.

Ce produit comprend un logiciel de cryptographie conçu par Eric Young. Copyright © 1995-1998 Eric Young (eay@cryptsoft.com). Tous droits réservés.

Ce logiciel est une application SSL conçue par Eric Young (eay@cryptsoft.com). Elle a été réalisée conformément au protocole SSL de Netscape.

Cette bibliothèque peut être utilisée à des fins commerciales et non commerciales tant que les conditions suivantes sont respectées. Ces conditions concernent tout code présent dans ce produit, c'est-à-dire non seulement le code SSL, mais également les codes RC4, RSA, Ihash, DES, etc. La documentation SSL afférente est protégée par les mêmes dispositions relatives aux droits d'auteur, mais ceux-ci sont détenus par Tim Hudson (tjh@cryptsoft.com).

Les droits d'auteur sont détenus par Eric Young, et à ce titre, aucune mention relative aux droits d'auteur incluse dans le code du logiciel ne peut être supprimée. Si ce logiciel est utilisé dans un produit, Eric Young doit être désigné comme l'auteur des éléments de la bibliothèque utilisés. Cette mention peut apparaître sous la forme d'un message texte au démarrage du programme ou dans la documentation (en ligne ou écrite) fournie avec le logiciel.

La redistribution et l'utilisation du code source ou binaire, modifié ou non, sont autorisées dans les conditions suivantes :

- 1. Les redistributions du code source doivent conserver la mention de droits d'auteur, la présente liste de conditions et la clause limitative de responsabilité figurant ci-après.
- 2. Les redistributions sous forme binaire doivent reproduire dans tous les documents afférents au produit la mention de droits d'auteur ci-dessus, la présente liste de conditions et la clause limitative de responsabilité figurant ci-après et/ou autres matériels distribués.
- 3. Tout document publicitaire mentionnant les caractéristiques ou les conditions d'utilisation de ce logiciel doit comporter la mention suivante : « Ce produit comprend un logiciel de cryptographie conçu par Eric Young (eay@cryptsoft.com) ». Le terme « cryptographie » peut être omis si les sous-programmes issus de la bibliothèque ne sont pas liés à la cryptographie.
- 4. L'intégration de tout code spécifique à Windows (ou à un dérivé) à partir du répertoire apps (code d'application) doit entraîner l'ajout de la mention suivante : « Ce produit comprend un logiciel conçu par Tim Hudson (tjh@cryptsoft.com). »

CE LOGICIEL EST FOURNI « EN L'ÉTAT » PAR ERIC YOUNG, SANS GARANTIE D'AUCUNE SORTE, EXPRESSE OU IMPLICITE, NOTAMMENT MAIS NON LIMITATIVEMENT, LES GARANTIES IMPLICITES DE QUALITÉ MARCHANDE ET D'ADÉQUATION À UN USAGE PARTICULIER. LA RESPONSABILITÉ DE L'AUTEUR OU DES CONTRIBUTEURS NE SAURAIT EN AUCUN CAS ÊTRE ENGAGÉE AU TITRE DE DOMMAGES DIRECTS, INDIRECTS, ACCESSOIRES, INCIDENTS, CONSÉCUTIFS OU AUTRES (Y COMPRIS NOTAMMENT TOUTE FOURNITURE DE BIEN OU DE SERVICE DE REMPLACEMENT, TOUTE PRIVATION DE JOUISSANCE, PERTE DE DONNÉES OU DE BÉNÉFICES, TOUT MANQUE À GAGNER OU TOUTE INTERRUPTION D'ACTIVITÉ) QUELLE QU'EN SOIT LA CAUSE ET QUE LE FONDEMENT SOIT LA RESPONSABILITÉ CONTRACTUELLE, CIVILE OU DÉLICTUELLE (Y COMPRIS POUR NÉGLIGENCE OU AUTRE CAUSE), RÉSULTANT DE L'UTILISATION DE CE LOGICIEL, MÊME DANS LE CAS OÙ L'UTILISATEUR AURAIT ÉTÉ PRÉVENU DE L'ÉVENTUALITÉ D'UN TEL DOMMAGE.

La licence et les conditions de distribution auxquelles sont soumis toute version publique ou tout dérivé du code de ce logiciel ne peuvent être modifiées. En d'autres termes, il est interdit de distribuer une copie du code de ce logiciel sous une autre licence, y compris la licence publique générale GNU.

Le lecteur de code QR (QR code reader) utilise des éléments logiciels appartenant aux entreprises Information Systems Products Co., Ltd. et Institute of Super Compression Technologies, Inc. QR Code est une marque déposée de DENSO WAVE INCORPORATED au Japon et dans d'autres pays.

AOSS™ et AOSS™ sont des marques de BUFFALO INC.

« Yahoo! » et le logo Yahoo! sont des marques déposées par Yahoo! Inc. Recherche Google™ est une marque déposée de Google Inc.

Ce produit contient NetFront Browser NX de ACCESS CO., LTD.

 $\bigcirc$ 

ACCESS, le logo ACCESS et NetFront sont des marques enregistrées ou déposées par ACCESS CO., LTD. aux États-Unis au Japon et/ou dans d'autres pays. © 2011 ACCESS CO., LTD. Tous droits réservés.

Windows et Windows Vista sont des marques déposées ou marques de Microsoft Corporation aux États-Unis et/ou dans d'autres pays.

CE PRODUIT EST COMMERCIALISÉ SOUS LA LICENCE MPEG-4 SYSTEMS PATENT PORTFOLIO POUR UN ENCODAGE EN CONFORMITÉ AVEC LA NORME MPEG-4 SYSTEMS STANDARD, MAIS UNE LICENCE SUPPLÉMENTAIRE ET LE PAIEMENT DE ROYALTIES SONT REQUIS POUR ENCODER (i) DES DONNÉES STOCKÉES ET DUPLIQUÉES SUR DES SUPPORTS PHYSIQUES QUI SONT PAYÉES SUR UNE BASE PAR TITRE ET/OU (ii) DES DONNÉES QUI SONT PAYÉES SUR UNE BASE PAR TITRE ET TRANSMISES À UN UTILISATEUR FINAL POUR UN STOCKAGE ET/OU UNE UTILISATION PERMANENTES. VOUS POUVEZ OBTENIR CETTE LICENCE SUPPLÉMENTAIRE AUPRÈS DE MPEG LA, LLC. POUR DES DÉTAILS SUPPLÉMENTAIRES, CONSULTEZ LE SITE HTTP://WWW.MPEGLA.COM.

Le logo Wi-Fi CERTIFIED, Wi-Fi Protected Access® (WPA et WPA2), et l'icône Wi-Fi Protected Setup sont des marques déposées de Wi-Fi Alliance.

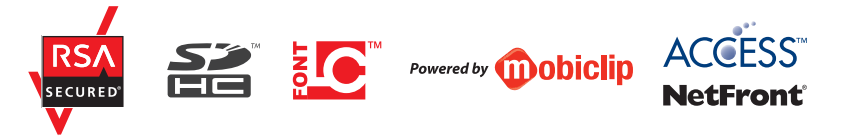

#### **DEUTSCHLAND**

Die Nintendo 3DS-Services werden betrieben von Nintendo of Europe GmbH, Nintendo Center, 63760 Grossostheim, Germany, E-Mail: info@nintendo.de, Telefon: +49 (0) 6026 950-0, Umsatzsteuer-Identifikationsnummer: DE 132095955, Eingetragen beim Amtsgericht Aschaffenburg HRB 4276, Geschäftsführer: Satoru Shibata.

Bei Fragen kontaktieren Sie bitte die deutsche Konsumentenberatung unter **01803-18 18 00 (0,09 €/Minute aus dem Festnetz, Mobilfunk max. 0,42 €/Minute)**

#### **ÖSTERREICH**

Die Nintendo 3DS-Services werden betrieben von Nintendo of Europe GmbH, Nintendo Center, 63760 Grossostheim, Germany, E-Mail: info@nintendo.de, Telefon: +49 (0) 6026 950-0, Umsatzsteuer-Identifikationsnummer: DE 132095955, Eingetragen beim Amtsgericht Aschaffenburg HRB 4276, Geschäftsführer: Satoru Shibata.

Bei Fragen kontaktieren Sie uns unter support@nintendo-club.at, Telefon: 0043 662 87 63 48 (Ortstarif)

#### **SCHWEIZ**

Die Nintendo 3DS-Services werden betrieben von Nintendo of Europe GmbH, Nintendo Center, 63760 Grossostheim, Germany, E-Mail: info@nintendo.de, Telefon: +49 (0) 6026 950-0, Umsatzsteuer-Identifikationsnummer: DE 132095955, Eingetragen beim Amtsgericht Aschaffenburg HRB 4276, Geschäftsführer: Satoru Shibata. Bei Fragen kontaktieren Sie bitte die Konsumentenberatung unter support@waldmeier.ch, Telefon: 0041 623879839 (Ortstarif)

#### **LUXEMBURG / BELGIEN**

Die Nintendo 3DS-Services werden betrieben von Nintendo of Europe GmbH, Nintendo Center, 63760 Grossostheim, Germany, E-Mail: info@nintendo.de, Telefon: +49 (0) 6026 950-0, Umsatzsteuer-Identifikationsnummer: DE 132095955, Eingetragen beim Amtsgericht Aschaffenburg HRB 4276, Geschäftsführer: Satoru Shibata. Bei Fragen kontaktieren Sie Nintendo bitte per Telefon + 32 (0) 3/224.76.83 (0,45€ pro Minute) oder per Email contact@nintendo.be

#### **BELGIQUE / LUXEMBOURG**

Les services Nintendo 3DS sont gérés par Nintendo of Europe GmbH, Nintendo Center, 63760 Grossostheim, Allemagne. E-mail : info@nintendo.de, téléphone : +49 (0) 6026 950-0 N° T.V.A. : DE 132095955 Enregistré à Amtsgericht Aschaffenburg HRB 4276 Directeur général : Satoru Shibata. Pour tout renseignement en langue française, contactez Nintendo par téléphone au 03/224.76.83 ou par e-mail : contact@nintendo.be

#### **FRANCE**

Les services Nintendo 3DS sont gérés par Nintendo of Europe GmbH, Nintendo Center, 63760 Grossostheim, Allemagne. E-mail : info@nintendo.de, téléphone : +49 (0) 6026 950-0 N° T.V.A. : DE 132095955 Enregistré à Amtsgericht Aschaffenburg HRB 4276 Directeur général : Satoru Shibata. Pour tout renseignement, contactez S.O.S. NINTENDO par téléphone au 08 92 68 77 55 (0,34 euro/min plus surcoût éventuel selon opérateur).

#### **SUISSE**

Les services Nintendo 3DS sont gérés par Nintendo of Europe GmbH, Nintendo Center, 63760 Grossostheim, Allemagne. E-mail : info@nintendo.de, téléphone : +49 (0) 6026 950-0 N° T.V.A. : DE 132095955 Enregistré à Amtsgericht Aschaffenburg HRB 4276 Directeur général : Satoru Shibata. Pour tout renseignement en langue française, contactez-nous par téléphone au 0041 623879839 (prix d'un appel local) ou par e-mail : support@waldmeier.ch

#### **NEDERLAND**

De Nintendo 3DS-diensten worden beheerd door: Nintendo of Europe GmbH, Nintendo Center, 63760 Grossostheim, Duitsland, E-mail: info@nintendo.de, Telefoon: +49 (0) 6026 950-0, BTW-nummer: DE 132095955, Geregistreerd bij Amtsgericht Aschaffenburg HRB 4276, Uitvoerend directeur: Satoru Shibata. Neem contact op met de Nintendo Helpdesk voor hulp in je eigen taal Telefoon: 0909-0490444 (€ 0,45 per minuut) E-mailadres: contact@nintendo.nl

#### **VLAAMS**

 $\overrightarrow{\bullet}$ 

De Nintendo 3DS-diensten worden beheerd door Nintendo of Europe GmbH, Nintendo Center, 63760 Grossostheim, Duitsland, E-mail: info@nintendo.de, Telefoon: +49 (0) 6026 950-0, BTW-nummer: DE 132095955, Geregistreerd bij Amtsgericht Aschaffenburg HRB 4276, Uitvoerend directeur: Satoru Shibata. Neem contact op met de Nintendo Helpdesk voor hulp in je eigen taal. Telefoon: 03/224.76.83 E-mail: contact@nintendo.be

#### **РОССИЙСКАЯ ФЕДЕРАЦИЯ**

Сервисы Nintendo 3DS предоставляются компанией Nintendo of Europe GmbH Адрес: Nintendo Center, 63760 Grossostheim, Germany Адрес электронной почты: info@nintendo.de, телефон: +49 (0) 6026 950-0 Номер НДС: DE 132095955 Компания зарегистрирована в местном суде города Ашаффенбург, HRB 4276 Директор: Сатору Шибата. Телефон сервисного центра Nintendo для поддержки на русском языке +7 (495) 785-65-13 (бесплатно из Москвы, стоимость звонков из других регионов зависит от провайдера телефонной связи) Адрес электронной почты: support@nintendo.ru

(Nintendo<sup>2</sup>) D 63760 Großostheim PLEASE RETAIN THE PACKAGING. VERPACKUNG AUFHEBEN. CONSERVER L'EMBALLAGE. BEWAAR DEZE VERPAKKING. POR FAVOR, GUARDA ESTA CAJA. ΔΙΑΤΗΡΗΣΤΕ ΤΗ ΣΥΣΚΕΥΑΣΙΑ. GUARDAR A EMBALAGEM. SPARA FÖRPACKNINGEN. GEM EMBALLAGEN. SÄJLYTÄ PAKKAUS CONSERVARE QUESTA CONFEZIONE, COXPAHNTE YTIAKOBKY, TA VARE PÅ EMBALLASJEN.

Nintendo of Europe ("Nintendo") und seine Produkte entsprechen den geltenden Richtlinien und Bestimmungen der Europäischen Union, von denen viele den Schutz unserer Umwelt sowie den Schutz der Gesundheit und Sicherheit des Verbrauchers hinsichtlich der Herstellung, Bereitstellung und Verwendung von Nintendo-Produkten regeln. Eine Zusammenfassung der geltenden Richtlinien und Bestimmungen der EU sowie Maßnahmen zu deren Einhaltung durch Nintendo können auf der Website von Nintendo of Europe eingesehen werden:

#### http://www.nintendo-europe.com/

DAS BEILIEGENDE NETZTEIL IST ZUM AUSSCHLIESSLICHEN GEBRAUCH INNERHALB DES EUROPÄISCHEN WIRTSCHAFTS RAUMS UND DER SCHWEIZ BESTIMMT, MIT AUSNAHME DES VEREINIGTEN KÖNIGREICHS, VON IRLAND UND MALTA. NICHT ZUM GEBRAUCH IN LÄNDERN MIT ABWEICHENDER NETZSPANNUNG.

Nintendo of Europe (« Nintendo ») et ses produits sont en conformité avec toutes les directives et règlements de l'Union européenne, relatifs pour nombre d'entre eux à la protection de l'environnement, de la santé et de la sécurité du consommateur, à l'égard de la fabrication, de l'approvisionnement et de l'utilisation des produits Nintendo. Un bref résumé des principales directives et règlements applicables et de la manière dont Nintendo est en conformité avec chacun d'entre eux est disponible sur le site Nintendo : http://www.nintendo-europe.com/

LE BLOC D'ALIMENTATION FOURNI EST CONÇU POUR ÊTRE UTILISÉ AU SEIN DE L'EEE (À L'EXCEPTION DU ROYAUME-UNI, DE L'IRLANDE ET DE MALTE) ET EN SUISSE. NE L'UTILISEZ PAS DANS DES PAYS OÙ LE VOLTAGE EST DIFFÉRENT.

Nintendo of Europe ("Nintendo") en haar producten voldoen aan de van toepassing zijnde richtlijnen en regelgeving van de Europese Unie. Veel hiervan heeft betrekking op de bescherming van het milieu en de gezondheid en veiligheid van consumenten, bij de productie, distributie en het gebruik van Nintendo-producten. Kijk op de website van Nintendo of Europe voor een korte samenvatting van de belangrijkste relevante richtlijnen en regelgeving van de EU, en de manier waarop Nintendo die naleeft: http://www.nintendo-europe.com/

DE MEEGELEVERDE VOEDING IS GESCHIKT VOOR GEBRUIK BINNEN DE EER EN ZWITSERLAND, MET UITZONDERING VAN HET VERENIGD KONINKRIJK, IERLAND EN MALTA. GEBRUIK HEM NIET IN LANDEN MET EEN AFWIJKEND VOLTAGE.

Компания Nintendo of Europe («Nintendo») и ее продукты соответствуют всем применимым директивам и регламентам Европейского Союза, многие из которых направлены на защиту окружающей среды, а также здоровья и безопасности потребителей в том, что касается производства, поставки и использования продуктов Nintendo. Краткое изложение применимых директив и регламентов ЕС и мер по их соблюдению компанией Nintendo можно найти на веб-сайте Nintendo of Europe: http://www.nintendo-europe.com/

ВХОДЯЩИЙ В КОМПЛЕКТ БЛОК ПИТАНИЯ ПРИГОДЕН ДЛЯ ИСПОЛЬЗОВАНИЯ НА ТЕРРИТОРИИ ЕВРОПЕЙСКОЙ ЭКОНОМИЧЕСКОЙ ЗОНЫ И ШВЕЙЦАРИИ ЗА ИСКЛЮЧЕНИЕМ СОЕДИНЕННОГО КОРОЛЕВСТВА, ИРЛАНДИИ И МАЛЬТЫ. ЗАПРЕЩАЕТСЯ ИСПОЛЬЗОВАТЬ В СТРАНАХ С ДРУГИМИ ТРЕБОВАНИЯМИ К НАПРЯЖЕНИЮ.

Срок службы товара в соответствии с пунктом 2 статьи 5 Федерального закона РФ «О защите прав потребителей» от 07.02.1992 N 2300-1 составляет 5 лет с 31 декабря года изготовления. Год изготовления системы Nintendo 3DS можно найти в верхнем правом углу, если вы поднимете крышку батареи.

#### **DECLARATION OF CONFORMITY / DÉCLARATION DE CONFORMITÉ**

Hiermit erklärt Nintendo, dass sich "Nintendo 3DS" in Übereinstimmung mit den grundlegenden Anforderungen und den übrigen einschlägigen Bestimmungen der Richtlinie 1999/5/EG befindet. Sie finden diese Konformitätserklärung auch auf unserer Internet-Seite: **http://docs.nintendo-europe.com**

Par la présente, Nintendo déclare que la console « Nintendo 3DS » est conforme aux exigences essentielles et aux autres dispositions pertinentes de la directive 1999/5/CE. Cette déclaration de conformité est accessible sur notre site Internet. Veuillez visiter le site **http://docs.nintendo-europe.com**

Hiermee verklaart Nintendo dat "Nintendo 3DS" in overeenstemming is met de essentiële eisen en andere relevante bepalingen van richtlijn 1999/5/EG. Deze verklaring is terug te vinden op onze website: **http://docs.nintendo-europe.com**

Компания Nintendo настоящим заявляет, что «Nintendo 3DS» удовлетворяет всем основным требованиям и другим действующим положениям Директивы 1999/5/EC. Настоящее Заявление о соответствии опубликовано на веб-сайте нашей компании. Посетите веб-сайт **http://docs.nintendo-europe.com**

#### **Patent Information**

European Registered Design: 1249155; 1249163; 1249171; 1249684; 1249700; 1249718; 1249726; 1249742; 1259212; 1268114.

Other Patents Pending.

 $\circledast$